# Boston<br>›cɪentɪfic

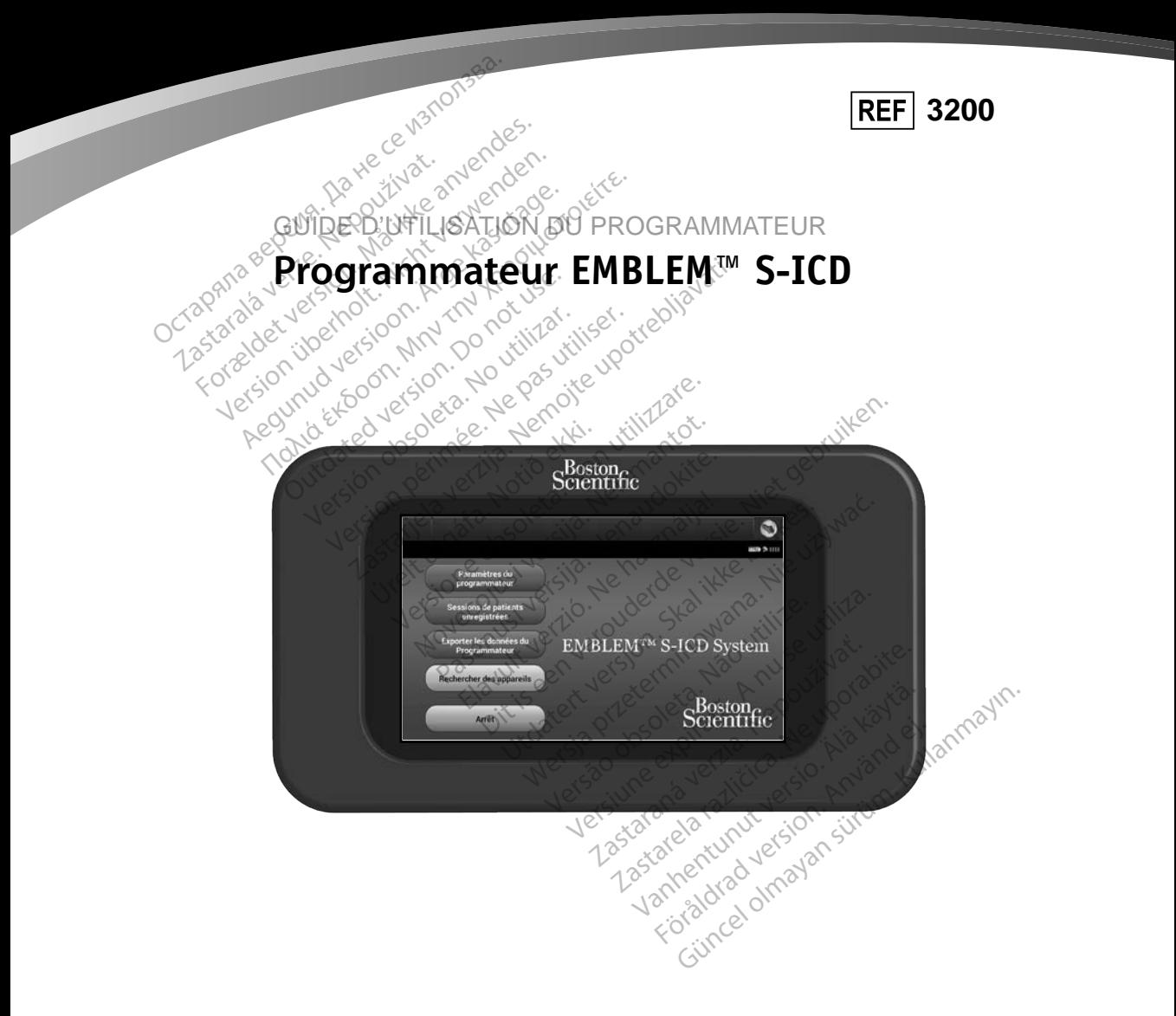

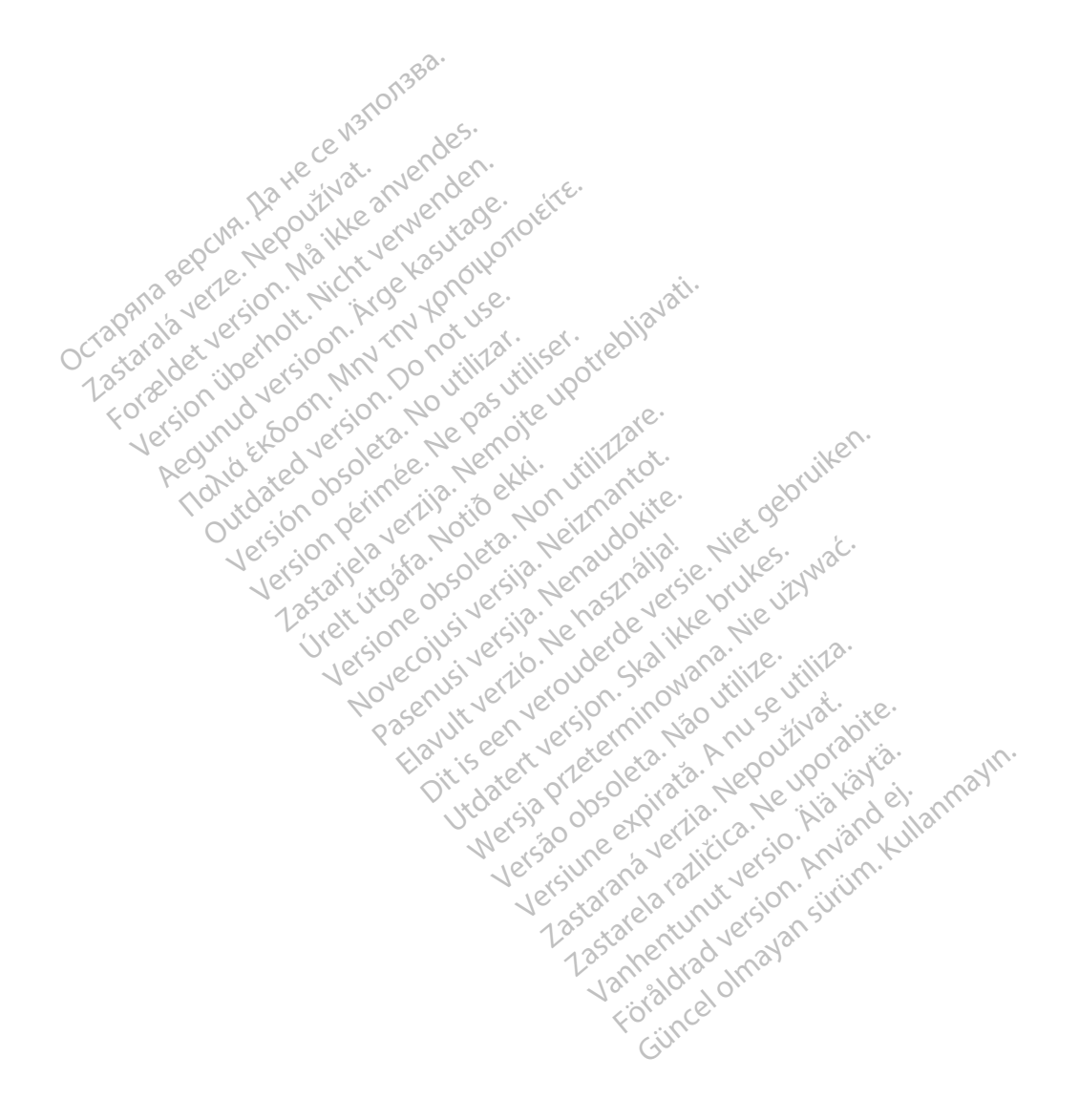

### **LISTE DES ACRONYMES**

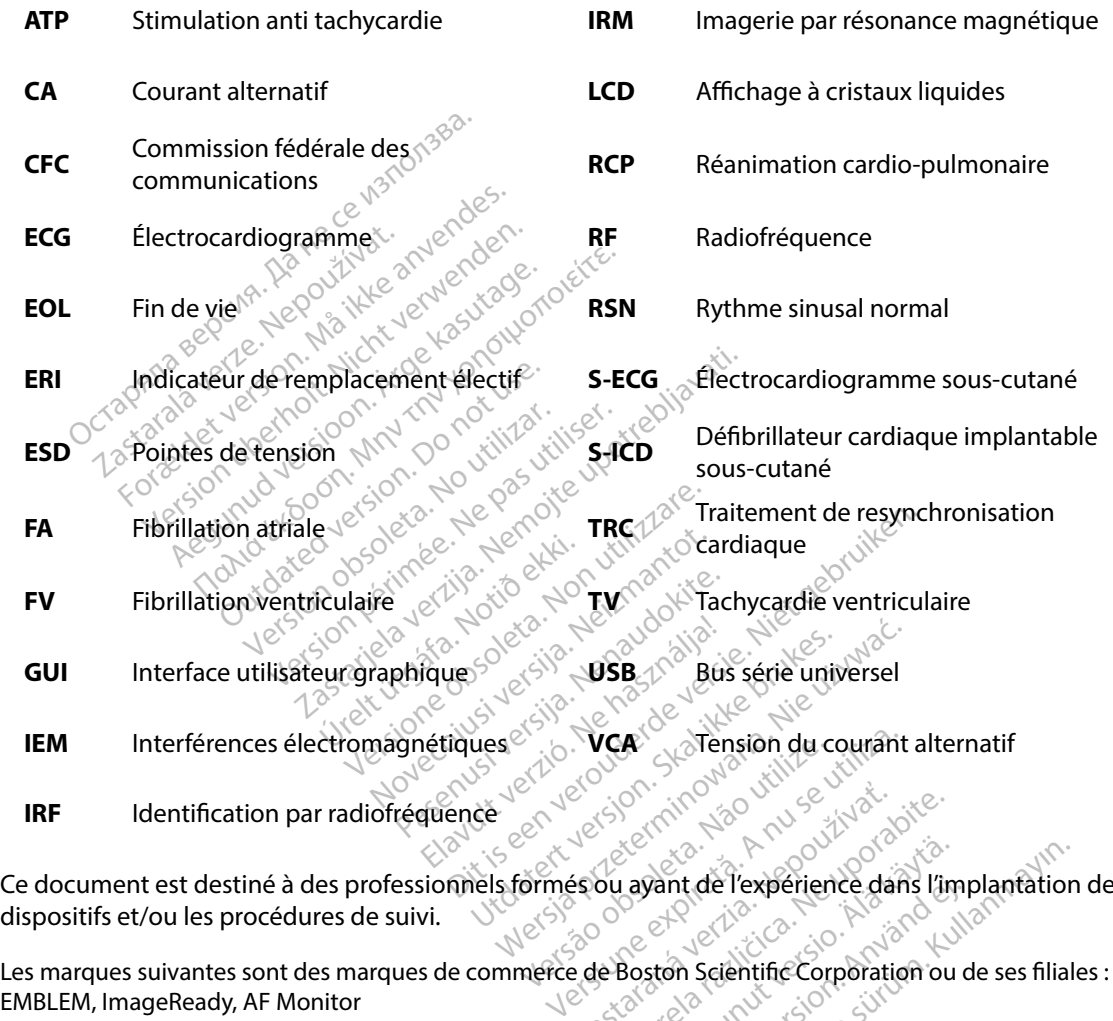

Les marques suivantes sont des marques de commerce de Boston Scientific Corporation ou de ses fili<br>Les marques suivantes sont des marques de commerce de Boston Scientific Corporation ou de ses fili<br>EMBLEM, ImageReady, AF M Ce document est destiné à des professionnels formés ou ayant de l'expérience dans l'implantation de dispositifs et/ou les procédures de suivi. Zastaraná verzia. Nepoužívať.<br>Esportaná verzia. Nepoužívať.<br>2. Nepoužívať.<br>2. Nepostávať.<br>2. Nepoužívať.

EMBLEM, ImageReady, AF Monitor

Ce produit peut être protégé par un ou plusieurs brevets. Vanhende l'expérience dans l'im Fördrad version.<br>Ston Scientific Corporation<br>Ston Scientific Corporation<br>The Science Science of Stone<br>Bilales. The Perserience dans l'implantation<br>Scientific Corporation ou de ses filiales.

© Copyright 2015 de Boston Scientific Corporation ou de ses filiales. Tous droits réservés.

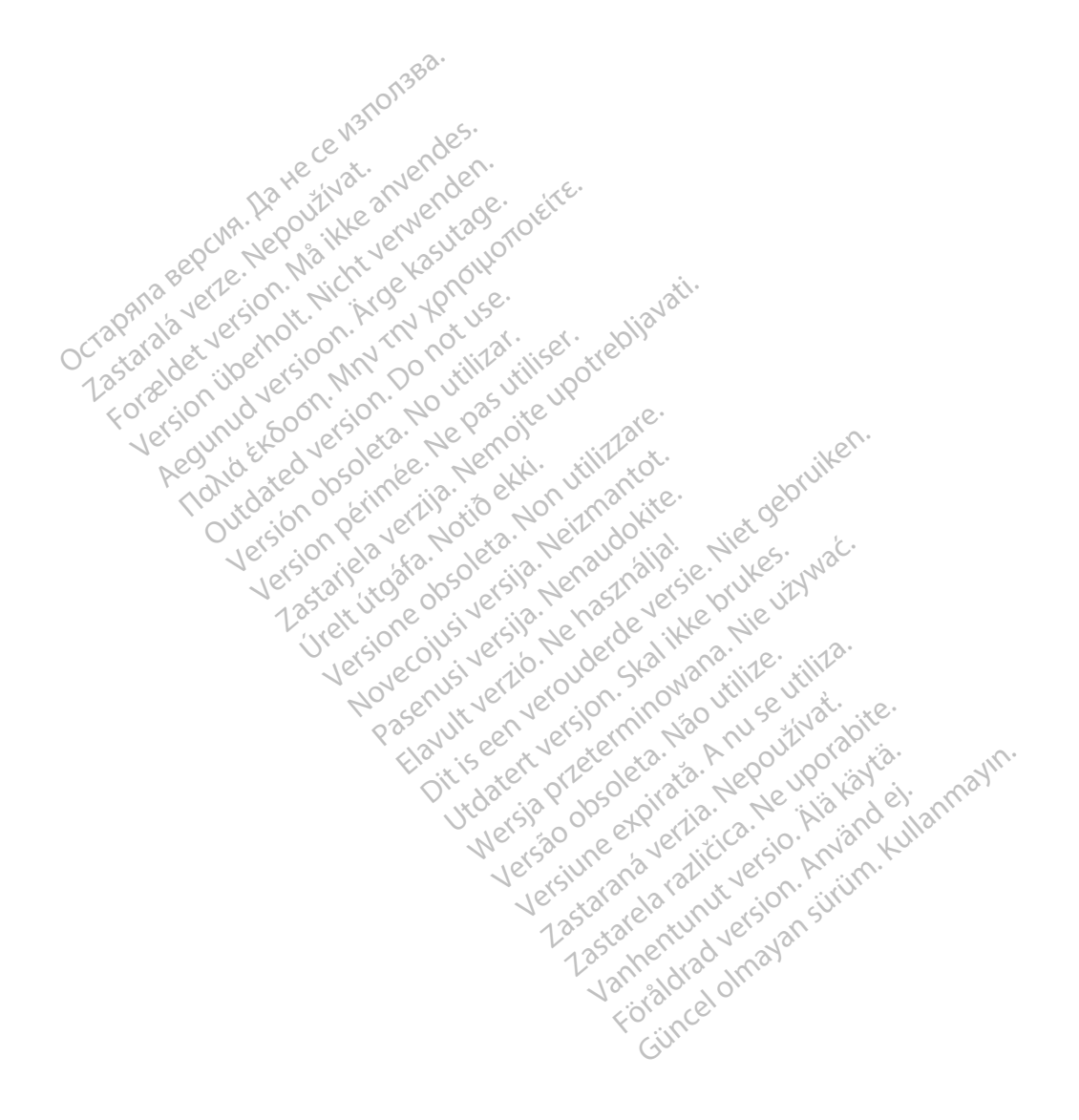

## **TABLE DES MATIÈRES**

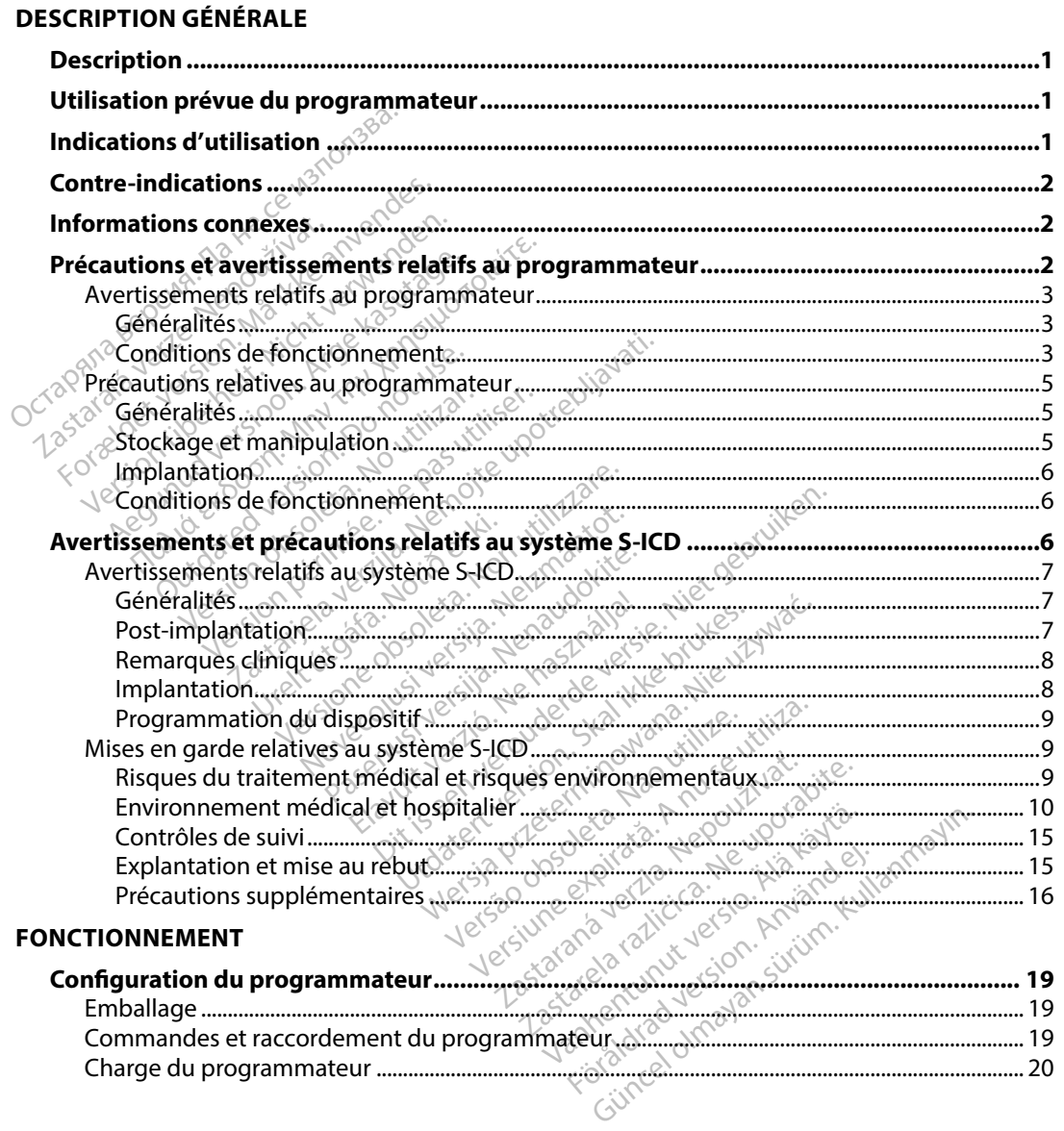

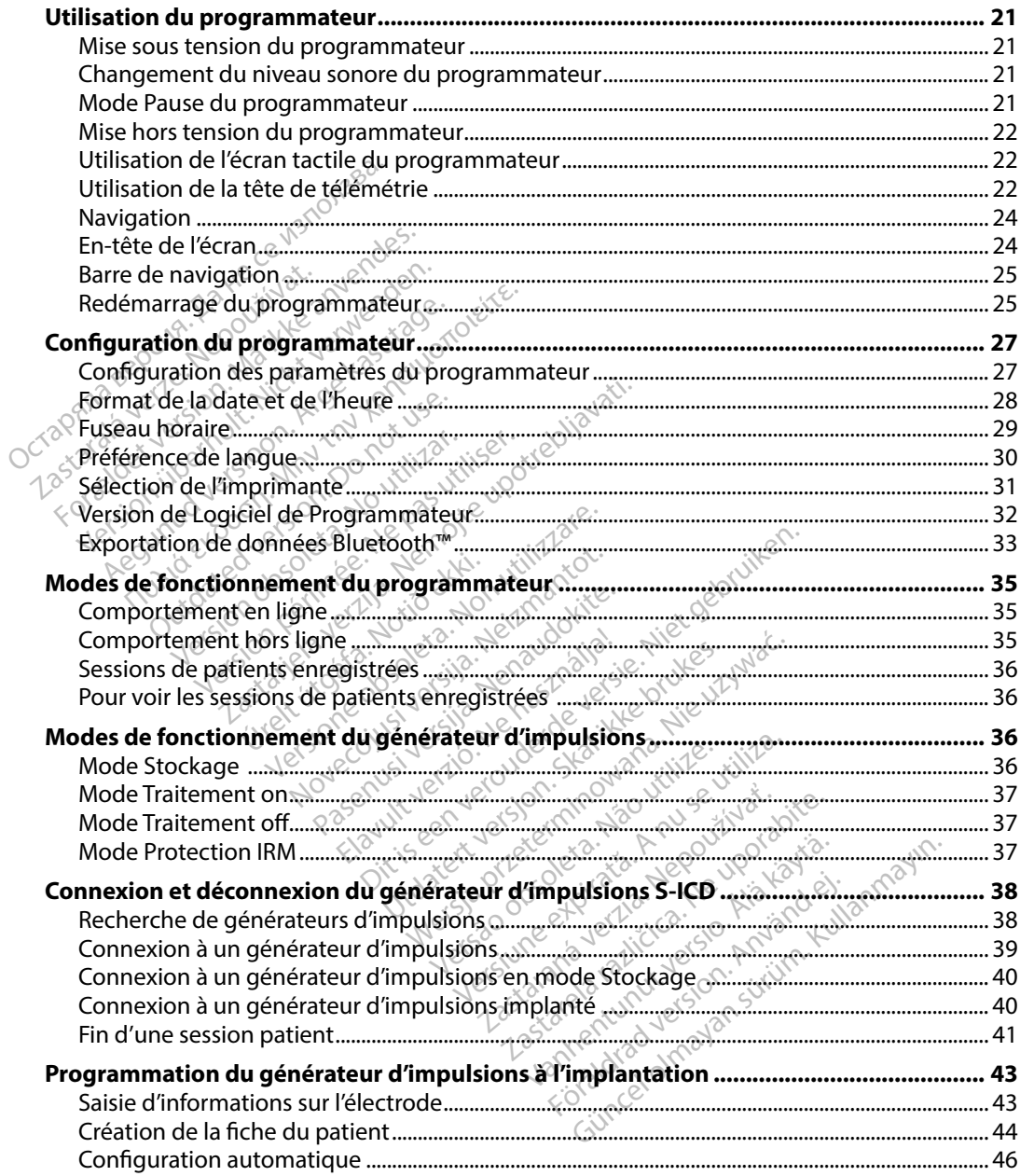

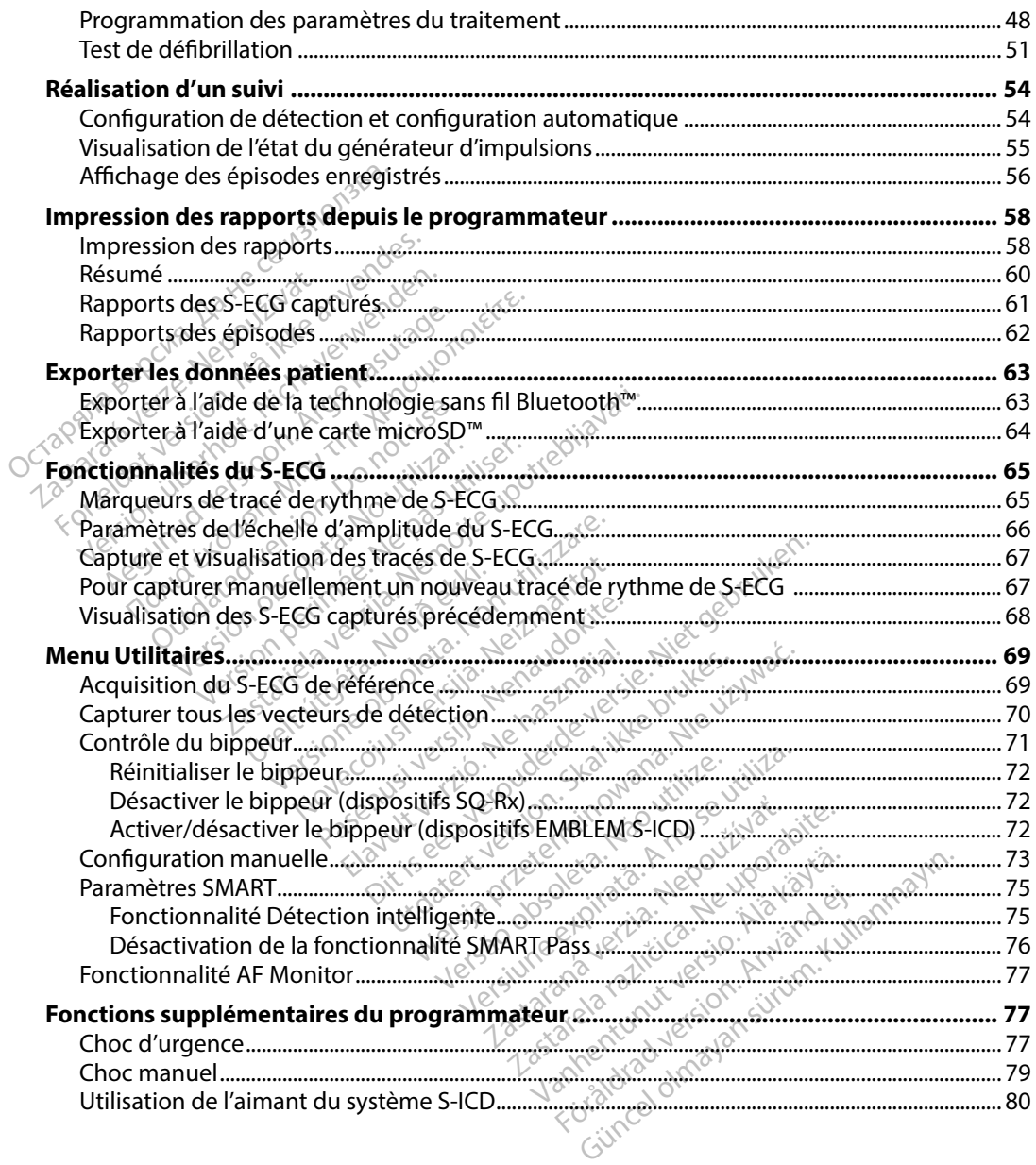

#### **FNTRETIEN**

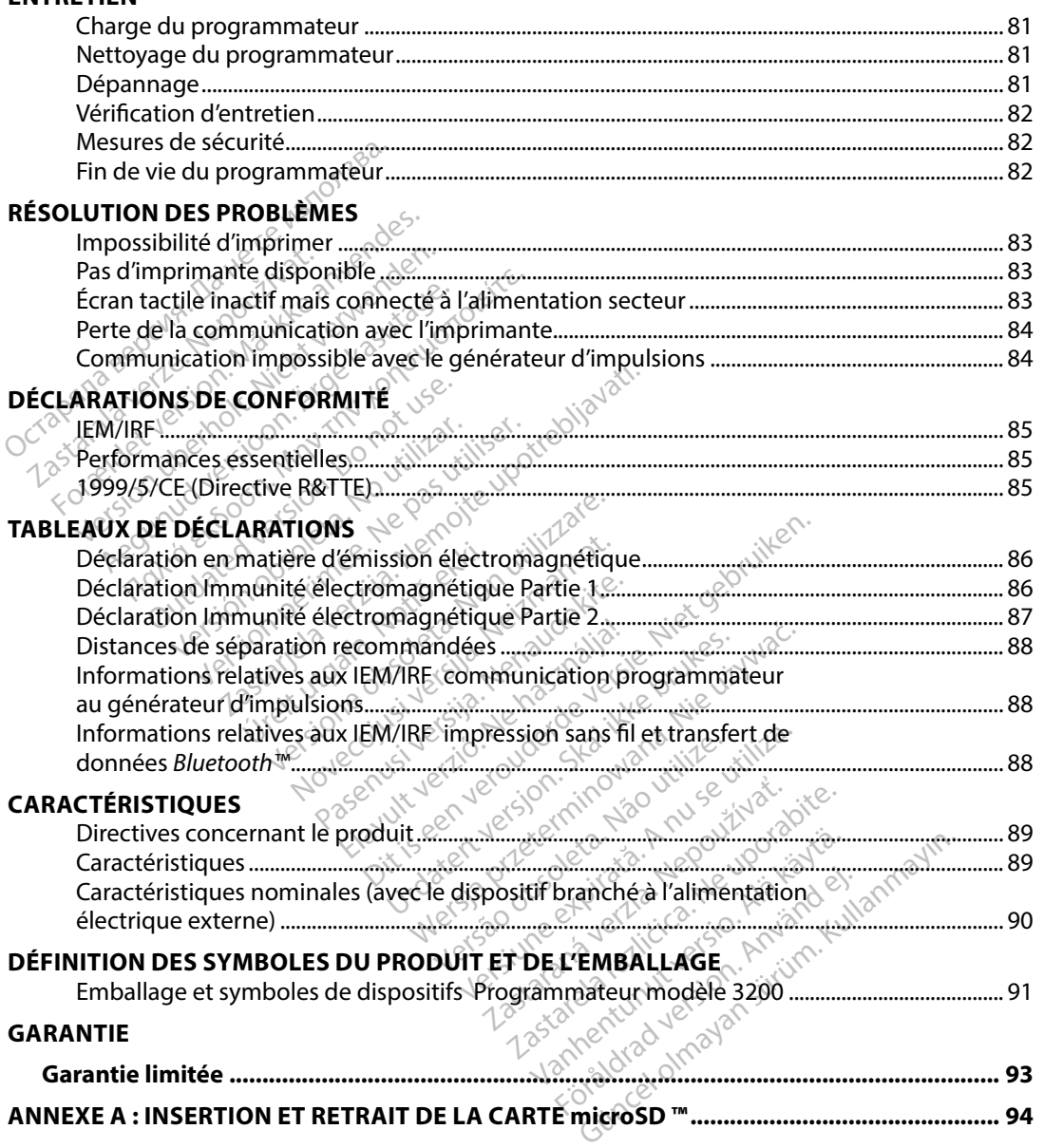

#### <span id="page-8-0"></span>**Description**

Le programmateur EMBLEM S-ICD (le « programmateur ») est un composant du système de défibrillateur cardioverteur implantable sous-cutané de Boston Scientific (le Système S-ICD) qui est prescrit chez les patients lorsque la prise en charge de l'arythmie cardiaque est justifiée. Les composants implantables du système S-ICD incluent le générateur d'impulsions EMBLEM S-ICD et l'électrode sous-cutanée EMBLEM S-ICD.

Le programmateur est une tablette numérique non stérile, non implantable, contrôlée par une<br>interface utilisateur graphique (GUI) affichée sur un écran tactile. Le programmateur est alimen<br>sur secteur ou par un bloc de baf interface utilisateur graphique (GUI) affichée sur un écran tactile. Le programmateur est alimenté sur secteur ou par un bloc de batteries au lithium-ion interne. Le programmateur utilise une tête de télémétrie RF connectée pour communiquer sans fil avec le générateur d'impulsions S-ICD afin d'ajuster les paramètres programmables et de recueillir les données patient. Le programmateur EMBLEM S-ICD est également compatible avec le générateur d'impulsions Cameron Health (modèle 1010) SQ-Rx. Les fonctions et fonctionnalités du programmateur décrites dans ce manuel concernent le système S-ICD ainsi que le système Cameron Health S-ICD de Boston Scientific. d'ajuster les paramètres programmables et de recueillir les données patient. Le programmateur<br>
EMBLEM S-ICD est également compatible avec le générateur d'impulsions Cameron Health<br>
(modèle 1010) SQ-Rx. Les fonctions et fon st prescrit chez les patients lorsque la pomposants implantables du système S<br>L'électrode sous-cutanée EMBLEM S-le<br>programmateur est une tablette nun<br>terface utilisateur graphique (GUI) afficient de télémétrie RF connectée ctrode sous-cutanée EMBLEM S-ICD.<br>grammateur est une tablette numér<br>ice utilisateur graphique (GUI) affichier<br>teur ou par un bloc de batteries au lémétrie RF connectée pour commun<br>er les paramètres programmables et<br>ile 101 ammateur est une tablette numéric<br>
eutilisateur graphique (GUI) affichée<br>
eur ou par un bloc de batteries au lit<br>
iétrie RF connectée pour communic<br>
des paramètres programmables et<br>
(S-ICD est également compatible ay<br>
1010 tilisateur graphique (GUI) affichée<br>
r ou par un bloc de batteries au lith<br>
rie RF connectée pour communiques<br>
sparamètres programmables et de<br>
dCD est également compatible ave<br>
dCD est également compatible ave<br>
t le systè nateur est une tablette numerique non s<br>sateur graphique (GUI) affichée sur un é<br>u par un bloc de batteries au lithium-ior<br>RF connectée pour communiquer sans<br>paramètres programmables et de recuei<br>D est également compatible Exprogrammables et de recueillir les donne<br>lement compatible avec le générateur d'il les fonctions et fonctionnalités du programmables et de recueillir les donne<br>Les fonctions et fonctionnalités du programmable<br>S-ICD est d

Le système S-ICD est conçu pour une facilité d'utilisation permettant de simplifier la prise en charge du patient. Le système S-ICD est doté d'un certain nombre de fonctions automatiques conçues pour t egalement compatible avec le ge<br>
Verx. Les fonctions et fonctionnalité<br>
tème S-JCD ainsi que le système Ca<br>
est conçu pour une facilité d'utilise<br>
tème S-ICD est doté d'un certain ne<br>
decessaire pour l'implantation, la p Feliper variandiska ekki.<br>FICD est doté d'un certai.<br>Sire pour l'implantation,<br>Sigrammateur The version of the distribution of the poor une facilité d'utilisation per<br>
Version de la programme de pour l'implantation, la programme<br>
Trammateur<br>
Une à communiquer avec le géné our une racilité d'unisation per<br>est doté d'un certain nombre de<br>our l'implantation, la programm<br>**mmateur**<br>e à communiquer avec le génér<br>giciel du programmateur contre e facilité d'utilisation permettant de simplifié<br>
é d'un certain nombre de fonctions automa<br>
indiantation, la programmation initiale et le s<br>
eur définition de le générateur d'impulsions<br>
inistre une définitiation pour le

# **Utilisation prévue du programmateur**

Le programmateur est destiné à communiquer avec le générateur d'impulsions implanté à l'aide de la télémétrie sans fil. Le logiciel du programmateur contrôle toutes les fonctions de télémétrie. Participale de la programma Elavult verzió. Ne használja.<br>Elavult verzió. Ne használja verzió.

#### **Indications d'utilisation**

Le système S-ICD est destiné à administrer une défibrillation pour le traitement des arythmies ventriculaires mettant en jeu le pronostic vital chez les patients ne présentant pas de bradycardie symptomatique, de tachycardie ventriculaire incessante ou de tachycardie ventriculaire spontanée fréquente pouvant être interrompue de façon fiable à l'aide d'une stimulation antitachycardique. Utdatert versjon. Skal ikke brukes. Wersja przeterminowana. Nie używa<sup>ć</sup>. Expirate of the state of the state of the state of the state of the state of the state of the state of the state of the stimulation Zastaraná verzia. Nepoužíva<sup>ť</sup>. Zastarela različica. Ne uporabite. Drillation pour le traitement des dation pourse traitement des<br>
patients ne présentant pas du<br>
te ou de tachycardie ventricul<br>
l'aide d'une stimulation antitation<br>
d'electron de l'aide<br>
d'electron de l'aide<br>
d'electron de l'aide Elion pour le traitement des arythmies

#### <span id="page-9-0"></span>**Contre-indications**

L'utilisation de fonctions de stimulation et d'impédance unipolaires est contre-indiquée avec le système S-ICD.

#### **Informations connexes**

Avant d'utiliser le système S-ICD, lire et suivre toutes les instructions, ainsi que les avertissements et précautions indiqués dans ce manuel et dans les manuels destinés aux composants des autres systèmes. Les manuels destinés aux composants des autres systèmes sont répertoriés ci-dessous. **mations connexes**<br>vant d'utiliser le système S-ICD, lire et<br>t précautions indiqués dans ce manuel<br>vstèmes. Les manuels destinés aux con<br>Manuel d'utilisation du défibrillateur<br>Manuel d'utilisation du générateur<br>Manuel d'ut It a utiliser le système s-leb,<br>récautions indiqués dans ce<br>èmes. Les manuels destinés<br>Manuel d'utilisation du défil<br>EMBLEM MRI S-ICD (ci-après<br>Manuel d'utilisation du géne d'utiliser le système S-ICD, lire et suis<br>cautions indiqués dans ce manuel et<br>nes. Les manuels destinés aux compo<br>anuel d'utilisation du défibrillateur d'in<br>MBLEM MRI S-ICD (ci-après dénomm<br>anuel d'utilisation de l'électro utiliser le systeme s-lcD, life et suivrations indiqués dans ce manuel et des les manuels des tinés aux compos<br>s. Les manuels des tinés aux compos<br>suel d'utilisation du défibrillateur cal<br>le d'utilisation du générateur d'i

- • Manuel d'utilisation du défibrillateur cardioverteur implantable sous-cutané EMBLEM S-ICD, EMBLEM MRI S-ICD (ci-après dénommé Manuel d'utilisation S-ICD) Les manuels destinés aux composa<br>Les manuels destinés aux composa<br>Le d'utilisation du défibrillateur cardinale<br>M. MRI S-ICD (ci-après dénommé M<br>Le d'utilisation de l'électrode sous-c<br>Le d'utilisation de l'électrode sous-c<br>
- Manuel d'utilisation du générateur d'impulsions SQ-Rx
- Manuel d'utilisation de l'électrode sous-cutanée EMBLEM S-ICD
- Manuel d'utilisation de l'aiguille d'introduction d'électrode sous-cutanée EMBLEM S-ICD

Ce guide peut contenir des informations de référence pour des numéros de modèle de générateur d'impulsions dont la vente n'est pas actuellement approuvée dans toutes les zones géographiques. Pour une liste complète des numéros de modèles autorisés dans votre région, consulter le représentant commercial local. Certains numéros de modèles peuvent comporter moins de fonctions ; pour ceux-ci, ne pas tenir compte des descriptions des fonctions indisponibles. Les descriptions contenues dans ce manuel s'appliquent à tous les niveaux de l'appareil, sauf indication contraire. Is indiqués dans ce manuel et dans les r<br>Franquels destinés aux composants des<br>Futilisation du défibrillateur cardioverte<br>MRI S-ICD (ci-après dénommé Manuel<br>Mutilisation du générateur d'impulsions<br>Tutilisation de l'électro Rr S-LED (cl-apres denomme M<br>tillisation du générateur d'imp<br>tillisation de l'électrode sous-c<br>tillisation de l'aiguille d'introdu<br>ontenir des informations de réf<br>omplète des numéros de modè versión du generateur d'impulsions<br>Versión de l'électrode sous-cutanée<br>Versión de l'aiguille d'introduction<br>Version de l'aiguille d'introduction<br>Version périent pas actuellement app<br>phete des numéros de modèles aut<br>mercial D (ci-après dénommé Manuel d'utilisation<br>Si du générateur d'impulsions SQ-Rx<br>Si de l'électrode sous-cutanée EMBLEM S<br>Dn de l'aiguille d'introduction d'électrode<br>r des informations de référence pour des n<br>ente n'est pas act és informations de réfère<br>les núméros de modèles<br>les núméros de modèles<br>local. Certains numéros<br>compte des descriptions<br>lel s'appliquent à tous les<br>urla procédure d'IBM se e l'aiguille d'introduction d'électro<br>
informations de référence pour de<br>
m'est pas actuellement approuvée<br>
s numéros de modèles autorisés da<br>
ccal. Certains numéros de modèles<br>
sompte des descriptions des fonctions<br>
s'app formations de référence pour de<br>st pas actuellement approuvée<br>cuméros de modèles autorisés da<br>l. Certains numéros de modèles<br>pte des descriptions des fonctio<br>ppliquent à tous les niveaux de l<br>procédure d'IRM, se reporter a pas actuellement approuvee da<br>néros de modèles autorisés dan<br>certains numéros de modèles p<br>le des descriptions des fonction<br>bliquent à tous les niveaux de l'a<br>pcédure d'IRM, se reporter au C<br>e la RM ImageReady (ci-après tains numéros de modèles p<br>des descriptions des fonction<br>quent à tous les niveaux de l'a<br>édure d'IRM, se reporter au C<br>a RM ImageReady (ci-après<br>**latifs au programmateu** ons de référence pour des numéros de modèles<br>actuellement approuvée dans toutes les zones de modèles autorisés dans votre région, cor<br>ins numéros de modèles peuvent comporter<br>s descriptions des fonctions indisponibles. Le<br> is numéros de modèles peuvent comporte<br>lescriptions des fonctions indisponibles. Les<br>tàtous les niveaux de l'appareil, sauf indi<br>el d'IRM, se reporter au Guide technique<br>il mageReady (ci-après dénomméle Gui<br>faites s'appliq

Pour des informations sur la procédure d'IRM, se reporter au Guide technique IRM du système S-ICD compatible sous conditions avec la RM ImageReady (ci-après dénommé le Guide technique IRM). Will se reporter au Guide technique

## **Précautions et avertissements relatifs au programmateur**

Les mises en garde et précautions suivantes s'appliquent spécifiquement aux composants du programmateur (modèle 3200) du système S-ICD. **Defensivation of the starting of the starting of the starting of the starting of the starting of the starting of the starting of the starting of the starting of the starting of the starting of the starting of the starting** mmateur<br>Frentspecifiquement aux compositions Finder of the decidents of the state of the state of the state of the state of the state of the state of the s<br>and the state of the state of the state of the state of the state of the state of the state of the state of the ateur. Composants du<br>Gipecifiquement aux composants du<br>an razhunut version. Kullanmagnets du<br>kantunut version. Kullanmagnet<br>rentunut version.<br>Kullanmagnets durch

#### <span id="page-10-0"></span>**Avertissements relatifs au programmateur**

#### *Généralités*

- **Modifications.** Aucune modification ne doit être apportée à cet équipement à moins qu'elle ne soit approuvée par Boston Scientific.
- • **Le programmateur est incompatible IRM** Le programmateur est incompatible IRM et doit rester en dehors de la zone III (ou zone supérieure) du centre IRM comme le stipule l'American College of Radiology dans le Guidance Document for Safe MR Practices<sup>1</sup>. Le programmateur ne doit en aucun cas être placé dans la salle d'IRM, la salle de contrôle ou les zones III ou IV du site IRM. • Modifications. Aucune modifice<br>
ne soit approuvée par Boston Se<br>
Le programmateur est incomp<br>
doit rester en dehors de la zone<br>
l'American Collège of Radiology<br>
programmateur ne doit en aucu<br>
les zones III ou IV du site Le programmateur est incompat<br>doit rester en debors de la zone III.<br>l'American Collège of Radiology da<br>programmateur ne doit en aucun des<br>les zones III ou IV du site IRM.<br>**Plage de températures**. Ne pas so<br>stockage en deho
	- Plage de températures. Ne pas soumettre le programmateur à des températures de stockage en dehors de la plage comprise entre -10 °C et 55 °C (14 °F et 131 °F). Toute exposition à des températures élevées peut entraîner une surchauffe ou une dégradation du programmateur, et peut éventuellement réduire ses performances et sa durée de vie. Example 17 American Collège of Racino<br>
	17 American Collège of Racino<br>
	18 All Du IV du site<br>
	18 Plage de températures.<br>
	28 Sexposition à des températures.<br>
	20 Division à des températures. Version Libreary<br>
	Version College of Radiology dans<br>
	Diage de températures. Ne pas sou<br>
	Diage de températures. Ne pas sou<br>
	Version à des températures élevé<br>
	Mu programmateur, et peut éventue<br>
	du programmateur, et peut éven Departmateur ne doit en aucun cas<br>
	zones III ou IV du site IRM.<br> **Superior de la plage.**<br>
	Change en dehors de la plage.comp<br>
	position à des températures élevée.<br>
	programmateur, et peut éventuellement à des températures éxc Frican College of Radiology dans le Guid<br>
	rammateur ne doit en aucun cas être planes<br>
	III ou IV du site IRM.<br> **de températures**. Ne pas soumettre la<br>
	age en dehors de la plage comprise ent<br>
	sition à des températures élevée
	- • **Températures élevées** Ne pas jeter le programmateur dans un feu, ne pas incinérer, ou le soumettre à des températures excédant 100 °C (212 °F). Ceci pourrait entraîner l'explosion du programmateur. re en dehors de la plage compion à des températures élevées<br>prammateur, et peut éventuelle<br>prammateur, et peut éventuelle<br>prammateur,<br>prammateur, est mouillé, contacter<br>prammateur, est mouillé, contacter
	- • **Ne pas immerger** Ne pas immerger le programmateur dans un liquide. Si le programmateur est mouillé, contactez le service client pour obtenir des informations sur la procédure de retour du programmateur à Boston Scientific. Ne pas tenter de sécher le programmateur dans un four four micro-ondes, ou séche-linge; ceci entraînerait un risque<br>de surchauffe ou d'explosion, un présente de surchauffe ou d'explosion, une de surchauffe ou d'explosion, une de surchauffe ou d'explosion. n à des températures élevées peut<br>
	immateur, et peut éventuellement<br>
	tures élevées. Ne pas jeter le progresse<br>
	e à des températures excédant 100<br>
	immateur.<br>
	immateur est mouillé, contactez le ser<br>
	ure de retour du programm pératures. Ne pas soumettre le programmetors de la plage comprise entre -10 °C et<br>es températures élevées peut entraîner un<br>steur, et peut éventuellement réduire ses<br>s **élevées.** Ne pas jeter le programmateur<br>es températur Úrelt útgáfa. Notið ekki. vees. Ne pas jeter le programmate<br>mpératures excédant 100 °C (212<br>Ne pas immerger le programmate<br>t mouillé, contactez le service clie<br>cour du programmateur à Boston<br>ms un four four micro-ondes, ou service de Pas immerger le programmate as immerger le programmateur<br>uillé, contactez le service client<br>du programmateur à Boston Sc<br>n'four, four micro-ondes, ou sé<br>osion, Ié, contactez le service clien<br>programmateur à Boston Sour, fourmicro-ondes, ouse<br>our, fourmicro-ondes, ouse<br>ion<br>consider à ce que le programmateur.<br>Neur, Veiller à ce que le programmateur. es excédant 100 °C(212 °F). Ceci pourrait en

# *Conditions de fonctionnement*

- • **Sécuriser le programmateur** Veiller à ce que le programmateur soit utilisé par des professionnels formés ou ayant de l'expérience dans l'implantation de dispositifs et/ou les procédures de suivi. Prendre les mesures appropriées pour empêcher toute utilisation non autorisée ou altération du programmateur. Principal ikke brukes.<br>
International is a proportion of the past four micro-ondes, ourseche-linge; ceci e<br>
Yeiller a ce que le programmateur soit de l'expérience dans l'implantation de<br>
Skal is mesures appropriées pour em Version observed the contract of the contract of the contract of the series of the contract of the contract of the contract of the contract of the contract of the contract of the contract of the contract of the contract of ce que le programmateur soit utilis<br>érience dans l'implantation de disp<br>s'appropriées pour empêcher tout<br>eur.<br>ation électrique externe fourni.<br>inentation électrique externe fourni.
- **Utiliser uniquement le bloc d'alimentation électrique externe fourni.** Utiliser le programmateur uniquement avec l'alimentation électrique externe fournie avec le programmateur. L'utilisation d'autres alimentations électriques peut endommager le programmateur. The dans l'implantation de disportives pour empêcher toute<br>propriées pour empêcher toute<br>in électrique externe fourni.<br>Ation électrique externe fournie<br>tations électriques peut endon Poriées pour empêcher toute Etis Fumplantation de dispositifs et/c<br>
riées pour empêcher toute utilisation<br>
ectrique externe fourni. Utiliser le<br>
electrique externe fournie avec le<br>
ms électriques peut endommager

<sup>&</sup>lt;sup>1</sup> Kanal E, et al., American Journal of Roentgenology 188: 1447-74, 2007.

- **Choc électrique.** Afin d'éviter les risques de choc électrique, l'alimentation électrique externe du programmateur doit uniquement être branchée à une prise électrique mise à la terre.
- • **Programmateur ou alimentation électrique endommagé(e)** Ne jamais utiliser une alimentation électrique externe endommagée ou un programmateur endommagé. Ceci risquerait de provoquer des lésions à l'utilisateur, au patient ou d'empêcher l'administration du traitement.
- • **Interférences avec un équipement à proximité** De par sa conception, le programmateur émet des fréquences radio sur les bandes 402-405 MHz et 2,4 GHz. Ceci peut interférer avec l'équipement médical ou de bureau à proximité. Lors de l'utilisation du programmateur, surveiller attentivement l'équipement présent à proximité afin de vérifier son fonctionnement normal. Des mesures correctives, telles que la réorientation ou le repositionnement du programmateur ou encore la protection de l'emplacement, peuvent s'avérer nécessaires. Trogrammateur ou ammericant<br>
alimentation électrique externe<br>
risquerait de provoquer des lési<br>
du traitement.<br> **Interférences avec un équiper**<br>
émet des fréquences radio sur le<br>
interférer avec l'équipement mé<br>
programmat Interférences avec un é<br>
émet des fréquences rad<br>
interférer avec l'équipem<br>
programmateur, surveille<br>
son fonctionnement nor<br>
crepositionnement du programmateur<br>
s'avérer nécessaires. du traitement.<br>
Interférences avec un équipement<br>
émet des fréquences radio sur les t<br>
interférer avec l'équipement médic<br>
programmateur, surveiller attentive<br>
son fonctionnement normal. Des m<br>
repositionnement du programm nterférences avec un équipement<br>
imet des fréquences radio sur les banterférer avec l'équipement médical<br>
interférer avec l'équipement médical<br>
programmateur, surveiller attentiver<br>
con fonctionnement du programmateur<br>
d'a et des fréquences radio sur les band<br>Prérer avec l'équipement médical<br>Agrammateur, surveiller attentivem<br>Afonctionnement normal. Des mes<br>Conctionnement du programmateur<br>Vérer nécessaires.<br>Prérences avec la communication<br>Pr Exercises avec an equipement a proximate des fréquences radio sur les bandes 40.<br>
des fréquences radio sur les bandes 40.<br>
érer avec l'équipement médical ou de b<br>
ammateur, surveiller attentivement l'équipement du programm
	- • **Interférences avec la communication du programmateur** La présence d'autres appareils fonctionnant dans les mêmes bandes de fréquences que celles déjà utilisées par le programmateur (402-405 MHz pour le générateur d'impulsions et 2,4 GHz pour l'imprimante) risque de créer des interférences et brouiller la communication. Des interférences peuvent se produire, même si l'autre équipement est conforme aux exigences en termes d'émissions du Comité International Spécial des Perturbations Radioélectriques (CISPR). Pour atténuer ces interférences RF, augmenter la distance entre le dispositif à l'origine des interférences, le programmateur et le générateur d'impulsions ou l'imprimante. Si les problèmes de communication persistent, se reporter à la section Résolution des problèmes de ce manuel. ctionnement normal. Des mes<br>
	onnement du programmateur<br>
	nécessaires.<br>
	rences avec la communication<br>
	ls fonctionnant dans les même<br>
	rogrammateur (402-405 MHz<br>
	rante) risque de créer des inter<br>
	ences peuvent se produire, mêm Frances avec la communication<br>Secessaires.<br>Nonctionnant dans les mêmes<br>grammateur (402-405 MHz porte)<br>risque de créer des interf<br>ces peuvent se produire, mêmes d'émissions du Co Enfern du programmateur ou en<br>Assaires.<br>Ses avec la communication du p<br>Actionnant dans les mêmes banc<br>Ses périodes de créer des interférences<br>Ses périodes produire, même si la termes d'émissions du Comité du ses la<br>ques (C Experiment normal. Des mesures correctives, te<br>ent du programmateur ou encore la protienties, te<br>ent du programmateur ou encore la protientaires.<br>avec la communication du programmation<br>intionnant dans les mêmes bandes de f dieur (402-405 MHz pou<br>que de créer des interféreuvent se produire, même<br>mes d'émissions du Com<br>(CISPR). Pour atténuer c<br>igine des interférences, l<br>Si les problèmes de com ant dans les mêmes bandes de freur (402-405 MHz pour le générat<br>eur (402-405 MHz pour le générat<br>e de créer des interférences et breunt se produire, même si l'autre éc<br>es d'émissions du Comité Internati<br>ISPR). Pour atténue r (402-405 MHz pour le génération)<br>de créer des interférences et bro<br>d'émissions du Comité Internation<br>d'émissions du Comité Internation<br>PR). Pour atténuer ces interférences<br>des interférences, le programm<br>s problèmes de co deel des interferences et blou<br>e produire, même si l'autre équinissions du Comité Internatio<br>). Pour atténuer ces interférences<br>es interférences, le programma<br>roblèmes de communication p<br>es **non autorisés.** L'utilisation i issions du Comité Internation<br>
	Sour atténuer ces interférent<br>
	interférences, le programma<br>
	blèmes de Communication<br>
	de ce manuel.<br> **non autorisés.** L'utilisation<br>
	par Boston Scientific dans ce resinentes bandes de nequences que cenes<br>405 MHz pour le générateur d'impulsions et<br>r des interférences et brouiller la communica<br>duire, même si l'autre équipement est confi<br>ions du Comité International Spécial des Pe<br>ur a ns au Comite International Specia<br>
	atténuer ces interférences RF, aug<br>
	férences, le programmateur et le<br>
	les de communication persistent,<br>
	e manuel.<br>
	autorisés. L'utilisation avec le pro<br>
	oston Scientific dans ce manuel fi
	- • **Utilisation d'accessoires non autorisés** L'utilisation avec le programmateur d'accessoires autres que ceux spécifiés par Boston Scientific dans ce manuel risque d'augmenter les émissions ou de diminuer l'immunité du programmateur et peut entraîner une fonctionnalité réduite ou un comportement de fonctionnement inattendu du programmateur. Toute personne branchant de tels accessoires au programmateur peut avoir à configurer un système médical et doit s'assurer que le système est conforme aux exigences de la norme CEI/EN 60601-1, Clause 16 pour les systèmes électriques médicaux. • **Utilisation d'accessoires non autorisés.** L'utilisation avec le programmateur d'accesso<br>
	autres que ceux spécifiés par Boston Scientific dans ce manuel risque d'augmenter<br>
	les émissions ou de diminuer l'immunité du pro du Comité International Spécial des P<br>ténuer ces interférences RF, augmente<br>rences, le programmateur et le générale<br>si de communication persistent, se reprendre<br>de communication avec le programmateur<br>ton Scientific dans ce anuel.<br>
	Spises. L'utilisation avec le proposition de la programmateur et<br>
	in Scientific dans ce manuel is unité du programmateur et procession<br>
	Cal et doit s'assurer que le sy Communication persistent, se repiel.<br>
	Ses. L'utilisation avec le program<br>
	Scientific dans ce manuel risque contratte<br>
	dité du programmateur et peut en<br>
	ement de fonctionnement inatte<br>
	chant de tels accessoires au program<br> programmateur et peut entraîn<br>programmateur et peut entraîn<br>de fonctionnement inattendu<br>de tels accessoires au program<br>it s'assurer que le systèmes électric<br>se 16 pour les systèmes électric<br>utiliser le programmateur imm<br>es Förhödionnement inattendu d<br>Tels accessoires au programm<br>Vassurer que le système est co<br>To pour les systèmes électriques<br>Liser le programmateur immé<br>timpératif que le programma<br>Qui-cifonctionne normalemen Frammateur et peut entraîner une<br>onctionnement inattendu du<br>sols accessoires au programmateur pe<br>surer que le système est conforme a<br>is pour les systèmes électriques médi<br>er le programmateur immédiatemen<br>mpératif que le pr
	- à côté d'un autre appareil ou sur celui-ci. S'il est impératif que le programmateur soit utilisé dans cette configuration, vérifier que celui-ci fonctionne normalement.

#### <span id="page-12-0"></span>**Précautions relatives au programmateur**

#### *Généralités*

- **Utilisation de la tête de télémétrie.** N'utiliser que la tête de télémétrie modèle 3203 avec le programmateur.
- **Ne pas démonter.** Ne démonter, ni modifier aucune pièce du programmateur.
- **Communication de l'appareil.** Utiliser uniquement le programmateur et l'application logicielle désignés pour communiquer avec le générateur d'impulsions.
- • **Utilisateurs ciblés** Le programmateur est destiné à être utilisé par ou sous la direction de professionnels de la santé seulement.
- **Informations sensibles. Pour éviter que des informations personnelles sensibles ne soient** transmises à des dispositifs ou à des imprimantes inappropriés lors de l'utilisation de connexions sans fil Bluetooth™, s'assurer de se connecter uniquement avec des appareils<br>
Bluetooth™ connus<br>
ge et manipulation Bluetooth™ connus. **Stockage et manipulation**<br>
Stockage et manipulation • Utilisation de la tête de télémoile<br>
• Programmateur.<br>
• Ne pas démonter. Ne démonte<br>
• Communication de l'appareil.<br>
• logicielle désignés pour communication<br>
• Utilisateurs ciblés. Le program<br>
• professionnels de la s Communication de l'applogicielle désignés pour utilisateurs ciblés. Le professionnels de la sant<br>
Informations sensibles.<br>
Informations sensibles.<br>
Connexions sans fil Bluet.<br>
Connexions sans fil Bluet.<br>
2 Bluetooth metal. Ne pas demonter. Ne demonter, ne<br>
Communication de l'appareil. Util<br>
logicielle désignés pour communic<br>
Utilisateurs cibles. Le programma<br>
professionnels de la santé seuleme<br>
Informations sensibles. Pour évit<br>
transmises à icielle désignés pour communiquer avec l'<br> **Ilisateurs ciblés.** Le programmateur est de<br>
fessionnels de la santé seulement.<br> **ormations sensibles.** Pour éviter que des<br>
nomises à des dispositifs ou à des imprima<br>
nnexions ations sensibles. Pour eviter of<br>ses à des dispositifs ou à des inconssans fil Bluetooth<sup>m</sup>, s'assurthin compus.<br>th<sup>m</sup> compus.<br>inipulation. Chemauva<br>ise manipulation. Une mauva<br>ment) pourrait endommager le Sensibles. Pour éviter que des informations<br>
dispositifs ou à des imprimantes inapproximations<br>
finus.<br>
Minus.<br>
Minus.<br>
Minus.<br>
Minus.<br>
Minus.<br>
Minus.<br>
Minus.<br>
Minus.<br>
Minus.<br>
Minus des antes des instructions<br>
disposition.

- • **Mauvaise manipulation** Une mauvaise manipulation (entrainant une chute ou Mativalse mainpulation. One mativalse manipulation (entraniant die chite ou<br>l'écrasement) pourrait endommager le programmateur. Si vous suspectez que le<br>programmateur est endommagé, contactez votre représentant Boston Scie programmateur est endommagé, contactez votre représentant Boston Scientific ou le département du service client pour obtenir des instructions et renvoyer l'emballage. Sans fil Bluetooth<sup>m</sup>, s'assurer de s<br>Assans fil Bluetooth<sup>m</sup>, s'assurer de s<br>Am connus.<br> **Prophetical perimet de service** client pour obtenir de service client pour obtenir de **pulation.** Une mauvaise<br>
urrait endommager le pr<br>
est endommage, contact<br>
service client pour obter<br>
service client pour obter<br>
programmateur chute our Estation. Une mauvaise manipulation.<br>Version. Une mauvaise manipulation.<br>Version une mauvaise manipulation.<br>Version de programmateur expression.<br>Version du programmateur expression.<br>Version du programmateur expression.<br>Sur **Con.** Une mauvaise manipulation<br>
(endommager le programmate<br>
indommage, contactez votre replice<br>
cice client pour obtenir des instruences<br>
de L'écran du programmateur es<br>
cammateur chute ou s'il reçoit une<br>
suré, car ceci Ne mauvaise manipulation (entrainant une commager le programmateur. Si vous suspected<br>page, contactez votre représentant Boston S<br>nt pour obtenir des instructions et renvoyer<br>an du programmateur est fabrique en verre<br>teur
- • **Écran cassé ou fissuré** L'écran du programmateur est fabriqué en verre ou acrylique et peut casser si le programmateur chute ou s'il reçoit un impact important. Ne pas utiliser si l'écran est brisé ou fissuré, car ceci pourrait entraîner des blessures. mmagé, contactez votre reprient<br>fient pour obtenir des instruiteurs<br>fieran du programmateur est<br>nateur chute ou s'il reçoit un<br>car ceci pourrait entraîner d<br>t. Ne pas poser d'aimant sur<br>s supports de stockage de c
- • **Manipulation de l'aimant** Ne pas poser d'aimant sur le programmateur.
- • **Stockage de données** Les supports de stockage de données numériques telles que les cartes-mémoire microSD™ utilisées avec le programmateur contiennent des informations programmateur est endommage, contactez votre representant Boston Scientific ou le<br>département du service client pour obtenir des instructions et renvoyer l'emballage.<br>**Écran cassé ou fissuré.** L'écran du programmateur est politiques de sécurité et de confidentialité en vigueur. werstein automaties were appresentant Boston<br>bur obtenir des instructions et renvoye<br>di programmateur est fabriqué en verr<br>chute ou s'il reçoit un impact importat<br>ci pourrait entraîner des blessures.<br>as poser d'aimant sur ate où s'il reçoit un impact importation<br>poser d'aimant sur le programmate<br>fs de stockage de données numéric<br>avec le programmateur contienner<br>st doivent être traités conformément<br>initialité envigueur. Er d'almant sur le programmateur.<br>
Stockage de données numériques<br>
Le programmateur contiennent de<br>
Vent être traités conformément au<br>
ité envigueur.<br>
2008<br>
2008<br>
2008<br>
2008<br>
2008<br>
2008<br>
2008<br>
2008 Rage de données numériques<br>
rogrammateur contiennent de<br>
Fêtre traités conformémentaux<br>
parigueur<br>
a contient de données<br>
a contient à Bluetooth<br>
passes appartenant à Bluetooth Brannmareur contrement des<br>Tre traités conformément aux<br>Mgueur.<br>Använd version. Använd en des Güncel olmayan sürüm. Kullanmayın.

La marque et les logos *Bluetooth*™ sont des marques déposées appartenant à Bluetooth SIG, Inc. et toute utilisation de ces marques est sous licence.

microSD™ est une marque de commerce ou une marque déposée de SD-3C, LLC.

#### <span id="page-13-0"></span>*Implantation*

- **Tête de télémétrie.** La tête n'est pas un dispositif stérile. Ne pas stériliser la tête de télémétrie. La tête doit être conservée dans une protection stérile avant d'être utilisée sur le champ stérile.
- Le programmateur doit rester hors du champ stérile. Le programmateur n'est pas stérile et ne peut pas être stérilisé. Il doit rester hors du champ stérile.

#### *Conditions de fonctionnement*

- • **Utilisation du cordon d'alimentation** Les cordons d'alimentation servent au branchement à l'alimentation secteur 230 VCA. Utiliser le cordon d'alimentation fourni qui correspond exactement à votre prise électrique secteur. sur le champ sterile.<br>
Le programmateur doit réster<br>
et ne peut pas être stérilisé. Il do<br>
conditions de fonctionnement<br>
Conditions de fonctionnement<br>
a l'alimentation secteur 230 VCA<br>
exactement à votre prise électri<br>
Con
	- Débrancher le programmateur L'isolation de l'alimentation secteur se fait en débranchant le cordon d'alimentation de l'alimentation électrique externe de la prise électrique secteur.<br>
	Ne pas positionner le programmateur ou l'alimentation électrique externe de manière<br>
	à rendre difficile le débranchement de ce Ne pas positionner le programmateur ou l'alimentation électrique externe de manière à rendre difficile le débranchement de ce cordon. ditions de fonctionnement<br>
	Utilisation du cordon d<br>
	à l'alimentation secteur 2<br>
	exactement à votre prise<br>
	Débrancher le program<br>
	le cordon d'alimentation<br>
	Nepas positionner le pro For Peut pas ette stemme. It don't<br>
	it ins de fonctionnement<br>
	a l'alimentation secteur 230 VCA.<br>
	Lexactement à votre prise électrique<br>
	Débrancher le programmateur.<br>
	Le cordon d'alimentation de l'alime<br>
	Ne pas positionner l ns *de fonctionnement*<br>
	Villisation du cordon d'alimentation<br>
	I'alimentation secteur 230 VCA. Utilisation de prise électrique<br>
	Vébrancher le programmateur. L'is<br>
	Débrancher le programmateur. L'is<br>
	Ne pas positionner le pro *Ae fonctionnement*<br> **Ilisation du cordon d'alimentation.** Les contemnant<br>
	alimentation secteur 230 VCA. Utiliser le contemnant<br>
	de programmateur. L'isolation do<br>
	cordon d'alimentation de l'alimentation éle<br>
	pas positionne date le programmateur. L'iso<br>positionner le programmateur. L'iso<br>positionner le programmateur<br>e difficile le débranchement de<br>son du programmateur. Le protien.<br>position. Contenant des anesthés alimentation de l'alimentation el<br>ionner le programmateur ou l'ali<br>icile le débranchement de ce co<br>du programmateur. Le program<br>as être stérilisé. Il ne doit pas être<br>s, contenant des anesthésiques,<br>a communication. Vérifi votre prise électrique secteur.<br> **Programmateur.** L'isolation de l'aliment<br>
	mentation de l'alimentation électrique ex<br>
	nner le programmateur ou l'alimentation<br>
	le le débranchement de ce cordon.<br> **programmateur.** Le program
	- Utilisation du programmateur. Le programmateur n'est ni étanche ni antidéflagrant et ne peut pas être stérilisé. Il ne doit pas être utilisé en présence de mélanges gazeux inflammables, contenant des anesthésiques, de l'oxygène ou du protoxyde d'azote. Francisco II. et doit pas<br>Intenant des anesthésiques<br>
	minunication. Vérifier que<br>
	pulsions S-ICD implanté prostatiques. Le program<br>
	En cas de DES et si la for débranchement de ce cordon.<br> **grammateur.** Le programmateur<br>
	stérilisé. Il ne doit pas être utilisé<br>
	enant des anesthésiques, de l'oxy<br> **nunication.** Vérifier que le progra<br>
	lsions S-ICD implanté prévu.<br>
	s**tatiques.** Le pr
	- • **Confirmer la communication** Vérifier que le programmateur est en communication avec le générateur d'impulsions S-ICD implanté prévu.
	- • **Décharges électrostatiques** Le programmateur peut être affecté par des décharges électrostatiques. En cas de DES et si la fonctionnalité du programmateur est affectée, tenter de réinitialiser le programmateur ou contacter Boston Scientific pour obtenir des instructions. Ne pas toucher ou brancher la tête de télémétrie au programmateur, sans avoir pris des mesures pour se protéger des décharges électrostatiques. animateur, Le programmateur<br>érilisé. Il ne doit pas être utilisé e<br>ant des anesthésiques, de l'oxy<br>inication. Vérifier que le programs<br>ons S-ICD implanté prévu.<br>atiques. Le programmateur peu<br>as de DES et si la fonctionnali nt des anesthésiques, de l'oxyge<br>**cation.** Vérifier que le program<br>s S-ICD implanté prévu.<br>**iques.** Le programmateur peut<br>de DES et si la fonctionnalité d<br>programmateur ou contacter l<br>cher ou brancher la tête de téle<br>e pro tion. Vérifier que le program<br>elCD implanté prévu<br>les. Le programmateur peu<br>les. Le programmateur peu<br>els est si la fonctionnalité d<br>orgrammateur ou contacter le<br>protéger des décharges électeurs reur. Le programmateur n'est ni étanche ni a<br>l ne doit pas être utilisé en présence de mélals<br>anesthésiques, de l'oxygène ou du protoxy<br>**pn.** Vérifier que le programmateur est en cor<br>D implanté prévu.<br>S. Le programmateur p Utdatert version. Skal in the programmateur peut être affecté par le programmateur peut être affecté par le sila fonctionnalité du programmateur qu'on tatte de télémétrie au programmateur du contacter Boston Scientific<br>u b Via ronctionnalité du programmate<br>
	teur ou contacter Boston Scientific<br>
	ncher la tête de télémétrie au progr<br>
	des décharges électrostatiques.<br>
	Curs système S-ICD<br>
	s'appliquent à la totalité du système<br>
	s'appliquent à la to

### **Avertissements et précautions relatifs au système S-ICD**

Les avertissements et précautions suivants s'appliquent à la totalité du système S-ICD. Pour connaître les avertissements et précautions additionnels spécifiques aux autres composants individuels du système, et/ou pour connaître le processus d'implantation du système, se reporter au manuel du composant du système approprié (générateur d'impulsions, électrode sous-cutanée,<br>ou outil d'insertion d'électrode [OIE]).<br>etime et aux de la proprié (aux de la proprié d'aux de la proprié d'aux de la proprié d ou outil d'insertion d'électrode [OIE]). Ete de télémetrie au programment de la restarantique de la razlicitude de la razlicitude de la razlicitude de la razlicitude de la razlicitude de la razlicitude de la razlicitude de la razlicitude de la razlicitude de la r **Version version version version**<br>
Version version version version version version version version version version version version version version version version version version version version version version version ver  $S$ -ICD<br>
It à la totalité du système  $S$ -IC<br>
els spécifiques aux autres com<br>
sus d'implantation du système<br>
Fateur d'impulsions, électrode<br>  $\left(\begin{array}{ccccc}\n\circ & & & \\
\circ & & & \\
\circ & & & & \\
\circ & & & & \\
\circ & & & & \\
\circ & & & & \\
\circ & & & & \\
\circ & & & & \\
\circ & & & & \\
\circ & & & & \\
\$ **LCD**<br> **LCD**<br> **A la totalité du système s-ICD. Pour**<br>
spécifiques aux autres composants<br>
is d'implantation du système, se repo<br>
teur d'impulsions, électrode sous-cu

#### <span id="page-14-0"></span>**Avertissements relatifs au système S-ICD**

#### *Généralités*

- **Compatibilité des composants.** Tous les composants implantables S-ICD de Boston Scientific sont conçus pour être utilisés exclusivement avec le système S-ICD de Boston Scientific ou Cameron Health. Le raccordement de tout composant du système S-ICD à un composant non compatible entraînera une défaillance de l'administration du traitement de défibrillation. • Compatibilité des composants<br>
Boston Scientific sont conçus por<br>
Boston Scientific ou Cameron H<br>
S-ICD à un composant non com<br>
traitement de défibrillation.<br>
• Dispositif de secours de défibre<br>
et du personnel médical qu
	- • **Dispositif de secours de défibrillation** Toujours avoir un appareil de défibrillation externe et du personnel médical qualifié en RCP disponible pendant l'implantation et les essais de suivi. Si elle n'est pas interrompue au moment prévu, une tachyarythmie ventriculaire induite peut entraîner le décès du patient. traitement de défibrillatie<br> **Dispositif de secours de**<br>
	et du personnel médical<br>
	de suivi. Si elle n'est pas i<br>
	induite peut entraîner le<br> **Interaction entre plusie**<br>
	Senérateurs d'impulsion S-ICD à un composant non compat<br>S-ICD à un composant non compat<br>traitement de défibrillation.<br>Dispositif de secours de défibrillation.<br>Expositif de secours de défibrillation.<br>de suivi. Si elle n'est pas interrompo<br>induite
	- Interaction entre plusieurs générateurs d'impulsions. L'utilisation de plusieurs générateurs d'impulsions pourrait entraîner une interaction qui risquerait de provoquer des lésions au patient ou d'empêcher l'administration du traitement. Chaque système doit être testé individuellement et en association afin d'éviter des interactions non souhaitées. Pour plus d'informations, se reporter au manuel du générateur d'impulsions S-ICD approprié. raitement de défibrillation.<br>
	Dispositif de secours de défibrillation.<br>
	Dispositif de secours de défibrillat<br>
	et du personnel médical qualifié en de<br>
	de suivi. Si elle n'est pas interrompue<br>
	médical qualifié en des suivi.<br> spositif de secours de défibrillation.<br>Au personnel médical qualifié en Région.<br>Suivi. Si elle n'est pas interrompue :<br>Luite peut entraîner le décès du paternation entre plusieurs générat.<br>Peraction entre plusieurs générat ment de demoniador.<br>
	Sositif de secours de défibrillation. Tou<br>
	personnel médical qualifié en RCP disp<br>
	ivi. Si elle n'est pas interrompue au mon<br>
	te peut entraîner le décès du patient.<br>
	action entre plusieurs générateurs peut entraîner le décès du pat<br>**tion entre plusieurs générate**<br>eurs d'impulsions pourrait ent<br>au patient ou d'émpêcher l'ad<br>dividuellement et en associatie<br>formations, se reporter au ma Solen entre plusieurs générate<br>
	Versicher d'impulsions pourrait entre<br>
	patient où d'empêcher l'adm<br>
	Viduellement et en association<br>
	Dimations, se reporter au mar<br>
	Concernant : Faire preuve de entre plusieurs générateurs d'<br>d'impulsions pourrait entraîner<br>atient où d'émpêcher l'administr<br>uellement et en association afin<br>nations, se reporter au manuel d<br>sa samant. Faire preuve de prud<br>d'impulsions s-ICD cardes ai The plusieurs générateurs d'impulsions<br>impulsions pourrait entraîne une interaction du traine<br>impulsions pourrait entraîne une interaction du traine<br>illement et en association afin d'éviter des<br>tions, se reporter au manuel

#### *Post-implantation*

- • **Réponse sous aimant** Faire preuve de prudence lors de la mise en place d'un aimant sur le générateur d'impulsions S-ICD car les aimants interrompent la détection des arythmies et la réponse thérapeutique. Une fois l'aimant retiré, la détection des arythmies et la réponse thérapeutique reprendront. Notis se reporter au manu Version and definition of the association afin d'éviter<br>
Se reporter au manuel du générale.<br>
Se reporter au manuel du générale.<br>
Ante Faire preuve de prudènce lors.<br>
Se l'OD cartes aimants interret.<br>
Lendront. e reporter au manuel du généra<br>
Etité preuve de prudence lor.<br>
Ins S-ICD cardes aimants interro<br>
que Une fois l'aimant retire, la c<br>
dront<br>
tavec un implant profond. Ch Paire preuve de prudènce lors.<br>Paire preuve de prudènce lors.<br>Se-ICD car les aimants interron<br>le, Une fois l'aimant retiré, la dé<br>ont Ire preuve de prudence lors<br>- ICD car les aimants interror<br>Une fois l'aimant retire, la de<br>tre cun implant profond. Che<br>inte entre l'aimant et le géné<br>as entraîner de réponse sous association afin d'éviter des interactions no<br>
ter au manuel du générateur d'impulsions S<br>
Second du générateur d'impulsions S<br>
Dit cartes aimants interrompent la détection<br>
ne fois l'aimant retiré, la détection des aryth<br>
- • **Réponse sous aimant avec un implant profond** Chez les patients porteurs d'un implant profond (distance importante entre l'aimant et le générateur d'impulsions), l'application d'un aimant pourrait ne pas entraîner de réponse sous aimant. Dans ce cas, l'aimant ne peut pas être utilisé pour inhiber le traitement. reuve de prudènce lors de la mise en pla<br>
car les aimants interrompent la détection<br>
fois l'aimant retiré, la détection des aryt<br> **implant profond.** Chez les patients po<br>
entre l'aimant et le générateur d'impulsit<br>
traîner plant profond. Chez les patients pour l'aiment<br>examinent et le générateur d'impulsier de réponse sous almant. Dans ce<br>ement:<br>tient porteur d'un système S-ICD im<br>ermie avec un générateur d'impulsions et ble **t profond.** Chez les patients porteur annument et le générateur d'impulsions)<br>
e réponse sous almant. Dans ce cas<br>
the porteur d'un système S-ICD implare<br>
le avec un générateur d'impulsions<br>
générateur d'impulsions et ble
- Diathermie. Ne pas exposer un patient porteur d'un système S-ICD implanté à la diathermie. L'interaction de la diathermie avec un générateur d'impulsions S-ICD implanté ou une électrode peut endommager le générateur d'impulsions et blesser le patient. Vanse sous almant. Dans ce cas,<br>
van de van de version in de van de van de van de van de van de van de van de van de van de van de van de van d<br>
van de van de van de van de van de van de van de van de van de van de van de For an den ersisteme S-ICD implant Sous almant. Dans ce cas, l'aimant
- <span id="page-15-0"></span>**Exposition à l'imagerie par résonance magnétique (IRM).** Les appareils EMBLEM S-ICD sont considérés comme étant compatibles sous conditions avec la RM. Pour ces appareils, tant que toutes les conditions d'utilisation ne sont pas respectées, l'IRM du patient ne répond pas aux exigences sous conditions de la RM pour le système implanté. De graves blessures, voire le décès du patient et/ou des dommages sur le système implanté peuvent en résulter. Tous les autres dispositifs couverts par ce manuel ne sont pas compatibles IRM sous conditions. Ne pas pratiquer d'IRM chez des patients dont les dispositifs ne sont pas compatibles IRM sous conditions. Les champs magnétiques puissants risquent d'endommager le générateur d'impulsion et/ou l'électrode sous-cutanée et d'entraîner des lésions ou le décès du patient. blessures, voire le décès du patient en résulter. Tous les autres disposainers d'Almany d'Almany source d'Almany de partier d'Almany de penérateur d'Almany de penérateur d'Almany de penérateur d'Almany d'almany d'almany d'
	- **Environnements protégés. Inviter les patients à demander un avis médical avant** de pénétrer dans des environnements qui pourraient affecter le fonctionnement du dispositif implanté actif, y compris les zones interdites d'accès aux porteurs de générateurs d'impulsions. Fortuna et al estateur d'impulsion et/ou l'électrode sous-cutanée et d'entraîne<br>
	l'ésions ou le décès du patient.<br> **Environnements protégés.** Inviter les patients à demander un avis médical avant<br>
	de pénétrer dans des envi IRM sous conditions. Ne pas prafique sont pas compatibles IRM sous cond'endommager le générateur d'implésions ou le décès du patient.<br> **Environnements protégés.** Invite de pénétrer dans des environnements dispositif implan ont pas compatibles IRM sous cond<br>l'endommager le générateur d'impu<br>ésions ou le décès du patient.<br>**Environnements protégés.** Inviter le pénétrer dans des environnemen<br>lispositif implanté actif, y compris le<br>l'impulsions.<br> Mooninager le generateur d'imputions ou le décès du patient.<br> **vironnements protégés.** Inviter le<br>
	pénétrer dans des environnements<br>
	positif implanté actif, y compris les<br>
	meulsions.<br>
	Computer des ensibilité et IEM. Le<br>
	ci
	- aux interférences électromagnétiques basse fréquence en présence de signaux induits supérieurs à 80 uV. La surdétection de bruit due à cette sensibilité accrue pourrait entraîner des chocs inappropriés et doit être prise en considération lors de la détermination du suivi des patients exposés à des interférences électromagnétiques basse fréquence. La source d'interférence électromagnétique la plus courante à cette gamme de fréquences est le système d'alimentation de certains trains européens qui fonctionnent à 16,6 Hz. Une attention particulière doit être portée à l'exposition professionnelle à ces types de systèmes. experient de la batterie finira par interrompre le fonctionnement du<br>
	des chocs inappropriés et doit être prise en considération lors de la détermination d<br>
	suivi des patients exposés à des interférences électromagnétiques ommager le genérateur d'impulsion et as<br>
	sou le décès du patient.<br>
	sou le décès du patient.<br>
	commements protégés finviter les patientérer dans des environnements qui positif implanté actif, y compris les zones is<br>
	des mat Etrer dans des environnements<br>if implanté actif, y compris les<br>sions.<br>tres de sensibilité et IEM. Le<br>rférences électromagnétiques<br>urs à 80 uV. La surdétection de<br>cs inappropriés et doit être pris<br>spatients exposés à des in ins.<br>
	Sins.<br>
	Ses de sensibilité et JEM. Le gérences électromagnétiques<br>
	s à 80 uV. La surdétection de l'inappropriés et doit être pris<br>
	atlents exposés à des interfé<br>
	interférence électromagnétiques<br>
	d'alimentation de cert de sensibilité et IEM. Le générale des sensibilité et IEM. Le générale de la pas de la partie de la pas utiliser.<br>1808 : le sensibilité et IEM. Le générale de la partie de la partie de la partie de la partie de la partie d The set environmements qui pourraient aff<br>anté actif, y compris les zones interdites d<br>e sensibilité et IEM. Le générateur d'impres<br>de sensibilité et IEM. Le générateur d'impres<br>de dectromagnétiques basse fréquence<br>ou uV. Final salutection de biologisk<br>Fexposés à des interfére<br>Sexposés à des interfére<br>alimentation de certains<br>alimentation de certains lectromagnétiques basse fréquen<br>La surdétection de bruit due à ce<br>pries et doit être prise en considér<br>xposés à des interférences électro<br>ce électromagnétique la plus cou<br>mentation de certains trains europ<br>re doit être por es à des interférences électrom<br>ectromagnétique la plus coura<br>ation de certains trains europé<br>pit être portée à l'exposition propertier<br>of de la batterie finira par interrets<br>s S-ICD. La défibrillation et un r ection de bruit due à cette sensibilité accrue<br>
	des interférences électromagnétiques basse<br>
	des interférences électromagnétiques basse<br>
	magnétique la plus courante à cette gamm<br>
	de certains trains européens qui fonctionn<br>

#### *Remarques cliniques*

- générateur d'impulsions S-ICD. La défibrillation et un nombre excessif de cycles de charge raccourcissent la longévité de la batterie. tromagnétique la plus courante à cette<br>tion de certains trains européens qui fo<br>être portée à l'exposition professionne<br>de la batterie finira par interrompre le f<br>Elc La défibrillation et un nombre ex<br>stème S-ICD n'a pas e métique la plus courante à cette gammerinains trains européens qui fonction<br>priée à l'exposition professionnelle à c<br>defibrillation et un nombre excessif<br>a défibrillation et un nombre excessif<br>batterie.<br>S-ICD n'a pas eté é Frie finita par interrompre le<br>Verie finita par interrompre le<br>Version de un nombre exterie.<br>CD n'a pas été évalué pour une S-ICD ne délivre pas une:<br>Vinchronisation cardiaque (CI
- • **Usage pédiatrique** Le système S-ICD n'a pas été évalué pour un usage pédiatrique.
- • **Traitements disponibles** Le système S-ICD ne délivre pas une stimulation bradycardique à long terme, un traitement par resynchronisation cardiaque (CRT) ni une stimulation antitachycardique (ATP). ie finira par interrompre le fonction<br>fibrillation et un nombre excessifie.<br>Prie.<br>2 n'a pas été évalué pour un usage s-sico ne délivre pas une stimula<br>chronisation cardiaque (CRT) ni c Finira par interrompre le fonctionne<br>
rillation et un nombre excessif de c<br>
2.<br>
2.<br>
2. Alexandre pas une stimulation<br>
7. Alexandre (CRT) ni une s<br>
2. Alexandre (CRT) ni une s Van Honore executive of the distribution<br>Sation cardiaque (CRT) ni une station<br>Sation cardiaque (CRT) ni une station<br>Sation cardiaque (CRT) ni une station cardiaque Eté évalué pour un usage pédiente de la visage pédiente de la visage pédiente de la visage pédiente de la visage pédiente de la visage pédiente de la visage pédiente de la visage pédiente de la visage pédiente de la visage Güncel out un usage pediatrique.<br>
Elivre pas une stimulation bradycare<br>
A cardiaque (CRT) ni une stimulation<br>
Recording and the stimulation<br>
old stock<br>
gue ledispositif est en Mode Stocka<br>
ocs indésirables au patient ou à

#### *Implantation*

**Éviter tout choc lors de l'implantation.** Vérifier que le dispositif est en Mode Stockage ou Traitement off pour éviter l'administration de chocs indésirables au patient ou à la personne manipulant le dispositif lors de la procédure d'implantation.

#### <span id="page-16-0"></span>*Programmation du dispositif*

- **Réglage de la détection.** Après tout réglage de la plage de détection ou toute modification de l'électrode sous-cutanée, déterminer si la détection convient.
- • **Patients entendant des tonalités provenant de leur appareil**. Avertir les patients de contacter immédiatement leur médecin s'ils entendent des tonalités provenant de leur appareil.
- • **Programmation pour les tachyarythmies supra ventriculaires (TSV)** Déterminer si le dispositif et les paramètres programmés sont appropriés chez les patients souffrant de TSV car ceux-ci peuvent déclencher un traitement inadapté. • Patients entendant des tonalis<br>
de contacter immédiatement le<br>
de leur appareil.<br>
• Programmation pour les tachis<br>
dispositif et les paramètres proc<br>
car ceux-cipeuvent déclencher.<br>
es en garde relatives au système S-l<br> Programmation pour les<br>dispositif et les parametres<br>car ceux-ci-peuvent déclie<br>en garde relatives au systèmes Frogrammation pour les tachyar<br>dispositif et les paramètres program<br>car ceux-cipeuvent déclencher un<br>n garde relatives au système S-ICD<br>as du traitement médical et risques et<br>Eviter les interférences électrom<br>callEM, celle

#### **Mises en garde relatives au système S-ICD**

#### *Risques du traitement médical et risques environnementaux*

- • **Éviter les interférences électromagnétiques (IEM)** Indiquer au patient d'éviter les sources d'IEM, celles-ci pouvant amener le générateur d'impulsions à administrer un traitement intempestif ou empêcher l'administration d'un traitement requis. S'éloigner de la source ou éteindre la source suffit généralement à ramener le générateur d'impulsions à son mode de fonctionnement normal. Des exemples de sources potentielles d'IEM trouvées dans les hôpitaux et les environnements médicaux sont : Trogrammation pour les tachyary<br>dispositif et les paramètres program<br>ar ceux-ci peuvent déclencher un tr<br>**garde relatives au système 5-ICD**<br>du traitement médical et risques ent<br>viter les interférences électromage<br>l'IEM, ce France Control déclencher un transporter de relatives au système S-ICD<br>
Architectures au système S-ICD<br>
Architectures au système S-ICD<br>
Traitement médical et risques environnement<br>
EM, celles-ci pouvant amener le géneralem sitif et les paramètres programmés sont<br>
ex-ci peuvent déclencher un traitemen<br>
ex-ci peuvent déclencher un traitemen<br>
ex-ci peuvent médical et risques environnen<br>
r les interférences électromagnétique<br>
r les interférences Element médical et risques environnement médical et risques environnement de géneralement de la source suffit généralement<br>Le présent de la source suffit généralement<br>Le présent de la source suffit généralement<br>dionnement ment médical et risques environnen<br>
interférences électromagnétiques<br>
es-ci pouvant amener le générate<br>
diffusion d'asource suffit généralement à ram<br>
innement normal. Des exemples de<br>
et les environnements médicaux source Sau systeme S-ICD<br>
médical et risques environnementaux<br>
references électromagnétiques (IEM). In<br>
pouvant amener le générateur d'impulsie<br>
empêcher l'administration d'un traitement<br>
references suffit généralement à ramener é suffit généralement à r<br>
ent normal. Des exemple<br>
nyironnements médicau<br>
radio<br>
e sécurité ou de surveilla<br>
e sécurité ou de surveilla vant amener le générateur d'impires<br>Décher l'administration d'un traite<br>Euffit généralement à ramener le c<br>I normal. Des exemples de source<br>tronnements médicaux sont<br>Lio<br>Securité ou de surveillance électronné<br>dicaux et tes Ener Fauninistration d'artifaten<br>fit généralement à ramèner le gormal. Des exemples de sources<br>mements médicaux sont :<br>sources<br>dicaux et tests diagnostiques né<br>dicaux et tests diagnostiques né dministration d'un traitement requis. S'éloig<br>Éralement à ramèner le générateur d'impuls<br>Des exemples de sources potentielles d'IEM<br>ents médicaux sont :<br>le surveillance électronique :<br>et tests diagnostiques nécessitant qu'
	- » Émetteurs radio
	- » Systèmes de sécurité ou de surveillance électronique
	- » Traitements médicaux et tests diagnostiques nécessitant qu'un courant électrique traverse le corps, tels que NSET, bistouri électrique, électrolyse/thermolyse, électrodiagnostics, électromyographie, ou études de conduction nerveuse mal. Des exemples de sources<br>
	nements médicaux sont :<br>
	ité ou de surveillance électron<br>
	aux et tests diagnostiques néc<br>
	els que NSET, bistouri électrique<br>
	électromyographie, ou étude ments medicaux sont:<br>
	Sou de surveillance électron<br>
	Sou de surveillance électron<br>
	Electromyographie, ou étude<br>
	Sou utilisent un système d'alait Schematowe sont:<br>
	de surveillance électronique iagnostiques nécessitant qu'un c<br>bistouri électrique, électrolyse/th<br>praphie, ou études de conduction<br>cun système d'alarme de détéction<br>ographe)
	- » Dispositifs externes qui utilisent un système d'alarme de détection de sonde (n.e. et de détection de sonde n<br>
	automatique (p.ex. électrocardiographe)<br>
	Version de détection de sonde de détection de sonde (n.e. et de déte automatique (p. ex. électrocardiographe) Lazarato versão interneta. phie, ou études de conquétion rie, ou études de conduction ném<br>ystème d'alarme de détection de<br>pheparadite. Ne uporabité.<br>pheparadite. Ne upon cuture.<br>de arabiter. Ne uporabité.<br>25 arabiture. Ne uporabité. remedialarme.deldetection.de Föråldrad version. Använd ej. unde olmayan sürüm. Kullanma

9

#### <span id="page-17-0"></span>*Environnement médical et hospitalier*

- **Défibrillation externe.** La défibrillation ou la cardioversion externe est susceptible d'endommager le générateur d'impulsions ou l'électrode sous-cutanée. Pour tenter d'éviter toute détérioration des composants du système implanté, prendre en compte les points suivants :
- » Éviter de placer les électrodes adhésives (ou palettes de défibrillation externe) directement au-dessus du générateur d'impulsions ou de l'électrode sous-cutanée. Les placer aussi loin que possible des composants du système implanté. deviter toute deterioration des<br>
les points suivants :<br>
» Éviter de placer les électro<br>
directement au-dessus du<br>
Les placer aussi loin que p<br>
» Régler l'énergie de sortie de cliniquement acceptable.<br>
» Après une défibrill
	- » Régler l'énergie de sortie de l'équipement de défibrillation externe aussi bas que cliniquement acceptable.
	- » Après une défibrillation ou cardioversion externe, vérifier le fonctionnement du générateur d'impulsions (« Suivi du générateur d'impulsions après traitement » Les placer aussi foir<br>
	Els placer aussi foir<br>
	Sastar l'énergie de<br>
	Sastar d'impulsation de la page<br>
	2023<br>
	Alla page 16)<br>
	2023<br>
	Alla page 16)<br>
	2023<br>
	2023<br>
	2023<br>
	2023<br>
	2023<br>
	2023 Former de placer les electrons<br>directement au-dessus du gé<br>Les placer aussi foin que poss<br>Régler l'énergie de sortie de l'<br>cliniquement acceptable.<br>Se Après une défibrillation qu'al<br>régler d'impulsions (« Su<br>la page 16). Les placer aussi foin que possible<br>
	Les placer aussi foin que possible<br>
	Régler l'énergie de sortie de l'ét<br>
	cliniquement acceptable.<br>
	Xentes une défibrillation ou care<br>
	Sentes de l'étant d'impulsions (« Suivant avec la dét Les placer aussi loin que possible des comme<br>
	Régler l'énergie de sortie de l'équipeme<br>
	cliniquement acceptable.<br>
	Après une défibrillation ou cardioversion.<br>
	Senérateur d'impulsions (« Suivi du gén<br>
	animation cardio-pulmon
	- **Réanimation cardio-pulmonaire. La réanimation cardio-pulmonaire (RCP) peut interférer** temporairement avec la détection et est susceptible d'entraîner un retard du traitement.
	- Interférence électrique. Les interférences électriques ou « bruits » provenant de dispositifs tels que les bistouris électriques ou équipements de surveillance peuvent interférer avec l'établissement ou le maintien de la télémétrie d'interrogation ou de programmation du dispositif. En présence de telles interférences, déplacer le programmateur loin des appareils électriques, et s'assurer que le cordon et les câbles de la tête de télémétrie ne s'entrecroisent pas. Les interférences électriques ou « bruits » provenant de dispositifs implantés concomitants tels que les dispositifs d'assistance ventriculaire (DAV), les pompes à médicament ou les pompes à insuline peuvent interférer avec l'établissement ou le maintien de la télémétrie d'interrogation ou de programmation du générateur d'impulsions. Etablissement ou le maniferme la télémétrie américaien de la programmateur loir<br>du dispositif. En présence de telles interférences, déplacer le programmateur loir<br>appareils électriques, et s'assurer que le cordon et les câ d'impulsions et protéger les deux avec un matériau résistant au rayonnement. Près une défibrillation ou cardinal<br>Inérateur d'impulsions (« Suivi<br>La page 16)<br>Dation cardio-pulmonaire, La<br>Lairement avec la détection et exercice électrique.<br>Les bistouris électriques ou éc<br>Sement ou le maintien de la t Page 16).<br>Versión cardio-púlmonaire. La réanin<br>Version cardio-púlmonaire. La réanin<br>Version d'Alectrique. Les interférences en<br>Sus bistouris électriques ou équipem<br>Ment ou le maintien de la télémétr<br>Version de la télémétri e défibrillation où cardioversion externe,<br>
	ur d'impulsions (« Suivi du générateur d'in<br>
	16).<br> **cardio-pulmonaire**, La réanimation cardi<br>
	ricardio-pulmonaire, La réanimation cardi<br>
	ricardio-pulmonaire, La réanimation cardi **ctrique.** Les interférence<br>uris électriques ou équiptule maintien de la télém<br>présence de telles interfé<br>ques, et s'assurer que le c<br>as. Les interférences élec<br>mitants tels que les dispo The paintenance of scientificial detection et est susceptible<br>
	rique. Les interférences électriques<br>
	is électriques ou équipements de<br>
	le maintien de la télémétrie d'interférences, déposes<br>
	sence de telles interférences, d **que.** Les interférences électriques<br>électriques ou équipements de<br>maintien de la télémétrie d'inter<br>ence de telles interférences, dép<br>et s'assurer que le cordon et les<br>si interférences électriques ou «<br>nts tels que les di ectriques ou équipements de su<br>sintien de la télémétrie d'interre<br>ce de telles interférences, déplas<br>s'assurer que le cordon et les<br>cinterférences électriques ou « la<br>stels que les dispositifs d'assist<br>mpes à insuline peuv Ection et est susceptible a entrainer un retard<br>is interférences électriques ou « bruits » prov<br>ues ou équipements de surveillance peuver<br>in de la télémétrie d'interrogation ou de pro<br>is telles interférences, déplacer le p elles interférences, déplacer le prover que le cordon et les câbles de la<br>ences électriques ou « bruits » prover les dispositifs d'assistance vent<br>a insuline peuvent interférer avec<br>errogation ou de programmation<br>nces, pla Financia principale de la programme que le cordon et les câbles de la tête<br>des électriques où « bruits » provenant les dispositifs d'assistance ventriculain<br>les dispositifs d'assistance ventriculain<br>insuline peuvent interf s dispositis d'assistance vent<br>uline peuvent interférer avec<br>gation ou de programmation<br>placer la tête de télémétrie<br>vec un matériau résistant au<br>ossible de spécifier une dose<br>onnement du générateur d'in<br>sants. Divers fact lispositifs d'assistance ventriculai<br>ne peuvent interférer avec l'établicion ou de programmation du gén<br>lacer la tête de télémétrie sur le g<br>lacer la tête de télémétrie sur le g<br>c un matériau résistant au rayonr<br>sible de s
	- • **Radiothérapie ionisante** Il est impossible de spécifier une dose thérapeutique d'irradiation sans danger ou de garantir le fonctionnement du générateur d'impulsions après une exposition à des rayonnements ionisants. Divers facteurs interviennent collectivement dans l'impact possible de la radiothérapie sur le générateur d'impulsions implanté, notamment la distance entre le générateur d'impulsions et le faisceau de rayons, le type et le niveau d'énergie du faisceau, le débit de dose, la dose totale administrée sur l'ensemble de la durée de vie du générateur d'impulsions et l'utilisation d'une protection en plomb pour abriter le générateur d'impulsions. L'impact du rayonnement ionisant varie également d'un générateur d'impulsions à un autre et peut aller d'un impact nul à une perte du traitement. L'impact n ou de programmation du gé<br>cer la tête de télémétrie sur le un matériau résistant au rayon<br>ple de spécifier une dose théra<br>ment du générateur d'impulsier<br>.. Divers facteurs interviennent<br>le générateur d'impulsions imp<br>pns pu de programmation du généra<br>la tête de télémétrie sur le généra<br>matériau résistant au rayonneme<br>de spécifier une dose thérapeutient du générateur d'impulsions a<br>pivers facteurs interviennent colle<br>générateur d'impulsions Lete de telemetrie sur le gener<br>atériau résistant au rayonneme<br>e spécifier une dose thérapeutic<br>t du générateur d'impulsions ap<br>ers facteurs interviennent collec<br>nérateur d'impulsions implanté<br>et le faisceau de rayons, le pécifier une dose thérapeutique<br>for de des thérapeutiques<br>facteurs interviennent collect<br>rateur d'impulsions implanté,<br>faisceau de rayons, le type et<br>otale administrée sur l'ensembre<br>d'une protection en plomb p<br>ent ionisan de chemente sur le gétienne.<br>
	Sur résistant au rayonnement.<br>
	Cifier une dose thérapeutique d'irrad<br>
	générateur d'impulsions après une<br>
	acteurs interviennent collectivement<br>
	teur d'impulsions implanté, notamme<br>
	aisceau de r

potentiel des sources de rayonnement ionisant sur un générateur d'impulsions implanté varie considérablement d'une source à l'autre. Plusieurs sources de radiothérapie sont susceptibles d'interférer avec le fonctionnement des générateurs d'impulsions implantés ou de les endommager, notamment celles utilisées pour le traitement des cancers, comme les appareils à cobalt radioactif, les accélérateurs linéaires, les implants radioactifs (curiethérapie) et les bêtatrons. Avant une radiothérapie, le radio-oncologue et le cardiologue ou le médecin implanteur du patient doivent soigneusement prendre en considération toutes les options de prise en charge du patient, y compris un suivi accru et le remplacement du dispositif. appareils à cobalt radioactif, les a<br>et les bétatrons. Avant une radio<br>implanteur du patient doivent se<br>prise en charge du patient, y con<br>les autres points à prendre en ce<br>les autres points à prendre en ce<br>avait du générat

Les autres points à prendre en compte sont notamment :

- » Protection du générateur d'impulsions par un matériau résistant au rayonnement, quelle que soit de la distance entre le générateur d'impulsions et le faisceau du rayonnement. prise en charge du patien<br>Les autres points à prendix<br>
interval du général<br>
Alexandre soit de la distance<br>
Alexandre point du général<br>
Alexandre point du général du général<br>
Alexandre point du général du général
	- »  $\circ$  Détermination du niveau de suivi approprié de l'état du patient pendant le traitement

Le fonctionnement du générateur d'impulsions doit être évalué pendant et après la radiothérapie, et ce, de manière à tester autant de fonctionnalités que possible (consulter la section « Suivi du générateur d'impulsions après traitement » à la [page 16\)](#page-23-1). L'étendue, la durée et la fréquence de cette évaluation liée à la radiothérapie dépendent de l'état de santé actuel du patient et doivent donc être déterminées par le cardiologue ou le médecin implanteur qui suit le patient. implanteur du patient doivent soign<br>prise en charge du patient, y compr<br>Les autres points à prendre en compre<br>les autres points à prendre en compre<br>les que soit de la distance entre les<br>les points du préndre de la distance Prise en charge du patient, y compris<br>
Les autres points à prendre en compt<br>
» Protection du générateur d'imp<br>
» Que soit de la distance entre le g<br>
» Détermination du niveau de su<br>
e fonctionnement du générateur d'imp<br>
ad autres points à prendre en compte<br>Protection du générateur d'impu<br>que soit de la distance entre le ge<br>Détermination du niveau de suiv<br>fonctionnement du générateur d'impu<br>iothérapie, et ce, de manière à teste<br>ection « Suivi The points a prendre en compte sont no<br>Protection du générateur d'impulsions p<br>que soit de la distance entre le générate<br>Détermination du niveau de suivi approcitionnement du générateur d'impulsion<br>shéraple, et ce, de mani de solt de la distance entre le ge<br>étermination du niveau de suivionnement du générateur d'im<br>éraple, et ce, de manière à teste<br>m « Suivi du générateur d'impu<br>et la fréquence de cette évaluation<br>du patient et doivent donc<br> Primination du niveau de suivi-<br>
Imément du générateur d'impose.<br>
Jete, et ce, de manière à tester.<br>
« Suivi-du générateur d'impuls<br>
Le du patient et doivent donc<br>
Europe de cette évaluation.<br>
Europe de la patient donc le nination du niveau de suivi appre<br>
ement du générateur d'impulsion<br>
e, et ce, de manière à tester autan<br>
utivi du générateur d'impulsions<br>
r fréquence de cette évaluation lie<br>
du patient et doivent donc être d<br>
utisuit le de la distance entre le générateur d'impulsion<br>lation du niveau de suivi approprié de l'ét<br>sent du générateur d'impulsions doit être «<br>et ce, de manière à tester autant de fonction<br>du générateur d'impulsions après traiten<br> uence de cette évaluation<br>
atient et doivent donc ét<br>
il le patient.<br>
stiques du générateur d'in<br>
bien que l'évaluation du g<br>
ent été mis à jour et passé re maniere a tester autant de rondo<br>générateur d'impulsions après traiter<br>ince de cette évaluation liée à la raiter<br>de patient.<br>le patient.<br>ques du générateur d'impulsions sette de l'évaluation du générateur n<br>i été mis à

Des tests diagnostiques du générateur d'impulsions sont exécutés automatiquement une fois par heure, si bien que l'évaluation du générateur ne doit pas s'achever avant que les tests diagnostiques aient été mis à jour et passés en revue (au moins une heure après l'exposition aux rayonnements). Les effets d'une exposition au rayonnement sur le générateur d'impulsions<br>
implanteur qui suit le patient.<br>
Des tests diagnostiques du générateur d'impulsions sont exécutés automatiquement une<br>
fois par implanté peuvent ne pas être détectés pendant un certain temps post-exposition. Pour cette raison, continuer à surveiller étroitement la fonction du générateur d'impulsions, et faire preuve de prudence lors de la programmation d'une fonction dans les semaines ou les mois suivant la radiothérapie. et doivent donc être déterminée<br>tient.<br>du générateur d'impulsions son<br>e l'évaluation du générateur ne<br>mis à jour et passés en revue (au<br>effets d'une exposition au rayor<br>s être détectés pendant un certailler étreitement la Elava d'Ampulsions sont exécutés<br>
d'évaluation du générateur ne doit pas s'a<br>
d'une exposition au rayonnement su<br>
de d'une exposition au rayonnement su<br>
de détectés pendant un certain temps<br>
en étroitement la fonction du g ur d'impulsions après traitement » à la page 1<br>
de versie déferminées par le cardiologue<br>
défendeur d'impulsions sont exécutés automa<br>
défendeur d'impulsions sont exécutés automa<br>
du défendeur de versier de versier de vers ateur d'impulsions sont exécutés autom<br>tion du générateur ne doit pas s'acheve<br>té passés en revue (au moins une heur<br>ne exposition au rayonnement sur le gé<br>ectés pendant un certain temps post-ex<br>tement la fonction du génér Passes en revue (au moins une heu<br>
exposition au rayonnement sur le geres<br>
dés pendant un certain temps post-experient la fonction du générateur d'imp<br>
ammation d'une fonction dans les se<br>
par RF. L'électro cautérisation e Endant un certain temps post-<br>La fonction du générateur d'imation d'une fonction dans les s<br>**RF.** L'électro cautérisation et l'al<br>con ventriculaire, et peuvent prion post-choc. En outre, faire a<br>fion post-choc. En outre, f

- • **Électro cautérisation ou ablation par RF** L'électro cautérisation et l'ablation par RF peuvent induire des arythmies et/ou une fibrillation ventriculaire, et peuvent provoquer des chocs inappropriés et l'inhibition de la stimulation post-choc. En outre, faire attention lorsqu'est effectué un autre type d'opération d'ablation cardiaque chez les patients porteurs de dispositifs implantés. Si le bistouri électrique ou l'ablation par RF est indispensable d'un point de vue médical, respecter les points suivants afin de réduire les risques pour le patient et le dispositif : dant un certain temps post-expos<br>fonction du générateur d'impulsi<br>ion d'une fonction dans les semai<br>L'électro cautérisation et l'ablation<br>wentriculaire, et peuvent provoques<br>post-choc. En outre, faire attent<br>in cardiague c nction du generateur d'impuision<br>1 d'une fonction dans les semaines<br>1 d'une fonction dans les semaines<br>1 d'une direction dans les semaines<br>1 d'une des règnes patients port<br>1 d'une des règnes patients port<br>1 d'une des risqu Före Karena varia es semanter<br>Etro cautérisation et l'ablation<br>triculaire, et peuvent provoque<br>st-choc. En outre, faire attentio<br>diague chez les patients porte<br>par RE est indispensable d'un<br>duire les risques pour le patien Francia de Companions, et la décretion dans les semaines ou les reprendrements de l'ablation par RF petitible, et peuvent provoquer des chefioc.<br>En outre, faire attention lorsqu'angué chez les patients porteurs de dispensa
	- » Programmer le générateur d'impulsions sur le mode Traitement off.
	- » Tenir à disposition l'équipement de défibrillation externe.
- » Éviter tout contact direct entre le bistouri électrique ou les cathéters d'ablation et le générateur d'impulsions et l'électrode sous-cutanée.
- » Tenir le chemin du courant électrique aussi éloigné que possible du générateur d'impulsions et de l'électrode sous-cutanée.
- » Si l'ablation par RF et/ou l'électrocoagulation est effectuée sur les tissus situés à proximité de l'appareil ou de l'électrode sous-cutanée, vérifier le fonctionnement du générateur d'impulsions (« Suivi du générateur d'impulsions après traitement » à la page 16). Pour l'électro cautérisation, utiliser un bistouri électrique bipolaire si cela est possible, et utiliser des salves courtes, intermittentes et irrégulières au niveau d'énergie le plus bas possible. a impuisions et de l'electric<br>
» Si l'ablation par RE et/ou l'é<br>
à proximité de l'appareil ou<br>
du générateur d'impulsion<br>
à la page 16). Pour l'électric<br>
cela est possible, et utiliser<br>
d'énergie le plus bas possi<br>
Une foi d[u](#page-23-1) generatedruality<br>
à la page 16). Pour l<br>
cela est possible, et<br>
d'énergie le plus ba<br>
Une fois la procédure ter<br>
Lithôtritie. La lithotritie<br>
provoquer des interférences<br>
l'endommager. Si la LECC a proximite de l'appareil ou d<br>du générateur d'impulsions («<br>à la page 16). Pour l'électro ca<br>cela est possible, et utiliser de<br>d'énergie le plus bas possible<br>Une fois la procédure terminée, ren<br>**Lithotritie.** La lithotrit

Une fois la procédure terminée, remettre le générateur d'impulsions en mode Traitement on.

- • **Lithotritie** La lithotritie extracorporelle par ondes de choc (LECOC) est susceptible de provoquer des interférences électromagnétiques avec le générateur d'impulsions ou de l'endommager. Si la LECOC est indispensable d'un point de vue médical, prendre les points suivants en compte afin de réduire les éventuelles interactions : du generateur d'impusions (« .<br>
à la page 16). Pour l'électro cau<br>
cela est possible, et utiliser des<br>
d'énergie le plus bas possible.<br>
Une fois la procédure terminée, remet<br>
it hotritie. La lithotritie extracorpor<br>
royogu Cela est possible, et utiliser des s<br>d'énergie le plus bas possible.<br>d'énergie le plus bas possible.<br>e fois la procédure terminée, remet<br>**hotritie.** La lithotritie extracorpore<br>woquer des interférences électrom<br>dommager. S à la page 16). Pour l'électro cautérisation<br>cela est possible, et utiliser des salves co<br>d'énergie le plus bas possible.<br>Ois la procédure terminée, remettre le g<br>tritte. La lithotritie extracorporelle par c<br>quer des interf The procedure terminee, remet<br>
itie. La lithotritie extracorpore<br>
uer des interférences électrom<br>
imager. Si la LECOC est indispe<br>
sen compte afin de réduire les<br>
iter de focaliser le faisceau de l<br>
mpulsions<br>
ogrammer le e. La Informie extracorporeir<br>
r des interférences électroma<br>
ager. Si la LECOC est indisper<br>
in compte afin de réduire les<br>
en de focaliser le faisceau de la<br>
pulsions<br>
pulsions<br>
indésirables. La Informité extracorporelle par<br>les interférences électromagnéti<br>ler. Si la LECOC est indispensable<br>compte afin de réduire les évent<br>de focaliser le faisceau de la litho<br>lisionso Edure terminée, remettre le générateur d'interférences électromagnétiques avec les<br>tinterférences électromagnétiques avec les<br>sita. LECOC est indispensable d'un point<br>mpte afin de réduire les éventuelles interators<br>focalis
	- » Éviter de focaliser le faisceau de la lithotritie près du site d'implantation du générateur d'impulsions.
	- » Programmer le générateur d'impulsions sur le mode Traitement off afin d'éviter les chocs indésirables.
- • **Énergie ultrasonore** L'énergie ultrasonore à usage thérapeutique (lithotripsie, p. ex.) peut endommager le générateur d'impulsions. Si l'utilisation de l'énergie ultrasonore d'impulsions. Les ultrasons à usage diagnostique (échocardiographie, p. ex.) ne présentent pas d'effet nocif connu à ce jour pour le générateur d'impulsions. caliser le taisceau de la li<br>lsociety<br>de générateur d'impuls<br>sirables.<br>**nore.** L'énergie ultrasono<br>ler le générateur d'impul Example Feduire les éventuelles in<br>liser le faisceau de la lithotritie prè<br>le générateur d'impulsions sur le r<br>ables.<br>Te L'énergie ultrasonore à usage le<br>le générateur d'impulsions. Si l'utilité d'impose, éviter de concent Et le faisceau de la lithotritie prè mérateur d'impulsions sur le merateur d'impulsions sur le merateur d'impulsions. Si l'utili<br>énergie ultrasonore à usage thérateur d'impulsions. Si l'utili<br>energie d'impulsions. Si l'utilier<br>ons à usage diagnostique (échois rateur d'impulsions sur le maissance<br>ergie ultrasonore à usage thérateur d'impulsions. Si l'utili<br>prose, éviter de concentrer<br>la prose, éviter de concentrer<br>e jour pour le générateur d'impulsions. Sceau de la lithotritie près du site d'implantant de la lithotritie près du site d'implantant de l'énergie.<br>Dit is en versier d'impulsions sur le mode Traitement officielle d'impulsions si l'utilisation de l'énergie<br>discut Le ultrasonore à usage thérapeutique<br>d'impulsions. Si l'utilisation de<br>le éviter de concentrer l'énergie au<br>sage diagnostique (échocardiogram)<br>un pour le générateur d'impulsions<br>uction. Tout équipement médical,<br>ant un cour Mental Principle Hallenheith Chinagement Chinagement Chinagement Chinagement Chinagement Chinagement Chinagement Chinagement Chinagement Chinagement Chinagement Chinagement Chinagement Chinagement Chinagement Chinagement C
- à usage thérapeutique s'impose, éviter de concentrer l'énergie aux environs du générateur<br>d'impulsions. Les ultrasons à usage diagnostique (échocardiographie, p. ex.) ne présentent<br>pas d'effet nocif connu à ce jour pour le • **Courant électrique par conduction**. Tout équipement médical, traitement, thérapie ou test diagnostique introduisant un courant électrique dans le corps du patient a le potentiel d'interférer avec le fonctionnement du générateur d'impulsion. Les thérapies et traitements médicaux et les tests diagnostiques faisant appel à un courant électrique par conduction (p. ex. NSET, bistouri électrique, électrolyse/thermolyse, électrodiagnostics, électromyographie, ou études de conduction nerveuse) peuvent provoquer des interférences avec le générateur d'impulsions ou endommager celui-ci. Programmer le dispositif sur le mode Traitement off avant le traitement et surveiller les performances du dispositif pendant le traitement. Après le traitement, vérifier le fonctionnement du générateur d'impulsions (consulter la section « Suivi du générateur d'impulsions après traitement » à la [page 16\)](#page-23-1). puisions, a riculisation de renergie<br>
ef de concentrer l'énergie aux env<br>
agnostique (échocardiographie, le<br>
dénérateur d'impulsions)<br>
Tout équipement médical, traite<br>
courant électrolyse/thermolyse, éle<br>
mément du générat mostique (échocardiographie,<br>générateur d'impulsions.<br>put équipement médical, traits<br>urant électrique dans le corps<br>ment du générateur d'impuls<br>ostiques faisant appel à un cou<br>que, électrolyse/thermolyse, électrolyse/therm Saigue (echocardiographie, p.ex<br>
Anérateur d'Impulsions<br>
Enérateur d'Impulsions<br>
ant électrique dans le corps du p<br>
ent du générateur d'Impulsion, L<br>
Liques faisant appel à un courant<br>
e, électrolyse/thermolyse, électricio quipement médical, traitement<br>t électrique dans le corps du pa<br>t du générateur d'impulsion, Lu<br>ués faisant appel à un courant<br>électrolyse/thermolyse, électro<br>n nerveuse) peuvent provoque<br>is ou endommager celui-ci. Pro<br>trai Fectrique dans le corps du pat<br>lu générateur d'impulsion. Les<br>ls faisant appel à un courant é<br>ctrolyse/thermolyse, électrod<br>nerveuse) peuvent provoquer<br>ou endommager celui-ci. Prog<br>aitement et surveiller les perfit<br>nitemen ement médical, traitement, thérapie<br>ctrique dans le corps du patient a le<br>générateur d'impulsion, Les thérapie<br>faisant appel à un courant électrique<br>rolyse/thermolyse, électrodiagnostic<br>reuse) peuvent provoquer des<br>endomma
- **Neurostimulation électrique transcutanée (NSET).** La NSET implique le passage d'un courant électrique dans l'organisme et risque d'interférer avec le fonctionnement du générateur d'impulsions. Si la NSET est indispensable d'un point de vue médical, évaluer la compatibilité des paramètres de la NSET avec le générateur d'impulsions. Les consignes suivantes peuvent réduire les éventuelles interactions :
	- » Placer les électrodes de NSET aussi près que possible les unes des autres et le plus loin possible du générateur d'impulsions et de l'électrode sous-cutanée.
	- » Utiliser l'énergie de sortie de NSET cliniquement appropriée la plus basse.
- » Envisager une surveillance cardiaque au cours de l'utilisation de la NSET. Des mesures additionnelles peuvent être prises pour aider à la réduction des interférences au cours de l'utilisation de la NSET en milieu clinique : suivantes peuvent réduire les év<br>
» Placer les électrodes de NS<br>
possible du générateur d'in<br>
» Utiliser l'énergie de sortie<br>
» Envisager une surveillance<br>
additionnelles peuvent être<br>
de l'utilisation de la NSET e<br>
CORP »  $\times$  Utiliser l'énergie de<br>  $\times$  Envisager une surve<br>
additionnelles peuv<br>
additionnelles peuv<br>
de l'utilisation de la<br>  $\sim$   $\frac{2}{3}$  is des interférences possible du générateur d'imp<br>
» Utiliser l'énergie de sortie de la<br>
Envisager une surveillance ca<br>
additionnelles peuvent être p<br>
de l'utilisation de la NSET en r<br>
» Si des interférences sont susp<br>
défendre l'appareil de N Version Utiliser l'énergie de sortie de National<br>
Envisager une surveillance cardidationnelles peuvent être principale<br>
de l'utilisation de la NSET en m<br>
eteindre l'appareit de NSET Utiliser Tenergie de sortie de NSET Clinic<br>
Envisager une surveillance cardiaque au<br>
additionnelles peuvent être prises pour<br>
de l'utilisation de la NSET en milieu clini<br>
Si des interférences sont suspectées au<br>
éteindre l

»  $\sim$  Si des interférences sont suspectées au cours de l'utilisation en milieu clinique, éteindre l'appareil de NSET. des interférences sont suspections<br>des interférences sont suspection<br>eindre l'appareil de NSET ation de la NSET en milieu clinique :<br>
erférences sont suspectées au cours de l'u<br>
l'appareil de NSET.<br>
Tes paramètres de la NSET tant qu'il n'a prierre pas avec le fonctionnement du<br>
nterfèrent pas avec le fonctionnement

Ne pas modifier les paramètres de la NSET tant qu'il n'a pas été vérifié que les nouveaux paramètres n'interfèrent pas avec le fonctionnement du générateur d'impulsions. Sinterrences sont suspectees au<br>
dre l'appareil de NSET<br>
Volifier les paramètres de la NSET ta<br>
Sinterfèrent pas avec le fonction<br>
est indispensable d'un point de vu<br>
Iomicile), donner aux patients les in<br>
indication contr paramètres de la NSET tant qu'il rérent pas avec le fonctionnement<br>densable d'un point de vue médic<br>donner aux patients les instructionner<br>in contraire, ne pas modifier les pas.<br>s.s.

Si la NSET est indispensable d'un point de vue médical en dehors du milieu clinique (usage à domicile), donner aux patients les instructions suivantes : Mariametres n'interferent pas avec le fonctionnement du générateur d'impulsions.<br>
I la NSET est indispensable d'un point de vue médical en dehors du milieu clinique<br>
usage à domicile), donner aux patients les instructions ent pas avec le fonctionnement<br>Insable d'un point de vue médic.<br>Sinner aux patients les instructionner aux patients les instructions.<br>Contraire, ne pas modifier les passes.

- » Sauf indication contraire, ne pas modifier les paramètres de la SNET ou les positions des électrodes. » Si le patient reçoit un choc durant l'utilisation de la NSET, éteindre l'appareil de NSET.<br>
» Si le patient reçoit un choc durant l'utilisation de la NSET, éteindre l'appareil de NSET.<br>
» Si le patient reçoit un choc dur
- électrodes.
- et contacter son médecin. Procéder comme suit pour utiliser le programmateur afin d'évaluer le fonctionnement du générateur d'impulsions au cours de l'utilisation de la NSET : Faux patients les instructions suivantes<br>
aire, ne pas modifier les paramètres de<br>
sion de NSET en éteignant l'appareil av<br>
16 Choc durant l'utilisation de la NSET, ét<br>
decin. Procéder comme suit pour utilise res de la NSET l'antiqu'il n'a pas ete vernie qu'avec le fonctionnement du générateur d'im<br>d'un point de vue médical en debors du mil<br>ux patients les instructions suivantes :<br>e, ne pas modifier les paramètres de la SNE<br>ph auerits les instauctions suivantes :<br>
Pas modifier les paramètres de la SN<br>
NSET en éteignant l'appareil avant de<br>
durant l'utilisation de la NSET, éteindre<br>
Procéder comme suit pour utiliser le procéder comme suit pour ut Version etergrant l'appareil avant de la NSET, éteindre<br>Version de la NSET, éteindre<br>Versier comme suit pour utiliser le p<br>Versier comme suit pour utiliser le p<br>Versier d'impulsions sur le mode Traitemen<br>Dimpulsions sur le I'utilisation de la NSET, éteindre l'appenaire comme suit pour utiliser le programérie de la NSET prescrits.<br>
Sulsions sur le mode Traitement officiale de la vie de la Visions sur le mode Traitement officiale de NSET presc mme suit pour utiliser le progra<br>
Iteur d'impulsions au cours de l<br>
ons sur le mode Traitement off.<br>
Exparamètres de NSET prescrits,<br>
iée ou des interférences.<br>
Idre l'appareil de NSET et repro<br>
de Traitement on Suit pour utiliser le programmateur<br>d'impulsions au cours de l'utilisation<br>d'impulsions au cours de l'utilisation<br>du le mode Traitement off.<br>amètres de NSET prescrits, et noter<br>la des interférences.<br>l'appareil de NSET et r
	- 1. Programmer le générateur d'impulsions sur le mode Traitement off.
	- 2. Observer les S-ECG en temps réel aux paramètres de NSET prescrits, et noter la survenue de la détection appropriée ou des interférences. För a impulsions au cours de la<br>S sur le mode Traitement off.<br>Caramètres de NSET préscrits,<br>Föräldrad version. Använd en reprogramment on.
	- 3. Une fois la procédure terminée, éteindre l'appareil de NSET et reprogrammer le générateur d'impulsions sur le mode Traitement on.

Procéder également à une évaluation complète du générateur d'impulsions suite à la NSET afin de s'assurer que le fonctionnement du dispositif n'a pas été compromis (consulter la section « Suivi du générateur d'impulsions après traitement » à la [page 16\)](#page-23-1). Pour des informations additionnelles, contacter Boston Scientific au moyen des coordonnées figurant au dos de ce document.

- Systèmes de sécurité et de surveillance électronique des objets (EAS). Informer les patients comment éviter l'impact sur le dispositif portatif de détection de fonction cardiaque en raison de barrières de sécurité antivol, de désactivateurs d'étiquette, ou de lecteurs d'étiquettes dotés d'un équipement d'identification par radiofréquences (IDRF). Ces systèmes se trouvent à l'entrée et à la sortie des magasins, aux comptoirs d'enregistrement, dans les bibliothèques publiques, et au point d'entrée des systèmes de contrôle d'accès. Les patients doivent éviter de s'attarder près ou de s'appuyer contre des barrières de sécurité antivol et des lecteurs d'étiquettes. En outre, les patients doivent éviter de se pencher au-dessus des comptoirs d'enregistrement et des systèmes de désactivation d'étiquettes portatifs. Les portes antivol, les barrières de sécurité, et les systèmes de contrôle d'entrée sont peu susceptibles d'affecter la fonction de l'appareil cardiaque lorsque les patients marchent à travers eux à un rythme normal. Si le patient se trouve près d'un symptômes, il doit immédiatement s'éloigner de l'équipement et informer son médecin. Systèmes de sécurité et de sur<br>les patients comment éviter l'im<br>les patients comment éviter l'im<br>cardiaque en raison de barrières<br>de lecteurs d'étiquettes dotés d'<br>(IDRF). Ces systèmes se trouvent<br>d'enregistrement, dans le cardiaque en raison de b<br>de lecteurs d'étiquettes c<br>(IDRF). Ces systèmes se tr<br>d'enrégistrement, dans le<br>contrôle d'accès. Les pati<br>barrières de sécurité anti-<br>de se pencher au-dessus<br>de se pencher au-dessus<br>d'étiquettes p Experience and set all the principles patients comment éviter l'impacardiaque en raison de barrières de<br>de lecteurs d'étiquettes dotés d'un<br>(IDRF). Ces systèmes se trouvent à l<br>d'enrégistrement, dans les biblioth<br>contrôle ardiaque en raison de barrières de s<br>le lecteurs d'étiquettes dotés d'un é<br>lDRF). Ces systèmes se trouvent à l'e<br>l'enregistrement, dans les bibliothèc<br>ontrôle d'accès. Les patients doiven<br>parrières de sécurité antivol et d lecteurs d'étiquettes dotés d'un éq<br>RF). Ces systèmes se trouvent à l'en<br>nregistrement, dans les bibliothèqu<br>trôle d'accès. Les patients doivent<br>rières de sécurité antivol et des lec<br>se pencher au-dessus des comptoi<br>tiquet que en fason de barieres de securite a<br>teurs d'étiquettes dotés d'un équipeme.<br>D. Ces systèmes se trouvent à l'entrée et<br>egistrement, dans les bibliothèques puble<br>d'accès. Les patients doivent éviter d<br>pencher au-dessus d Exercise Les patients doivent<br>
Suite sécurité antivol et des lectencher au-dessus des comptointes<br>
encher au-dessus des comptointes<br>
sont peu susceptibles d'affect<br>
sont peu susceptibles d'affect<br>
marchent à travers eux à de securité antivor et des lectricies<br>Cher au-dessus des comptoirs<br>es portatifs. Les portes antivo<br>ont peu susceptibles d'affecta<br>archent à travers eux à un ry<br>ntivol électronique, de sécurités, il doit immédiatement s'él-Securité antivoire des lecteurs des experiencies d'entrent des sons portatifs. Les portes antivol, les t<br>portatifs. Les portes antivol, les t<br>t peu susceptibles d'affecter la fache<br>richent à travers eux à un rythme<br>ivol él Esta particular de l'étique de l'étique de l'étique de l'étique de l'étique de l'étique de l'étique de l'étique de l'étique de l'étique de l'étique de l'étique de l'étique de l'étique de l'étique de l'étique de l'étique de
	- patients marchent a travers eux a un rythme nomtal. Si le patient se trouve pres u un<br>système antivol électronique, de sécurité ou de contrôle des entrées et qu'il ressent des<br>symptômes, il doit immédiatement s'éloigner de • **Pressions élevées** L'International Standards Organization (ISO) n'a approuvé aucun essai de pression standardisé pour les générateurs d'impulsions implantables soumis à une oxygénothérapie hyperbare (OHB). Les pressions élevées rencontrées dans les caissons hyperbares peuvent endommager le générateur d'impulsions. Avant de démarrer une OHB, le cardiologue ou le médecin implanteur qui suit le patient doit être consulté afin de bien cerner les conséquences potentielles de cette activité compte tenu de l'état clinique systeme antiver electronique, de secante ou de charge des charces et qui ressent des<br>symptômes, il doit immédiatement s'éloigner de l'équipement et informer son médecin<br>**Pressions élevées.** L'International Standards Organi la pratique de l'OHB. Évaluer le fonctionnement du générateur d'impulsions après une exposition à haute pression (« Suivi du générateur d'impulsions après traitement » à la [page 16\)](#page-23-1). L'étendue, la durée et la fréquence de cette évaluation liée à une exposition à haute pression dépendent de l'état de santé actuel du patient et doivent donc être déterminées par le cardiologue ou l'électrophysiologue qui suit le patient. Se reporter au manuel du générateur d'impulsions approprié pour obtenir des informations additionnelles sur les résultats des tests haute pression spécifiques au dispositif. En cas de questions additionnelles, contacter Boston Scientific au moyen des coordonnées figurant au dos de ce document. usceptibles d'affecter la fonction<br>la travers eux à un rythme normal.<br>ctronique, de sécurité ou de contin<br>minédiatement s'éloigner de l'éq<br>l'immédiatement s'éloigner de l'éq<br>l'indisé pour les générateurs d'impu<br>yperbare (O ravers eux à un rythme normal.<br>
	conique, de sécurité ou de contr<br>
	médiatement s'éloigner de l'équ<br>
	international Standards Organiz<br>
	sé pour les générateurs d'impuler<br>
	derbare (OHB). Les pressions élev<br>
	indommager le généra national Standards Organization (ISO)<br>pur les générateurs d'impulsions impla<br>re (OHB). Les pressions élevées rencon<br>mmager le générateur d'impulsions. A<br>médecin implanteur qui suit le patient<br>ces potentielles de cette acti Eux à un rythme normal. Si le patient se frou<br>eux à un rythme normal. Si le patient se frou<br>e, de sécurité ou de contrôle des entrées et c<br>ement s'éloigner de l'équipement et inform<br>tional Standards Organization (ISO) n'a al Standards Organization (ISO) n'a app<br>générateurs d'impulsions implantable<br>B). Les pressions élevées rencontrées c<br>er le générateur d'impulsions. Avant d<br>in implanteur qui suit le patient doit ête<br>tentielles de cette act le generateur d'impluisions. Avant d'implanteur qui suit le patient doit é<br>trielles de cette activité compte ten<br>fréquent du dispositif peut être jus<br>tionnement du générateur d'impul<br>du générateur d'impulsions après t<br>éque es de cette activité compte tenu de<br>uent du dispositif peut être justifié<br>nement du générateur d'impulsion<br>jénérateur d'impulsions après traite<br>nec de cette évaluation liée à une<br>santé actuel du patient et doivent<br>trophysi Les dipendient d'impulsion.<br>
	Les dipendient d'impulsion.<br>
	Van de dipendient d'impulsion.<br>
	Van de dipendient de dipendient de la van dipendient de la van dipendient de la van dipendient de présent de<br>
	Van dipendient de la v eur d'impulsions après traitent<br>Ecette évaluation liée à une exectuel du patient et doivent d<br>siologue qui suit le patient. Se<br>rié pour obtenir des informations<br>pression spécifiques au dispos<br>loston Scientific au moyen de du générateur d'impulsions après un<br>ur d'impulsions après traitement » à lette évaluation liée à une exposition<br>tuel du patient et doivent donc être<br>blogue qui suit le patient. Se reporte<br>pour obtenir des informations<br>essi

#### <span id="page-22-0"></span>*Contrôles de suivi*

- **Impédance de choc faible.** Lors de l'administration d'un choc, la mesure d'une valeur d'impédance de choc inférieure à 25 ohms pourrait indiquer la présence d'un problème avec le dispositif. L'administration du choc pourrait avoir été compromise et/ou tout traitement futur délivré par le dispositif peut également être compromis. En cas d'observation d'une valeur d'impédance de choc inférieure à 25 ohms, le bon fonctionnement du<sup>c</sup>dispositif doit être vérifié.
- **Test de conversion.** Une conversion réussie de FV ou de TV pendant un test ne garantit pas que la conversion aura lieu ultérieurement. Tout changement de l'état du patient ou de son traitement médicamenteux (entre autres facteurs) peut modifier le seuil de défibrillation, ce qui peut entraîner une non-conversion d'un trouble du rythme postopératoire. Vérifier par un test de conversion que le générateur d'impulsions est capable de détecter les tachyarythmies du patient et d'y mettre un terme, lorsque l'état du patient a changé ou des paramètres ont été reprogrammés. probleme avec le dispositir. Lad<br>et/ou tout traitement futur délivembre<br>fonctionnement du dispositif dé<br>fonctionnement du dispositif dé<br>**Test de conversion**. Une conve<br>que la conversion aura lieu ultér<br>traitement médicamen Test de conversion. Une<br>que la conversion auralie<br>traitement médicamente<br>ce qui peut entraîner une<br>par un test de conversion<br>tachyarythmies du patier<br>paramètres ont été repro<br>concidération relative Forcionnement du dispositif doit<br>fonctionnement du dispositif doit<br>Test de conversion. Une conversion<br>que la conversion auralieu ultérieu<br>traitement médicamenteux (entre<br>ce qui peut entraîner une non-com<br>par un test de con Fest de conversion. Une conversion<br>que la conversion aura lieu ultérieure<br>raitement médicamenteux (entre au<br>ce qui peut entraîner une non-conve<br>par un test de conversion que le gén<br>achyarythmies du patient et d'y me<br>aramèt e la conversion auralieu ultérieurer<br>itement médicamenteux (entre aut<br>qui peut entraîner une non-conver<br>un test de conversion que le géné<br>hyarythmies du patient et d'y mett<br>amètres ont été reprogrammés.<br>suivi du générateur **The conversion.** One conversion reussie<br>
a conversion auralieu ultérieurement. To<br>
ment médicamenteux (entre autres fact<br>
f peut entraîner une non-conversion d'un<br>
test de conversion que le générateur d'arythmies du patie
	- • **Considérations relatives au suivi des patients quittant le pays** Les dispositions relatives au suivi du générateur d'impulsions doivent être prises à l'avance pour les patients qui prévoient de voyager ou de déménager après l'implantation dans un pays autre que celui dans lequel leur dispositif a été implanté. La réglementation en matière d'autorisation des dispositifs et des configurations logicielles du programmateur associé varie d'un pays à l'autre ; certains pays peuvent ne pas être autorisés ou aptes à suivre des produits spécifiques. Contacter Boston Scientific en utilisant les informations figurant au dos de ce mode d'emploi, pour aider à déterminer la faisabilité du suivi de l'appareil dans le pays de<br>destination du patient :<br>tation et mise au rebut destination du patient. est de conversion que le géné<br>ythmies du patient et d'y mett<br>tres ont été reprogrammés.<br>**érations relatives au suivi de<br>du générateur d'impulsions du<br>not de voyager ou de déménag<br>quel leur dispositif a été implar<br>positifs** nmes du patient et d'y mettres<br>sont été reprogrammés.<br>**ations relatives au suivi des**<br>u générateur d'impulsions do<br>de voyager ou de déménage<br>el leur dispositif a été implan<br>sitifs et des configurations log<br>tre ; certains p ves du patient et d'y mettre un t<br>ont été reprogrammés.<br>Ons **relatives au suivi des patie**<br>(énérateur d'impulsions doivent<br>expager ou de déménager aprè<br>leur dispositif a été implanté. La<br>ifs et des configurations logiciell riamer une Hon-conversion d'un trouble de<br>conversion que le générateur d'impulsion<br>s'du patient et d'y mettre un terme, lorsque<br>t'été reprogrammés.<br>se **relatives au suivi des patients quittan**<br>dérateur d'impulsions doivent vager ou de déménager a<br>dispositif a été implanté.<br>des configurations logic<br>des configurations logic<br>diater Boston Scientific<br>cour aider à déterminer latient. de dimpulsions doivent être priser<br>eur d'impulsions doivent être priser<br>prositif a été implanté. La régleme<br>es configurations logicielles du pr<br>ains pays peuvent ne pas être autres<br>ter Boston Scientific en utilisant lu<br>uti ou de déménager après l'impla<br>
	sitif a été implanté. La régleme<br>
	configurations logicielles du prospons peuvent ne pas être aufort<br>
	r Boston Scientific en utilisant le<br>
	aider à déterminer la faisabilité<br>
	t se consider le r tir a ete implante. La reglemen<br>
	nfigurations logicielles du program<br>
	pays peuvent ne pas être autor<br>
	loston Scientific en utilisant les<br>
	der à déterminer la faisabilité du program<br>
	der à déterminer la faisabilité du progr Elantation, Avant d'explantation, Avant d'explantation Dit is en versier anderen versiert automation anderes indentities in démension and the version of the passive entrance version of the version of the version of the version of the version of the version of the version of th Extentific en utilisant les informations figures.<br>
	Scientific en utilisant les informations figures.<br>
	Seterminer la faisabilité du suivr de l'appa<br>
	Seterminer la faisabilité du suivr de l'appa<br>
	Seterminer la faisabilité du

- **Explantation et mise au rebut** • **Manipulation lors de l'explantation** Avant d'explanter, de nettoyer ou d'expédier l'appareil, effectuer les actions suivantes pour éviter les chocs indésirables, l'écrasement des données importantes de l'historique de traitement, et des tonalités sonores : Version observed the city of the state of the A number of the A number of the A number of the A number of the A number of the A number of the A number of the A number of the A number of the A number of the A number of the Want d'explanter, de nettoyer ou d'<br>s pour éviter les chocs indésirables,<br>traitement, et des tonalités sonore<br>lsions sur le mode Traitement off<br>et des tonalités sonore<br>isque biotogique. Edexplanter, de nettoyer ou d'e<br>
ir éviter les chocs indésirables,<br>
ement, et des tonalités sonores<br>
issur le mode Traitement off<br>
sur les techniques de traitement<br>
e biotogique. Güncel of Bettoyer ou d'expedient<br>
de l'écrasement, et des tonalités sonores<br>
de Traitement off<br>
le mode Traitement off<br>
le mode Traitement off<br>
les techniques de traitement relati<br>
dégique.<br>
les concels
	- » Programmer le générateur d'impulsions sur le mode Traitement off.
	- » Désactiver le bippeur, si disponible.
	- » Nettoyer et désinfecter l'appareil en utilisant les techniques de traitement relatives aux déchets médicaux présentant un risque biologique. Fortenes chocs muestiables,

#### <span id="page-23-0"></span>*Précautions supplémentaires*

- <span id="page-23-1"></span>**Suivi du générateur d'impulsions après traitement.** Suite à toute procédure chirurgicale ou médicale susceptible d'affecter le fonctionnement du générateur d'impulsions, procéder à un contrôle complet pouvant inclure les éléments suivants :
	- » Interrogation du générateur d'impulsions à l'aide d'un programmateur
	- » Passage en revue des événements mémorisés, des codes d'erreur et des S-ECG en temps réel avant d'enregistrer toutes les données patient Fontroie complet pouvant<br>Interrogation du générate<br>Passage en revue des évér<br>temps réel avant d'enregis<br>Test de l'impédance de l'él<br>Vérification de l'état de la k Passage en revue des événem<br>
	temps réel avant d'enregistre<br>
	For de l'impédance de l'élect<br>
	» Vérification de l'état de la batt<br>
	» Vérification de l'état de la batt<br>
	» Contrôle de la programmation<br>
	» Contrôle de la programm
		- » Test de l'impédance de l'électrode sous-cutanée Test de l'fimpédance de l'électrode sous-<br>Vérification de l'état de la batterie<br>Impression des rapports souhaités<br>Contrôle de la programmation finale av<br>Fin de la session<br>Son de la programmation finale av<br>2010 de la progra

Jrelt útgáfa. Netalitelská.<br>A politika katika. Notið ekki.<br>Jangelar katika. Notið ekki.<br>A statutore. Notidelská.

Versione obstraktion Newstate Novecous, versija. Newscriptor<br>Seringer, Noveco, Neizmantokie.<br>Seringer, Noveco, Neizmandokie.<br>Seringer, Neizia. Nemaszolia.<br>25. Novecous, Versija. Nemaszolia.<br>25. Novecous, Versija. Nemaszolia.

Elavult verzio. Ne használja!

- » Vérification de l'état de la batterie temps reel avant d'e<br>
» Test de l'impédance<br>
» Vérification de l'éta<br>
» Contrôle de la progression temps reel avant d'enregistrer t<br>
» Test de l'impédance de l'électre<br>
» Vérification de l'état de la batte<br>
» « Impression des rapports souha<br>
» « Contrôle de la programmation<br>
» « Contrôle de la programmation<br>
» « Contrôl Test de l'impédance de l'électroce<br>
Vérification de l'état de la batterie<br>
Impression des rapports souhait<br>
Contrôle de la programmation fi<br>
City de la programmation fi<br>
Aegunud de la programmation<br>
Aegunud de la programma
	-

we Impression des rapports souhaités »  $\scriptstyle\odot$  Contrôle de la programmation finale avant de laisser le patient quitter le centre Outdated version. Do not use in the response of the response of the response of the response of the response of the response of the response of the response of the response of the response of the response of the response o Version perinnels. Indianagement Version périnder Ne pas utiliser aria des rapports souhaités<br>de la programmation finale avant de laiss<br>session de la programmation finale avant de laiss<br>session de la programmation de la production de la production de la production de la production<br>de la

- version of de de dinner de dinner de dinner de dinner de dinner de dinner de dinner de dinner de dinner de dinner de dinner de dinner de dinner de dinner de dinner de dinner de dinner de dinner de dinner de dinner de din

Versão obsolutivamentes. Versiume advantation into zastaraná verziación i struktura.<br>2010: Nepoužívačká verzia.<br>2010: Nepoužívačká verzia.<br>2010: Nepoužívačká verzia.<br>2010: Nepoužívačká verzia.<br>2010: Nepoužívačká verzia.<br>2010: Nepoužívačká verzia. razarela različica. Ne uporabite.<br>Dana provincia. Ne uporabite.<br>Dana provincia. Ne uporabite.<br>Ne provincia. Ne uporabite.<br>Astarela različica. Nutin.<br>Astareluntura. Nutin. vanhentunut version kivim.kkg<br>osokaritatie. Ala käytärä.<br>Peetaratie: Ala käytärä.<br>arangaratie: Ala käytärä.<br>arangaratunut version kivim.kkg<br>arangaratunut version kivim.kkg<br>arangaratunut version kivim.kk Lazarde version. He upuraute.

Cüncel olmayan sürüm. Kullanmayın.

Utdatert problemation. Nederlynder in the strategy of the strategy of the strategy of the strategy of the stra<br>the version become the problemation of the strategy of the strategy of the strategy of the strategy of the str<br> Netsia przeterninowana. Netsia przez przez przez przez przez przez przez przez przez przez przez przez przez p<br>Szczech de przez przez przez przez przez przez przez przez przez przez przez przez przez przez przez przez pr<br>S

Dit is een verbeed van drame versies in de versies in de versies in de versies in de versies in de versies in<br>ouder de versie versies in de versies in de versies in de versies in de versies in de versies in de versies in<br>o

» *N*Fin de la session

#### **Événements indésirables potentiels**

Les événements indésirables potentiels liés à l'implantation du système S-ICD incluent notamment :

- • Accélération/induction de l'arythmie atriale ou ventriculaire
- Accident vasculaire cérébra $\mathsf{L}^{\diamondsuit}$
- • Administration d'un choc inapproprié
- • Communication impossible avec le générateur d'impulsions
- • Décès
- • Défaut de l'isolant de l'électrode
- • Déformation et/ou rupture de l'électrode Accident vasculaire cérébral. Communication impossible<br>Défaut de l'isolant de l'électric<br>Déformation et/ou rupture<br>Emphysème sous-cutane<br>Epuisement prématuré de la dministration d'un choc inapproprié<br>
secès<br>
Especies<br>
Especies<br>
Especies<br>
Especies<br>
Especies<br>
Especies<br>
Especies<br>
Especies<br>
Especies<br>
Especies<br>
Especies<br>
Especies<br>
Especies<br>
Especies<br>
Especies<br>
Especies<br>
Especies<br>
Especies munication impossible avec le gen According to the Contraction. According to the Contraction of the Contraction of the Contraction of the Contraction of the Contraction of the Contraction of the Contraction of the Contraction of the Contraction of the Cont Déformation et/ou rupture de l'électrode<br>Emphysème sous-cutane<br>Epuisement prémature de la batterie<br>Epuisement prémature de la batterie<br>Erosion/extrusion<br>Fièvre<br>Fromation de chéloix
- • Emphysème sous-cutané
- • Épuisement prématuré de la batterie on et/ou rupture de l'électrode<br>
de sous-cutane<br>
t prémature de la batterie<br>
trusion.<br>
de chéloïde<br>
de chéloïde<br>
De chéloïde<br>
De chéloïde<br>
De chéloïde<br>
De chéloïde<br>
De chéloïde<br>
De chéloïde<br>
De la batterie<br>
De chéloïde<br>
De sous-cutane and complete individuals
- • Érosion/extrusion
- • Fièvre
- • Formation de chéloïde
- • Formation de kystes
- • Gêne après le choc/la stimulation
- • Gêne ou temps de cicatrisation prolongé de l'incision ide Seimeerinder útgáfa.<br>Ide Seimeerinder útgáfa.<br>Andre Seimeerinder útgáfa.<br>Ideifisation prolonge de de Sole a. Non utilizzare.<br>Versione observation utilizzare. olerice. I del justice version individuale Pasenusi versija. Nenaudokite. Elavult verzió. Ne használja.<br>**Fior** Alexandrická literatura.<br>**Propositionalista literatura.**<br>Elavult verzió. Ne használja.<br>Elavult verzió. Ne használja. Dit is een verbeel af in oude versie. Niet gebruiken.<br>Die die Algebruike in die versie.<br>Die die dermondie versie. Niet gebruiken.<br>Die der versie. Nie versie. Nie vir wat.<br>Die der versie. Nie van dit der vir versie.<br>Die der
- • Hématome/collection liquidienne
- • Hémorragie
- • Hémothorax
- • Impossibilité d'administrer le traitement
- Impossibilité de recourir à la défibrillation ou à la stimulation utdatert version. Skal ikke brukes. Wać.<br>Blonge devenoston. Nie używać.<br>Blonge devenoston. Nie używać.<br>Skal ikke brukes. Nie używać.<br>Nie użyckie przeterminowana. Nie używać.<br>Nie użyckie przeterminowana. Versium a Não utiliza. zastaraná verzia. Nepoužívať.<br>Verzia verzia. Nepoužívať.<br>Verzia. Nepoužívaťať. Nepoužívať.<br>25. Nepoužívať. Nepoužívať.<br>25. Nepoužívať. Nepoužívať.<br>25. Nepoužívať. Nepoužívať. Castarela Različica. Ne uporabite.<br>Castarela Različica. Ne porabite.<br>A lastimulation e. uporabite.<br>A lastimulation e. upor knight.<br>A lastimulation e. upor knight.
- • Infection
- • Lésion nerveuse
- • Mauvais raccordement de l'électrode au générateur d'impulsions Keika, Alagoovicorialia.<br>Geologia. Alagoovicorialia.<br>**Astimulation**. Alagoon. Andano.<br>Astalogia. Alagoon. Andano.<br>Astalogia. Alagoon. Alagoon.<br>**Teurd.impulsions** Fördad version. Använd ein Guide Controller olmayın.<br>
Curie Controller olmayın.<br>
Curie Controller olmayın.<br>
Curie Controller olmayın.<br>
Curie Controller olmayın.<br>
Curie Controller olmayın.<br>
Migration ou déplacement<br>
Pannes aléatoires de composants
- • Migration ou déplacement
- • Pannes aléatoires de composants
- • Pneumothorax
- • Réaction allergique/indésirable au système ou aux médicaments
- • Réaction indésirable au test d'induction
- Retard de l'administration du traitement
- • Révision chirurgicale ou remplacement du système
- • Rougeur du tissu, irritation, engourdissement ou nécrose
- • Rupture du conducteur
- • Stimulation musculaire/nerveuse
- • Stimulation post-choc inappropriée Revision chirurgicale ou remplacem<br>
Revision chirurgicale ou remplacem<br>
Rougeur du tissu, irritation, engour<br>
Rupture du conducteur<br>
Stimulation musculaire/nerveuse<br>
Stimulation post-choc inappropriée<br>
Syncope
- • Syncope

En cas d'événements indésirables, il peut être nécessaire de prendre des mesures correctives invasives et/ou de procéder à la modification ou au retrait du système S-ICD. Rupture du conducteur<br>
Stimulation musculaire/nerx<br>
Stimulation post-chocinapp<br>
Syncope<br>
Syncope<br>
As d'évènements indésirable For Formal School Complete Representation de de procéder à la modification

Versão obsolutivamentes.

zastaraná verziación i struktura.<br>2016: Nepoužívačká verzia.<br>2016: Nepoužívačká verzia.<br>2018: Nepoužívačká verzia.<br>2018: Nepoužívačká verzia.<br>2018: Nepoužívačká verzia.<br>2018: Nepoužívačká verzia. razarela različica. Ne uporabite.<br>Dana provincia. Ne uporabite.<br>Dana provincia. Ne uporabite.<br>Ne provincia. Ne uporabite.<br>Astarela različica. Nutin.<br>Astareluntura. Nutin. vanhentunut version kivim.kkg<br>osokaritatie. Ala käytärä.<br>Peetaratie: Ala käytärä.<br>arangaratie: Ala käytärä.<br>arangaratunut version kivim.kkg<br>arangaratunut version kivim.kkg<br>arangaratunut version kivim.kk

Cuaranecel olmayan sürüm. Kullanmayın.

Les patients porteurs d'un système S-ICD peuvent aussi développer des troubles psychologiques, notamment : Are du conducteur<br>
Ation musculaire/nerveuse.<br>
Action. Approximation. Are the necessition.<br>
The senements indesirables. I peut être necess<br>
The proceder a la modification ou au r<br>
Is porteurs d'un système S-ICD peuvent au<br> posechochiappoples Wersich obsoleta. No utilizar and the process of the process of the process of the process of the period of the pas units diagnosing the process of the pas units of the process of the pas units of the process of the pas un chocinappropries<br>
Atoon Case of the Microsoft<br>
Mesirables, Il peut erre hecessaire de pre M système S-ICD peuver<br>
nent<br>
es<br>
es<br>
due de chocs<br>
onctionnement de l'appe r à la modification où au retraited.<br>système s-ICD peuvent aussi dévent<br>int :<br>de chocs<br>de chocs<br>of chocs<br>ctionnement de l'appareil<br>ctionnement de l'appareil stemes-ICD peuvent aussi déve Pasenusi versija. Nenaudokite. B-ICD peuvent aussi développer des trouble. V. Later de bon, Henrike indernes version. Använd en bonden version. Använd en bonden version. Använd en bonde<br>Later de bonden version. Använd en bonden version.<br>Anersia problematica. Henrika jarjen.<br>Later de bonden versio

- • Des chocs imaginaires
- • L'angoisse d'un risque de chocs
- • La crainte d'un dysfonctionnement de l'appareil Elaptic verzió. Ne használja:<br>Elaptic verzió. Ne használja:<br>Elaptic verzió. Ne használja:<br>Elaptic verzió. Ne használja:<br>Elaptic verzió. Ne használja: Utdatert versjon. Skal ikke brukes.<br>It de lapparell adeler ikke brukes.<br>Skal er versjon. Skal ikke bruke sid<br>It de r versjon. Skal ikke bruke sid<br>it seer versjon. Skal ikke bruke Wersja przeterninowana. Nie używać.<br>Je lappareminowana. Nie używać.<br>Je lappareminowana. Nie używać.<br>Je lappareminowana. Nie używać.<br>Sentylerion. Nie używać.<br>Je się przekidia. Nie upować.<br>Je się przekidia. Nie upować. Versiume advantation into
- • Une dépression ou de l'anxiété

#### <span id="page-26-0"></span>**Configuration du programmateur**

#### **Emballage**

Les composants du programmateur incluent :

- • Programmateur modèle 3200 avec logiciel pré-installé
- Tête de télémétrie modèle 3203
- Cordon d'alimentation secteur et alimentation externe modèle 3204

Inspecter visuellement l'emballage pour vérifier que son contenu est complet. Ne pas utiliser en cas de preuve de l'endommagement. es composants du programmateur inc<br>Programmateur modèle 3200 avec<br>Tête de télémétrie modèle 3203<br>Cordon d'alimentation secteur et a<br>specter visuellement l'emballage pour<br>e preuve de l'endommagement.<br>n cas de dommage, renvo

En cas de dommage, renvoyer le produit à Boston Scientific. Pour obtenir les instructions et l'emballage de retour, contacter Boston Scientific à l'aide des coordonnées figurant au dos de ce manuel? Cordon d'alimentation secter<br>vecter visuellement l'emballa<br>preuve de l'endommagement<br>as de dommage renvoyer le<br>ballage de retour, contacter Formula de télémétrie modèle 3203<br>
Suite de télémétrie modèle 3203<br>
Cordon d'alimentation secteur et aliment<br>
Eure de l'endommagement<br>
Ce dommage, renvoyer le produit à<br>
Måge de retour, contacter Boston Schuel<br>
Ce dommage, Version und der einer der einer der einer der einer der einer der einer der einer der einer der einer der einer der einer der einer der einer der einer der einer der einer der einer der einer der einer der einer der einer A a allmentation secteur et allment<br>
visuellement l'emballage pour vérif<br>
de l'endommagement<br>
dommage. renvoyer le produit à Bo<br>
e de retour, contacter Boston Scien<br>
set raccordement du programma I'alimentation secteur et alimentation e mage, renvoyer le produit à Boister. de venvoyer le produit a Boston<br>tour, contacter Boston Scienti<br>cordement du programmat

#### **Commandes et raccordement du programmateur**

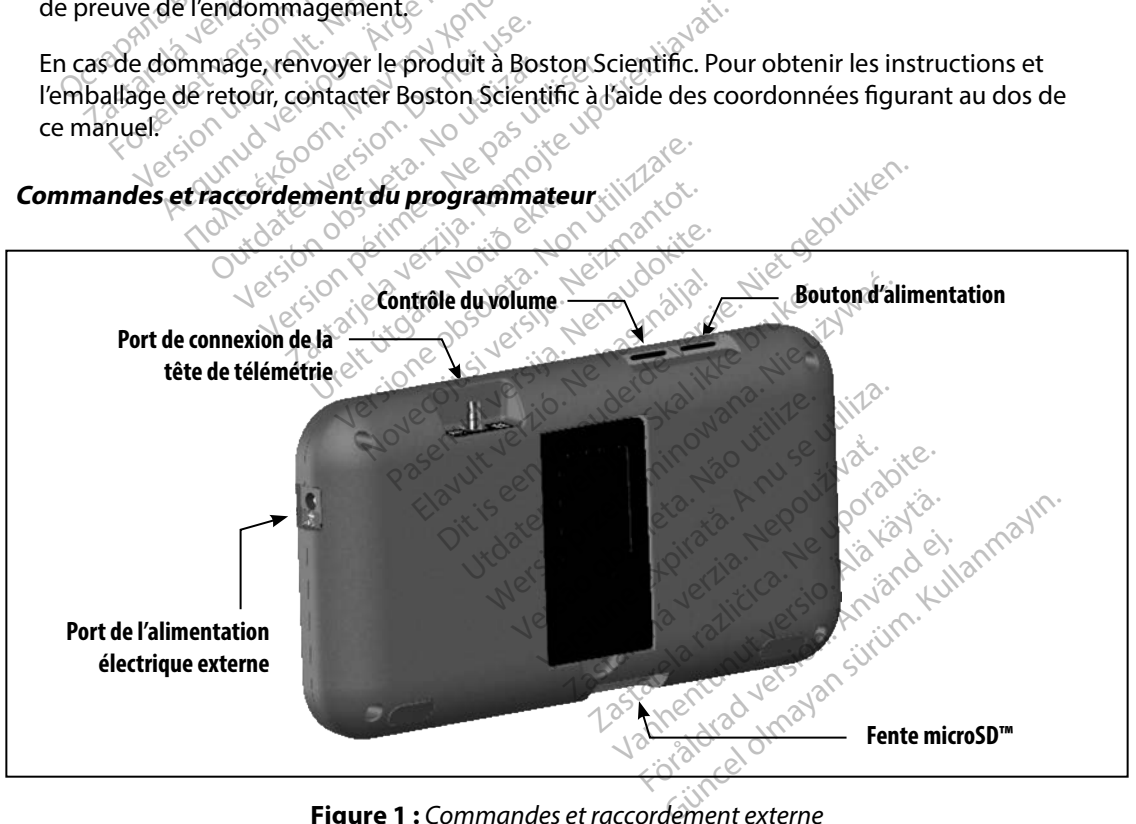

<span id="page-26-1"></span>**Figure 1 :**  *Commandes et raccordement externe*

#### <span id="page-27-0"></span>**Charge du programmateur**

Le programmateur est principalement conçu pour fonctionner en étant raccordé à une alimentation électrique externe sur secteur, mais il peut également fonctionner sur batterie, à condition que la batterie interne soit suffisamment chargée. Le programmateur est rechargé chaque fois qu'il est branché à l'alimentation électrique externe sur secteur. Lorsqu'il n'est pas utilisé, il est recommandé de laisser le programmateur branché à l'alimentation externe afin de maintenir une charge appropriée de la batterie. staterie interne soit suffisamment chargée. Le programmateur est rechargé chaque fois qu'<br>
branché à l'alimentation électrique externe sur secteur. Lorsqu'il n'est pas utilisé, il est recon<br>
de laisser le programmateur bra

*Remarque : Les données de la session en cours peuvent être perdues si une période de 45 minutes d'inactivité survient pendant une session de télémétrie active et si le programmateur n'est pas branché à l'alimentation secteur.*

La durée de charge type pour une batterie entièrement déchargée est de 5 heures. Toutefois, être supérieure. Remarque : Les données Ser le programmateur branche a l'ali<br>priée de la batterie.<br>**Remarque :** Les données de la sessie<br>de version. Må is programmateur n'é<br>es de charge type pour une batterie<br>ogrammateur est en cours d'utilisati<br>périeure. Ele de la batterie.<br>
Ele données de la session<br>
15 minutes d'inactivité sur<br>
de charge type pour une batterie entre le programmateur est en cours d'utilisation<br>
eur d'état de la batterie situé dans l'atterie de la batterie Aesta de la session.<br>
As minutes d'inactivité sur<br>
Si le programmateur n'est<br>
e charge type pour une batterie en<br>
minuteur est en cours d'utilisation<br>
eure.<br>
Ed'état de la batterie situé dans l'ai<br>
tion de la batterie prin maria et al domnées de la session en cours d'A5 minutes d'inactivité survient pour la formation de la programmatieur n'est pas branche de la batterie situé dans l'angle survient de la batterie principale, lorsque l'union d arge type pour une batterie en<br>ateur est en cours d'utilisation.<br>Lat de la batterie situé dans l'arge<br>de la batterie principale, lorsque<br>barres sont allumées (en vert) eur est en cours d'utilisation<br>Versión de la batterie situé dans l'animents<br>Versión de la batterie situé dans l'animents<br>Versión de la batterie principale, lorsque<br>Versión de l'animents (en vert) – La batterie principale, vest en cours d'utilisation pendants<br>
le la batterie situé dans l'angle su<br>
batterie principale, lorsque l'uni<br>
es sont allumées (en vert) – La batterie<br>
t'allumées (en vert) – La batterie<br>
t'allumées (en vert) – La batter De pour une batterie entièrement décharges<br>St en cours d'utilisation pendant la recharge<br>La batterie situé dans l'angle supérieur dro<br>atterie principale, lorsque l'unité est en cosont allumées (en vert) – La batterie est c

L'indicateur d'état de la batterie situé dans l'angle supérieur droit de l'écran affiche l'état d'alimentation de la batterie principale, lorsque l'unité est en cours d'utilisation : terie situé dans l'angle supérieur<br>ie principale, lorsque l'unité est en<br>allumées (en vert) – La batterie est<br>dées (en vert) – La batterie est chang<br>nées (en jaune) – La batterie est chang<br>(en rouge) – La batterie est chan

- • Les quatre barres sont allumées (en vert) La batterie est chargée à 100 % d'alimentation de la batterie principale, lorsque l'unité est en cours d'<br>• Les quatre barres sont allumées (en vert) – La batterie est chargée à 75<br>• Deux barres sont allumées (en vert) – La batterie est chargée à 75<br>• Un
- • Trois barres sont allumées (en vert) La batterie est chargée à 75 %
- • Deux barres sont allumées (en jaune) La batterie est chargée à 50 %
- 

Le programmateur affiche l'un des écrans d'alerte suivants au fur et à mesure que l'alimentation<br>
de la batterie diminue.<br>
Batterie du programmateur critique de la contre de la programmateur critique de la contre de la con de la batterie diminue. principale, lorsque l'unité est en<br>lumées (en vert) – La batterie és<br>s (en vert) – La batterie est char<br>es (en jaune) – La batterie est char<br>n rouge) – La batterie est charge<br>n des écrans d'alerte suivants au mées (en vert) – La batterie est<br>(en vert) – La batterie est charg<br>(en jaune) – La batterie est charg<br>(ouge) – La batterie est chargée<br>des écrans d'alerte suivants au<br>(28 seconds d'alerte suivants au vert) – La batterie est charg<br>
miaume) – La batterie est chargé<br>
ige) – La batterie est chargé<br>
sécrans d'alerte suivants au<br>
sécrans d'alerte suivants au<br>
alble die, lorsque l'unité est en cours d'utilisation<br>
(en vert) - La batterie est chargée à 75 %<br>
aume) - La batterie est chargée à 75 %<br>
aume) - La batterie est chargée à 50 %<br>
e) - La batterie est chargée à 25 %<br>
e) - La batt Utdaterte est chargée à 75 %<br>
The a batterie est chargée à 50 %<br>
La batterie est chargée à 25 %<br>
ans d'alerte suivants au fur et à mesure de<br>
La batterie est chargée à 25 %<br>
ans d'alerte suivants au fur et à mesure de<br>
La inental une entidade de la versão instalação de la valuação Versiume a principale expiration is the control of the state of the control of the state of the control of the<br>State of the control of the control of the state of the control of the control of the control of the control o<br> Zastaraná verzia. Nepoužívať.<br>Zastaraná verzia. Nepoužívaťa.<br>2006 prieznačia. Nepoužívaťa.<br>2006 prieznačia. Nepoužívaťa.<br>2008 prieznačia. Ne uporabite.<br>2008 prieznačia. Nepoužívaťa.

- • Batterie du programmateur faible
- Batterie du programmateur critique
- Plus de batterie

Pour charger le programmateur :

- 1. Brancher le câble d'alimentation externe au programmateur (Figure 1).
- 2. Raccorder le cordon d'alimentation électrique externe à une prise secteur. Elä käytä. Alä poultion käytä.<br>Gela käytä. Alä käytä.<br>Gela käytä. Alä käytä.<br>Alä käytä. Alä käytä.<br>**Lue externe à une prise secteur.**

# *Avertissement : Utiliser le programmateur uniquement avec l'alimentation électrique externe fournie avec le programmateur. L'utilisation d'autres alimentations électriques peut endommager le programmateur.* Föräldrad version. Använd eine School version. Använd eine School version. Använd eine School version. Använd eine School version. Använd version. Använd version. Använd version. Använd version. Använd version. Använd vers Education of the superior of the substitution of the substitution of the substitution of the substitution of the substitution of the substitution of the substitution of the substitution of the substitution of autres alimen

<span id="page-28-0"></span>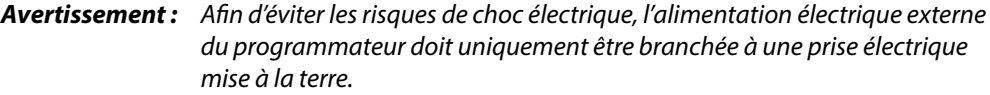

*Mise en garde : Les cordons d'alimentation servent au branchement à l'alimentation secteur 230 VCA. En dehors de l'Amérique du Nord, utiliser le cordon d'alimentation fourni qui correspond exactement à votre prise électrique secteur.*

#### **Utilisation du programmateur**

#### **Mise sous tension du programmateur**

Le bouton d'alimentation du programmateur se trouve dans le renfoncement au-dessus et en retrait du coin gauche de l'écran (Figure 1). Appuyer sur le bouton et le maintenir enfoncé jusqu'à ce que l'écran soit activé. Mise en guide. Les cordons d'amples<br>
230 VCA. En déhors<br>
fourni qui corresport<br>
attion du programmateur<br>
de sous tension du programmateur<br>
de bouton d'alimentation du programmateur<br>
programmateur<br>
programmateur<br>
e bouton d **Example 12 Sanctain Sous tension du programmer<br>Sous tension du programmer<br>Le programmer du programmer du programmer du programmer du programmer du programmer de l'écrit<br>De programmer : Si le programmer de l'écrit du progr** m du programmateur<br>
us tension du programmateur<br>
uton d'alimentation du programmateur<br>
ait du coin gauche de l'écran (Figure<br>
ace que l'écran soit activé.<br>
Remarque : Si le programmateur ne du programmateur<br>
tension du programmateur<br>
Ma d'alimentation du programmateur<br>
Le que l'écran soit active.<br>
Encyclopedia du programmateur ne secteur via l'alimentation<br>
Ma secteur via l'alimentation

*Remarque : Si le programmateur ne s'allume pas alors qu'il est connecté à l'alimentation secteur via l'alimentation externe, débrancher le cordon d'alimentation externe du programmateur. Appuyer sur le bouton d'alimentation du programmateur et le maintenir enfoncé jusqu'à ce que l'écran soit activé. Rebrancher ensuite l'alimentation secteur via l'alimentation électrique externe.* Lexterne du programmateur. Appuyer sur le bouton d'alimentation du<br>
Le niveau sonore du programmateur<br>
Le niveau sonore des sons générés par le programmateur<br>
Le niveau sonore des sons générés par le programmateur<br>
Le nive Alexander Manufacture Contraction.<br>
The coin gauche de l'écran (Figure 1). Apply<br>
Mucoin gauche de l'écran (Figure 1). Apply<br>
que l'écran soit activé.<br>
Coin secteur via l'alimentation externe<br>
Externe du programmateur. App mentation du programmateur<br>
in gauche de l'écran (Figure 1).<br>
'écran soit active.<br> **le :** Si le programmateur nes' créateur via l'alimentation.<br>
externe du programmateur et le main.<br>
Programmateur et le main.<br>
Rebrancher e Version of active.<br>
Version solt active.<br>
Version of active.<br>
Si le programmateur ne s'allume.<br>
Si le programmateur est le maintenir e<br>
externe du programmateur<br>
Rebrancher ensuite l'alimentation<br>
Version période du progra Example upon a trouve dans le libre de l'écran (Figure 1). Appuyer sur le bosoit activé.<br>Le programmateur ne s'allume pas alors que de l'écran de l'alimentation externe, débranche<br>de programmateur de la programmateur débra Truia l'alimentation externe, débrained de la programmateur. Appuyer sur l'immateur et le maintenir enfoncé ju<br>non e du programmateur. Appuyer sur l'immateur et le maintenir enfoncé ju<br>nore du programmateur<br>générés par le lu programmateur. Appuyer sur le<br>mateur et le maintenir enfoncé ju<br>per ensuite l'alimentation secteur<br>re **du programmateur**<br>mérés par le programmateur pe<br>figure 1). Ce niveau est automateur Dit is een versier van de versier van de versier van de versier van de versier van de versier van de versier van de versier van de versier van de versier van de versier van de versier van de versier van de versier van de v

#### **Changement du niveau sonore du programmateur**

de la commande du volume (Figure 1). Ce niveau est automatiquement réinitialisé à chaque redémarrage du programmateur. Le programmateur a un mode Pause qui est activé automatiquement pour économiser son énergie.<br>Le programmateur du volume (Figure 1). Ce niveau est automatiquement réglisites à chaque redémarrage du programmateur.<br>
Me de la deur et e maintenir enfonce just<br>
ensuite l'alimentation secteur v<br>
du programmateur<br>
et es parte programmateur peu<br>
gure 1). Ce niveau est automati Programmateur Niveau est automatiquement réiniti

#### **Mode Pause du programmateur**

L'affichage est désactivé lorsque ce mode est activé. za staraná verzia.<br>Jetsi exponentia. Nepoužívať.<br>**Nepoužívať verzia.** Nepoužívať.<br>**Nepoužívať verzia.**<br>**Efois.que.** Nepoužívať.<br>**Efois.que.** Nepoužívať. Example 20 Tube 1997 Elä käytä.<br>
Standard version version version version version version version version version version version version version version version version version version version version version version version version version v

Le programmateur entre en mode Pause chaque fois que :

- • Le bouton d'alimentation est momentanément enfoncé et relâché
- Le programmateur n'est pas branché à l'alimentation électrique externe, il n'est pas en communication active avec un générateur d'impulsions S-ICD, et aucune activité n'a eu lieu pendant 15 minutes Examplement pour économies<br>France et relaché Güncel olmayın sürüm.<br>Anatiquement pour économiser son é<br>Businon sürüm.<br>Sürüm. Kullanmayın.<br>Sürüm. Kullanmayın. Kullanmayın.<br>Sürüm.

Appuyer temporairement sur le bouton d'alimentation pour revenir en fonctionnement normal.

#### <span id="page-29-0"></span>**Mise hors tension du programmateur**

Il existe deux façons de mettre le programmateur hors tension :

- 1. Appuyer sur le bouton d'alimentation et le maintenir enfoncé jusqu'à ce que le menu d'arrêt du système apparaisse à l'écran. Sélectionner Mettre hors tension dans le menu contextuel et confirmer en appuyant sur OK.
- 2. Sur l'écran de démarrage du programmateur, appuyer sur le bouton Arrêt et sélectionner OK à l'invite de confirmation.

#### **Utilisation de l'écran tactile du programmateur**

Le programmateur est équipé d'un écran tactile LCD. L'angle de vue de cet écran peut être ajusté avec la béquille située à l'arrière du programmateur. Toute interaction avec le programmateur se fait avec les doigts pour toucher les zones appropriées sur l'écran. Faire défiler les listes à l'écran en faisant glisser un doigt vers le haut et vers le bas de la liste. Un clavier à l'écran apparaît chaque fois qu'il est nécessaire de saisir du texte. The payer sai le Bouten d'ampérieur ampérieur aux d'arrêt du système appar<br>dans le menu contextuel et contra<br>2. Sur l'écran de démarrage du pr<br>sélectionner OK à l'invite de context<br>lisation de l'écran tactile du programe<br>e sélectionner OK à l'invite<br> **ation de l'écran tactile du p<br>
programmateur est équipé d'<br>
La béquille située à l'arrière<br>
avec les doigts pour toucher<br>
ant glisser un doigt vers le ha** Sur l'écran de démarrage du progresie<br>
sélectionner OK à l'invite de confinion<br> **de l'écran tactile du programm**<br>
grammateur est équipé d'un écran t<br>
a béquille située à l'arrière du progra<br>
ec les doigts pour toucher les sélectionner OK à l'invite de confirm<br>
1 de l'écran tactile du programma<br>
ammateur est équipé d'un écran taxte<br>
déguille située à l'arrière du program<br>
les doigts pour toucher les zones après<br>
lisser un doigt vers le haut le l'écran tactile du programmate<br>Amateur est équipé d'un écran tact<br>pulle située à l'arrière du programm<br>s doigts pour toucher les zones apper<br>ser un doigt vers le haut et vers le les<br>cessaire de saisir du texte. Meridion tactile du programmateur<br>Métran tactile du programmateur<br>Meteur est équipé d'un écran tactile LCD<br>Me située à l'arrière du programmateur.<br>Moigts pour toucher les zones appropriés<br>Saire de saisir du texte.<br>Saire de reur est équipé d'un écran tact<br>
située à l'arrière du programm<br>
gts pour toucher les zones approis pour toucher<br>
le zones le haut et vers le t<br>
aire de saisir du texte.<br>
de zones le programmateur chute<br>
outre sité du fiss Eue e a ramere du programmateur.<br>
s pour toucher les zones approprié<br>
doigt vers le haut et vers le bas de le<br>
e de saisir du texte.<br>
: L'écran du programmateur entre ou s'il<br>
si l'écran est brisé ou fissure, carce<br>
de tél Equipé d'un écran tactile LCD. L'angle de<br>
à l'arrière du programmateur. Toute inter-<br>
ur toucher les zones appropriées sur l'écra<br>
t'vers le haut et vers le bas de la liste. Un c<br>
saisir du texte.<br>
seran du programmateur

*Mise en garde : L'écran du programmateur est fabriqué en verre ou acrylique et peut casser si le programmateur chute ou s'il reçoit un impact important. Ne pas utiliser*  si l'écran est brisé ou fissuré, car ceci pourrait entraîner des blessures.<br>**de télémétrie**<br>12 de telemétrie an du programmateur es<br>programmateur chute ou<br>cran est brisé ou fissure, co<br>**élémétrie**<br>odèle 3203) (« la tête de l r du texte.<br>
Mu programmateur est fabriqué en du programmateur chute ou s'il reçoit un<br>
prest brisé ou fissure, car ceci pour<br>
en étrie<br>
ele 3203) (« la tête de télémètrie »<br>
erateur d'impulsions. uprogrammateur est fabriqué en<br>
rammateur chute ou s'il reçoit un<br>
est brisé ou fissure, car ceci pourre<br>
etrie<br>
1993) (« la tête de télémétrie »)<br>
teur d'impulsions. ammateur est fabriqué en verre ou acrylique e<br>
teur chute ou s'il reçoit un impact important.<br>
é ou fissure, car ceci pourrait entraîner des bles<br>
de la tête de télémétrie ») permet à ce prograit<br>
din dispositif stérile. N

#### **Utilisation de la tête de télémétrie**

La tête de télémétrie (modèle 3203) (« la tête de télémétrie ») permet à ce programmateur de communiquer avec le générateur d'impulsions. mmateur chute ou s'il reçoit un il<br>t brisé ou fissure, car ceci pourrai<br>prie<br>203) (« la tête de télémétrie »)<br>ur d'impulsions.<br>le la tête de télémétrie modèle 3. Elavuaria eta esperantista eta esperantista eta esperantista eta esperantista eta esperantista eta eta esperantista eta esperantista eta esperantista eta eta esperantista eta eta esperantista eta eta eta eta eta eta eta et

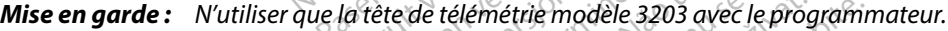

- *Mise en garde : La tête n'est pas un dispositif stérile. Ne pas stériliser la tête de télémétrie. La tête doit être conservée dans une protection stérile avant d'être utilisée sur le champ stérile* rece de termente (moseco spos) en electronica, position en particular montiquer avec le générateur d'impulsions.<br> **Mise en garde :** *La tête n'est pas ûn dispositif stérile. Ne pas stériliser la de télémétrie. La tête doit* Utdatert versjon. Skal ikke brukes. Wersja przeterminowana. Nie używa<sup>ć</sup>. de telemetrie ») permet a ce progress.<br>
Semétrie modèle 3203 avec le progress.<br>
lémétrie modèle 3203 avec le progress.<br>
etre conservée dans une protection<br>
sur le champ stérile<br>
du champ stérile. Example de Santa Verzia. Nepoužívatel različite. Ne pas stériliser la tête.<br>
Zastávile. Ne pas stériliser la tête.<br>
Zastarile et ne peut pas être.<br>
Zastarile. Ne pas être.<br>
Zastarile. Nepoužívatel različica.<br>
Zastarile. Ne Version of the Vallage Vallage Vallage Vallage Vallage Vallage Vallage Vallage Vallage Vallage Vallage Vallage<br>
Vanhamp stérile<br>
Vanhamp stérile<br>
Vanhamp stérile<br>
Alan Stérile Vallage Vallage Vallage Vallage Vallage Vallag Prvée dans une protection. e pas steriliser la tête Romanne
- stérilisé. Il doit rester hors du champ stérile.

Pour raccorder la tête de télémétrie au programmateur, faites glisser le connecteur du câble de la tête de télémétrie au-dessus du connecteur de communication situé à l'arrière du programmateur [\(Figure 1\).](#page-26-1)

Pour débrancher la tête de télémétrie, saisir le connecteur du câble de la tête de télémétrie et tirer doucement tout droit pour le retirer du connecteur de communication.

*Remarque : Ne pas tirer sur le câble ni l'arracher pour débrancher la tête de télémétrie du programmateur. Une telle action risquerait d'entraîner des dommages invisibles sur le câble. Un câble endommagé peut réduire les capacités de communication sans fil et nécessite une tête de télémétrie de remplacement.* our débrancher la tête de télémétrie, soucement tout droit pour le retirer du<br> **Remarque :** Ne pas tirer sur le cât<br>
du programmateur.<br>
(programmateur)<br>
(programmateur)<br>
(programmateur)<br>
(programmateur)<br>
(programmateur)<br>
(

Pour une télémétrie optimale, la tête doit être placée directement au-dessus du générateur d'impulsions implanté. Même s'il apparaît que le programmateur est en communication avec le générateur d'impulsions à des distances supérieures, la programmation doit toujours être effectuée avec la tête de télémétrie placée directement au-dessus du générateur d'impulsions implanté. du programi<br>
vinvisibles sui<br>
vinvisibles sui<br>
r une télémétrie optimale, la<br>
pulsions implanté. Même s'il<br>
érateur d'impulsions à des di<br>
c la tête de télémétrie placée **Remarque :** Ne pas tirer sur le câble<br>du programmateur. Un<br>vinisibles sur le câble. Le<br>communication sans fi<br>ne télémétrie optimale, la tête doit é<br>ulsions implanté. Même s'il apparaît<br>ateur d'impulsions à des distances s du programmateur. Une<br>
Virvisibles sur le câble. Un<br>
communication sans fil<br>
e télémétrie optimale, la tête doit êt<br>
et définétrie places sur<br>
et de télémétrie placee directement<br>
sisement : La présence d'autres apprésent<br> Are cable. Un cable en communication sans fil et nécessielemetrie optimale, la tête doit être placée<br>
Semétrie optimale, la tête doit être placée<br>
Institute. Même s'il apparaît que le pro-<br>
En d'impulsions à des distances

*Avertissement : La présence d'autres appareils fonctionnant dans les mêmes bandes de fréquences que celles déjà utilisées par le programmateur (402-405 MHz pour le générateur d'impulsions et 2,4 GHz pour l'imprimante) risque de créer des interférences et brouiller la communication. Des interférences peuvent se produire, même si l'autre équipement est conforme aux exigences*<br>en termes d'émissions du Comité International Spécial des Perturbations<br>Radioélectriques (CISPR). Pour atténuer ces interférences RF, augmenter l *en termes d'émissions du Comité International Spécial des Perturbations Radioélectriques (CISPR). Pour atténuer ces interférences RF, augmenter la distance entre le dispositif à l'origine des interférences, le programmateur et le générateur d'impulsions ou l'imprimante. Si les problèmes de communication persistent, se reporter à la section Résolution des problèmes de ce manuel.* sainte, Même s'il apparaît que<br>iplanté. Même s'il apparaît que<br>pulsions à des distances supérélémétrie placée directement<br>int : La présence d'autres apparters<br>fréquences que celles déjà<br>pour le générateur d'impu<br>créer des ulsions à des distances supérieures<br>
émétrie placée directement au-des<br>
chapteures d'autres appareils fortéquences que celles déjà utilisée<br>
pour le générateur d'impulsions<br>
créer des interférences et brouille<br>
peuvent se ptimale, la tête doit être placée directeme.<br>
Même s'il apparaît que le programmateurs<br>
à des distances supérieures, la program<br>
trie placée directement au-déssus du gén<br>
a présence d'autres appareils fonctionnant<br>
déquenc The générateur d'impulsion<br>
Ir le générateur d'impulsion<br>
Ir des interférences et brouvent se produire, même si<br>
ermes d'émissions du Contidération (CISPR).<br>
Indélectriques (CISPR). Pou sence d'autres appareils fonctionnances que celles déjà utilisées par le prépartielles déjà utilisées par le prépartielles interférences et brouiller la comme<br>les interférences et brouiller la comme<br>des interférences et br es que celles ueja utilisees par le pénérateur d'impulsions et 2,4 GHz<br>interférences et brouiller la comm<br>se produire, même si l'autre équip<br>s d'émissions du Comité Internati<br>ctriques (CISPR). Pour atténuer ce<br>entre le dis terférences et brouiller la communité<br>produire, même si l'autre équipe<br>l'émissions du Comité Internation<br>iques (CISPR). Pour atténuer ces<br>tre le dispositif à l'origine des int<br>d'impulsions ou l'imprimante. Supplement à la relles déjà utilisées par le programmateur (402)<br>eur d'impulsions et 2,4 GHz pour l'imprimante)<br>rences et brouiller la communication. Des inter<br>uire, même si l'autre équipement est conformessions du Comité International Sp Synony and Comité International Spécial<br>CISPR). Pour atténuer ces interférences.<br>Spositif à l'origine des interférences.<br>Isions ou l'imprimante. Si les problèter à la section Résolution des problèter à la section Résolutio même si l'autre équipement est conform<br>s du Comité International Spécial des Pe<br>PRP. Pour atténuer ces interférences RF,<br>iositif à l'origine des interférences, le propos<br>ons ou l'imprimante. Si les problèmes de<br>r à la sect

En cas de perte de la télémétrie, l'écran d'affichage devient jaune et un message apparaît avec le texte « Perte de communication » pour alerter l'utilisateur. Repositionner la tête de télémétrie afin d'établir la communication. Le programmateur affiche à nouveau l'écran qui était actif avant la perte de la télémétrie si le générateur d'impulsions est détecté et la programmation peut se poursuivre. s ou l'imprimante. Si les problèmes de<br>la section Résolution des problèmes<br>de la section Résolution des problèmes<br>ffichage devient Jaune et un messa<br>ter l'utilisateur. Repositionner la têt<br>teur affiche à nouveau l'écran qu Ecrion Resolution des problemes de cardio-<br>Sage devient jaune et un message al<br>Vuillisateur. Repositionner la tête de<br>affiche à nouveau l'écran qui était à<br>st détecté et la programmation peu<br>pas être rétablie, la session d devient jaune et un message application de la programmation peut<br>sateur. Repositionner la tête de<br>he à nouveau l'écran qui était à<br>tecté et la programmation peut<br>*être rétablie, la session doit être*<br>nérateur d'impulsions. For a mouveau l'écran qui était acte de la programmation peut<br>fé et la programmation peut<br>re rétablie, la session doit être d<br>antéur d'impulsions. En Gaurie et un message apparait ave<br>in: Repositionner la tête de télémétric<br>induveau l'écran qui était actif avant<br>et la programmation peut se pours<br>rétablie, la session doit être arrêtée et<br>eur d'impulsions.

*Remarque : Si la communication ne peut pas être rétablie, la session doit être arrêtée et redémarrée en recherchant le générateur d'impulsions.*

#### <span id="page-31-0"></span>**Navigation**

L'interface utilisateur graphique (GUI) du programmateur facilite la gestion et le contrôle du système S-ICD. La barre de navigation et les icônes à l'écran en haut de l'écran permettent à l'utilisateur de naviguer entre les écrans du logiciel de programmation. De plus, un électrocardiogramme sous-cutané (S-ECG) continu s'affiche en bas de l'écran pendant la communication En ligne (active) avec le générateur d'impulsions. l'utilisateur de naviguer entre les écraines<br>lectrocardiogramme sous-cutane (S-EC)<br>communication En ligne (active) avec le<br>**tête de l'écraines de la propriété de la partielle de la partielle.**<br>ors de la visualisation de se

#### **En-tête de l'écran**

Lorsque le programmateur est hors ligne (communication inactive), l'en-tête de l'écran affiche l'indicateur d'état de la batterie. te de l'écran de l'écran<br>
de l'écran<br>
de l'écran<br>
de le programmateur est hors ligne<br>
de la programmateur est hors ligne<br>
de la visualisation de sessions en regis<br>
om du patient<br>
ditément on/off Vécran<br>
le programmateur est hors ligné (comparammateur est hors ligné (comparammateur)<br>
le programmateur est hors ligné (comparammateur)<br>
la visualisation de sessions enregistre<br>
du patient on/off Ecran<br>
programmateur est hors ligne (communic<br>
r d'état de la batterie.<br>
Asualisation de sessions enregistrées hors<br>
Au patient<br>
ment on/off<br>
feur d'état de la batterie.<br>
programmateur est en ligne (communica)

Lors de la visualisation de sessions enregistrées hors lignes, l'en-tête de l'écran affiche :

- $\cup$  Nom du patient
- • Traitement on/off
- • Indicateur d'état de la batterie

Lorsque le programmateur est en ligne (communication active), l'en-tête de l'écran affiche : Europe Le programmateur est en ligne (communication active Lisation de sessions en registrée andriae sessions emegistrees nots<br>ent<br>interfection périmée. No utiliser.<br>Interfection périmée. No pas utiliser.<br>Moff.<br>ant entre période. No période. No utiliser. The dupatient of the dupatient of the dupatient eurest en ligne (commun batterie et de la télémétrie du présentation Dit is een versie een vir die versie. Niet gebruiken.<br>Die de versie. Niet gebruiken. Nen-tête de l'écrienne.<br>Die de versie. Niet gebruiken. Niet gebruiken.<br>Die de la telemetrie du programmateur.<br>Die versie. Niet gebruiken.

razarela različica. Ne uporabite.<br>Dana provincia. Ne uporabite.<br>Dana provincia. Ne uporabite.<br>Ne provincia. Ne uporabite.<br>Astarela različica. Nutin.<br>Astareluntura. Nutin. vanhentunut version kivim.kkg<br>osokaritatie. Ala käytärä.<br>Peetaratie: Ala käytärä.<br>arangaratie: Ala käytärä.<br>arangaratunut version kivim.kkg<br>arangaratunut version kivim.kkg<br>arangaratunut version kivim.kk vannen universion. Använder.

Cuaranecel olmayan sürüm. Kullanmayın.

- • Traitement on/off
- Nom du patient
- • Fréquence cardiaque du patient
- • Indicateurs d'état de la batterie et de la télémétrie du programmateur Pasenus versije. Nenaudokiem Elavult verzió. Ne használja elavult verzió. Jedija Herauderalia, Nie używać.<br>**de la felemetrie du programmateur**a.<br>**de la felemetrie du programmateur**a.<br>Skuegie przeterninowana. Nie używać.<br>Nie skal przeterninowana. Nie używać.<br>Nie skal przeterminowana. Nie używać.<br> Version obsoleta. Não utiliza. Não utiliza. Não utiliza. Não utiliza. Não utiliza. Não utiliza. Não utiliza. N<br>Persion de provincia explica. Não utiliza.<br>Persion de provincia explica. Não utiliza.<br>Nelsão de provincia expir verziume expiration providente.
- • Titre de l'écran
- 

#### <span id="page-32-0"></span>**Barre de navigation**

La barre de navigation est la principale méthode pour naviguer sur les écrans du programmateur En ligne. La barre se situe sur le bord supérieur de l'écran du programmateur et les écrans choisis apparaissent avec leur icône de sélection en surbrillance.

[Tableau 1 \(page 26\)](#page-33-0) fournit une liste des icônes du programmateur et leurs descriptions correspondantes.

# **Redémarrage du programmateur**

Le système d'exploitation du programmateur est un système d'autosurveillance et est généralement capable de détecter de nombreuses conditions d'erreurs au niveau du système et d'initier automatiquement une séquence de redémarrage en réponse à celles-ci. Suivre les instructions qui s'affichent à l'écran pour terminer la séquence de redémarrage initiée par le programmateur. d'initier automatiquement une séquence d<br>
et d'initier automatiquement une séquence d<br>
instructions qui s'affichent à l'écran pour term<br>
programmateur<br>
De programmateur peut nécessiter un rédémant<br>
De programmateur peut né pparaissent avec leur icône de sélection<br>ableau 1 (page 26) fournit une liste des<br>prrespondantes.<br>**Jémarrage du programmateur**<br>a système d'exploitation du programménéralement capable de détecter de nous d'internationnaire. marrage du programmateur<br>
ystème d'exploitation du programmateur<br>
eralement capable de détect<br>
initier automatiquement un<br>
ructions qui s'affichent à l'écr<br>
grammateur Formalist version. manuter<br>
vage du programmateur<br>
me déxploitation du programmateur<br>
en automatiquement une séquence<br>
en automatiquement une séquence<br>
ons qui s'affichent à l'écran pour ten Alexploitation. Alexander Manual Contraction.<br>
Alexploitation. Au programmateur est un<br>
Automatiquement une séquence de redér<br>
Agustage. Au pour terminer la<br>
Annual d'Automatique de redérait de la législation.<br>
Au pouvez p Exploration of the sequence de redefinance Examples de détecter de nombreuses conditions de la détecter de nombreuses conditions de la détecter de nombreuses conditions d'alien de la détecte de la détecte de la détecte de la détection d'alien d'alien d'alien d'alie

Le programmateur peut nécessiter un redémarrage manuel si :<br>
Un redémarrage manuel si :<br>
Le système d'exploitation ne répond plus de la propriet de la production de la production de la production de<br>
Un red :

- • Vous ne pouvez pas quitter un écran
- 

Un redémarrage manuel s'effectue en enfonçant le bouton d'alimentation jusqu'à ce que le menu d'arrêt apparaisse à l'écran. Sélectionner Redémarrer dans le menu contextuel et confirmer en appuyant sur OK. quitter un écran<br>Cation ne répond plus Ecessiter un redémarrage manuel Sanct un écrain de l'annual. e repond plus<br>tue en enfonçant le bouton d'a medemarrage manuel si :<br>Secran die versies of the secret of the secret of the secret of the secret of the secret of the secret of the secret of the secret of the secret of the secret of the secret of the secret of the secr enfoncant le bouton d'alimentation moncant le bouton d'alimentation jusc

Si le programmateur ne répond pas à un processus de redémarrage, contacter Boston Scientific<br>à l'aide des coordonnées figurant au dos de cemanuel (1978)<br>exercició de la processus de redémarrage, contacter Boston Scientific à l'aide des coordonnées figurant au dos de ce manuel. Wetstado dosdeta. Napoli rocessus de redémarrage, conservativo de la production de la production de la production de la production de l<br>e ce manuel de la production de la production de la production de la production de la production de la product<br> Lessus de redémarrage, contacter<br>
remanuel de redémarrage, contacter<br>
se variée de la démarrage, contacter<br>
six d'a déclaration de la démarrage<br>
six d'a démarrage de la démarrage<br>
de six d'a départation de la démarrage Zastaraná verzia. Nepoužívačka pricella različica. Ne uporabite.<br>Lastarela različica. Ne uporabite.<br>Ne exploration New Yorka različica.<br>Ne exploration ne uporabite.<br>Astarela različica. New Yorka<br>Astarela različica. New Yorka Föraldrad version, Amjana ed. Janmayın.

vanhentunut version kivim.kkg<br>osokaritatie. Ala käytärä.<br>Peetaratie: Ala käytärä.<br>arangaratie: Ala käytärä.<br>arangaratunut version kivim.kkg<br>arangaratunut version kivim.kkg<br>arangaratunut version kivim.kk

| Icône     | <b>Description</b>                                            | <b>Application utilisateur</b>                                                                                                    |
|-----------|---------------------------------------------------------------|----------------------------------------------------------------------------------------------------|
|           | Icône Menu principal                                          | Permet à l'utilisateur de revenir au menu principal.                                                                                                    |
|           | Icône Configuration automatique                               | Permet à l'utilisateur d'accéder au menu Configuration automatique.                                                                                                    |
|           | Icône Paramètres de l'appareil                                | Permet à l'utilisateur d'accéder à l'écran Paramètres de l'appareil du S-ICD.                                                                                                    |
|           | Icône État de l'appareil (dossier ouvert et<br>dossier fermé) | Permet à l'utilisateur d'accéder à l'écran État de l'appareil du S-ICD. L'utilisateur peut voir le nombre de<br>chocs administrés depuis la dernière mise à jour, ainsi que la durée de vie de la batterie du dispositif S-ICD. |
|           | Icône Fiche du patient                                        | Permet à l'utilisateur d'accéder à l'écran de la fiche du patient. L'utilisateur peut afficher des informations<br>sur la durée de vie de la batterie de l'appareil S-ICD.                                                      |
|           | Icône S-ECG d'épisodes capturés et<br>ersion<br>enregistrés   | Permet à l'utilisateur d'accéder aux écrans S-ECG d'épisodes capturés et enregistrés.                                                                                                    |
|           | 0050<br>Icône Test d'induction                                | Permet à l'utilisateur d'accéder à l'écran Induction.                                                                                                    |
|           | Icône Choc manuel<br>Jersi                                    | Permet à l'utilisateur d'accéder à l'écran Choc manuel.                                                                                                    |
| ▥▥ ◈Ⅲ     | Mesure de la batterie et de la télémétrie                     | Le côté gauche permet à l'utilisateur de voir l'état de la batterie du programmateur.<br>Le côté droit permet de voir la force du signal télémétrique.                                                                          |
| <b>DO</b> | Capturer S-ECG                                                | 58<br>Permet à l'utilisateur de capturer un S-ECG en direct.                                                                                                    |
|           | Paramètres d'affichage du S-ECG                               | Permet à l'utilisateur de modifier le zoom et la Vitesse de défilement sur le S-ECG en direct.                                                                                                    |
|           | Icône Fréquence cardiaque                                     | Permet à l'utilisateur de voir la fréquence cardiaque actuelle.                                                                                                    |
|           | Icône Choc d'urgence                                          | Permet à l'utilisateur d'administrer un choc d'urgence                                                                                                    |
|           | Commutateur d'option de sélection                             | Permet à l'utilisateur de sélectionner l'une des deux options, par exemple A ou B                                                                                                    |

<span id="page-33-0"></span>**Tableau 1 :** *Descriptions des icônes*

#### <span id="page-34-0"></span>**Configuration du programmateur**

#### **Configuration des paramètres du programmateur**

Le programmateur doit être configure avant même de tenter une communication avec un générateur d'impulsions. Ceci implique de définir le format de la date et de l'heure, le fuseau horaire, la langue et l'imprimante. Une fois ces paramètres configurés pendant le processus de configuration initiale, ils constituent les paramètres par défaut et ne devront normalement pas être modifiés à chaque session. e programmateur doit être configure a<br>
en én érateur d'impulsions. Ceci implique<br>
oraire, la langue et l'imprimante. Une tonfiguration initiale, ils constituent les<br>
tre modifiés à chaque session.<br>
our configurer les param

Pour configurer les paramètres du programmateur :

1. Sélectionner le bouton Paramètres du programmateur sur l'écran de démarrage du programmateur (Figure 2) pour afficher l'écran Paramètres du programmateur (Figure 3). modifiés à chaque session.<br>
r configurer les paramètres d<br>
2. Sélectionner le bouton<br>
2. Sélectionner le bouton<br>
2. Programmateur (Figure Experimente. Une fois<br>
uration initiale, ils constituent les pa<br>
iodifiés à chaque session.<br>
onfigurer les paramètres du program<br>
sélectionner le bouton Paramètre<br>
démarrage du programmateur (Figure 3).<br>
programmateur (Fig ation initiale, ils constituent les para<br>difiés à chaque session.<br>
Ingurer les paramètres du program<br>
Sélectionner le bouton Paramètres<br>
démarrage du programmateur (Figure 3)<br>
programmateur (Figure 3)<br>
Jession de la progra Aegunud versioon.

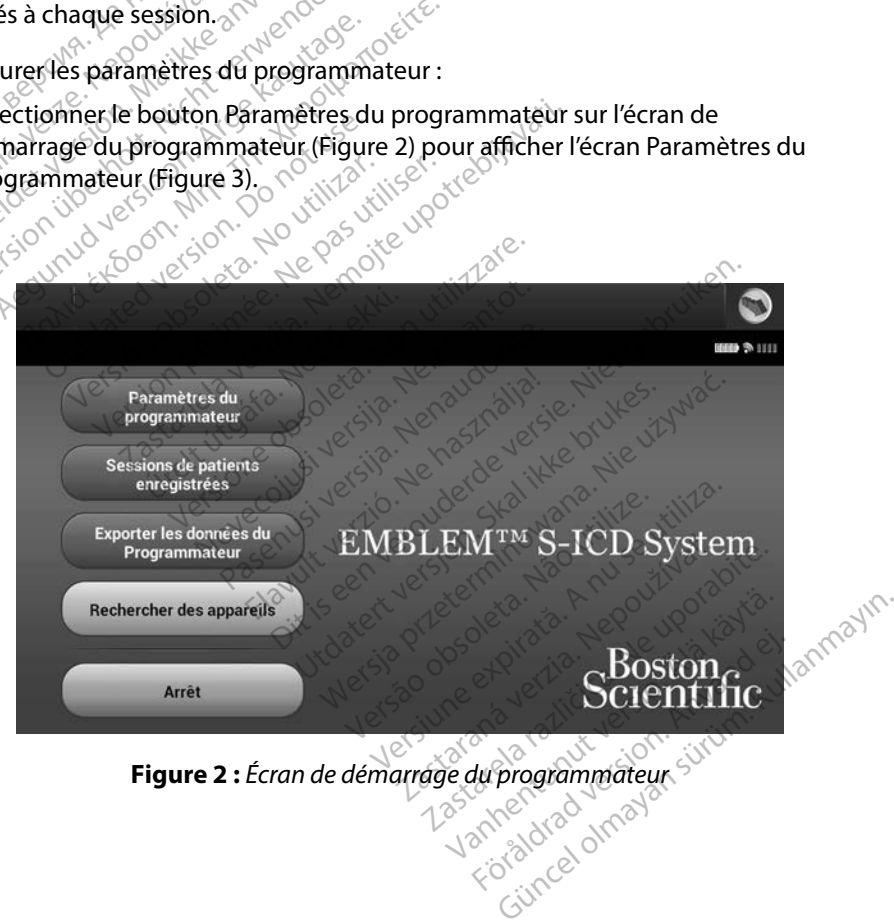

<span id="page-34-1"></span>

<span id="page-35-0"></span>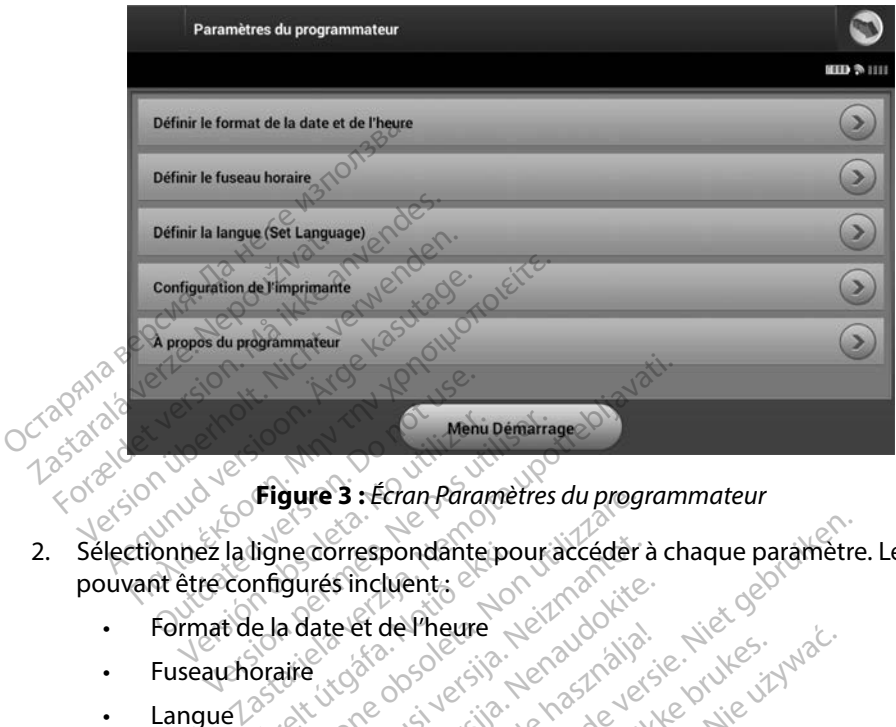

<span id="page-35-1"></span>**Figure 3 :** *Écran Paramètres du programmateur*

- 2. Sélectionnez la ligne correspondante pour accéder à chaque paramètre. Les paramètres pouvant être configurés incluent : Format de la date et de l'heure<br>
Fuseau horalité (1996)<br>
Fuseau horalité (1996)<br> **Fuseau horalité** (1996)<br> **Format de la date et de l'heure**<br>
Pour dre : Menu Demarra ligne correspondante po gure's : Ecran Parametres au prog. resinctuent: example included at a state of the material of the state of the state of the state of the state of the state of the state of the state of the state of the state of the state of the state of the state of the st singuents. New York Marian pondanteipouraccéder à chaque paramètre
	- • Format de la date et de l'heure Elatineure Ne használja:<br>Politik verzió. Ne használja:<br>Politik verzió. Ne használja:<br>Politik verzió. Ne használja:<br>Spatit verziolaion. Ne használja:
	- Fuseau horaire
	- Langué
	- Imprimante

Pour définir le format de la date et de l'heure :

- 1. Sélectionner Définir le format de la date et de l'heure sur l'écran Paramètres du<br>1. Sélectionner Définir le format de la date et de l'heure sur l'écran Paramètres du programmateur [\(Figure 3\).](#page-35-1) L'écran Paramètres de date et d'heure s'affiche. Theure: 2010 Catalog Philips 2010 Catalog Parameters de date et d'heure saffinities Vido Mudel Skal Nanaring Little Zastaraná vezděla zastaraná vezděla različica.<br>Zastaraná vezděla vezděla vezděla vezděla različica.<br>
Zastarané vezděla različica. Nepoužívate.<br>
Zastarela različica. Ne uporabite.<br>
Zastarela različica. Ne uporabite.<br>
Zastar
- 2. Sélectionner le format de date souhaité.
- 3. Sélectionner le bouton Enregistrer pour enregistrer les modifications et revenir à l'écran Paramètres du programmateur, ou sélectionner Annuler pour revenir à l'écran Paramètres du programmateur sans enregistrer les modifications. Vanheimer version.<br>The Lineure sur l'écran Paramètre<br>The Lineure sur l'écran Paramètre<br>Justier les modifications et revenier<br>Annuler pour révenir à l'écran<br>Cations Fheure sur l'écran Paramètres<br>de date et d'heure s'affiche.<br>Ter les modifications et revenir<br>Annuler pour revenir à l'écran P<br>tions. Güncel olmayan sürüm.<br>Güncel olmayan sürüm. Kullanmayın.<br>Güncel olmayan sürüm. Kullanmayın.<br>Kullanmayın. Kullanmayın.<br>Kullanmayın.
### **Fuseau horaire**

Le paramètre de fuseau horaire contrôle deux paramètres du système S-ICD, un pour le programmateur (l'heure affichée sur les écrans et les rapports imprimés), l'autre pour les générateurs d'impulsions (le filtre électronique destiné à réduire les interférences électromagnétiques {IEM}).

Le choix du paramètre de fuseau horaire approprié pour le programmateur entraîne le réglage du filtre électronique des générateurs à impulsions interrogés sur la fréquence de ligne d'alimentation électrique régionale appropriée.

Plus précisément, le filtre de fréquence de ligne du générateur d'impulsions est automatiquement programmé à 50 Hz ou 60 Hz, en fonction du paramètre de fuseau horaire du programmateur interrogateur. Society of the filtre electromagnétiques {IEM}).<br>
Lectromagnétiques {IEM}).<br>
Le choix du paramètre de fuseau horairé des générales de ligne d'alimentation électrique régionnel<br>
Le ligne d'alimentation électrique régionnel Alexandric de diffre électronique de<br>Ligne d'alimentation électrique<br>Ligne d'alimentation électrique<br>Ligne du programmateur internaire<br>Ligne du programmateur internaire ix du paramètre de fuseau horaire a<br>
e du filtre électronique des générate<br>
ne d'alimentation électrique régional<br>
récisément, le filtre de fréquence de<br>
atiquement programmé à 50 Hz ou<br>
e du programmateur interrogateur.<br> du filtre électronique des générateurs<br>d'alimentation électrique régionale<br>cisément, le filtre de fréquence de lig<br>iquement programmé à 50 Hz ou 6<br>du programmateur interrogateur.<br>Sélectionner Définir le fuseau horain<br>Sélec Alimentation électrique régionale<br>
ement le filtre de fréquence de ligitement programmé à 50 Hz ou 60<br>
programmateur interrogateur<br>
et fuseau horaire<br>
etionner Définir le fuseau horaire<br>
de sélection du fuseau horaire The electronique des generateurs a imprementation électrique régionale approprient.<br>
Je filtre de fréquence de ligne du g<br>
ment programmé à 50 Hz ou 60 Hz, en logrammateur interrogateur.<br>
Le fuseau horaire<br>
Le fuseau horai

Pour définir le fuseau horaire

- 1. Sélectionner Définir le fuseau horaire dans l'écran Paramètres du programmateur. L'écran de sélection du fuseau horaire apparaît (Figure 4)
- 2. Sélectionner le bouton de fuseau horaire pour la zone dans laquelle le programmateur est utilisé. Une coche apparaît dans le bouton sélectionné. ent programme à 50 Hz ou 60<br>
Irammateur interrogateur.<br>
Useau horaire<br>
Onner Définir le fuseau horaire<br>
de sélection du fuseau horaire<br>
Onner le bouton de fuseau horaire<br>
isé. Une coche apparaît dans le Eau horaire<br>
Weau horaire<br>
Weau horaire<br>
The Definir le fuseau horaire<br>
Selection du fuseau horaire<br>
Mer le bouton Enregistrer point Werkelt international and the periodicity of the periodicity of the periodicity of the periodicity of the periodicity of the coche apparaît dans le bout<br>Prife bouton de fuseau horaire pour entreposition de fuseau horaire p
- 3. Sélectionner le bouton Enregistrer pour enregistrer les modifications et revenir à l'écran Paramètres du programmateur, ou sélectionner Annuler pour revenir Lecran de selection da ruseau horaire apparait (l'iguie 4)<br>Sélectionner le bouton de fuseau horaire pour la zone dans laquelle le pro<br>est utilisé. Une coche apparaît dans le bouton sélectionné.<br>Sélectionner le bouton Enreg Examiné à 50 Hz ou 60 Hz, en fonction du<br>
Ateur interrogateur.<br>
2017 : Adams de Castilla verzijs.<br>
2017 : Adams de Castilla verzijs.<br>
2017 : Adams de Castilla verzijs.<br>
2018 : Adams de Castilla verzijs.<br>
2018 : Adams de Ca nir le fuseau horaire dans l'écran Paris<br>in du fuseau horaire apparaît (Figu<br>uton de fuseau horaire pour la zo<br>che apparaît dans le bouton sélection<br>uton Enregistrer pour enregistrer<br>es du programmateur sans enregi<br>ut para du fuseau horaire apparaît (Figure)<br>On de fuseau horaire pour la zor<br>apparaît dans le bouton sélection<br>on Enregistrer pour enregistrer<br>du programmateur sans enregis<br>paramètre de fuseau horaire inc<br>paramètre de fuseau horai de fuseau horaire pour la zone<br>pparaît dans le bouton sélectic<br>Enregistrer pour enregistrer le<br>programmateur sans enregist<br>programmateur sans enregist<br>ramètre de fuseau horaire includeux<br>options de fréquence de<br>our la régi Prégistrer pour enregistrer les modifications<br>
Régistrer pour enregistrer les modifications<br>
Cogrammateur sans enregistrer les mourements<br>
Metre de fuseau horaire inclui des différents<br>
Eux options de fréquence de ligne so au horaire apparaît (Figure 4)<br>
useau horaire pour la zone dans laquelle le p<br>
aît dans le bouton sélectionné.<br>
Segistrer pour enregistrer les modifications et<br>
grammateur, ou sélectionner Annuler pour r<br>
grammateur sans e The pour enregistrer les modifications entrerne<br>
Imateur, ou sélectionner Annuler pour<br>
Imateur sans enregistrer les modifications<br>
de fuseau horaire inclut des différence<br>
ions de fréquence de ligne sont disposition<br>
Dira

Dans les rares cas où un seul paramètre de fuseau horaire inclut des différences de fréquence de ligne d'alimentation régionale, deux options de fréquence de ligne sont disponibles. Choisir l'option avec la fréquence appropriée pour la région où se trouve le programmateur.

Étant donné qu'un programmateur définira le fuseau horaire (et filtre à fréquence électronique) des générateurs d'impulsions qu'il interroge pour faire correspondre sa propre configuration de fuseau horaire, les patients en déplacement dont les appareils sont interrogés dans des fuseaux horaires ou des pays autres que celui dans lequel ils résident peuvent avoir besoin de réinitialiser le fuseau horaire de leur générateur d'impulsions lors de leur retour à la maison. fuseau horaire inclut des diffuseau horaire inclut des diffuses of<br>inclusive de ligne sont<br>inclusive le programma<br>diffuse trouve le programma<br>inclusive de la projecte de la projecte.<br>incident payvent avoir besole Seau horaire inclut des différence<br>de fréquence de ligne sont dispo<br>où se trouve le programmateure<br>faire correspondre sa propre cor<br>appareils sont interrogés dans desident peuvent avoir besoin de r Fréquence de ligne sont disponible<br>se trouve le programmateur.<br>Useau horaire (et filtre à fréquence)<br>ire correspondre sa propre configu<br>pparells sont interrogés dans des fu<br>dent peuvent avoir besoin de réinit<br>leur retour à **Sure le programmateur.<br>
En horaire (et filtre à fréquence é<br>
orrespondre sa propre configu<br>
eils sont intérrogés dans des fuite<br>
peuvent avoir besoin de réiniti<br>
retour à la maison.** Foraire (et filtre à fréquence él<br>respondre sa propre configura<br>s sont interrogés dans des fuse<br>suvent avoir besoin de réinitia<br>tour à la maison.<br>se de dans de la propre de la maison. Electronique de la fréquence électronique

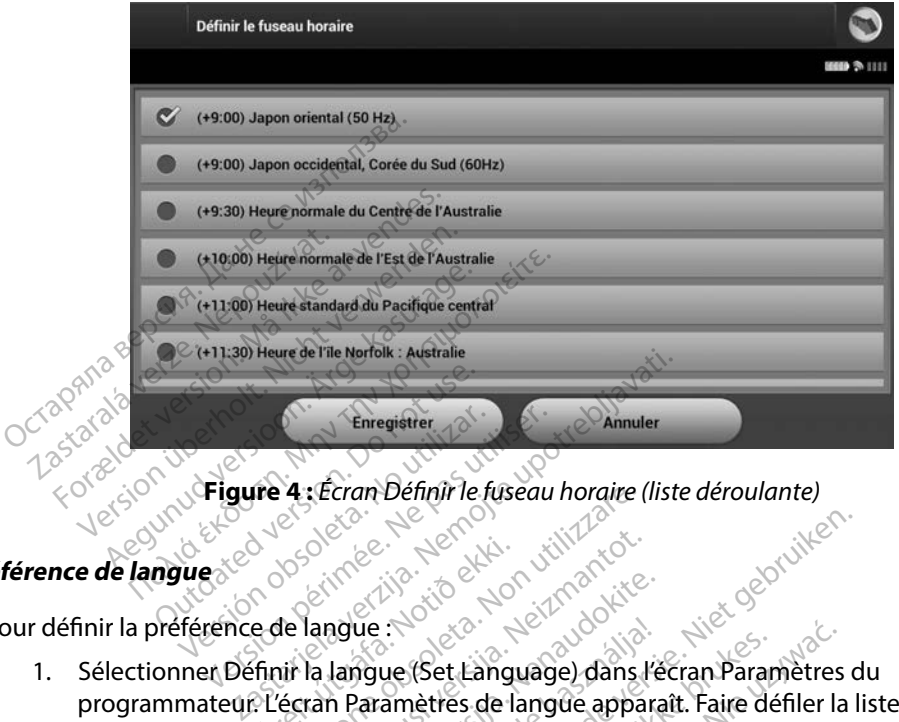

<span id="page-37-0"></span>Figure 4 : Écran Définir le fuseau horaire (liste déroulante)<br>Et a décembre de produit de la produit de la produit de la produit de la produit de la produit de la produit de la produit de la produit de la produit de la pro

# Préférence de langues<sup>red version</sup>

Pour définir la préférence de langue :

- 1. Sélectionner Définir la langue (Set Language) dans l'écran Paramètres du programmateur. L'écran Paramètres de langue apparaît. Faire défiler la liste et sélectionner une langue. Notide Maria Ramade apparties Exercise of the twist of the twist of the twist of the twist of the twist of the twist of the twist of the twist of the twist of the twist of the twist of the twist of the twist of the twist of the twist of the twist of th Paramètres de langue appara
- 2. Sélectionner le bouton Enregistrer pour enregistrer les modifications ou sélectionner Annuler pour revenir à l'écran Paramètres du programmateur sans enregistrer les<br>modifications. Si la langue est modifiée, le programmateur redémarre automatique<br>et revient à l'écran de démarrage. modifications. Si la langue est modifiée, le programmateur redémarre automatiquement et revient à l'écran de démarrage. ue :<br>Sque (Set Language) dans l'é<br>Paramètres de langue appare<br>pregistrer pour enregistrer le<br>cran Paramètres du programme<br>e est modifiée, le programm Principle is the programmateur sans entered versies and programmateur sans entered version of the programmateur sans entered in paramètres du programmateur sans entered in paramètres du programmateur sans entered in paramè Utdatert versjon. Skal ikke brukes. Wersja przeterminowana. Nie używa<sup>ć</sup>. Versiume cryption, airre our enregistrer les modifications Zastaraná verzia. Nepoužívatel redémané autorista.<br>23 decembra: Nepoužívatel redémané autorista.<br>23 decembra: Nepoužívatel redémané autorista.<br>23 decembra: Nepoužívatel redémané autorista.<br>23 decembra: Nepoužívatel redéman vanhentunut version. Andere<br>Solonial version. Andere<br>Jakakakakit version. Andere<br>Sakakakunut version. Surim. Föråldrad version. Använd ej. Güncel olmayan sürüm. Kullanmayın.<br>Sürakici olmayan sürüm.<br>Surakici olmayan sürüm.<br>Kartunut yekilon. sürüm.<br>Kartunut yekilon. sürüm.

### **Sélection de l'imprimante**

Le programmateur communique avec l'imprimante par l'intermédiaire de la technologie sans fil *Bluetooth*™. Seules les imprimantes approuvées Boston Scientific peuvent être couplées et utilisées avec le programmateur. Pour sélectionner l'imprimante à coupler et utiliser avec le programmateur?

- 1. S'assurer que l'imprimante est allumée et, en fonction de l'imprimante spécifique, que la fonction sans fil est activée ou que l'adaptateur sans fil est connecté au port USB de l'imprimante.  $\infty$
- 2. Sélectionner Configuration de l'imprimante dans l'écran Paramètres du programmateur. L'écran Configuration de l'imprimante [\(Figure 5\)](#page-38-0) apparaît avec une imprimante configurée précédemment affichée en tant qu'imprimante par défaut. Si aucune imprimante par défaut n'a été sélectionnée et configurée, l'écran est vide et le programmateur procède au balayage de la zone pour localiser les imprimantes sans fil. Une barre de progression du balayage apparaît, informant l'utilisateur que le programmateur recherche actuellement des imprimantes. ouplées et utilisées avec le programmit<br>
t utiliser avec le programmateur :<br>
1. S'assurer que l'imprimante est<br>
que la fonction sans fil est activ<br>
USB de l'imprimante.<br>
2. Sélectionner Configuration de<br>
L'écran Configurat que la fonction sans file<br>USB de l'imprimante.<br>2. Sélectionner Configurat.<br>L'écran Configuration de<br>configurée précédemme.<br>2. Sélectionner de proced.<br>2. Sélectionner de proced. S'assurer que l'imprimante est allu<br>que la fonction sans fil est activée<br>USB de l'imprimante.<br>Sélectionner Configuration de l'imprima<br>L'écran Configuration de l'imprima<br>configurée précédemment affiché<br>configurée précédemme que la fonction sans fil est activée o<br>
USB de l'imprimante.<br>
Sélectionner Configuration de l'impriman<br>
L'écran Configuration de l'impriman<br>
configurée précédemment affichée<br>
imprimante par défaut n'a été sélec<br>
programmat B de l'imprimante.<br>
lectionner Configuration de l'imprimante<br>
orran Configuration de l'imprimante<br>
infigurée précédemment affichée es<br>
primante par défaut n'a été sélection.<br>
Orrammateur procède au balayage.<br>
Orrammateur r de l'imprimante.<br>
ctionner Configuration de l'imprimante<br>
an Configuration de l'imprimante (Figure<br>
igurée précédemment affichée en tant<br>
l'imante par défaut n'a été sélectionnée<br>
rammateur procède au balayage de la z<br>
ram Précédemment affichée example par défaut n'a été sélection.<br>
Immateur procède au balayage<br>
Darre de progression du balayage<br>
Darre de progression du balayage<br>
Darre de progression du balay<br>
Daniguration de l'imprimante The paradigmateur procède au balayage Experience de la progression du balayage de la zone pour les progression du balayage de la zone pour les progression du balayage apparaît, info<br>de progression du balayage apparaît, info<br>du recherche actuellement des imprim

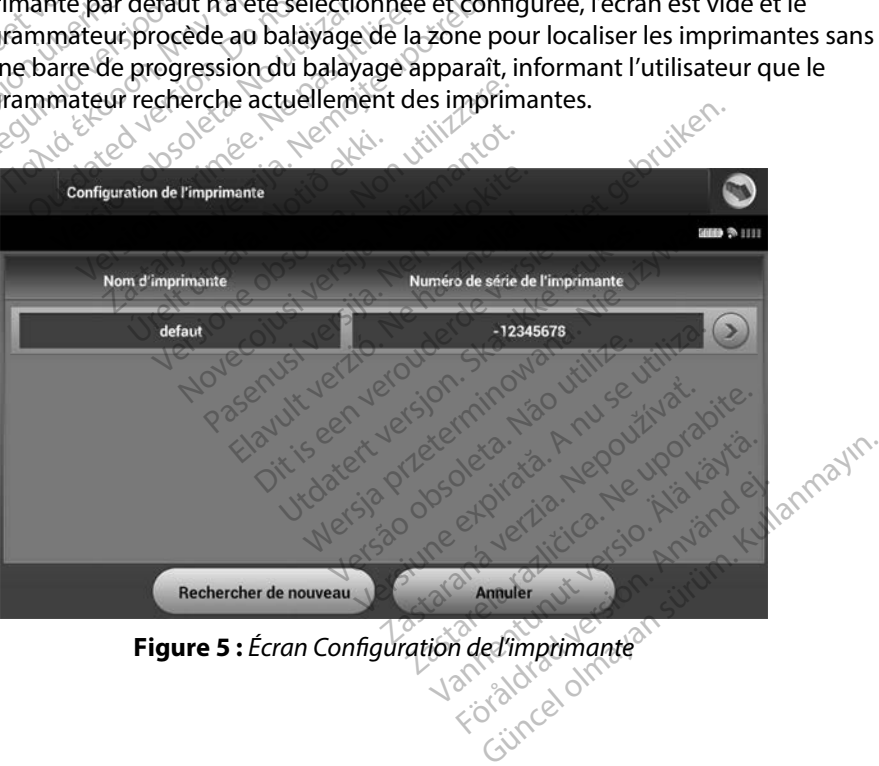

<span id="page-38-0"></span>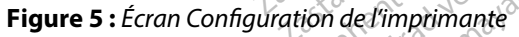

- 3. Choisir une imprimante parmi celles trouvées au cours du balayage. Si aucune n'est trouvée, une fenêtre apparaît indiquant qu'il n'existe pas d'imprimante. Sélectionner le bouton Rechercher de nouveau ou le bouton Annuler pour revenir à l'écran Paramètres du programmateur.
- 4. Sélectionner l'imprimante souhaitée dans la liste et à l'aide du clavier à l'écran (15 caractères maximum) entrer le nom. Un identifiant d'imprimante unique devrait apparaître avec la sélection de l'imprimante.
- 5. Sélectionner le bouton Enregistrer pour enregistrer les modifications et revenir à l'écran Paramètres du programmateur, ou sélectionner Annuler pour revenir à l'écran Paramètres du programmateur sans enregistrer les modifications. Un écran de confirmation apparaît lorsque la configuration de l'imprimante est terminée. **Franchise Souhaitée dans la liste e**<br>
(15 caractères maximum) entrer le nom. Un identif<br>
apparaître avec la sélection de l'imprimante.<br>
5. Sélectionner le bouton Enregistrer pour enregistre<br>
à l'écran Paramètres du progra 5. Sélectionner le bouton.<br>
a l'écran Paramètres du<br>
a l'écran Paramètres du<br>
de confirmation apparai Expansion de l'important de la sélection de l'important de l'écran Paramètres du programme de confirmation apparaît dors que le confirmation apparaît dors que le confirmation apparaît dors que le confirmation apparaît dors Sélectionner le bouton Enregistrer<br>
a l'écran Paramètres du programma<br>
a l'écran Paramètres du programma<br>
de confirmation apparaît lorsque la<br>
Remarque : Pour obtenir des info<br>
Remarque : Pour obtenir des info<br>
Remarque : electionner le bouton Enregistrer pour enreférent<br>
Vécran Paramètres du programmateur sans<br>
Confirmation apparaît lorsque la configure.<br>
Remarque : Pour obtenir des information.<br>
Remarque : Pour obtenir des information.<br>
R

*Remarque : Pour obtenir des informations sur les problèmes de l'imprimante, se*  arque : Pour obtenir des informations on apparait lorsque la configuration de l'in<br>
Pour obtenir des informations sur les protestes de la section «Dépannage ».<br>
Programmateur<br>
Rogicielle du programmateur sur l'écran Paraition Version de Logiciel de Programmate

### **Version de Logiciel de Programmateur**

Pour afficher la version logicielle du programmateur :

- 1. Sélectionner À propos du programmateur sur l'écran Paramètres du programmateur. L'écran d'information Version de Logiciel de Programmateur s'affiche. que : Pour obtenir des information
- 2. L'écran d'information « Version de Logiciel de Programmateur » affiche la version actuelle du logiciel du programmateur. Sélectionner le bouton Continuer pour revenir à l'écran Paramètres du programmateur. ogicielle du programmate<br>Propos du programmate<br>Ation Version de Logiciel<br>Ation «Version de Logiciel<br>Ciel du programmateur. Valiminateur<br>Version de Logiciel de Program<br>Pros du programmateur sur l'écrain<br>pros du programmateur sur l'écrain<br>Con «Version de Logiciel de Program<br>Pros du programmateur Sélectionne<br>es du programmateur elle du programmateur :<br>So du programmateur sur l'écranteur de l'origin de Logiciel de Program<br>Nersion de Logiciel de Program<br>Le programmateur.<br>Se contribution de la programmateur. e uu programmateur sur l'écran<br>du programmateur sur l'écran<br>ersion de Logiciel de Programm<br>programmateur. Sélectionner l'<br>programmateur.<br>ports imprimés contiennent éga Friegrammateur sur ectain<br>Elavisión de Logiciel de Programmateur<br>Selectionner<br>Fregrammateur.<br>Electionner<br>Electionner<br>Electionner<br>Electionner<br>Inmateur. Programmateur :<br>
programmateur sur l'écran Paramètres du programmateur sur l'écran Paramètres du programmateur s'affiche.<br>
ion de Logiciel de Programmateur s'affiche.<br>
rammateur Sélectionner le bouton Continu<br>
grammateur.<br> Brandada surechari alabertes da p<br>de Logiciel de Programmateur s'affiche.<br>
A de Logiciel de Programmateur » affiche.<br>
Marines contiennent également les version.<br>
Marines contiennent également les version.<br>
A de Society de

*Remarque : Les rapports imprimés contiennent également les versions logicielles du programmateur.* Let's or de Strandard experience of the transfer of the strandard and the strandard control to the strandard strandard and the strandard strandard and the strandard strandard strandard strandard strandard strandard stranda Zastaraná verzia. Nepoužív**eřsi** riennent également les versions lo vanhentunut version kivim.kkg<br>osokaritatie. Ala käytärä.<br>Peetaratie: Ala käytärä.<br>arangaratie: Ala käytärä.<br>arangaratunut version kivim.kkg<br>arangaratunut version kivim.kkg<br>arangaratunut version kivim.kk vermentumur version. Använd ej. es ...<br>Güncel olmayan sürüm. Kullanmayın.<br>Koraldrad olmayan sürüm. Kullanmayın.

### <span id="page-40-0"></span>**Exportation de données Bluetooth™**

Le programmateur peut être configuré de façon à exporter, au moyen d'une connexion sans fil, les données des patients vers des ordinateurs de bureau ou portables dotés de la technologie sans fil *Bluetooth™*. Afin d'utiliser la fonction<sup>o</sup>sans fil de l'exportation de données, le programmateur doit être couplé individuellement à chaque ordinateur. La procédure de couplage du programmateur à un ordinateur est différente de la procédure utilisée pour coupler le programmateur à l'imprimante. Vuetooth™. Afin d'utiliser la fonction sa<br>tre couplé individuellement à chaque<br>un ordinateur est différente de la proc<br>l'imprimante.<br>**Remarque :** (le transfert de donn<br>le Windows. La fonction<br>différence de la smartp<br>1. S'

*Remarque : Le transfert de données est pris en charge pour les ordinateurs exécutant Windows. La fonction de transfert de données n'est pas disponible pour les tablettes ou smartphones.* **Remarque :** *De transfert de données est pris en charge pour les ordinateurs exécutant<br>
Windows. La fonction de transfert de données n'est pas disponible pour les<br>
<i>La fonction de transfert de données n'est pas disponible* rdinateur est differente de la proced<br>
primante.<br> **Remarque :** Le transfert de données.<br>
Windows. La fonction de la proced<br>
s'assurer que l'ordinateur à couple<br>
les ordinateurs environnants pendes.<br> **Remarque :** Des instru France: Le transfert de données en Windows. La fonction de

1. S'assurer que l'ordinateur à coupler est détectable, car le programmateur recherche les ordinateurs environnants pendant le processus de couplage.

*connecter mon périphérique Bluetooth à mon ordinateur ? »*  Accession. The transfert de données est pris en vindows. La fonction de transferred version.<br>
Stablettes ou smartphones.<br>
Accession. Accession. Accession. Accessible of aide de Microsoft Windows.<br>
Accessible connecter mon er que l'ordinateur à coupler entitateurs environnants pendant<br>
d'aide de Microsoft Wicker<br>
Connecter mon périph<br>
Solonnecter mon périph<br>
Solonnecter mon périph<br>
Solonnecter mon périph<br>
Solonnecter mon périph<br>
Solonnecter

- *d'aide de Microsoft Windows sous l'en-tête « Pourquoi ne puis-je pas<br>connecter mon périphérique Bluetooth à mon ordinateur ? »*<br>teur cible rendu détectable, sélectionner le bouton Exporter les<br>grammateur sur l'écran de dé 2. Une fois l'ordinateur cible rendu détectable, sélectionner le bouton Exporter les données du Programmateur sur l'écran de démarrage du programmateur. L'écran Exporter les données du Programmateur via Bluetooth apparaît. Sélectionner le bouton Configuration d'ordinateurs autorisés pour rechercher les ordinateurs proches et commencer la procédure de couplage. Steurs environnants pendant le produitieur de la Microsoft Windows<br>
Caride de Microsoft Windows<br>
Connecter mon périphérique<br>
Connecter mon périphérique<br>
Connecter mon périphérique<br>
Connées du Programmateur via<br>
Les données l'ordinateur à coupler est détectable, car l'ordinateur à coupler est détectable, car le Senvironnants pendant le processus de c<br>
le Des instructions détaillées relatives à cett<br> *Caide de Microsoft Windows sous l'en-têt*<br> Ennetter horr gelphenter<br>Grammateur sur l'écran<br>contées du Programmateur<br>ordinateurs autorisés po<br>procédure de couplage.<br>e est terminée. l'écran af ecter mon penphenque biuetoot.<br>
cible rendu détectable, sélectio<br>
mateur sur l'écran de démarrag<br>
s du Programmateur via Bluetoc<br>
nateurs autorisés pour recherch<br>
dure de couplage.<br>
terminée, l'écran affiche la liste<br>
neil Sie renau detectable, selection<br>
ateur sur l'écran de démarrage<br>
lu Programmateur via Bluetoot<br>
teurs autorisés pour recherche<br>
ire de couplage.<br>
Priminée, l'écran affiche la liste de litteur signal Bluetooth (m) sous l'éc non périphérique Bluetooth à mon ordinateur.<br>
endu détectable, sélectionner le bouton Exp<br>
f sur l'écran de démarrage du programmate<br>
ogrammateur via Bluetooth apparaît. Sélecti<br>
autorisés pour rechercher les ordinateurs p
- 3. Lorsque l'analyse est terminée, l'écran affiche la liste des ordinateurs trouvés (les trois ordinateurs avec le meilleur signal *Bluetooth™*) sous l'en-tête Ordinateurs non autorisés à proximité [\(Figure 6\)](#page-41-0). Choisir l'ordinateur à coupler et appuyer sur le bouton plus en<br>regard de son nom pour terminer la procédure de couplage<br>ou de la procedure de couplage regard de son nom pour terminer la procédure de couplage. Programmateur via Bluetoot<br>Irs autorisés pour recherche<br>de couplage.<br>Ininee, l'écran affiche la liste<br>Sur signal *Bluetooth* (\*\*) sous l'écraniser de coupler<br>terminer la procédure de coupler Utdatert versjon. Skal ikke brukes. Wersja przeterminowana. Nie używa<sup>ć</sup>. Fran affiche la liste des ordinateurs t<br>Bluetooth "") sous l'en-tête Ordinate<br>inateur à coupler et appuyer sur le la<br>procédure de couplage<br>a se sole de couplage Zastaraná verzia. Nepoužívatel za zastaraná verzia. Nepoužívatel za zastaraná verzia. Nepoužívatel za zastaran<br>2000 estatutel za zastaraná verzia. Nepoužívatel za zastaraná verzia. Nepoužívatel za zastaraná verzia. Nepouž<br> Lastarela različica. Ne uporabljačica. Ne uporabljačica. Ne uporabljačica. Ne uporabljačica. Ne uporabljačica.<br>Alegarela različica. Ne uporabljačica.<br>Ne verslavenski čica. Ne uporabljačica.<br>Ne verslavenski verslavenski kra Vanhentunut version, sürüm, kasarakatunut version, knizm, ko vermentunut version. Använd ej. s er. Constantinopeli anmayın.

33

- 4. Au cours de la procédure de couplage, le programmateur et l'ordinateur présentent des clés d'accès numériques identiques et les deux machines demandent de confirmer que les deux numéros sont les mêmes. La clé d'accès est uniquement présentée lors du couplage et est utilisée pour vérifier que les bonnes machines sont couplées ensemble.
- 5. Un couplage réussi est indiqué lorsque la liste pour l'ordinateur sujet apparaît dans la colonne Ordinateurs autorisés au lieu de la colonne Ordinateurs non autorisés à proximité.
- enfoncée la liste pour l'ordinateur jusqu'à ce que la fenêtre contextuelle Renommer un Ordinateur autorisé s'affiche.

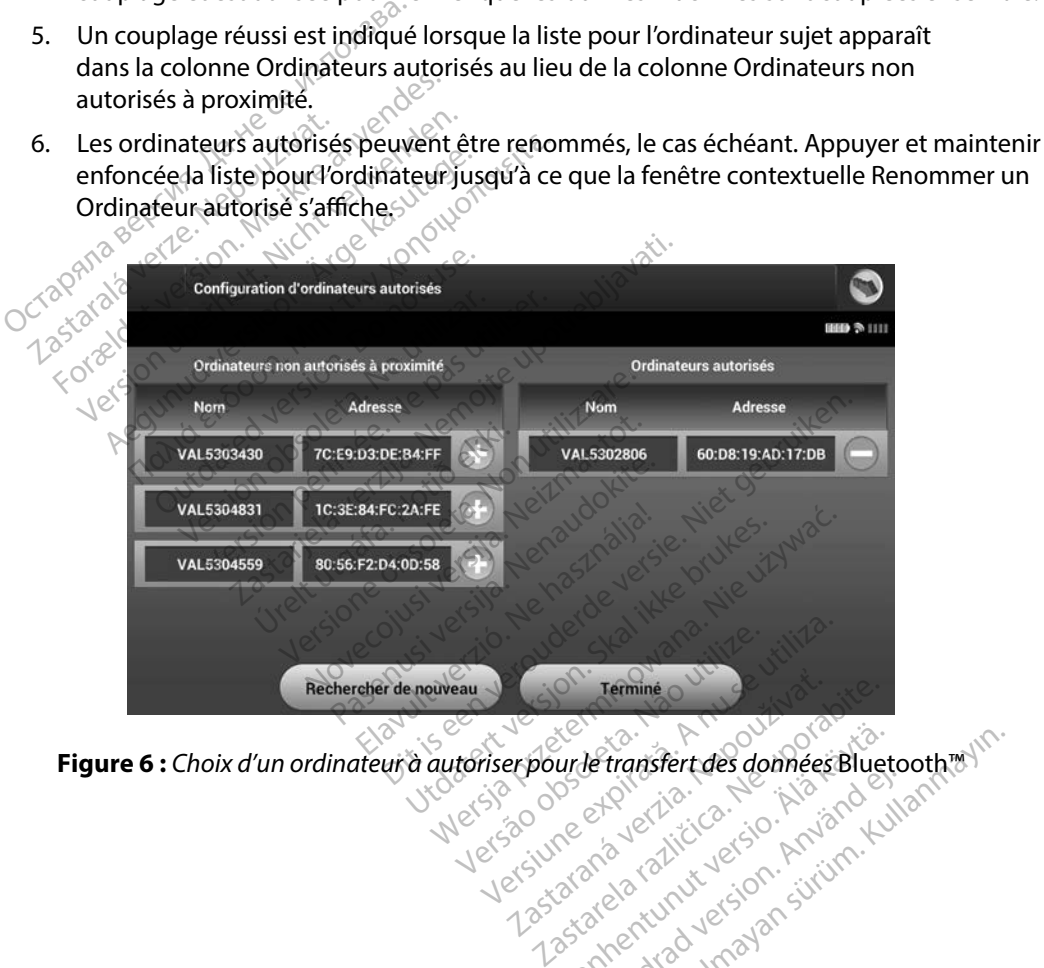

<span id="page-41-0"></span>**Figure 6 :** *Choix d'un ordinateur à autoriser pour le transfert des données* Bluetooth™ unde transfert des données Bluet<br>Van Alaire version Anglice<br>Jakana Kalitic version Anglice<br>Alanga Kana Van Alaire virum Föräldrad vinalander<br>Storaldrad version. Använder<br>Storaldrad version. Använder<br>Angäldrad version. Använder<br>Storaldrad vinaland Leo-Farakan sürüm. Kullanmayan sürüm. Kullanmayan sürüm. Kullanmayan sürüm. Kullanmayan sürüm. Kullanmayan sür

### **Modes de fonctionnement du programmateur**

### **Comportement en ligne**

L'interface du programmateur varie selon si le programmateur est En ligne (communiquant activement) ou Hors ligne (non communiquant) avec un générateur d'impulsions sélectionné.

Une session En ligne commence lorsque le programmateur établit une liaison télémétrique avec un générateur d'impulsions spécifique. Un écran d'alerte jaune s'affiche si le signal télémétrique est perdu entre le programmateur et le générateur d'impulsions pendant plus de cinq secondes pendant une communication active. Ceci peut se produire si la tête de télémétrie est déplacée hors de la plage des communications télémétriques ou si du bruit ou des objets interférant empêchent la communication. La programmation des commandes, y compris Choc d'urgence, n'est pas disponible tant que la télémétrie n'a pas été rétablie. un générateur d'impulsions spécifique. Un écran d'alerte jaune s'affiche si le signal télémétrest perdu entre le programmateur et le générateur d'impulsions pendant plus de cinq seconne<br>pendant une communication active. Cé interface du programmateur varie selcitivement) ou Hors ligne (non commu<br>ne session En ligne commence lorsque<br>n générateur d'impulsions spécifiques<br>st perdu entre le programmateur et le<br>endant une communication active. Ce<br> ression En ligne commence lorsque le<br>
nérateur d'impulsions spécifique, Un<br>
rdu entre le programmateur et le gél<br>
int une communication active. Ceci p<br>
ilage des communications télémétrie<br>
ilage des communications télémétr rateur d'impulsions spécifique. Un é<br>u entre le programmateur et le géne<br>une communication active. Ceci pe<br>ge des communications télémétrique<br>unication. La programmation des colectant que la télémétrie n'a pas été<br>nexion d entre le programmateur et le génér<br>ne communication active. Ceci peu<br>des communications télémétrique<br>ication. La programmation des contant que la télémétrie n'a pas été r<br>tant que la télémétrie peut se faire.<br>a été résolue The le programmateur et le générateur d'université de programmation active. Ceci peut se pros<br>
es communication active. Ceci peut se pros<br>
es communications télémétriques ou si<br>
ation. La programmation des command<br>
en de l

télémétrie a été résolue, à savoir en replaçant la tête de télémétrie dans la portée télémétrique du générateur d'impulsions ou en éliminant la source des interférences ou du bruit. Redémarrer la session si le lien de télémétrie ne s'établit pas dans un délai d'une minute. *de la télémétrie na pas etertitable.*<br>
Le la télémétrie peut se faire automatiquement si la raison de la perte de l'ésolue, à savoir en replaçant la tête de télémétrie dans la portée télémétri<br>
ulsions ou en éliminant la ion. La programmation des cor<br>que la télémétrie n'a pas été not<br>de la télémétrie peut se faire :<br>érésolue, à savoir en replaçant<br>pulsions ou en éliminant la sort<br>de télémétrie ne s'établit pas<br>le : Lorsque le programmateu

*Remarque : Lorsque le programmateur communique activement avec un générateur générateur d'impulsions se prépare à délivrer un choc, indépendant du fait que le choc ait été commandé ou qu'il se produise en réponse à une*  arythmie détectée. L'avertissement sonore continu jusqu'à ce que le choc<br>
est délivre ou dinnulé.<br> **ligne** *est délivré ou annulé.* programmation des commandes, y comp<br>télémétrie n'a pas été rétablie.<br>élémétrie peut se faire automatiquement<br>e, à savoir en replaçant la tête de télémét<br>ns ou en éliminant la source des interfére<br>émétrie ne s'établit pas d nétrie ne s'établit pas dar<br>que le programmateur co<br>pulsions, celui-ci émet un<br>érateur d'impulsions se pr<br>que le choc ait été commo<br>hmie détectée. L'avertisse savoir en replaçant la tête de télér<br>Cere éliminant la source des interferit<br>trie ne s'établit pas dans un délai de<br>le le programmateur communique<br>lsions, celui-ci émet un avertissement<br>ateur d'impulsions se prépare à déli November 1983<br>
The s'établit pas dans un délai de programmateur communique<br>
dons, celui-ci émet un avertisseme<br>
ur d'impulsions se prépare à délive<br>
e choc ait été commandé ou qu'il<br>
détectée. L'avertissement sonore<br>
é ou programmateur communique ad<br>
Solution d'America d'Ampulsion se prépare à délivre<br>
d'impulsions se prépare à délivre<br>
hoc dit été commandé ou qu'il s<br>
étectée. L'avertissement sonore du annulé.<br>
et de l'avertissement sonore celui-ci émet un avertissemer<br>Empulsions se prépare à délivre<br>Cait été commandé ou qu'il s<br>ci été l'avertissement sonore<br>Consqu'il ne communique pa inant la source des interférences ou du bruit<br>tablit pas dans un délai d'une minute.<br>la diministe de versies de la délaitée activement avec un g<br>ul-ci émet un dvertissement sonore pour indic<br>pulsions se prépare à délivrer France un avertissement sonore pour indep<br>Isions se prépare à délivrer un choc, indép<br>été commandé ou qu'il se produise en rép<br>Il de les des contre continu jusqu'à ce<br>Il de les des des produis des activement ave<br>ammateur s

### **Comportement hors ligne**

Le programmateur est Hors ligne lorsqu'il ne communique pas activement avec un générateur d'impulsions. Les paramètres du programmateur sont accessibles et les sessions de patients<br>enregistrées sont consultables et/ou imprimables au cours des sessions Hors ligne. enregistrées sont consultables et/ou imprimables au cours des sessions Hors ligne. Version observed observed the control of the control of the control of the control of the control of the communique pas activement average of the session of the control of the session of the session of the session of the s vannemunuu verzion. And Example to the sessions description of the sessions description of the sessions description of the sessions description of the sessions description of the sessions of the sessions description of the sessions description of unique pas activement avec under<br>Architecture of the sessions designed<br>Licours des sessions Hors ligned<br>Architecture of the sessions of the sessions<br>architecture of the sessions of the sessions of the sessions of the sessi accessibles et les sessions de de pas activement avec un générate<br>cessibles et les sessions de patients<br>ins des sessions Hors ligne.<br>and rations de patients<br>and rations and rations in the set of the surface<br>candidated of the surface

### **Sessions de patients enregistrées**

Pendant une visite de suivi d'un patient, le programmateur récupère les données dans la mémoire du générateur d'impulsions. Le programmateur peut enregistrer jusqu'à 50 sessions de patients. Lorsque la 51e session a lieu, le programmateur remplace automatiquement la session enregistrée la plus ancienne par les nouvelles données. Une session enregistrée comprend les informations suivantes : e patients. Lorsque la 51e session affeires ission enregistrée la plus ancième proprient des informations suivantes :<br>
Alexandres des S-ECG Réports cap<br>
Les des épisodes (y comprendient de l'apprendient de l'apprendient de

- • Rapports des S-ECG Reports capturés (y compris les S-ECG d'induction)
- • Historique des épisodes (y compris les épisodes téléchargés) rend les informations suivantes :<br>
Rapports des S-ECG Reports captul<br>
Historique des épisodes (y compris<br>
Données patient<br>
Paramètres programmés de l'appair<br>
il les sessions de patients enregist<br>
Sui l'écran de démarrage d Rapports des S-ECG Reports capturé<br>Version des épisodes (y compris les<br>Varamètres programmés de l'appare<br>Versions de patients enregistre<br>Sur l'écran de démarrage du program<br>Sélectionner la session de patient se
- Données patient
- Paramètres programmés de l'appareil

### **Pour voir les sessions de patients enregistrées :**

Rapports des S-ECG Reports capturés (y compris les S-ECG d'induction)<br>
Historique des épisodes (y compris les épisodes téléchargés)<br>
Données patient<br>
Paramètres programmés de l'appareil<br> **Paramètres programmés de l'apparei** 

2. Sélectionner la session de patient souhaitée.

## **Modes de fonctionnement du générateur d'impulsions** Aegustave kasutage. Aegustave kasutage.<br>
Aegustave kasutage. Aegustave kasutage.<br>
Transition. Aegustave kasutage. Aegustave kasutage.<br>
Transition. Aegustave kasutage. Aegustave kasutage.<br>
Transition. Aegustave kasutage.<br>
T sions de patients enregistrée<br>can de démarrage du programme<br>onner la session de patient sou<br>onnement du générateur du siste ins de patients enregistrées :<br>
Me démarrage du programmateur,<br>
mer la session de patient souhaitée<br>
mement du générateur d'impi nt du générateur d'in Salon de patient souhaitée.<br>
Sau générateur d'impulsions<br>
doté des modes de fonctionnement Novecojusi versija. Neizmantot.

Le générateur d'impulsions est doté des modes de fonctionnement suivants : De patients en rapparell Pase Cust Jection Company Elavut verzió. Ne használja elavult verzió. **érateur d'impulsions.**<br>Modes de fonctionnement suivants :<br>in des de fonctionnement suivants :<br>in des de fonctionnement suivants :<br>in de sile de se de version d'annume suivants.<br>avut versier de se de valor d'annume suivant

- • Stockage
- Traitement on
- Traitement off
- • Mode Protection IRM

### **Mode Stockage**

Le mode Stockage est un état de faible consommation d'énergie destiné au stockage seulement. Lorsqu'un générateur d'impulsions en mode Stockage est interrogé par un programmateur, il quitte le mode Stockage et entre par défaut en mode Traitement off. Un reformatage des condensateurs à pleine puissance est réalisé et le générateur d'impulsions est prêt à être configuré. Le générateur<br>d'impulsions ne peut pas être reprogrammé en mode Stockage des lors qu'il l'a quitté.<br>et autres d'impulsions ne peut pas être reprogrammé en mode Stockage dès lors qu'il l'a quitté. Buessie Ignation. Skal ikke brukes. Werst version. Skal ikke brukes. Werst version. Nie używać. Versius of the Nive Website Website Contractors and the State of the State of the State of the State of the State of the State of the State of the Version of the State of the State of the Version of the State of the Versio Zastaraná verzia. Nepoužívať.<br>Zastaraná verzia. Nepoužívať.<br>Zastaraná verzia. Nepoužívať.<br>Zastaraná verzia. Nepoužívať.<br>Zastarela različica. Ne uporabite.<br>Zastarela različica. Ne uporabite.<br>Zastarela različica. Ne uporabit Vanheimer version versions of the state of the state of the state of the state of the state of the state of the state of the state of the state of the state of the state of the state of the state of the state of the state **Example destiné au stockagn est interrogé par un program**<br>For diff. Un reformatage des c<br>Jons est prêt à être configuré.<br>Stockage des lors qu'il l'a quit Güncel of States of Christian States and States of Christian States and States of Christian States of Christian States of Christian States of Christian States of Christian States of Christian States of Christian States of

### **Mode Traitement on**

Le mode Traitement on est le principal mode de fonctionnement du générateur d'impulsions. Il permet de détecter automatiquement et de traiter les tachycardies ventriculaires.

### **Mode Traitement off**

Le mode Traitement off neutralise l'administration automatique du traitement tout en permettant le contrôle manuel de la délivrance du choc. Les paramètres programmables peuvent être consultés et réglés via le programmateur. L'électrogramme sous-cutané (S-ECG) peut être affiché ou imprimé à partir de ce mode. **de Traitement off**<br>
e mode Traitement off neutralise l'adm<br>
contrôle manuel de la délivrance du t<br>
t réglés via le programmateur. L'électre<br>
partir de ce mode<br>
es lors qu'il quitte le mode Stockage.<br>
es lors qu'il quitte Sasantinen en activaria<br>Salés via le programmateur.<br>L'artir de ce mode.<br>L'artir de ce mode.<br>L'artification d'article de la département de la département de la département de la département de la département de la départeme de Traitement off neutralise l'adminité du choint de la délivrance du choint des via le programmateur. L'électrogrammateur<br>Se via le programmateur. L'électrogrammateur<br>Se produité le mode Stockage le g<br>Remarque : Un choc m

Dès lors qu'il quitte le mode Stockage, le générateur d'impulsions passe en mode Traitement off.

*Remarque : Un choc manuel ou un choc d'urgence peut être administré lorsque le mode de traitement est défini sur On ou Off et que le dispositif communique activement avec un générateur d'impulsions, mais seulement après que le processus de*  **configuration initiale est terminé. Se reporter à [Configuration automatique à](#page-53-0) la page 46.<br>la page 46.**<br>la page 46. **la page 46.**<br>30. 00. detimes.ito. Le mode Protection IRM est disponible dans les appareils EMBLEM S-ICD.<br>
Le mode Protection IRM est disponible dans les appareils EMBLEM S-ICD.<br>
Le mode Protection IRM est disponible dans les appareils EMBLEM S-ICD. Version Library<br>
Sie manuel de la délivrance du choc.<br>
Via le programmateur. L'électrogram<br>
de ce mode.<br>
Ce mode.<br>
Ce délivrance du choc manuel où un d<br>
emarque : Un choc manuel où un d<br>
Manuel du manuel du un définisur<br>
( manuel de la delivrance du choc. Les para<br>
a le programmateur. L'électrogramme sou<br>
ce mode.<br>
All quitte le mode Stockage. le générateur<br>
dirague : Un choc manuel ou un choc d'urg<br>
traitement est définisur On ou Of<br>
traite ifte le mode Stockage, le génération.<br> **ue :** Un choc manuel ou un chome traitement est définisur Oir avec un générateur d'impu<br>
Configuration initiale est termes<br>
Configuration initiale est termes<br> **1 de page 46.** Vinchoc manuel ou un cho.<br>
Inchoc manuel ou un cho.<br>
Inchoc un générateur d'impu.<br>
Configuration initiale est te.<br>
In page 46.<br>
No un construction de la page 46. mode Stockage, le générateur d'impulsion<br>
m choc manuel où un choc d'urgence peut é<br>
aitement est définisur On ou Off et que le d<br>
vec un générateur d'impulsions, mais seuler<br>
principale 46.<br>
Disposible dans les appareils Experimentale est terminé. Se reposition initiale est terminé. Se reposition de la composition de la composition de la composition de la composition de la composition de la composition de la composition de la composition d

### **Mode Protection IRM**

En mode Protection IRM, certaines fonctions du générateur d'impulsions sont modifiées en vue d'atténuer les risques associés à l'exposition du système S-ICD à l'environnement d'IRM. La sélection du mode Protection IRM lance une séquence d'écrans pour évaluer si le patient est en état et est prêt à être soumis à un examen IRM sous conditions. Se reporter au Résumé pour savoir si l'appareil est en mode Protection IRM. Pour obtenir une description complète du mode Protection IRM, une liste de dispositifs compatibles sous conditions avec la RM, et des informations supplémentaires sur le système S-ICD ImageReady, se reporter au Guide technique IRM. For une fonction de temporisation est définie nominalement sur 6 heures, avec des valeurs<br>
Van système S-ICD ImageReady, se reporter au Guide technique RM.<br>
Un système S-ICD ImageReady se reporter au Guide technique RM.<br>
U age 46. Maria Barriaga versija.<br>
Skinner i versija. Neizmanton.<br>
Skinner i versija. Neizmantot.<br>
Skinner i versija. Neizmantot.<br>
Skinner i versija. Neizmantot.<br>
Skinner skinner versija. Neizmantot.<br>
Skinner skinner versija. Passauce Communist Communist Communist Communist Communist Communist Communist Communist Communist Communist Communist Communist Communist Communist Communist Communist Communist Communist Communist Communist Communist Com Fible dans les appareils EMB<br>Fible dans les appareils EMB<br>Exposition du système S-ICD<br>Exposition du système S-ICD<br>Exéquence d'écrans pour ev<br>Obtenir une description con There est termine. Se reporter a Connguration Edans les appareils EMBLEM S-ICD.<br>
Etions du générateur d'impulsions sont<br>
sition du système S-ICD à l'environneme<br>
quence d'écrans pour évaluer si le patien<br>
nus conditions. Se reporter au Résumé po<br>
environnement du mode n du système S-ICD à l'enviro<br>ce d'écrans pour évaluer si le<br>onditions. Se reporter au Rés<br>ine description complète du<br>ions avec la RM, et des informu<br>quide technique IRM.<br>ogrammé en mode Protection du système S-ICD à l'environneme<br>d'écrans pour évaluer si le patien<br>ditions. Se reporter au Résumé p<br>e description complète du mode<br>ns avec la RM, et des informations<br>Guide technique (RM,<br>rammé en mode Protection (RM,<br>pamm ecrans pour évaluer si le patie<br>tions. Se reporter au Résumé r<br>lescription complète du mode<br>avec la RM, et des information<br>inde technique IRM.<br>mmé en mode Protection IRM<br>umis à une IRM. En mode Prote<br>pur Example Fourthouse Reporter and Resume pour series to be the series of the cash of the cash of the cash of the<br>letechnique IRM.<br>The end of Protection IRM à l'ai<br>in a une IRM. En mode Protection<br>ains a une IRM. En mode Prot m complète du mode Protection IRM<br>M, et des informations supplémenta<br>Alque IRM<br>mode Protection IRM à l'aide du<br>e IRM. En mode Protection IRM :<br>ment sur o heures, avec des valeurs

Un système S-ICD ImageReady doit être programmé en mode Protection IRM à l'aide du programmateur avant que le patient ne soit soumis à une IRM. En mode Protection IRM : FRM, et des informations supprendique IRM.<br>
thnique IRM.<br>
in mode Protection. IRM à l'aid.<br>
ane IRM. En mode Protection.<br>
Jement sur 6 heures, avec des

- $\cdot$  le traitement de la tachycardie est interromput
- programmables de 6, 9, 12 et 24 heures
- le bippeur est désactivé

Le mode Protection IRM prend fin lors d'une sortie manuelle ou au terme de la période de temporisation automatique de Protection IRM programmée par l'utilisateur (se reporter au Guide technique IRM pour obtenir les instructions relatives à la programmation du mode de protection IRM). L'administration d'un choc d'urgence met également fin au mode Protection IRM. Lorsque le mode Protection IRM est quitté, tous les paramètres (à l'exception du bippeur) reviennent aux paramètres programmés au préalable. mode Protection IRM est quitté, tous<br>aramètres programmés au préalable.<br>**Remarque :** Le bippeur peut être<br>**exion et déconnexion du généra**<br>section fournit les informations néces.<br>mérateur d'impulsions.<br>Mise en garde : Util

*Remarque : Le bippeur peut être réactivé après avoir quitté le mode Protection IRM.*

### **Connexion et déconnexion du générateur d'impulsions S-ICD**

Cette section fournit les informations nécessaires pour sélectionner, se connecter au et se déconnecter du générateur d'impulsions.

*Mise en garde : Utiliser uniquement le programmateur S-ICD Boston Scientific et le logiciel approprié désignés pour communiquer avec, et programmer, le générateur d'impulsions S-ICD.* xion et déconnexion du g<br>
ction fournit les informations<br>
rateur d'impulsions.<br>
Mise en garde.<br>
Les de le legiciel Remarque : Le bippeur peut être réception du générate et déconnexion du générateur<br>
Informations nécessaire<br>
Informations nécessaire<br>
Informations de le legiciel approprié de<br>
Le dépérateurs d'impulsions<br>
et le legiciel approprié de<br>
Le dépérateurs d'impulsions t déconnexion du générateur d'impi<br>
purnit les informations nécessaires pour sé<br>
d'impulsions.<br>
garde: Utiliser uniquement le programment<br>
et le logiciel approprié désignés p<br>
et programmer, le générateur d'in<br>
le générate de: Utiliser uniquement le proprié dés<br>et le logiciel approprié dés<br>et programmer, le générat<br>nérateurs d'impulsions

### **Recherche de générateurs d'impulsions**

- 1. Sélectionner le bouton Rechercher des appareils sur l'écran de démarrage du programmateur (Figure 2). La barre de progression du balayage s'affiche pendant la procédure de balayage, au bout de laquelle l'écran Liste des appareils apparaît. Sélectionner le bouton Annuler à tout moment pour mettre fin à la procédure de balayage. Somset ampliement de programmer<br>
Ver le logiciel approprié désignés p<br>
et programmer, le générateur d'in<br>
et programmer, le générateur d'in<br>
et programmer le bouton Rechercher des approximateur<br>
(Figure 2): La barre de pro S.<br>
Zastaria verzija. Nemotive in programmateur S-ICD<br>
Le logiciel approprié désignés pour commutions S-<br>
Programmer, le générateur d'impulsions S-<br>
Le bouton Rechercher des appareils sur l'était de laquelle l'étrait lieu<br> Sa Impulsions<br>
bouton Rechercher des a<br>
(Figure 2). La barre de p<br>
balayage, au bout de la<br>
bouton Annuler à tout m d'impulsions<br>
d'impulsions<br>
uton Rechercher des appareils sur<br>
uton Rechercher des appareils sur<br>
utilizzare.<br>
utilizzare.<br>
utilizzare.<br>
utilizzare.<br>
utilizzare.<br>
utilizzare.<br>
utilizzare.<br>
utilizzare.<br>
utilizzare.<br>
in the mpulsions<br>
Son Rechercher des appareils sur<br>
ure 2). La barre de progression c<br>
vage, au bout de laquelle l'écrain<br>
vage, au bout de laquelle l'écrain<br>
et de balayage est terminée, une<br>
s (jusqu'à 16) s'affiche sur l'écrai Rechercher des appareils sur la pasent de progression du<br>19 au bout de laquelle l'écrant<br>19 au bout de laquelle l'écrant<br>19 annuler à tout moment pour<br>19 annuler à tout moment pour le principal<br>19 au pase est terminée, une France Contract is een versiert om de démarra<br>La barre de progression du balayage s'affich<br>La barre de progression du balayage s'affich<br>La barre de progression du balayage s'affich<br>Luiste des appareils<br>la progression du ba
- 2. Lorsque la procédure de balayage est terminée, une liste de tous les générateurs d'impulsions détectés (jusqu'à 16) s'affiche sur l'écran Liste des appareils [\(Figure 7\)](#page-46-0). Les dispositifs en mode Stockage apparaissent comme « Non implanté ». Les dispositifs qui ont déjà quitté le mode Stockage apparaissent comme « Implanté », ou avec le nom du<br>patient enregistré.<br>Alle de la patient de la paraisse de la patient de la patient de la paraisse de la patient de la paraisse de la patient enregistré. elavult de laquelle l'écrancie en la distribució.<br>El variable de laquelle l'écrancie pour<br>palayage est terminée, une l<br>squ'à 16) s'affiche sur l'écrancie de la paparaissent comme bout de laquelle l'écran Liste des a<br>er à tout moment pour mettre fin<br>vage est terminée, une liste de tou<br>a 16) s'affiche sur l'écran Liste des à<br>apparaissent comme « Non implar<br>age apparaissent comme « Implar Werstein and Marian Liste des appares<br>
a tout moment pour mettre fin à la protection de laquelle l'écran Liste des appares<br>
a tout moment pour mettre fin à la protection de la protection de la constant de la protection de est terminée, une liste de tous tterminée, une liste de tous les g<br>affiche sur l'écran Liste des appare Green Liste des appartements of the control of the stars of the stars of the stars of the stars of the stars of the stars of the stars of the stars of the stars of the stars of the stars of the stars of the stars of the st The startund version stringers of the startunity of the startunity of the startunity of the startunity of the startunity of the startunity of the startunity of the startunity of the startunity of the startunity of the star ent comme. Implantés, ou av.<br>Coloridation version knight<br>Coloridation version knight<br>araclarunut version surum.<br>Santentunut version surum. Föråldrad version. Använd ej. reng, engineering olimayan sürüm. Kullanmay

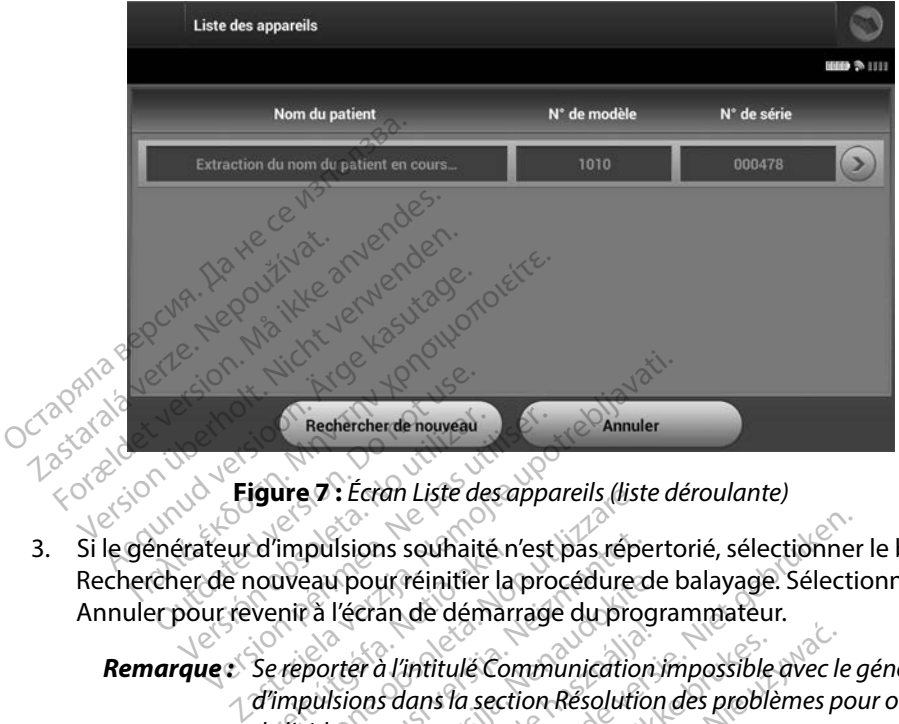

<span id="page-46-0"></span>**Figure 7 :** *Écran Liste des appareils (liste déroulante)*

3. Si le générateur d'impulsions souhaité n'est pas répertorié, sélectionner le bouton Rechercher de nouveau pour réinitier la procédure de balayage. Sélectionner le bouton Annuler pour revenir à l'écran de démarrage du programmateur. Rechercher de houveau<br>
Eigure 7 : Écran Liste de<br>
Phérateur d'impulsions souhait<br>
Cher de nouveau pour réinitier<br>
Prour revenir à l'écran de dém Rechercher de nouveau<br>
Versicher de la Liste des<br>
Eigure 7 : Écran Liste des<br>
Strateur d'impulsions souhaité<br>
Dour revenir à l'écran de dém Rechercher de nouveau<br>
Figure 7 : Écran Liste des approximents<br>
de nouveau pour réinitier la protur revenir à l'écran de démarrage<br>
de reporter à l'intitulé Committee IFEV : Ecran Liste des apparells (list<br>
impulsions souhaité n'est pas répe<br>
veau pour réinitier la procédure<br>
nir à l'écran de démarrage du procedure<br>
reporter à l'intitulé Communication<br>
mpulsions dans la section Résoluti pulsions souhaité n'est pas réperteurs<br>de l'écran de démarrage du procédure<br>ca l'écran de démarrage du procedure<br>porter à l'intitulé Communication<br>quisions dans la section Résolution Sions

*Remarque : Se reporter à l'intitulé [Communication impossible avec le générateur](#page-91-0)  d'impulsions dans la section Résolution des problèmes pour obtenir de l'aide.* d'impulsions souhaité n'<br>nouveau pour réinitier la<br>venir à l'écran de démarr<br>Se reporter à l'intitulé Cor<br>d'impulsions dans la secti<br>de l'aide. Pasenusi versija. Nenaudokite. Elayte Vallameye Valley<br>Pr à l'intitulé Communication<br>Dos dans la section Résolution<br>Les de la proposa de la proposa de la proposa<br>Ilsions souhaité sur l'écran L intitule Communication. Impossible avec le<br>ans la section Resolution des problèmes protestes.<br>Distance de la problème de la problème de la problème.<br>Nie de générateurs d'impulsions détectés.

## **Connexion à un générateur d'impulsions**

Sélectionner le générateur d'impulsions souhaité sur l'écran Liste des appareils [\(Figure 7\)](#page-46-0) pour initier la session de communication.

*Remarque : Peu importe le nombre de générateurs d'impulsions détectés par un balayage, l'utilisateur doit sélectionner un générateur d'impulsions spécifique dans la*  **rateur d'impulsions** Erica, Joe Skanafornica. España verzia. Nepoužívať.<br>Zastaraná verzia. Nepoužívať. Nepoužívať. Nepoužívať. Nepoužívať verzia. Nepoužívať. Nepoužívať verzia. Nepouž<br>Zastarela različica. Nepoužívať. Nepoužívať verzia. Nepoužívať verzia. Nepoužívať ve Tecran Liste des appareils (Figure 1967)<br>Integrs d'impulsions détectés par<br>Jenérateur d'impulsions spécifique<br>Jenération active. ars d'impulsions détectés paru ran Liste des appareils (Figure 7) pour

### **Connexion à un générateur d'impulsions en mode Stockage**

- 1. Le programmateur se connecte au générateur d'impulsions sélectionné une fois la sélection effectuée. Une fenêtre apparaît indiquant que la connexion est en cours.
- 2. L'écran Identification de l'appareil apparaît une fois la communication établie avec le générateur d'impulsions.

*Remarque : L'écran Identification de l'appareil est visible uniquement lors de la connexion à un générateur d'impulsions en mode Stockage.*

3. Le modèle de l'appareil et les numéros de série sont automatiquement acquis et affichés au cours de la procédure de balayage initiale. Sélectionner Continuer pour sortir l'appareil du mode Stockage et le préparer pour l'implantation, ou sélectionner Annuler pour revenir à l'écran Liste des appareils. Connexion à un générateur a<br>
3. Le modèle de l'appareil et les numéros de s<br>
affichés au cours de la procédure de balaya<br>
l'appareil du mode Stockage et le préparer<br>
Connexion à un générateur d'impulsions implanté 2. L'écran Identification de l'appar<br>
générateur d'impulsions.<br> **Remarque :** L'écran Identification d'un<br>
connexion d'un<br>
3. Le modèle de l'appareil et les n<br>
affichés au cours de la procédu<br>
l'appareil du mode Stockage e Remarque : L'écran Identification<br>
Le modèle de l'appareil et les num<br>
affichés au cours de la procédure de<br>
l'appareil du mode Stockage et le<br>
pour revenir à l'écran Liste des appellers<br>
fon à un générateur d'impulsions i Version à un géneral<br>Le modèle de l'appareil et les numérifichés au cours de la procédure de<br>l'appareil du mode Stockage et le p<br>pour revenir à l'écran Liste des appareil<br>n à un générateur d'impulsions implanté est s Alexandr and the premier of the stockage.<br>
The stockage of the procedure de balayage.<br>
The prepare of the prepare of the prepare of the prepare of the prepare of the prepare of the prepare of the prepare of the production

Si un générateur d'impulsions implanté est sélectionné sur l'écran Liste des appareils, la séquence de connexion suivante se produit : Evenir à l'écran Liste des appares<br>
significations de l'écran Liste des appares<br>
dénérateur d'impulsions implies<br>
univante se produit :<br>
Significations de connecte au génération :<br>
Significations de connecte au générations

- 1. Le programmateur se connecte au générateur d'impulsions sélectionné une fois la sélection effectuée. Une fenêtre apparaît indiquant que la connexion est en cours. Enerateur d'impulsions implante
- 2. L'écran État de l'appareil apparaît une fois la communication établie avec le générateur<br>d'impulsions (Figure 16).<br>Appareil appareil apparaît une fois la communication établie avec le générateur<br>de communication établie d'impulsions (Figure 16). mode Stockage et le préparer pour l'implaite<br>l'écran Liste des appareils.<br>**Iteur d'impulsions implanté**<br>Sulsions implanté est sélectionné sur l'écrange<br>de produit :<br>Est produit :<br>Est produit :<br>Est produit :<br>Est produit :<br>E version oberurative i tilla. ens implanté est selectionné sur l'<br>produit :<br>r se connècte au générateur d'imp duit :<br>
e connecte au générateur d'imp connecte au générateur d'impuniere de la proporcion de la communiere d'angles de la proporcion de la proporcion<br>Al apparaît une fois la communiere de la proporcion de la proporcion de la proporcion de la proporcion de la p Elavus verzió. Ne használja elavus verzió. Ne használja elavus verzió. Ne használja elavus verzió. Ne használj<br>Servult verzió. Ne használja elavus verzió. Ne használja elavus verzió. Ne használja elavus verzió. Ne használ<br> nte est selectionne sur recran Liste des apparectionnes in the executive decreement and dimension selectionne<br>ecte au générateur d'impulsions sélectionne<br>exercit une fois la communication établie ave<br>paraît une fois la com re apparamalquant que la connexion versão obsoleta. Não Kivise vililiza.<br>Versão obsoleta. Não Negotívacia.<br>Versão obsoletaria. Negotívacia.<br>Versão apertaria. Negotívacia.<br>Tastarela. N. N. Nati

Versiume advantation into zastaraná verziación i struktura.<br>2016: Nepoužívačká verzia.<br>2016: Nepoužívačká verzia.<br>2018: Nepoužívačká verzia.<br>2018: Nepoužívačká verzia.<br>2018: Nepoužívačká verzia.<br>2018: Nepoužívačká verzia. razarela različica. Ne uporabite.<br>Dana provincia. Ne uporabite.<br>Dana provincia. Ne uporabite.<br>Ne provincia. Ne uporabite.<br>Astarela različica. Nutin.<br>Astareluntura. Nutin. vanhentunut version kivim.kkg<br>osokaritatie. Ala käytärä.<br>Peetaratie: Ala käytärä.<br>arangaratie: Ala käytärä.<br>arangaratunut version kivim.kkg<br>arangaratunut version kivim.kkg<br>arangaratunut version kivim.kk vermentumur version. Använder.

Cuaracuerson, Amargeli anmayın.

### **Fin d'une session patient**

Pour mettre fin à une session patient En ligne et passer à nouveau le programmateur en mode de fonctionnement Hors ligne :

- 1. Sélectionner l'icône Menu principal sur la barre de navigation. L'écran Menu principal s'affiche.
- 2. Sélectionner le bouton Terminer la session [\(Figure 8\)](#page-48-0).

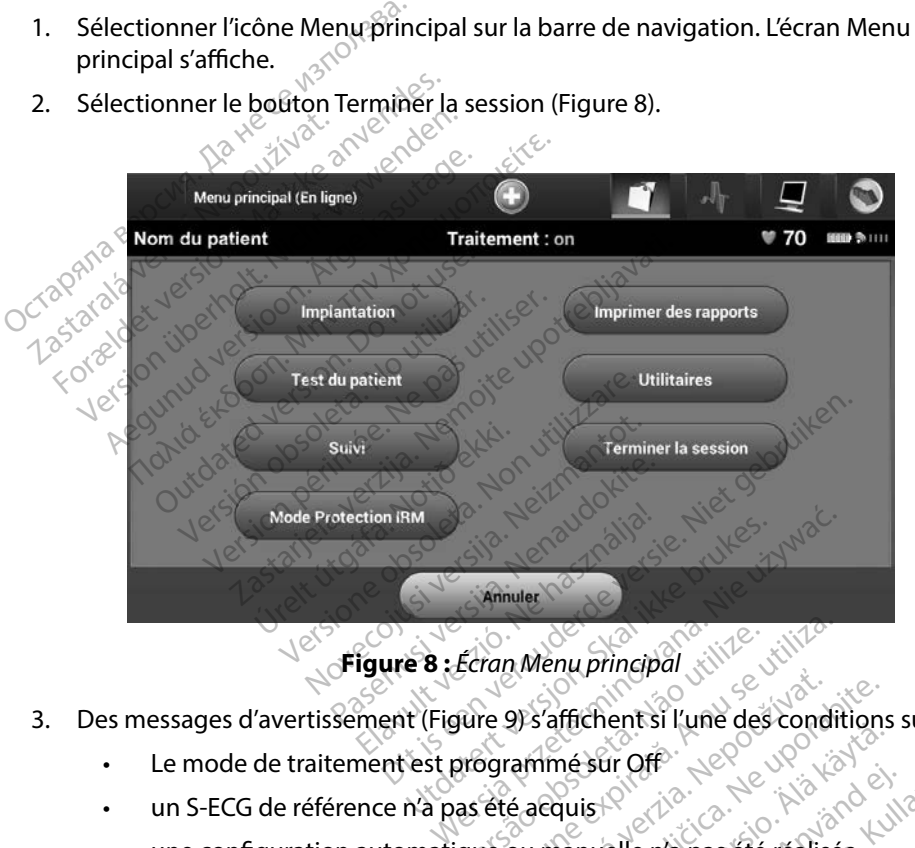

- <span id="page-48-0"></span>3. Des messages d'avertissement (Figure 9) s'affichent si l'une des conditions suivantes existe :<br>
Le mode de traitement est programmé sur Off Ecran Menu principal<br>
Vive 9) s'affichent si l'une des conditions<br>
programmé sur Off<br>
as été acquis<br>
Versienne principal<br>
versienne de l'apprilise.<br>
Lalisée. Ce message s'affiche si l'opti
	- • Le mode de traitement est programmé sur Off
	- • un S-ECG de référence n'a pas été acquis
	- • une configuration automatique ou manuelle n'a pas été réalisée
	- • L'optimisation n'a pas été réalisée. Ce message s'affiche si l'optimisation de la configuration n'a pas été effectuée au cours de la procédure de configuration automatique. Example publica. Nepoužívať.<br>2013 affichent si ľune des conditions<br>28. Raspara verzia. Nepoužívať.<br>28. Cemessage s'affiche si ľoptimisa.<br>28. Cemessage s'affiche si ľoptimisa. Wanhentung van de Schanton<br>Partie version. Alan de Schanton<br>Vanhendele n'a pas eté réalisée.<br>Pressage s'affiche si l'optimisate.<br>Le procédure de la procédure d Sur Office<br>Sur Chernad pas eté réalisée.<br>Ressage s'affiche si l'optimisatie<br>e au cours de la procédure de Güncel olmayın sürüm. Kullanmayın.

### **PROGRAMMATEUR EMBLEM™ S-ICD : FONCTIONNEMENT**

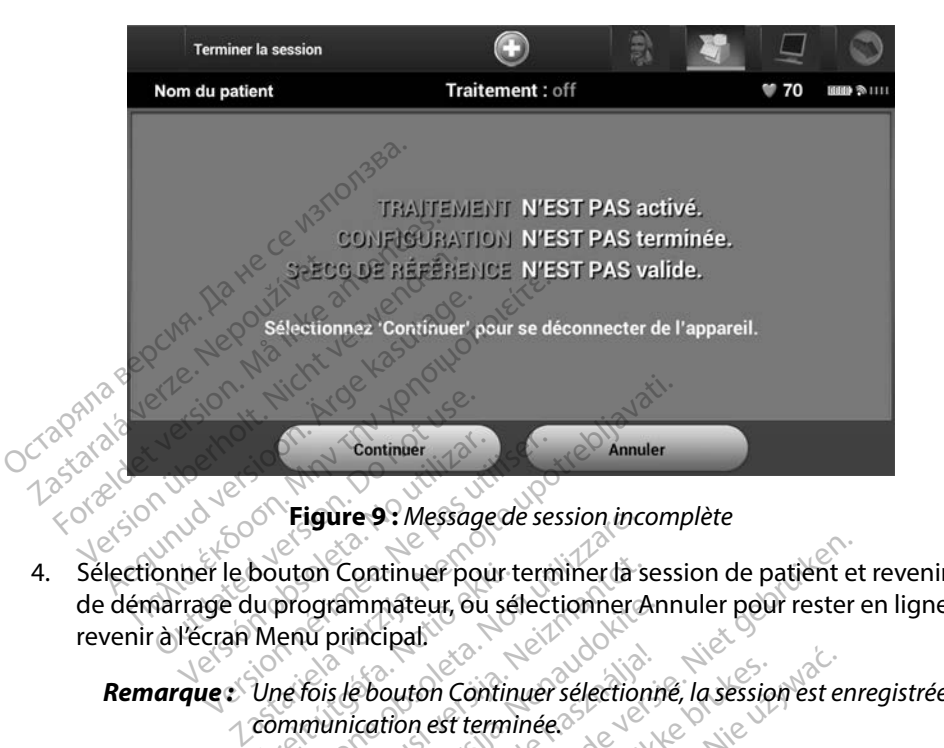

4. Sélectionner le bouton Continuer pour terminer la session de patient et revenir à l'écran de démarrage du programmateur, ou sélectionner Annuler pour rester en ligne et revenir à l'écran Menu principal. bouton Continuer pour t<br>
lu programmateur, ou sé<br>
Menu principal<br>
Une fois le bouton Contin<br>
communication est termi Higure 9 : Message de session inc<br>
ution Continuer pour terminer da s<br>
programmateur, ou sélectionner de<br>
enu principal<br>
le fois le bouton Continuer sélection<br>
mmunication est terminée on Continuer pour terminer la se<br>normanteur, ou sélectionner Au principal<br>fois le bouton Continuer sélection<br>munication est terminée.<br>session de télémétrie doit être arri

*Remarque : Une fois le bouton Continuer sélectionné, la session est enregistrée et la communication est terminée.*

- <span id="page-49-0"></span>*Remarque : Une session de télémétrie doit être arrêtée à l'aide de la procédure Terminer la session, telle que décrite dans les étapes 1 à 4 ci-dessous afin d'enregistrer les données obtenues au cours de cette session. Si le programmateur est mis hors tension pendant une session, automatiquement ou manuellement, les données de la session ne seront pas enregistrées.* rammateur, ou selectionner Andre<br>Principal.<br>Se bouton Continuer sélectionne<br>inication est terminée.<br>Sision de télémétrie doit être arrêt<br>er la session, telle que décrite dan<br>nregistrer les données obtenues France<br>Exportion Continuer sélections<br>Cation est terminée.<br>Conde télémétrie doit être arrê<br>la session, télle que décrite da<br>egistrer les données obtenues<br>commateur est mis hors tensio tinuer pour terminer la session de patient et<br>nateur, ou sélectionner Annuler pour rester<br>ipal.<br>outon Continuer sélectionne, la session est en<br>tion est terminée.<br>de télémétrie doit être drrêtée à l'aide de la prosession, t ton Continuer sélectionne, la session<br>est terminée.<br>télémétrie doit être arrêtée à l'aide<br>sion, telle que décrite dans les étapes.<br>rer les données obtenues au cours d<br>neteur est mis hors tension pendant<br>nent où manuellemen m Continuer sélectionné, la session est entre les terminées<br>est terminées<br>flémétrie doit être arrêtée à l'aide de la p<br>on, telle que décrite dans les étapes 1 à 4<br>les données obtenues au cours de cette<br>teur est mis hors te métrie doit être arrêtée à l'aide<br>Citelle que décrite dans les étaptes<br>données obtenues au cours du rest mis hors tension pendant<br>que manuellement, les données étrie doit être arrêtée à l'aide de la paille que décrite dans les étapes 1 à<br>A le que décrite dans les étapes 1 à<br>A données obtenues au cours de cette<br>est mis hors tension pendant une s<br>A le mode Traitement est sur On lor que aecrite aans les etapes 1 a<br>
nnées obtenues au cours de cett<br>
mis hors tension pendant une<br>
anuellement, les données de la<br>
mode Traitement est sur On lor<br>
mode Traitement est sur On lor<br>
tiliser la procédure Terminer Les obtenues au cours de cette sessions de la distance de la session pendant une session pendant une session de la session de la session de la session de la session de la session d'avertissement affichés. tension pendant une session,<br>ient, les données de la session ne seron<br>itement est sur On lors de la<br>procédure Terminer la session<br>tissement affichés.<br>sixi<sup>d données</sup>.
- *Remarque : Afin de confirmer que le mode Traitement est sur On lors de la déconnexion, toujours utiliser la procédure Terminer la session et revoir tous les messages d'avertissement affichés.* hors tension pendant une sessio.<br>ellement, les données de la sessio.<br>le Traitement est sur On lors de la<br>rela procédure Terminer la sessio.<br>avertissement affichés. ment, les données de la session.<br>Fraîtement est sur On lors de la<br>diprocédure Terminer la session.<br>ertissement affichés.<br>Composition.

### **Programmation du générateur d'impulsions à l'implantation**

Cette section fournit les informations nécessaires à la programmation du générateur d'impulsions pendant une implantation.

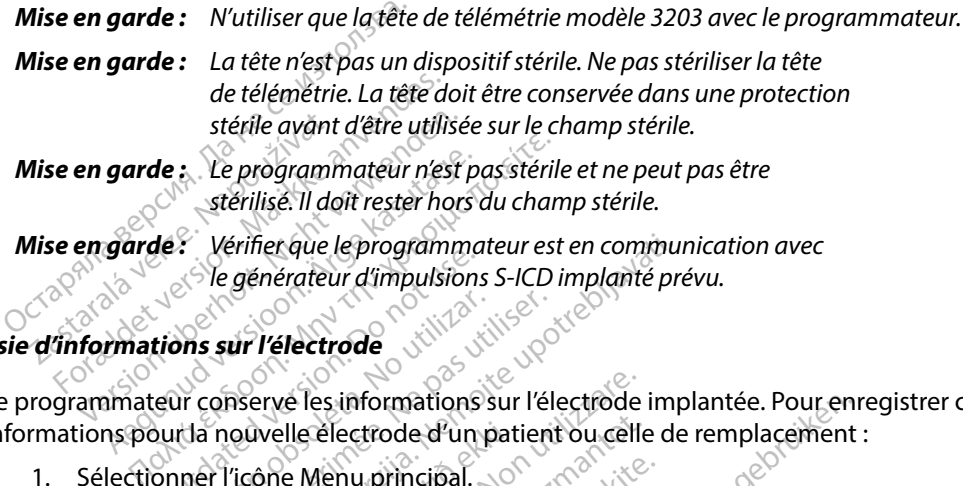

Saisie d'informations sur l'électrode Le programmateur conserve les informations sur l'électrode implantée. Pour enregistrer ces informations pour la nouvelle électrode d'un patient ou celle de remplacement :<br>
1. Sélectionner l'icône Menu principal.<br>
2. Sélectionner le boutommn! Comparateur d'impulsions Werstein observed observed on the state of the state of the state of the state of the state of the periodicity<br>which conserve les informations sur l'électroire<br>where the periodic periodicity of the periodic order of the co érifier que le programmateur est en commu.<br>
générateur d'impulsions S-ICD implanté propriété de la production de la continuation de la développement du celle de<br>
Ticône Menu principal.<br>
Ticône Menu principal.<br>
Ticône Confi

- 1. Sélectionner l'icône Menu principal.
- 2. Sélectionner le bouton Implantation.
- 3. Sélectionner l'icône Configuration automatique sur la barre de navigation. L'écran Configuration automatique apparaît (Figure 12). mations pour la nouvelle électrode d'un patient ou cel<br>
1. Sélectionner l'icône Menu principal.<br>
2. Sélectionner le bouton Implantation.<br>
3. Sélectionner l'icône Configuration automatique su<br>
L'écran Configuration automati ve les informations sur l'électrode<br>elle électrode d'un patient ou celle<br>le Menu principal.<br>uton Implantation.<br>le Configuration automatique sur<br>ion automatique apparaît (Figure<br>uton Identification de l'électrode Execution d'un patient ou celle<br>
Menu principal.<br>
Configuration automatique sur<br>
Configuration automatique sur<br>
Tautomatique apparaît (Figure<br>
on Identification de l'électrode
- 

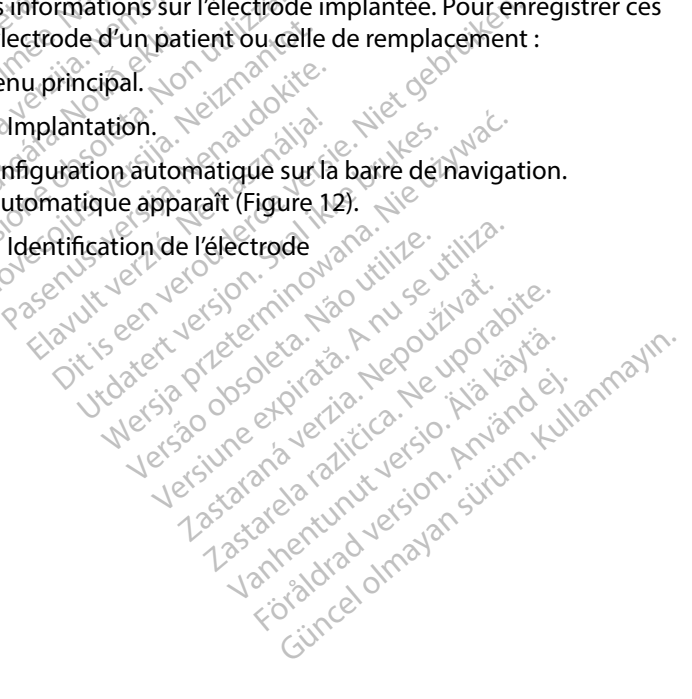

### **PROGRAMMATEUR EMBLEM™ S-ICD : FONCTIONNEMENT**

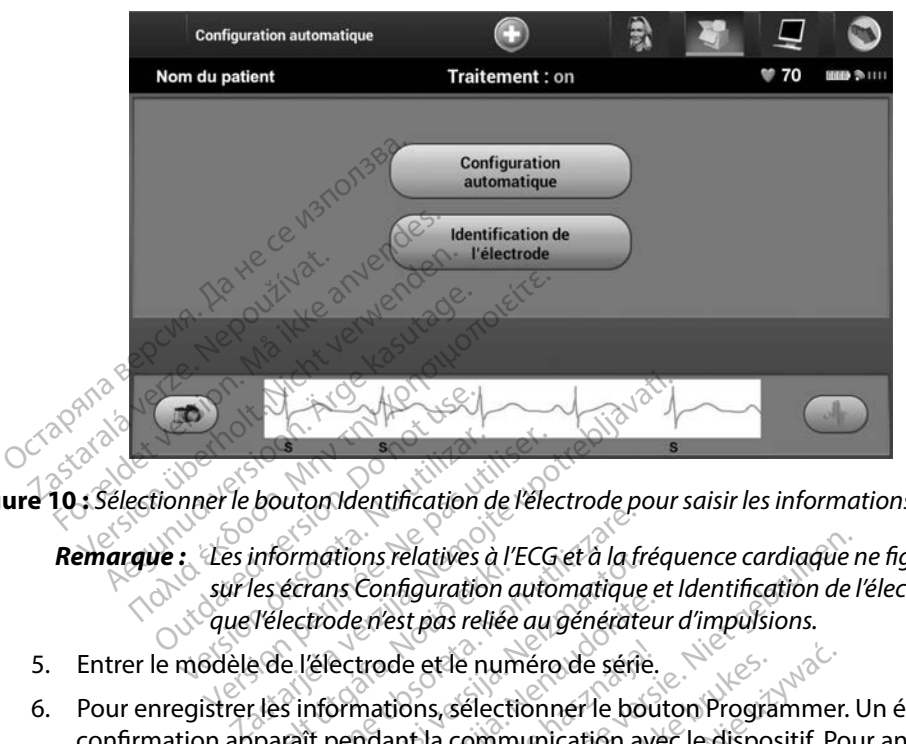

**Figure 10 :** *Sélectionner le bouton Identification de l'électrode pour saisir les informations de l'électrode*

*Remarque : Les informations relatives à l'ECG et à la fréquence cardiaque ne figurent pas sur les écrans Configuration automatique et Identification de l'électrode tant que l'électrode n'est pas reliée au générateur d'impulsions.* France de l'électionner le bouton Identification de l'électrode po<br>
Remarque : Les informations relatives à l'ECG et à la fré<br>
sur les écrans Configuration automatique<br>
que l'électrode n'est pas reliée au générate<br>
5. Entr Outdated version. Do not use.

- 
- 6. Pour enregistrer les informations, sélectionner le bouton Programmer. Un écran de confirmation apparaît pendant la communication avec le dispositif. Pour annuler l'enregistrement des informations et revenir à l'écran Configuration automatique, sélectionnerAnnuler. Selectionner l'icône Fiche du patient pour accéder à l'écran Fiche du patient [\(Figure 11\).](#page-52-0)<br>
3. Sélectionner l'icône Fiche du patient pour accéder à l'écran Fiche du patient (Figure 11).<br>
3. Sélectionner l'icône Fiche du pa Momanons relatives út í<br>Jes écrans Configuration a<br>Vélectrode n'est pas reliée<br>e de l'électrode et le num<br>Les informations sélecti<br>paraît pendant la comm Versione obsoleta. Non utilizzare. mations relatives a l'ECG et a la france<br>frode n'est pas reliée au générate<br>l'électrode et le numéro de série<br>l'électrode et le numéro de série<br>it pendant la communication au<br>jinformations et revenit à l'écran<br>jinformation bde n'est pas reliée au générateur<br>ectrode et le numéro de série.<br>primations, sélectionner le bourgendant la communication avec<br>formations et revenit à l'écran trode et le numéro de série.<br>Apations sélectionner le bou<br>Adant la communication aver<br>Communication aver<br>Communication de l'écran S relatives à l'ECG et à la fréquence cardiaque r<br>
Infiguration automatique et Identification de l'est pas reliée au générateur d'impulsions.<br>
Die et le numéro de série.<br>
Die et le numéro de série.<br>
Lant la communication a e et le numéro de série.<br>
Ons, sélectionner le bouton Programmer<br>
tha communication avec le dispositif. Proprietation<br>
lons et revenir à l'écran Configuration<br>
de référence pour le patient. Pour configur et revenirà l'écran configura

## **Création de la fiche du patient**

Cette fiche contient des informations de référence pour le patient. Pour configurer la fiche du patient : Zastaraná verzia. Nepoužívať.<br>Zastaraná verzia. Nepoužívať.<br>Zastaraná verzia. Nepoužívať.<br>Zastaraná veľka različica.<br>Zastaraná veľka različica. vurle patient Pour configurer la patient Pour configurer la fiche du p<br>de navigation. Kullandman<br>ler à l'écran Fiche du patient (Figure

- 1. Sélectionner l'icône Menu principal sur la barre de navigation.
- 2. Sélectionner le bouton Implantation?
- För andere version.
- 4. Le modèle et les numéros de série du générateur d'impulsions apparaissent sur la première ligne de la fiche. Le modèle et les numéros de série de l'électrode apparaissent sur la seconde ligne de la fiche. La date de l'implantation apparaît sur la troisième ligne de la fiche. À l'aide du clavier à l'écran, saisir les informations patient suivantes :
	- Nom du patient  $\mathcal{O}$  iusqu'à 25 caractères
	- Nom du médecin :  $\setminus$   $\otimes$  jusqu'à 25 caractères
	- Info du médecin : jusqu'à 25 caractères
	-

• Notes :  $\circ^\vee$  ,  $\vee^\vee$  ,  $\circ^\vee$  ,  $\circ^\vee$  ,  $\circ^\vee$  ,  $\circ^\vee$  iusqu'à 100 caractères

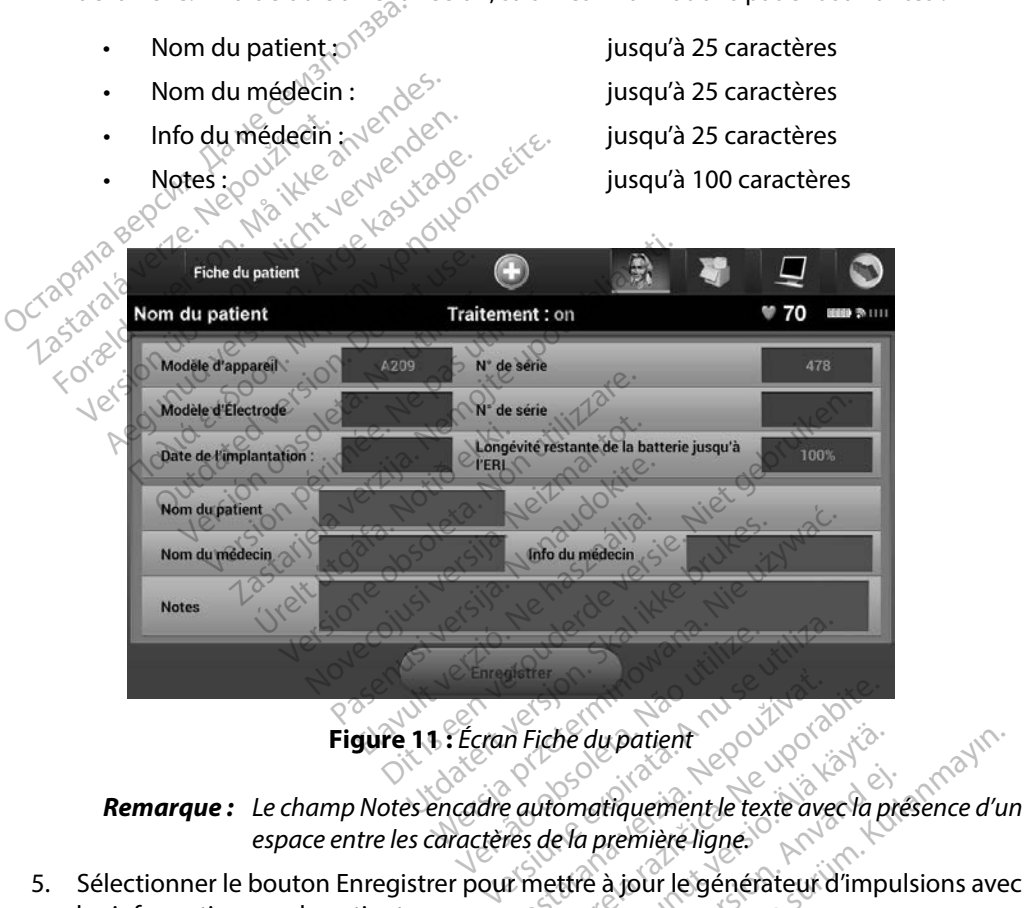

<span id="page-52-0"></span>

*espace entre les caractères de la première ligne.* A Fiche du patient<br>
Particular du patient<br>
Le du première ligne<br>
Le du première ligne<br>
Le du première ligne<br>
Le du première ligne Be du patient<br>Somatiquement le texte avec la pierre<br>Le la première ligne.<br>Altre à jour le générateur d'impurerent des nouvelles informations su natiquement le texte avec la présente ligne.<br>En première ligne.<br>Le à jour le générateur d'impul<br>Les nouvelles informations su *spatient*<br>tiquement le texte avec la présence d'une mière ligne.<br>à jour le genérateur d'impulsions avec la présence d'une legenérateur d'impulsions avec la présence d'une la<br>es nouvelles informations sur le patier

5. Sélectionner le bouton Enregistrer pour mettre à jour le générateur d'impulsions avec les informations sur le patient.

*Remarque : En cas d'échec d'enregistrement des nouvelles informations sur le patient, les données saisies seront perdues.*

### <span id="page-53-0"></span>**Configuration automatique**

Avant de pouvoir activer le dispositif S-ICD, il doit subir une procédure de Configuration automatique initiale au moment de l'implantation.

La procédure de Configuration automatique est initiée comme suit :

- 1. Sélectionner l'icône Menu principal.
- 2. Sélectionner le bouton Implantation.
- 3. Sélectionner l'icône Configuration automatique sur la barre de navigation. L'écran Configuration automatique apparaît. Sélectionner le bouton Configuration automatique sur cet écran pour passer à l'écran suivant. de Tonfiguration automation<br>
1. Sélectionner l'icône Menu princ<br>
2. Sélectionner le bouton Implant<br>
3. Sélectionner l'icône Configuration<br>
5. Configuration automatique app<br>
sur cet écran pour passer à l'écran<br>
4. Si la fré 2. Sélectionner le bouton l<br>3. Sélectionner l'icône Con<br>6. Configuration automatie<br>5. Si la fréquence cardiaque<br>4. Si la fréquence cardiaque<br>(Figure 12). Pour des fré<br>1. Cet se reporter à la section Sélectionner l'icône Menu principa<br>Sélectionner le bouton Implantati<br>Sélectionner l'icône Configuration<br>Configuration automatique appar<br>sur cet écran pour passer à l'écran<br>Si la fréquence cardiaque du patie<br>(Figure 12). Po Sélectionner le bouton Implantation<br>Sélectionner l'icône Configuration<br>Configuration automatique apparaisur cet écran pour passer à l'écran sur<br>Si la fréquence cardiaque du patien<br>(Figure 12), Pour des fréquences sur<br>et se Hectionner l'icône Configuration au<br>
Infiguration automatique apparaît.<br>
r cet écran pour passer à l'écran sui<br>
la fréquence cardiaque du patient<br>
gure 12).<br>
Pour des fréquences superier à la section Configuration<br>
explora
	- 4. Si la fréquence cardiaque du patient est inférieure à 130 bpm, sélectionner Continuer (Figure 12). Pour des fréquences supérieures à 130 bpm, sélectionner le bouton Annuler et se reporter à la section Configuration manuelle[à la page 73.](#page-80-0)

<span id="page-53-1"></span>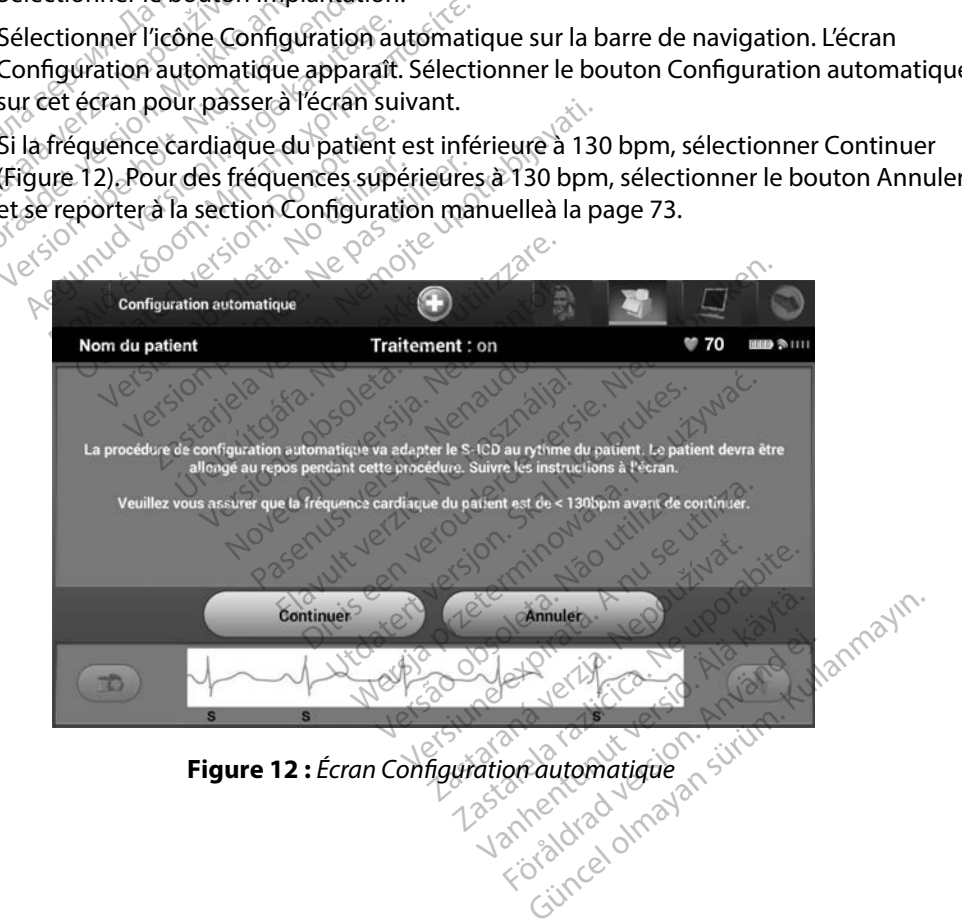

- 5. Une fois démarré, la Configuration automatique :
	- Effectuer la vérification de l'intégrité des électrodes de choc pour mesurer l'impédance des électrodes. La plage normale de d'impédance infra-liminaire  $est < 400$  ohms.
- Sélectionner la meilleure configuration de détection. La fonctionnalité SMART Pass est automatiquement configurée en fonction de l'amplitude des signaux d'ECG dans le vecteur choisi. La configuration de l'électrode de détection apparaît sur le rapport imprimé et peut être affichée par l'intermédiaire du procédé de configuration manuelle. L'état de la fonctionnalité SMART Pass (On/Off) s'affiche sur l'écran Paramètres du programmateur SMART et sur le rapport récapitulatif (pour plus d'informations sur les fonctionnalités Détection intelligente et SMART Pass, voir Paramètres SMART à la page 75). est < 400 onms.<br>
Sélectionner la meilleure<br>
SMART Pass est automat<br>
signaux d'ÉCG dans le ve<br>
apparaît sur le rapport in<br>
de configuration manue<br>
sur l'écran Paramètres du<br>
(pour plus d'information<br>
SMART Pass, voir Paramè signadx d'ECG da<br>
apparaît sur le raj<br>
de configuration<br>
sur l'écran Param<br>
(pour plus d'infor<br>
SMART Pass, voir<br>
Sélectionner la sé<br>
(pour plus d'infor<br>
CRART Pass, voir<br>
apparaît sur le raj SMART Pass est automatique<br>
signaux d'ÉCG dans le vecte<br>
apparaît sur le rapport importe configuration manuelle.<br>
cur l'écran Paramètres du pour plus d'informations sur<br>
CONSIDER LE REGION DE LA SOLUCION DE LA SOLUCION DE<br> Signalis de la dinformation manuelle.<br>
Le configuration manuelle.<br>
Le configuration manuelle.<br>
Le cur l'écran Paramètres du processe du processe du processe du processe du processe du processe du processe du processe du pr de configuration manuelle. L'é<br>
sur l'écran Paramètres du prog<br>
(pour plus d'informations sur l'<br>
SMART Pass, voir Paramètres S<br>
S'électionner la sélection de ga<br>
apparaît sur le rapport impriment apparaît sur le rapport imprimé et pe<br>de configuration manuelle. L'état de l<br>sur l'écran Paramètres du programma<br>(pour plus d'informations sur les fonc<br>SMART Pass, voir Paramètres SMART<br>à<br>Sélectionner la sélection de gain

 $\cdot$   $_{\odot}$  Sélectionner la sélection de gain appropriée. Le gain de détection sélectionné apparaît sur le rapport imprimé et peut être affichée par l'intermédiaire du procédé de configuration manuelle. SMART Pass, voir Parametres S<br>Sélectionner la sélection de ga<br>apparaît sur le rapport imprim<br>procédé de configuration man<br>configuration automatique

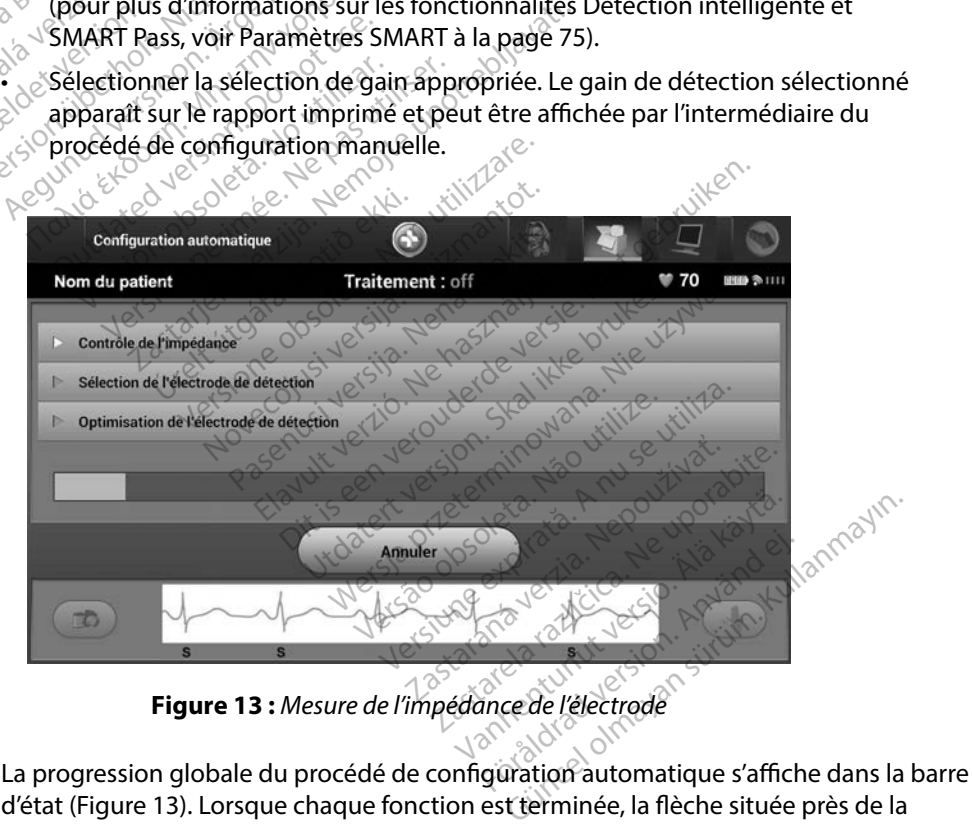

<span id="page-54-0"></span>**Figure 13 :** *Mesure de l'impédance de l'électrode*

d'état [\(Figure 13\).](#page-54-0) Lorsque chaque fonction est terminée, la flèche située près de la fonction se déplace vers le bas.

- 6. La procédure d'optimisation de la configuration automatique est initiée. Le programmateur affiche un message demandant au patient de se tenir assis bien droit. Si la configuration automatique est effectuée lors de l'implantation, ou si le patient est incapable de se tenir assis bien droit pour une autre raison, cette étape peut être omise en sélectionnant le bouton Passer. Si désiré, la configuration automatique peut être répétée pendant une session de suivi afin d'inclure l'étape d'optimisation.
- 7. Sélectionner le bouton Continuer pour terminer le procédure de configuration automatique. Un écran de confirmation apparaît lorsque la configuration automatique est terminée.
- 8. Après la procédure d'optimisation facultative, l'écran Acquisition du S-ECG de référence s'affiche. Sélectionner le bouton Continuer pour acquérir un S-ECG de référence.
- 9. Une fois la procédure d'acquisition du S-ECG de référence commencée, un écran d'état apparaît. La procédure peut prendre jusqu'à une minute, pendant laquelle le patient doit rester immobile. Au cours de cette procédure, une référence du QRS du patient  $\gamma$  $\infty$  est enregistrée dans le générateur d'impulsions. Sélectionner Annuler à tout moment pour mettre fin à l'acquisition du S-ECG de référence. Une fois l'acquisition terminée,<br>sélectionner le bouton Continuer. sélectionner le bouton Continuer. en sélectionnant le bouton Pas<br>répétée pendant une session d<br>7. Sélectionner le bouton Continu<br>Un écran de confirmation appar<br>8. Après la procédure d'optimisat<br>s'affiche. Sélectionner le bouto<br>9. Une fois la procédure d'ac Un écran de confirmatio<br>
8. Après la procédure d'op<br>
s'affiche: Sélectionner le<br>
9. Une fois la procédure d'<br>
2. Capparaît La procédure r<br>
d'oit rester immobile. Au<br>
1. Cest enregistrée dans le g Sélectionner le bouton Continuer p<br>Un écran de confirmation apparaît<br>Après la procédure d'optimisation<br>s'affiché. Sélectionner le bouton C<br>Une fois la procédure d'acquisition<br>apparaît La procédure peut prend<br>doit rester im Un écran de confirmation apparaît lo<br>Après la procédure d'optimisation fascaffiche. Sélectionner le bouton Co<br>Une fois la procédure d'acquisition<br>apparaît La procédure peut prendre<br>doit rester immobile. Au cours de ce<br>est President de commission. Explorant loi sque la<br>
Près la procédure d'optimisation facultativ<br>
Iffiche: Sélectionner le bouton Continuer p<br>
The fois la procédure d'acquisition du S-ECC<br>
paraît La procédure peut prendre jusqu is la procedure d'acquisition du<br>tit La procédure peut prendre<br>ster immobile. Au cours de cet<br>egistrée dans le générateur d'i<br>ettre fin à l'acquisition du S-EC<br>phiner le bouton Continuer. Example Au cours de cette processes<br>Vistrée dans le générateur d'impulsit<br>Version dans le générateur d'impulsit<br>les paramètres du traitement<br>dration automatique terminée, les<br>vent être sélectionnes. Bedure d'acquisition du S-ECG de référence<br>
rocédure peut prendre jusqu'à une minut<br>
mobile. Au cours de cette procédure, une<br>
e dans le générateur d'impulsions. Sélecti<br>
mâl'acquisition du S-ECG de référence. U<br>
e bouton

### **Programmation des paramètres du traitement**

Une fois la Configuration automatique terminée, les paramètres de traitement du générateur d'impulsions peuvent être sélectionnés. 1. Sélectionner l'icône Menu principal sur la barre de navigation.<br>
1. Sélectionner le paramètres du traitement<br>
1. Sélectionner l'icône Menu principal sur la barre de navigation. metres du traitement The dutraitement **du traitement**<br>Patique terminée, les paramètres.<br>Patiement<br>Patiement et de la paramètre<br>Patiement et de la paramètre de naissant de la paramètre.<br>Patiement de la paramètre de naissant de la paramètre. Elave terminée, les paramètriques.<br>
Santés.<br>
Element e de la paramètrique de naissance de la paramètrique de la partie de la partie de la partie de la par<br>
Element de l'appareil dans la partie de la partie de la partie de thuer. Experiment version. Skal ikke brukes. The second water of the second water of the second water of the second water of the second water of the second water of the second water of the second water of the second water of the

Pour définir les paramètres du traitement :

- 
- 2. Sélectionner le bouton Implantation.
- 3. Sélectionner l'icône Paramètres de l'appareil dans la barre de navigation pour afficher l'écran Paramètres de l'appareil (Figure 14). Version observation in the land of the series of the series of the series of the series of the series of the series of the series of the series of the series of the series of the series of the series of the series of the s Versiune etviction we navig. Castarela različica. Ne uporabite.<br>The original različica. Ne uporabite. il dans la barre de navigation p Föråldrad vindaladen i kildraden<br>analogischer Kildraden<br>analogischer Kildraden<br>angelscher Vindaladen<br>angelscher Vindaladen<br>Kildraden Güncel olmayan sürüm. Kullanmayın.

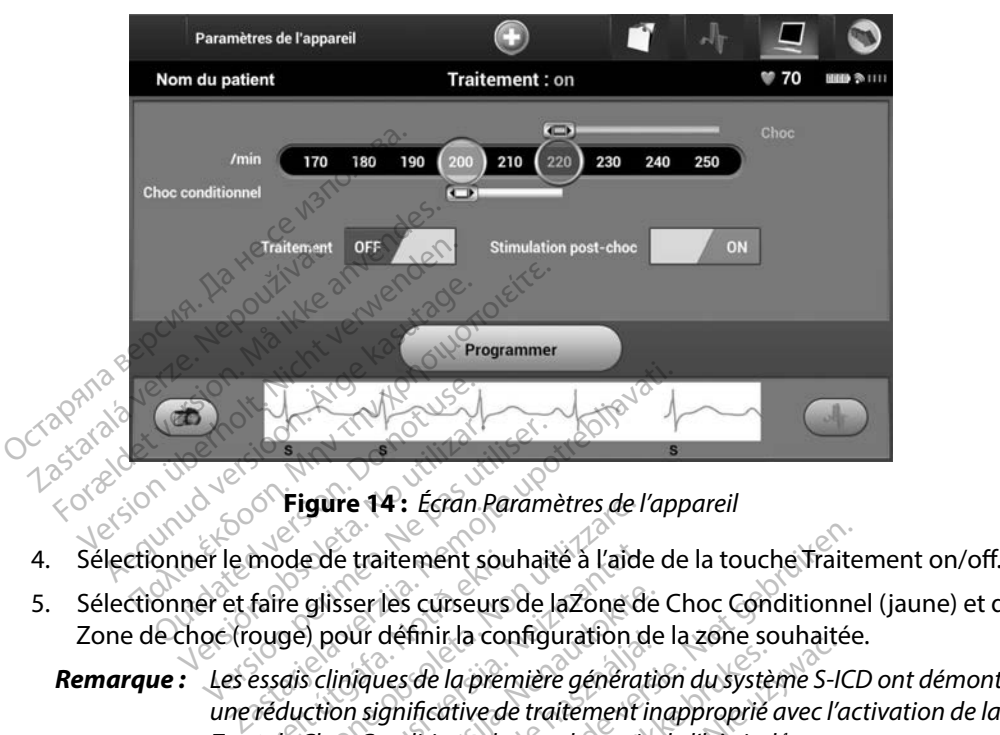

<span id="page-56-0"></span>**Figure 14 :** *Écran Paramètres de l'appareil*

- 
- 5. Sélectionner et faire glisser les curseurs de laZone de Choc Conditionnel (jaune) et de la Zone de choc (rouge) pour définir la configuration de la zone souhaitée.

### *Remarque : Les essais cliniques de la première génération du système S-ICD ont démontré une réduction significative de traitement inapproprié avec l'activation de la Zone de Choc Conditionnel avant la sortie de l'hôpital.1* mode de traitement soul<br>faire glisser les curseurs<br>ouge) pour définir la con<br>essais cliniques de la prem<br>réduction significative de<br>e de Choc Conditionnel ai Higure 14: *Ecran Parametres de l'aide*<br>Dode de traitement souhaité à l'aide<br>re glisser les curseurs de laZone d<br>ge) pour définir la configuration c<br>*lais cliniques de la première général*<br>duction significative de traiteme re de traitement souhaité à l'aide<br>glisser les curseurs de laZone de<br>pour définir la configuration de cliniques de la première générat<br>ction significative de traitement i<br>Choc Conditionnel avant la sortie<br>oc est programmab isser les curseurs de laZone de<br>pour définir la configuration de<br>liniques de la première génération<br>or Conditionnel avant la sortie de<br>cest programmable entre 170<br>c Conditionnel est programmat ur definir la configuration de<br>liques de la première génération<br>significative de traitement in<br>Conditionnel avant la sortie<br>st programmable entre 170<br>conditionnel est programma<br>s de défection améliorés so itement souhaité à l'aide de la touche Traite<br>les curseurs de laZone de Choc Conditionne<br>définir la configuration de la zone souhaitée<br>les *de la première génération du système S-ICI*<br>gnificative de traitement inapproprié de la première génération du systè<br>ificative de traitement inapproprié<br>ditionnel avant la sortie de l'hôpital<br>ogrammable entre 170 et 250 bpn<br>tionnel est programmable entre 1<br>défection améliorés sont automationnel est prog il dia configuration de la zone sounaité<br>e la première génération du système S-IC<br>cative de traitement inapproprié avec l'aionnel avant la sortie de l'hôpital.<br>rammable entre 170 et 250 bpm par p<br>sonnel est programmable en

- La Zone de choc est programmable entre 170 et 250 bpm par pas de 10 bpm.
- • La Zone de Choc Conditionnel est programmable entre 170 et 240 bpm par pas de 10 bpm. Les critères de détection améliorés sont automatiquement activés lorsque la Zone de Choc Conditionnel est programmée. mmable entre 170 et 250 bp<br>nel est programmable entre<br>ection améliorés sont automa<br>nel est programmée.<br>le la Zone de Choc et de la Zone<br>érence de 10 bpm entre les c
- Lors de la programmation de la Zone de Choc et de la Zone de Choc Conditionnel, maintenir au moins une différence de 10 bpm entre les deux zones. Si le curseur de la Zone de Choc Conditionnel (jaune) est glissé sur le curseur de la Zone de Choc La Zone de Choc Conditionnel est programmable entre 170 et 240 bpm<br>10 bpm. Les critères de défection améliorés sont automatiquement activ<br>la Zone de Choc Conditionnel est programmée.<br>Lors de la programmation de la Zone de er avant a sonte de mopital.<br>
mable entre 170 et 250 bpm par p<br>
l'est programmable entre 170 et<br>
ion améliorés sont automatiquer<br>
est programmée.<br>
la Zone de Choc et de la Zone de<br>
ence de 10 bpm entre les deux zoulers. velliorés sont automatiquement<br>pgrammée.<br>e de Chociet de la Zone de Chociet de la Zone de Chociet<br>e 10 bpm entre Jes deux zones.<br>e de grande de la Zone de La Zone de la Zone de la Zone de la Zone de la Zone de la Zone de l rammee.<br>
e Choc et de la Zone de Choc<br>
0 bpm entre les deux zones.<br>
st glissé sur le curseur de la Zone<br>
our créer une seule Zone de C<br>
conce de C The sont automatiquement activés to<br>the choicel dela Zone de Choc Condition<br>bpm entre les deux zones. Si le curse<br>glissé sur le curseur de la Zone de Choc.<br>or créer une seule Zone de Choc.

<sup>1</sup> Weiss R, Knight BP, Gold MR, Leon AR, Herre JM, Hood M, Rashtian M, Kremers M, Crozier I, Lee Kl, Smith W, Burke MC. Safety and efficacy of a totally subcutaneous implantable-cardioverter defibrillator. Circulation. 2013;128:944–953

- 6. Si une stimulation post-choc est souhaitée, régler le commutateur de Stimulation post-choc sur On. (la stimulation bradycardique post choc se produit à une fréquence non programmable de 50 bpm pendant un maximum de 30 secondes. La stimulation est désactivée si la fréquence intrinsèque est supérieure à 50 bpm.)
- 7. Sélectionner le bouton Programmer pour appliquer les modifications et programmer le générateur d'impulsions. Un message confirmant que les paramètres du générateur d'impulsions ont été programmés avec succès apparaît. Sélectionner le bouton Continuer pour revenir à l'écran Paramètres de l'appareil. 7. Sélectionner le bouton Program<br>
le générateur d'impulsions. Un<br>
d'impulsions ont été program<br>
Continuer pour revenir à l'écran<br>
8. Si le générateur d'impulsions n<br>
des instructions apparaît sur l'é<br>
Continuer après avo
	- 8. Si le générateur d'impulsions n'accepte pas la programmation, un message contenant des instructions apparaît sur l'écran Paramètres de l'appareil. Appuyer sur le bouton Continuer après avoir suivi les instructions. Continuer pour revenir à<br>
	8. Si le générateur d'impul<br>
	des instructions apparaî<br>
	Continuer après avoir su<br>
	vertissement : La présence<br>
	vertissement : La présence<br>
	(2000)<br>
	de la présence<br>
	(2000)

*Avertissement : La présence d'autres appareils fonctionnant dans les mêmes bandes de fréquences que celles déjà utilisées par le programmateur (402-405 MHz pour le générateur d'impulsions et 2,4 GHz pour l'imprimante) risque de créer des interférences et brouiller la communication. Des interférences peuvent se produire, même si l'autre équipement est conforme aux exigences en termes d'émissions du Comité International Spécial des Perturbations Radioélectriques (CISPR). Pour atténuer ces interférences RF, augmenter la distance entre le dispositif à l'origine des interférences, le programmateur et le générateur d'impulsions ou l'imprimante. Si les problèmes de communication persistent, se reporter à la section Résolution des problèmes de ce manuel.* Formation of the programmes<br>
d'impulsions ont été programmés<br>
Continuer pour revenir à l'écran Pa<br>
Si le générateur d'impulsions n'ace<br>
des instructions apparaît sur l'écra<br>
Continuer après avoir suivi les instructions<br>
tr Continuer pour revenir à l'écran Par.<br>
Si le générateur d'impulsions n'acce<br>
des instructions apparaît sur l'écran<br>
Continuer après avoir suivi les instructions<br>
signent : La présence d'autres app<br>
signent : la présence d' Alternative Transmitted version. The detection of the detection of the single system of the presence d'autres appareils for the quences que celles déjà utilisée<br>
Solar le dépérateur d'impulsions e<br>
Solar le dépérateur d'im ver apres avoir suivi les instructions.<br> **Int**s La présence d'autres appareils fonctionnant développement d'autres déjà utilisées par le prognair le générateur d'impulsions et 2,4 GHz par développement se produité, même si Fréquences que celles déjà utilisée<br>pour le générateur d'impulsions e<br>créer des interférences et brouille<br>peuvent se produire, même si l'au<br>en termes d'émissions du Comité<br>Radioelectriques (CISPR). Pour att<br>distance entre ermes d'émissions du Con<br>lioèlectriques (CISPR). Pou<br>ance entre le dispositif à l'i<br>érateur d'impulsions ou l'i<br>sistent, se reporter à la sec<br>rammation confirmée, se les interférences et brouiller la comme<br>fit se produire, même si l'autre équippes<br>d'émissions du Comité Internat<br>électriques (CISPR). Pour atténuer ce<br>ce entre le dispositif à l'origine des juteur d'impulsions ou l'imprima Se produire, même si l'autre équipement est conforment d'émissions du Comité International Spécial des Percetriques (CISPR). Pour atténuer ces interférènces RF, au<br>entre le dispositif à l'origine des interférènces RF, au<br>e riques (CISPR). Pour atténuer ces<br>tre le dispositif à l'origine des int<br>d'impulsions ou l'imprimante. Sur<br>se reporter à la section Résolution<br>tion confirmée, sélectionner le<br>Modifications du programme et

- 9. Une fois la programmation confirmée, sélectionner le bouton Continuer pour passer<br>a l'opération suivante. à l'opération suivante.
- *Remarque : L'écran Modifications du programme en attente apparaît si les modifications apportées aux paramètres du générateur d'impulsions sur l'écran Paramètres de l'appareil n'ont pas été correctement appliquées au générateur d'impulsions. Sélectionner Annuler pour revenir à l'écran Paramètres de l'appareil et enregistrer toutes les modifications de paramètres, ou sélectionner Continuer pour annuler toutes les modifications de paramètre du générateur d'impulsions.* Fle alspositif a l'origine des interferences, le proi<br>Ele profile de l'imprimante. Si les problèmes de<br>Eporter à la section Résolution des problèmes<br>In confirmée, sélectionner le bouton Continu<br>Mifications du programme en En Salarito observativos<br>Versão programme en attente a<br>Versão aux paramètres du géneral<br>Versão de l'appareil n'ont pas eté c<br>pulsions. Sélectionner Annuler<br>Sélectionner Continuer pour article e, selectionnel le bouton Continuation<br>du programme en attente apparaîtés<br>du programme en attente apparaîtés<br>des aux paramètres du générateur<br>disions. Sélectionner Annuller pour r<br>reil et enregistrer toutes les modific<br>ect programme en attente apparaît si les<br>dux paramètres du générateur d'im<br>e l'appareil n'ont pas été correctement<br>ons. Sélectionner Annuler pour reventes<br>let enregistrer toutes les modification<br>ètre du générateur d'impulsions **paramètres du générateur d'impareil n'ont pas été correctemen<br>Sélectionner Annuler pour reven<br>nregistrer toutes les modification<br>nregistrer toutes les modification<br>er Continuer pour annuler toute<br>du générateur d'impulsion** För handler pour revenired echionner Annuler pour revenire<br>Förstrer toutes les modifications<br>Continuer pour annuler toutes<br>générateur d'impulsions.<br>Contre d'impulsions. metres du générateur d'impulsions<br>il n'ont pas été correctement appliqué<br>tionner Annuler pour revenir à l'écran<br>strer toutes les modifications<br>strer toutes les modifications<br>énérateur d'impulsions.

### **Test de défibrillation**

Une fois le générateur d'impulsions implanté et le mode Traitement programmé sur On, le test de défibrillation peut être réalisé.

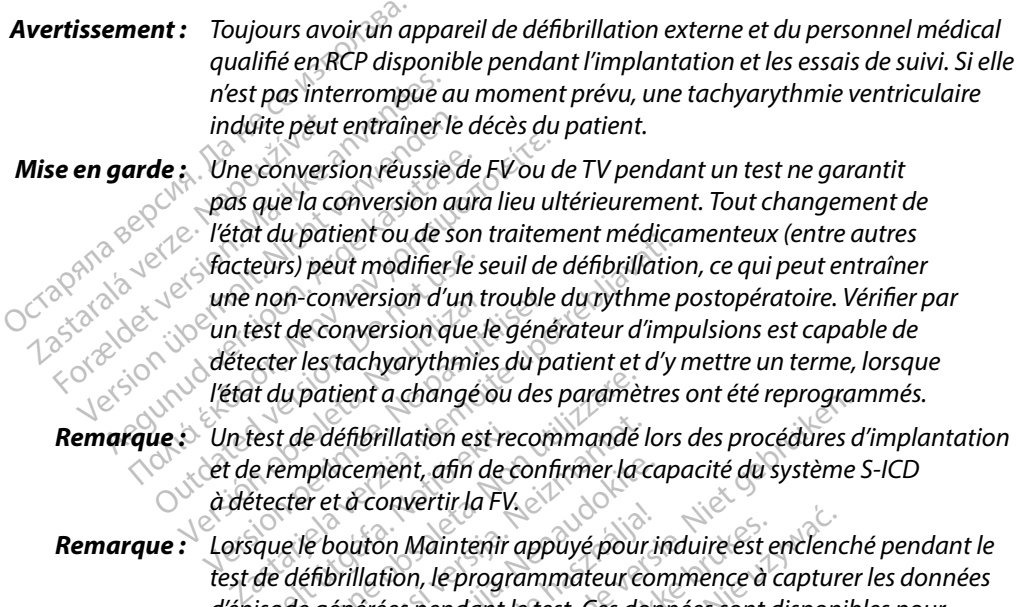

- *détecter les tachyarythmies du patient et d'y mettre un terme, lorsque l'état du patient a changé ou des paramètres ont été reprogrammés.*
- *Remarque : Un test de défibrillation est recommandé lors des procédures d'implantation et de remplacement, afin de confirmer la capacité du système S-ICD à détecter et à convertir la FV. Remarque : Lorsque le bouton Maintenir appuyé pour induire est enclenché pendant le pas utiliser de défibrillation est recommandé lors des procédures d'implantation est de remplacement, afin de confirmer la capacité du sy* une non-conversion d'un transportent de la détecter les tachyarythmies<br>
Vétat du patient a changé de l'état du patient a changé de<br>
Versi de défibrillation est<br>
et de remplacement, afin du à détecter et à convertir la r<br>
d
- 

*test de défibrillation, le programmateur commence à capturer les données d'épisode générées pendant le test. Ces données sont disponibles pour consultation et impression (voir [Capture et visualisation des tracés de S-ECG à](#page-74-0)  [la page 67](#page-74-0) et Rapports des S-ECG capturés à la page 61.)* test de défibrillation est re<br>e remplacement, afin de c<br>ttecter et à convertir la FV.<br>que le bouton Maintenir<br>de défibrillation, le progre<br>isode générées pendant l lu patient a changé ou des paramèt<br>de défibrillation est recommandé<br>emplacement, afin de confirmer la<br>cter et à convertir la FV.<br>ele bouton Maintenir appuyé pour<br>défibrillation, le programmateur co<br>de générées pendant le t e défibrillation est recommandé l<br>placement, afin de confirmer la c<br>er et à convertir la FV.<br>e bouton Maintenir appuyé pour<br>éfibrillation, le programmateur co<br>e générées pendant le test. Ces do<br>tion et impression (voir Cap acement, afin de confirmer la cat<br>et à convertir la FV.<br>Souton Maintenir appuyé pour internation, le programmateur contre<br>épérées pendant le test. Ces donnet impression (voir Capture et<br>et Rapports des S-ECG captures des France III al II<br>Vichier III appuyé pour induire est el<br>lation, le programmateur commence à<br>dérées pendant le test. Ces données sont de<br>stème S-ICD :<br>stème S-ICD :<br>incipal, sélectionner l'icône Menu principal, sélectionner d'analye du des parametres ont ete reprogram<br>
illation est recommandé lors des procédures de<br>
illation est recommandé lors des procédures de<br>
parentir la FV.<br>
Din Maintenir appuyé pour induire est enclench<br>
tion, le progra aintenir appuyé pour induire est enclence<br>le programmateur commence à capture<br>endant le test. Ces données sont disponies<br>sison (voir Capture et visualisation des<br>ts des S-ECG capturés à la page 61.)<br>S-ICD :<br>sélectionner l' Version (voir Capture et visualisation des<br>des S-ECG captures à la page 61.)<br>CD.:<br>Siectionner l'icône Menu principal des<br>sient pour configurer le test d'induction

Pour induire une FV et tester le système S-ICD :

- 1. Pour accéder au menu principal, sélectionner l'icône Menu principal dans la barre de navigation. ECG captures a la page 61.2.<br>
Jenner Picône Menu principal dans<br>
pour configurer le test d'induction<br>
ou la polarité inverse (REV) erfrcone Menu principal dans Freque Menu principal dans la Cone Menu principal dans la barre
- 2. Sélectionner le bouton Test du patient pour configurer le test d'induction [\(Figure 15\).](#page-59-0)
- 3. Sélectionner la polarité standard (STD) ou la polarité inverse (REV).

4. Sélectionner et faire glisser le marqueur rouge pour définir l'énergie de choc souhaitée pour le premier choc. L'énergie de choc peut être programmée entre 10 et 80 J. Une marge de sécurité de 15 J est recommandée pour le test de défibrillation.

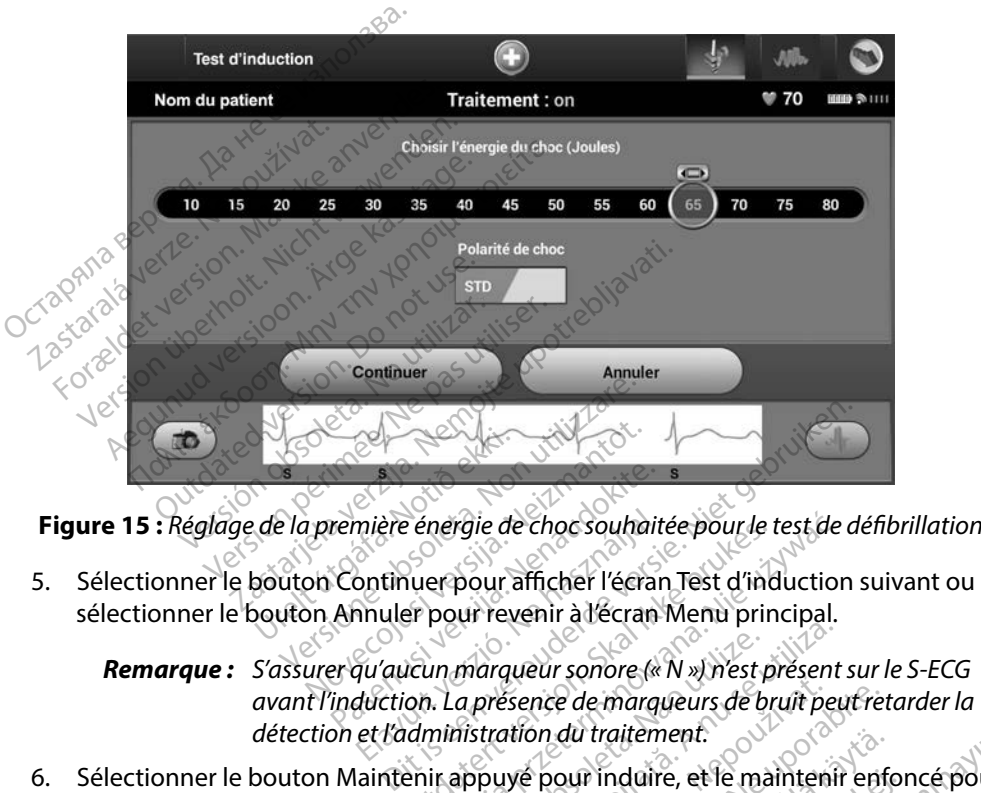

5. Sélectionner le bouton Continuer pour afficher l'écran Test d'induction suivant ou sélectionner le bouton Annuler pour revenir à l'écran Menu principal.

<span id="page-59-0"></span>*Remarque : S'assurer qu'aucun marqueur sonore (« N ») n'est présent sur le S-ECG avant l'induction. La présence de marqueurs de bruit peut retarder la détection et l'administration du traitement.* remière énergie de choc souhait mière énergie de choc souhaitée pour le t<br>Entimier pour afficher l'écran Test d'inc<br>Anuler pour revenir à l'écran Menu prin<br>Au aucun marqueur sonore (« N ») n'est p<br>duction. La présence de marqueurs de br<br>et l'administrati mergie de choc souhaitée pour le test de<br>er pour afficher l'écran Test d'induction<br>pour revenir à l'écran Menu principal.<br>in marqueur sonore (« N ») n'est présent<br>prinstration du traitement.<br>it appuyé pour induire, et le m marqueur sonore (« N ») n'est présent<br>a présence de marqueurs de bruit peut<br>distration du traitement.<br>appuyé pour induire, et le maintenir<br>sisent au cours du test :

6. Sélectionner le bouton Maintenir appuyé pour induire, et le maintenir enfoncé pour la durée souhaitée.

Les fonctions suivantes se produisent au cours du test :

Le système S-ICD induit une fibrillation ventriculaire en utilisant un courant alternatif (AC) de 200mA à 50Hz. L'induction se poursuit jusqu'à ce que le bouton Maintenir appuyé pour induire soit relâché (10 secondes maximum par tentative). Sence de marqueurs de bruit peut reistre de marqueurs de bruit peut reistre<br>tion du traitement.<br>The pour induire, et le maintenir enf du traitement.<br>
Sour induire, et le maintenir enforce<br>
Cours du test :<br>
Sours du test :<br>
Sours du test :<br>
Alaise en utilisant un<br>
poursuit jusqu'à ce que le bouse<br>
secondes maximum par tentat Finduire, et le maintenir enforces<br>
du test :<br>
du test :<br>
ventriculaire en utilisant un c<br>
oursuit jusqu'à ce que le bout<br>
condes maximum par tentative<br>
re interrompue en déconnectal Günement.<br>
Edu test :<br>
Salu test :<br>
Salu test :<br>
Salu test :<br>
Salu test :<br>
Salu test :<br>
Salu test :<br>
Anteriompue en déconnectant la tête :<br>
Anterrompue en déconnectant la tête :

*Remarque: Si nécessaire, l'induction peut être interrompue en déconnectant la tête de télémétrie du programmateur.*

- La détection des arythmies et le S-ECG en direct sont suspendus lors de l'induction. Lorsque le bouton Maintenir appuyé pour induire est relâché, le programmateur affiche le rythme du patient.
- Lors de la détection et de la confirmation d'une arythmie induite, le système S-ICD administre automatiquement un choc à l'énergie de sortie et à la polarité programmées.

*Remarque: Lorsque le programmateur communique activement avec un générateur d'impulsions, celui-ci émet un avertissement sonore pour indiquer que le générateur d'impulsions se prépare à délivrer un choc, indépendant du fait que le choc ait été commandé ou qu'il se produise en réponse à une arythmie détectée. L'avertissement sonore continu jusqu'à ce que le choc est livré ou annulé.* Remarque: Lorsque le programm<br>
d'impulsions. celui-ci<br>
Générateur d'impulsions.<br>
Le Contratteur d'impulsions.<br>
Aixe de nouveaux chocs sont administrations. S-ICD administre automet<br>S-ICD administre autometers.<br>polarité programmées.<br>Remarque: Lorsque le programmées.<br>d'impulsions, ce<br>denérateur d'impulsions, ce<br>fait que le choc de la détect<br>fait que le choc de la détect<br>s'était **Remarque:** Lorsque<br>
d'impuls.<br> *d'impuls.*<br> *d'impuls.<br>
<i>de nouveaux charge de nouveaux charge*<br>
<sup>22</sup> de nouveaux cho **Remarque:** Corsque le program<br>
d'impulsions, celui-<br>
d'impulsions, celui-<br>
d'impulsions, celui-<br>
d'anvende de choc aite<br>
es de la pouveaux chocs sont ad Ampulsions, celui-ci émet un<br>
Standard'impulsions se production.<br>
Tait que le choc ait été comma<br>
arythmie détectée. L'avertisser<br>
Si le choc ne parvient pas à convertir<br>
de nouveaux chocs sont administres<br>
Si le choc ne p

 $\cdot$   $\diamond$  Si le choc ne parvient pas à convertir l'arythmie, une redétection se produit et de nouveaux chocs sont administrés à l'énergie de sortie maximale (80 J) du arythme aetectee. Law<br>
Si le choche parvient pas à comple.<br>
Si le choche parvient pas à comple.<br>
de nouveaux chocs sont admitigénérateur d'impulsions.<br> **parque:** Evaluer les marqueurs<br>
differation du bouton N

*Remarque: Évaluer les marqueurs de détection pendant le rythme induit qui suit la libération du bouton Maintenir appuyé pour induire. Le système S-ICD utilise une période prolongée de détection du rythme. Les marqueurs « T » de tachycardie indiquent que la détection des tachyarythmies est en cours et que la charge des condensateurs est imminente. Si un degré de variation d'amplitude élevé est observé lors de l'arythmie, il faut s'attendre à ce que la charge des condensateurs ou l'administration du choc accuse un léger retard.* le choche parvient pas à convertir<br>
rouveaux chocs sont administres<br>
mérateur d'impulsions.<br>
roue: Évaluer les marqueurs de déte<br>
libération du bouton Mainten<br>
vers à rue la charge des convertirs<br>
cours at que la charge de arythmie détectée. L'avertissement sonore<br>
est livré ou annulé.<br>
oc ne parvient pas à convertir l'arythmie,<br>
veaux chocs sont administres à l'énergie de<br>
teur d'impulsions.<br>
Evaluer les marqueurs de détection penda<br>
libéra Évaluer les marqueurs de détection pel<br>libération du bouton Maintenir appuy<br>utilise une période prolongée de détection<br>xe T » de tachycardie indiquent que la de<br>cours et que la charge des condensateurs d<br>d ce que la charge d'impulsions.<br>Version du bouton Maintenir appuy<br>Version du bouton Maintenir appuy<br>Vise une période prolongée de détect<br>viet a. Non utilizare des condensates<br>Version d'amplitude élevé est observe que la charge des condensat n du bouton Maintenir appuyé<br>
ne période prolongée de détection<br>
tachycardie indiquent que la détection<br>
que la charge des condensateurs<br>
el la charge des condensateurs ou<br>
retard.<br>
Tetard. période prolongée de détectie<br>Chycardie indiquent que la dé<br>le la charge des condensateurs<br>d'amplitude élevé est observé<br>charge des condensateurs out<br>tard.<br>teur d'impulsions peut admin Sinside détection pendant le rythme individuale détection pendant le rythme individuale prolongée de détection du rythme. Les récardie indiquent que la détection des tachyar<br>la charge des condensateurs est imminente. Simpl Such indiquent que la détection des<br>charge des condensateurs est immi<br>plitude élevé est observé lors de l'ary<br>rge des condensateurs ou l'administration<br>d'impulsions peut administrer au moc<br>d'urgence de 80 J peut être admin e prolongée de détection du rythme. Les<br>lie indiquent que la détection des tachye<br>arge des condensateurs est imminente.<br>tude élevé est observé lors de l'arythmie<br>e des condensateurs ou l'administration<br>mpulsions peut admin

- *Remarque: Le générateur d'impulsions peut administrer au maximum cinq chocs par épisode. Un choc d'urgence de 80 J peut être administré à n'importe quel moment avant l'administration de la thérapie en appuyant sur l'icône Choc d'urgence.* Version den sateurs ou l'administration *Ms peut administrer au maximum cince de 803 peut être administre à n'in*<br> *Aration de la thérapie en appuyant si*<br> *Zapturer les données S-ECG lorsquest enclenché. Le S-ECG capturé courne soit enclenché et jusqu'à 102 :*<br>
- • Le programmateur commence à capturer les données S-ECG lorsque le bouton Maintenir appuyé pour induire est enclenché. Le S-ECG capturé couvre la période six secondes avant que le bouton ne soit enclenché et jusqu'à 102 secondes après, pour un total maximum de 108 secondes. Le S-ECG d'induction est visible et imprimable à partir le l'écran S-ECG capturé, libellé comme « S-ECG d'induction ». eut administrer au maximum cin<br>le 809 peut être administre à n'in<br>on de la thérapie en appuyant su<br>turer les données S-ECG lorsqu<br>aclenché. Le S-ECG capturé cou<br>soit enclenché et jusqu'à 102 s<br>ndes. Le S-ECG d'induction es För bearen apply and an improvement of the distribution of the distribution of the distribution of the set of the set of the set of the set of the set of the set of the set of the set of the set of the set of the set of th Günnister de maximanisme ingenerale<br>Güncel de thérapie en appuyant sur l'icône<br>Les données S-ECG lorsque le bouto<br>Ché. Le S-ECG capturé couvre la périencle néérité d'usqu'à 102 secondes a<br>Ché. Le S-ECG d'induction est visi
- 7. L'énergie programmée peut être annulée à tout moment avant l'administration du traitement en sélectionnant le bouton rouge Abandonner.
- 8. Sélectionner le bouton Quitter pour revenir à l'écran Menu principal.

### **Réalisation d'un suivi**

### **Configuration de détection et configuration automatique**

Il n'est pas nécessaire d'effectuer la Configuration automatique à chaque suivi. Si l'optimisation de la détection a été ignorée au cours de la configuration de l'implantation originale, elle peut être réalisée au cours d'un suivi. **sation d'un suivi<br>
nfguration de détection et configure<br>
n'est pas nécessaire d'effectuer la Configure<br>
détection a été ignorée au cours de la<br>
detection doit être ré-évaluée si la Configure<br>
detection doit être ré-évalué** San anon de decembrier contrastes<br>Est pas nécessaire d'effectuer<br>étection a été ignorée au cours<br>létection doit être ré-évaluée<br>S un vecteur changent. Une fours pendant un exercice pe

La détection doit être ré-évaluée si la Configuration automatique est effectuée et si les résultats dans un vecteur changent. Une fois la procédure de configuration terminée, évaluez le S-ECG en cours pendant un exercice pectoral. Il est également possible d'effectuer des performances de détection pendant des exercices d en cours pendant un exercice pectoral. Il est également possible d'effectuer des performances de détection pendant des exercices de fréquence élevée. Une détection acceptable donne des marqueurs « S » synchrones pour tous les complexes QRS. Si d'autres marqueurs sont notés, utiliser ration de détection et configuration<br>pas nécessaire d'effectuer la Configuration<br>a été ignorée au cours de la co<br>e au cours d'un suivi.<br>ection doit être ré-évaluée si la Confin<br>protectur changent. Une fois la protection pe The detection of comparation<br>as nécessaire d'effectuer la Configur<br>ion a été ignorée au cours de la con<br>au cours d'un suivi,<br>tion doit être ré-évaluée si la Configure<br>vecteur changent. Une fois la procé<br>pendant un exercice nécessaire d'effectuer la Configura<br>
n a été ignorée au cours de la confi<br>
cours d'un suivi.<br>
midoit être ré-évaluée si la Configu<br>
midoit être ré-évaluée si la Configure<br>
midoit être ré-évaluée si la Configure<br>
endant un Exercise d'effectuer la Configuration au<br>
i été ignorée au cours de la configuration<br>
fuirs d'un suivi,<br>
doit être re-évaluée si la Configuration<br>
doit être re-évaluée si la Configuration<br>
eur changent. Une fois la procédu it être ré-évaluée si la Configure<br>
r changent. Une fois la procéd<br>
int un exercice pectoral II est é<br>
endant des exercices de fréque<br>
synchrones pour tous les continues<br>
Configuration manuelle pour ingent. Une fois la procédure de<br>ingent. Une fois la procédure de<br>n éxercice pectoral. Il est égalem<br>nt des exercices de fréquence électrones pour tous les complexes<br>figuration manuelle pour évalue<br>Après tout réglage de la Establishes and the distance of the distance of the configuration<br>is evalued at a configuration automatiquent. Une fois la procédure de configuration<br>is exercices de fréquence élevée. Une d<br>rones pour tous les complexes QR

*Mise en garde : Après tout réglage de la plage de détection ou toute modification de l'électrode sous-cutanée, déterminer si la détection convient.*

la procédure de Configuration manuelle pour évaluer d'autres configurations de la détection.<br> **Mise en garde** : Après tout réglage de la plage de détection ou toute modification<br> *de l'électrode sous-cutanée, déterminer si Remarque : Si la configuration manuelle a été précédemment utilisée pour prendre la priorité sur une configuration de détection, prendre toute la considération nécessaire lors de la sélection de la configuration automatique.* exercices de fréquence élevée. Un<br>s pour tous les complexes QRS. Si<br>tion manuelle pour évaluer d'autre<br>tout réglage de la plage de détection<br>ctrode sous-cutanée, déterminer si<br>onfiguration manuelle a été précéde<br>ésur une c Nour tous les complexes QRS. SI<br>n manuelle pour évaluer d'autre<br>*it réglage de la plage de détection<br>pode sous-cutanée, déterminer si*<br>figuration manuelle à été précéde<br>ur une configuration de la configure<br>le reférence est églage de la plage de détection<br>de sous-cutanée, déterminer si la<br>uration manuelle à été précéden<br>une configuration de détection,<br>lors de la sélection de la configur<br>référence est souhaitable en ra<br>ructions relatives à l'A Sous-cutanée, déterminer si la<br>Ation manuelle a été précéder<br>Le configuration de détection,<br>Le la sélection de la configui<br>Lérence est souhaitable en ractions relatives à l'Acquisition us les complexes QRS. Si d'autres marqueurs<br>ielle pour évaluer d'autres configurations de<br>ge de la plage de détection ou toute modificat<br>us-cutanée, déterminer si la détection convien<br>on manuelle à été précédemment utilisé

Si une mise à jour du S-ECG de référence est souhaitable en raison d'un changement dans l'ECG de

repos du patient, suivre les instructions relatives à l'Acquisition du S-ECG de référence. Extramée, déterminer si la détection convie<br>
manuelle à été précédemment utilisée pour<br>
inguration de la configuration automatique<br>
de est souhaitable en raison d'un change<br>
s relatives à l'Acquisition du S-ECG de rel ection de la configuration automatiq<br>St souhaitable en raison d'un chang<br>atives a l'Acquisition du S-ECG de ré The State Cruz Castaraná verzia. Nepoužívatel<br>23 Nepoužívatel Različica. Nepoužívatel<br>23 Nepoužívatel različica. Nepoužívatel<br>25 Nepoužívatel različica. Nepoužívatel<br>25 Nepoužívatel različica. Vanhentunut version, sirium, kasarakaturut version, sirium, kasarakaturut version, sirium, kasarakaturut versi<br>akarakaturut version, sirium, kasarakaturut<br>akarakaturut version, sirium, kasarakaturut Föråldrad version. Använd ej. Güncel olmayan sürüm. Kullanmayın.<br>Adiacza: Kezuca Halistandelinamayın.<br>Alerizit version. Kniandelinamayın.<br>Alerizit version. Sürüm. Kullanmayın.<br>Kantunut version. Sürüm.

### **Visualisation de l'état du générateur d'impulsions**

Une fois la communication établie, le programmateur affiche l'écran État de l'appareil qui contient des informations sur les épisodes actuels et l'état de la batterie du générateur d'impulsions.

Pour naviguer vers cet écran depuis un autre emplacement :

- 1. Sélectionner l'icône Menu principal.
- <span id="page-62-0"></span>2. Sélectionner le bouton Suivi.
- 3. Sélectionner l'icône État de l'appareil dans la barre de navigation pour afficher l'écran État de l'appareil. our naviguer vers cet écran depuis un<br>
1. Sélectionner l'icône Menu princ<br>
2. Sélectionner le bouton Suivi.<br>
3. Sélectionner l'icône État de l'appareil.<br>
4. L'écran État de l'appareil.<br>
9. Sélectionner l'impulsions depuis.
	- 4. L'écran État de l'appareil apparaît affichant un aperçu de toutes les activités du générateur d'impulsions depuis la dernière session de communication [\(Figure 16\).](#page-62-0)

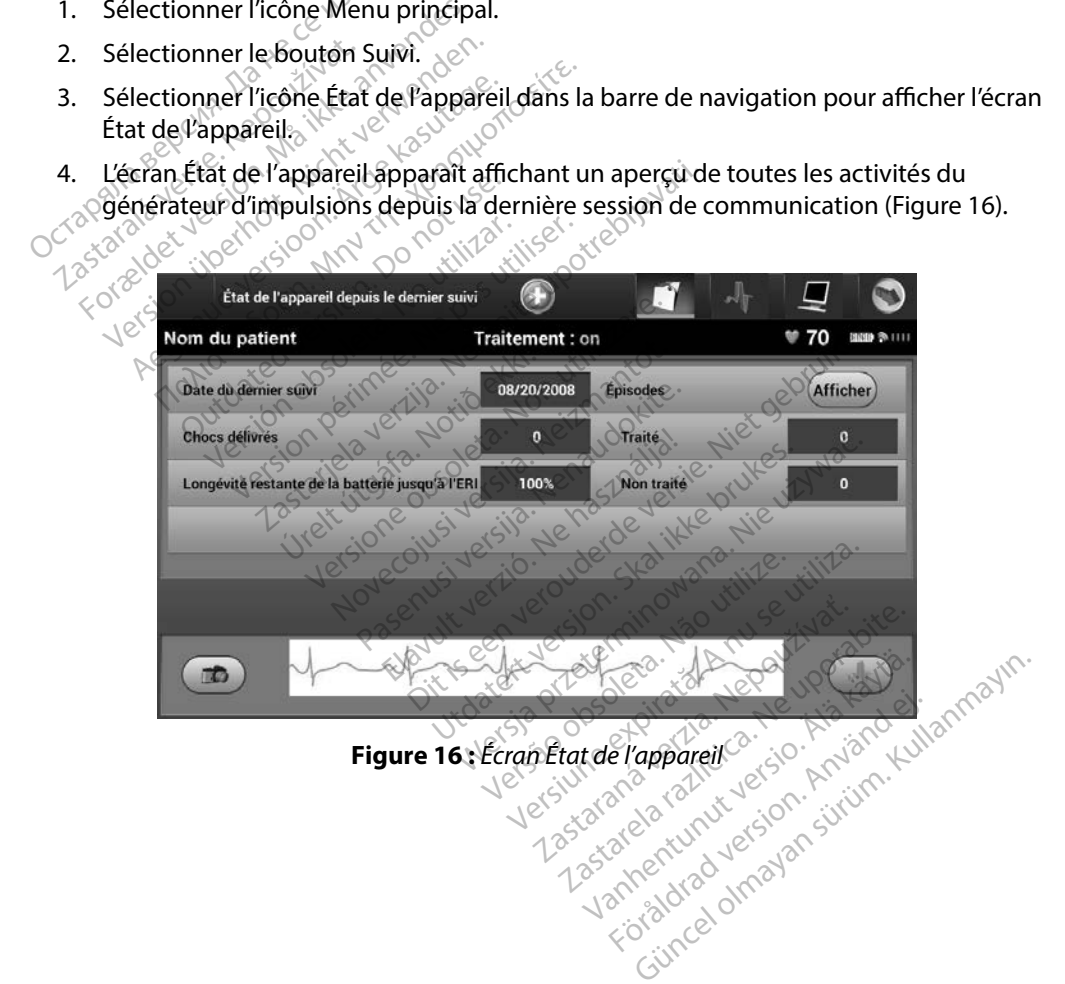

Les rapport de synthèse de l'État de l'appareil :

- Date de la session du dernier suivi-
- • Nombre total de chocs administrés depuis la session du dernier suivi
- • Nombre total d'épisodes traités depuis la session du dernier suivi
- • Nombre total d'épisodes non traités depuis la session du dernier suivi
- Nombre total d'épisodes de FA enregistrés, depuis la session du dernier suivi, qui sont disponibles pour examen a Nombre total d'épisodes traités de<br>
Nombre total d'épisodes non traité<br>
Nombre total d'épisodes de FA enre<br>
disponibles pour examen<br>
Remarque : la sélection du boute<br>
Remarque : la sélection du boute<br>
Durée de vie restante ombre total d'épisodes de FA enregis<br>sponibles pour examen<br>emarque : la sélection du bouton «<br>maviguer directement version.<br>sponibles de vie restante de la batterie.<br>sponible de vie restante de la batterie.

*Remarque : La sélection du bouton « Afficher » dans la rangée Épisodes permet de naviguer directement vers la liste des épisodes enregistrés [\(Figure 17\)](#page-64-0).* Affichage des épisodes enregistrés Littliset. Needlay?

Durée de vie restante de la batterie<br>1990 des épisodes en roi de la batterie

Nombre total d'episodes de FA enregistres, depuis la session du dernier suivi, qui sont<br>disponibles pour examen<br>**Remarque :** la sélection du bouton « Afficher » dans la rangée Épisodes permet de<br>maviguer directement vers l session de suivi du patient. Les générateurs d'impulsions EMBLEM S-ICD (modèle A209) et Cameron Health (modèle 1010) mémorisent jusqu'à 25 épisodes de tachycardie traités et 20 épisodes de tachycardie non traités. Les générateurs d'impulsions EMBLEM MRI S-ICD (modèle A219) mémorisent jusqu'à 20 S-ECG d'épisodes de tachycardie traités, 15 S-ECG d'épisodes de tachycardie non traités et jusqu'à 7 épisodes de FA. Lorsque le nombre maximal d'épisodes est atteint, l'épisode le plus récent remplace l'épisode le plus ancien du même type. Le premier épisode traité n'est jamais écrasé. Ales pour exament and the bouton was requeed to the control of the control of the control of the control of the control of the control of the control of the control of the control of the control of the control of the contr de restante de la batterie<br>
disodes enregistrés<br>
(l'impulsions mémorise des épidupatient.<br>
Les générateurs d'<br>
Di 1010) mémorisent jusqu'à 25<br>
non traités. Les générateurs d'in odes enregistrés<br>
mpulsions mémorise des épisodes<br>
upatient. Les générateurs d'impuls<br>
010) mémorisent jusqu'à 25 épisod<br>
n'traités. Les générateurs d'impuls<br>
u'à 20 S-ECG d'épisodes de tachyca<br>
u'à 20 S-ECG d'épisodes de fit: Les generateurs d'impérient jusqu'à 25 épi<br>és. Les générateurs d'imp<br>:-ECG d'épisodes de tach<br>pisodes de FA, Lorsque le<br>fépisode le plus ancien d s mémorise des épisodes qui péuves.<br>Les générateurs d'impulsions EM<br>porisent jusqu'à 25 épisodes de ta<br>Les générateurs d'impulsions EM<br>CG d'épisodes de tachycardie trait<br>sodes de FA. Lorsque le nombre m<br>pisode le plus anci es générateurs d'impulsions EM<br>risent jusqu'à 25 épisodes de taxs<br>is générateurs d'impulsions EME<br>i d'épisodes de tachycardie trait<br>des de FA. Lorsque le nombre m<br>ode le plus ancien du même typ<br>des spontanés qui se produis ent jusqu'à 25 episodes de tach<br>jénérateurs d'impulsions EMBI<br>fépisodes de tachycardie traité.<br>s de FA, Lorsque le nombre mais<br>le le plus ancien du même type.<br>s spontanés qui se produisent al<br>munication avec le programmat pisodes de tachycardie traité<br>le FA, Lorsque le nombre ma<br>e plus ancien du même type<br>pontanés qui se produisent du<br>mication avec le programmat Prateurs d'impulsions EMBLEM S-ICD (modèl<br>Lisqu'à 25 épisodes de tachycardie traités et<br>Trateurs d'impulsions EMBLEM MRI S-ICD (modèl<br>Dies de tachycardie traités, 15 S-ECG d'épisodes<br>EA, Lorsque le nombre maximal d'épisode Example Lachycardie traités, 19 S-ECG d'épisodes.<br>
Utdater du même type Le premier épisodes.<br>
Université du septioduisent alors que le généra.<br>
Université programmateur ne seront pas.<br>
Utilisation avec le programmateur ne

## *Remarque : Les épisodes spontanés qui se produisent alors que le générateur d'impulsions*  est en communication avec le programmateur ne seront pas mémorisés.<br>
es enregistrés : computer de la programmateur ne seront pas mémorisés.<br>
Ir l'icône Menu principal. 38 000 de la production de la production de la product Vali se produisent alors que le généra

Pour voir les épisodes enregistrés :

- 1. Sélectionner l'icône Menu principal.
- 2. Sélectionner le bouton Suivi.
- 3. Sélectionner l'icône S-ECG d'épisodes capturés et enregistrés dans la barre de navigation. The programmateur ne seront pas me Elä käytä. Alä poultiportalista.<br>Geologia käytä. Alä käytä.<br>Keel käytä. Alä käytä.<br>Keel käytä. Alä käytä.<br>Alä käyttä. Alä käytä. Alä käytä. Protection. And and alternative service of the state of the state of the state of the state of the state of the state of the state of the state of the state of the state of the state of the state of the state of the state
- 4. Pour accéder à l'écran Épisodes, sélectionner l'option Épisodes(Figure 17).
- 5. Sélectionner un épisode dans la liste. L'épisode sélectionné est téléchargé à partir du générateur d'impulsions et est affiché. Edition Episodes (Figure 17).<br>Güncüle City Control olmayın.<br>Sue City Control olmayından sürüm.<br>Stion Episodes (Figure 17).<br>Stion Episodes (Figure 17).

*Remarque : Afin d'être disponibles pour l'impression, les épisodes doivent d'abord être affichés et sélectionnés individuellement depuis l'écran Épisodes.*

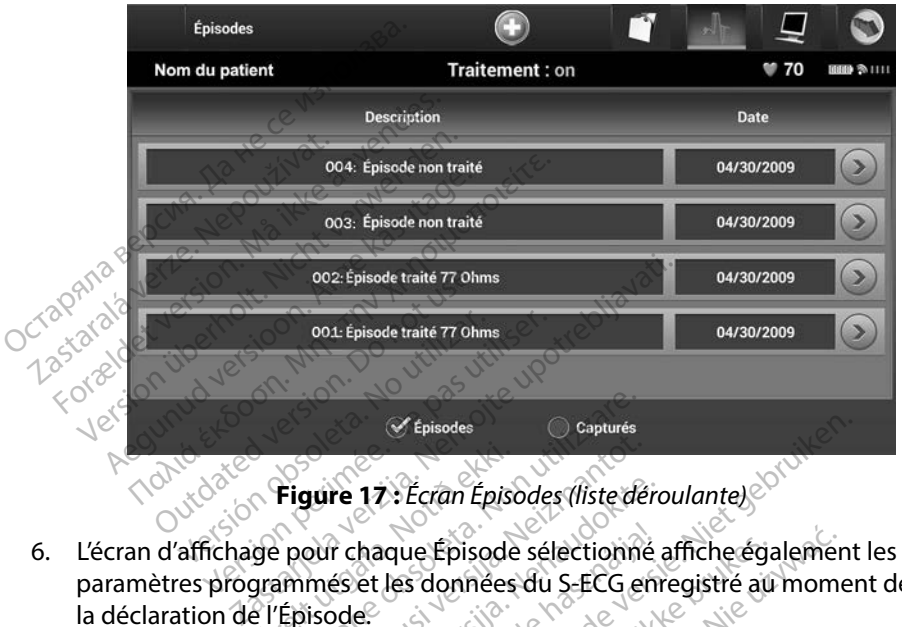

<span id="page-64-0"></span>**Figure 17 :** *Écran Épisodes (liste déroulante)*

- paramètres programmés et les données du S-ECG enregistré au moment de la déclaration de l'Épisode. Transferred de la déclaration de l'Épisode.<br>
27. Sélectionner le bouton Continuer sur l'écran d'affichage pour l'épisode sélectionné affiche également les<br>
27. Sélectionner le bouton Continuer sur l'écran d'affichage pour Figure 17 : Écran Épiso<br>ge pour chaque Épisode<br>grammés et les données<br>el Épisode aure 17: Écran Épisodes (liste de<br>
pure 17: Écran Épisodes (liste de<br>
més et les données du S-ECG et<br>
isode<br>
on Continuer sur l'écran d'affich<br>
poles. re 17: Ecran Épisodes (liste déroit)<br>
Pre haque Épisode sélectionne<br>
Es et les données du S-ECG em<br>
Dode<br>
Continuer sur l'écran d'affichats<br>
es<br>
Res haque Épisode sélectionné<br>et les données du S-ECG en Ecran Episodes (liste déroulante) Utdatert versjon. Skal ikke brukes. Wersja przeterminowana. Nie używa<sup>ć</sup>.
- revenir à l'écran Épisodes. Surt'écran d'affichage pour l'épisod

Les détails suivants sont disponibles pour chaque Épisode :

### **pisodes traités**

Jusqu'à 128 secondes de données de S-ECG sont enregistrées pour chaque Épisode traité :

- **• S-ECG pré-épisode :** Jusqu'à 44 secondes
- **• Premier choc :** Jusqu'à 24 secondes de S-ECG pré-choc et jusqu'à 12 secondes de S-ECG post choc 2 zastaraná verzia. Nepoužívať.<br>2 de Episode. Nepoužívať.<br>2 de april 2 de verzia.<br>2 de secundare.<br>2 de secundare.<br>2 de secundare. alsode.<br>Solentalistices pour chadule Fördad version. Använd version.<br>För den version. Använd er.<br>För den version. Använd 12 se Güncel olmayın sürüm. Kullanmayın.
- **Chocs suivants :** 6 secondes de S-ECG pré-choc et 6 secondes de S-ECG post choc

### **pisodes non traités**

Un Épisode non traité est défini comme un épisode de fréquence élevée qui se termine spontanément pendant la procédure de charge, avant l'administration d'un choc.

Jusqu'à 128 secondes de données de S-ECG sont enregistrées pour chaque Épisode non traité : Jusqu'à 128 secondes de donn<br>
non traité :<br>
S-ECG pré-épisode : 44 se<br>
S-ECG d'épisode : Jusqu'à<br>
ession des rapports depuis le procession des rapports

- **S-ECG pré-épisode :** 44 secondes de S-ECG pré-épisode
- **S-ECG d'épisode :** Jusqu'à 84 secondes de données de S-ECG de tachycardie

### **Impression des rapports depuis le programmateur**

### **Impression des rapports**

Les rapports sur les patients peuvent être imprimés avant ou après la fin d'une session patient. Il est recommandé d'imprimer un rapport final immédiatement après la procédure d'implantation. Il existe trois types de rapports sur les patients : S-ECG d'épisode :<br>
sion des rapports depuis<br>
sssion des rapports Formalded.com<br>
For ECG d'épisode : 44 secon<br>
S-ECG d'épisode : 10 squ'à 84<br>
Don des rapports<br>
Sion des rapports<br>
Sion des rapports<br>
Sion des rapports<br>
Sion des rapports<br>
Sion des rapports<br>
Commandé d'imprimer un rapports S-ECG d'épisode : Jusqu'à 84.5<br>
des rapports depuis le program<br>
in des rapports<br>
orts sur les patients peuvent être imprimerun rapports<br>
orts sur les patients peuvent être imprimerun rapport fir<br>
trois types de rapports su S-ECG d'épisode : Jusqu'à 84 secondes<br>
les rapports depuis le programmate<br>
des rapports<br>
ts sur les patients peuvent être imprimés<br>
imandé d'imprimer un rapport final immés<br>
is types de rapports sur les patients :<br>
Résumés apports<br>
r les patients peuvent être imp<br>
dé d'imprimerun rapport finance<br>
pes de rapports sur les patient<br>
sumé Extra périodes.<br>
Se patients peuvent être imprimée.<br>
Ed imprimer un rapport final immer.<br>
Se rapports sur les patients :<br>
México périodes. Exercise verzija. Nemotiva. Nemotiva. Nemotiva. Nemotiva. Nemotiva. Nemotiva. Nemotiva. Nemotiva. Nemotiva. Nemotiva. Nemotiva. Nemotiva. Nemotiva. Nemotiva. Nemotiva. Nemotiva. Nemotiva. Nemotiva. Nemotiva. Nemotiva. Nemo merun rapport maummediatem

- **PRésumé**
- • Rapports des S-ECG capturés
- • Rapports des épisodes

Pour imprimer les rapports sur les patients depuis une session En ligne ou Hors ligne : úrelt útgáfa.<br>
San Stecki var hans ekki.<br>
San Stecki var hans ekki.<br>
Notið ekki.<br>
Notið ekki.

- 1. Sélectionner l'icône Menu principal pour afficher l'écran Menu principal. November 2021
- des rapports [\(Figure 18\).](#page-66-0) Graptures Es es ession Brunes London (2002)

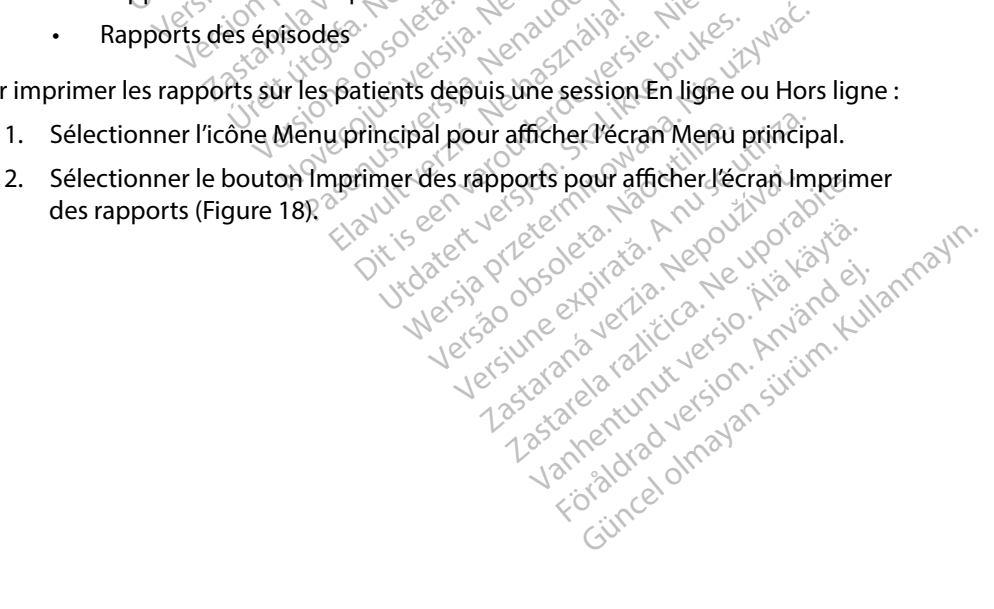

### **PROGRAMMATEUR EMBLEM™ S-ICD : FONCTIONNEMENT**

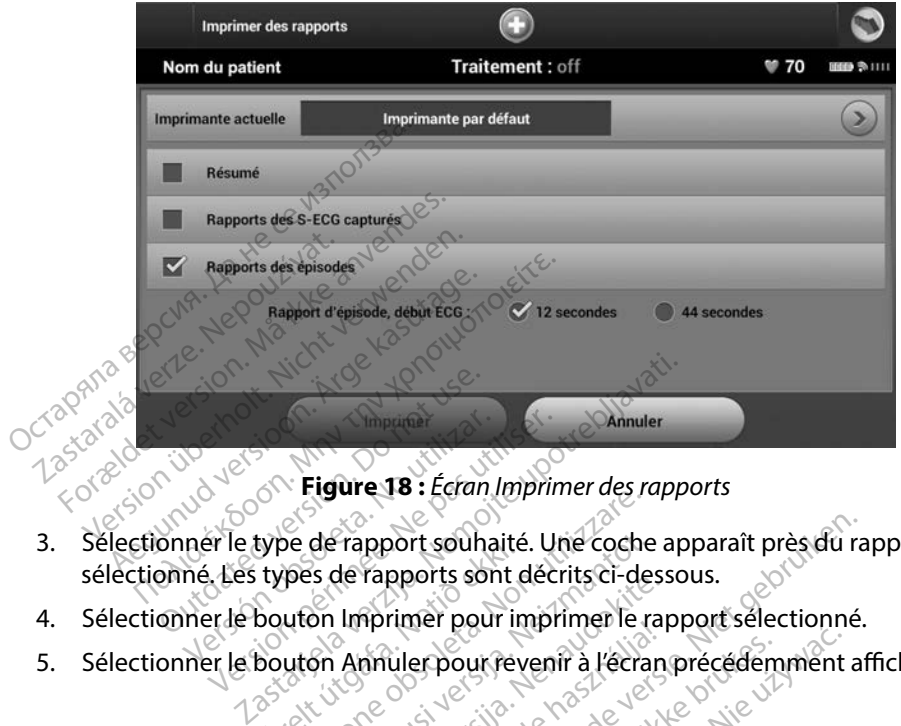

- 1. Sélectionner le type de rapport souhaité. Une coche apports<br>3. Sélectionner le type de rapport souhaité. Une coche apparaît près du rapport sélectionné. Les types de rapports sont décrits ci-dessous. Versión observer a series de la pas utilizar.<br>Versión observer a series de la pas utilizar.<br>No utilizar de la pas de la pas utilizar.<br>No utilizar périodes de la passa de la pasa utilizar.<br>No utilizar per utilizar per un pe Experience de rapport souhaite<br>
types de rapports sont de victor de la procession de la procession de la procession de la procession de la pr<br>
the de victor de la procession de la procession de la procession de la processi The de rapport souhaité. Une coche<br>pes de rapports sont décrits ci-de<br>ution Imprimer pour imprimer le r<br>ution Annulerpour revenir à l'écra<br>le distribution de l'écra de rapport souhaité. Une coche<br>So de rapports sont décrits ci-de<br>Son Imprimer pour imprimer le rapport<br>Son Annulerpour revenir à l'écraite<br>Le pour de la pouve de la procession port souhaité. Une coche apparaît près du ra<br>pports sont décrits ci-dessous.<br>rimer pour imprimer le rapport selectionné.<br>iulerpour revenir à l'écran précédemment at<br>iulerpour revenir à l'écran précédemment at<br>au service de
- 
- 4. Sélectionner le bouton Imprimer pour imprimer le rapport sélectionné.<br>5. Sélectionner le bouton Amnuler pour revenir à l'écran précédemment af 5. Sélectionner le bouton Annuler pour revenir à l'écran précédemment affiché. Limprimer pour imprimer le rapporte sont decrits crues Y der side ouder van hilde visite union is the visite of the visite of the visite of the visite of the visite o<br>Elavult verzugejon standarditive visite in the ut data is a przechomnent wersjon. Skal ikke brukes. Nie używać.<br>Utdatert versjon. Skal ikke brukes. Nie używać.<br>Nie en versjon. Nie używać. Nie używać.<br>Nie skal przechotnicza – Nue uporaci.<br>Nie się przechotnicza. Nie upor

Versão obsolutivamentes. Versiume adiative expirito.<br>Strangelennique explicit de village.<br>Strangelennique explicative.<br>Strangelennique explicative.<br>Strangelennique.com.philips.com.philips.com zastaraná verziación i struktura.<br>2016: Nepoužívačká verzia.<br>2016: Nepoužívačká verzia.<br>2018: Nepoužívačká verzia.<br>2018: Nepoužívačká verzia.<br>2018: Nepoužívačká verzia.<br>2018: Nepoužívačká verzia. razarela različica. Ne uporabite.<br>Dana provincia. Ne uporabite.<br>Dana provincia. Ne uporabite.<br>Ne provincia. Ne uporabite.<br>Astarela različica. Nutin.<br>Astareluntura. Nutin. vanhentunut version kivim.kkg<br>osokaritatie. Ala käytärä.<br>Peetaratie: Ala käytärä.<br>arangaratie: Ala käytärä.<br>arangaratunut version kivim.kkg<br>arangaratunut version kivim.kkg<br>arangaratunut version kivim.kk vannenumuveraldrad kording.

<span id="page-66-0"></span>Yoraldrad verslon, knyang eli anmayın.

### **Résumé**

Pour imprimer un rapport de synthèse, sélectionnez l'option Résumé sur l'écran Imprimer des rapports et appuyer sur le bouton Imprimer. Le rapport de la session en cours s'imprime (si le programmateur est en ligne) ou celui de la session enregistrée sélectionnée (si le programmateur est hors ligne). rogrammateur est en ligne) ou celui dist<br>la hors ligne).<br>
La date du rapport imprimé<br>
La version logicielle du programm<br>
La version logicielle du générateur<br>
La version logicielle du générateur<br>
Le nom du patient

Le rapport de synthèse comprend les informations suivantes :

- La date du rapport imprimé
- La version logicielle du programmateur La date du rapport imprime port de synthèse comprend les informations are du rapport imprimed.<br>
The version logicielle du programmate.<br>
The version logicielle du générateur d'anom du patient.<br>
The mom du patient. date du rapport imprimé
- • La version logicielle du générateur d'impulsions te du rapport imprime<br>
rsion. logicielle du programmateur<br>
rsion. logicielle du générateur d'impulsion<br>
im du patient<br>
te du dernier suivi en cours<br>
te du suivi en cours<br>
te de l'implantation<br>
et de l'implantation<br>
odèle e
- • Le nom du patient
- • La date du dernier suivi
- • La date du suivi en cours
- • La date de l'implantation
- • Le modèle et le numéro de série du générateur d'impulsions Elise du generateur d'impulsions From de série du générateur d'impusée Nesserie du générateur d'impulsier de l'électrode<br>Nesserie de l'électrode<br>alité Détection intelligente<br>ection et les paramètres de gair
- • Le modèle et le numéro de série de l'électrode Le dernier suivier de l'été de l'été de l'été de l'été de l'été de l'été de l'été de l'été de l'été de l'été de l'été de l'été de l'été de l'été de l'été de l'été de l'été de l'été de l'été de l'été de l'été de l'été de l' Vernier suivi $\begin{array}{c} \begin{array}{c} \sim \\ \sim \end{array} \end{array}$  observative version perimeters in perimeter. The primeter of the perimeter of the perimeter of the perimeter of the perimeter of the perimeter of the perimeter of the perimeter méro de série du général<br>méro de série de l'électron<br>traitement<br>ionnalité Détection intel
- • Les paramètres du traitement
- • Le délai de la fonctionnalité Détection intelligente
- • L'état de la fonctionnalité SMART Pass (On/Off)
- • La configuration de détection et les paramètres de gain programmés e serie de l'électrode<br>
e serie de l'électrode<br>
té Détection intelligente<br>
SMART Pass (On/Off)<br>
tion et les paramètres de gain<br>
dénérateur d'impulsions. le cas Elactricia Participale Lie du générateur d'impulsions<br>
le de l'électrode<br>
le de l'électrode<br>
le de l'électrode<br>
le de l'électrode<br>
le les paramètres de gain programmés.<br>
le du choc mitjal<br>
le du choc mitjal<br>
du choc mitjal<br>
et les paramètres de ution intelligente version. Nie używać.<br>
Pass (On/Off) e wike brukes. Nie używać.<br>
Tes parametres de gam programmés.<br>
Nichoc initial e organization. Version observation international
- • Le contrôle d'intégrité du générateur d'impulsions, le cas échéant Refreside gain programmés.<br>
Pulsions, le cas échéant<sup>12</sup> (2016)<br>
Liar 12 - 2 proprié d'Archive.<br>
2 0000 etque rive. Le proprié d'Archive.<br>
2 proprié d'Archive d'Archive.<br>
2 proprié d'Archive. Le proprié d'Archive.<br>
2 propr
- • La configuration de la polarité du choc initial
- • Les jours avec la FA mesurée
- • Une estimation de la FA mesurée
- • L'état du bippeur (si désactivé)
- • Les informations relatives à l'IRM
- La configuration de la polarité du choc finitial de la selection de la polarité du choc finitial de la configuration de la FA mesurée<br>
Une estimation de la FA mesurée<br>
L'état du bippeur (si désactivé)<br>
Les informations rel priorital version. Använd ein<br>later version. Använd ein<br>analatische version. Använd kun<br>arelatische version. Surum.<br>**Angelische version.**<br>**Repulsche version.** Güncel Sümplantation initiale
- l'état de la batterie
- Les mesures d'impédance de l'électrode

### <span id="page-68-0"></span>**Rapports des S-ECG capturés**

Pour imprimer un rapport des S-ECG capturés :

- 1. Sélectionner l'option Rapports des S-ECG capturés dans l'écran Imprimer des rapports.
- 2. Une liste déroulante contenant les séquences des S-ECG capturés et des S-ECG d'induction s'affiche (Figure 19). Sélectionner le(s) S-ECG à imprimer en plaçant

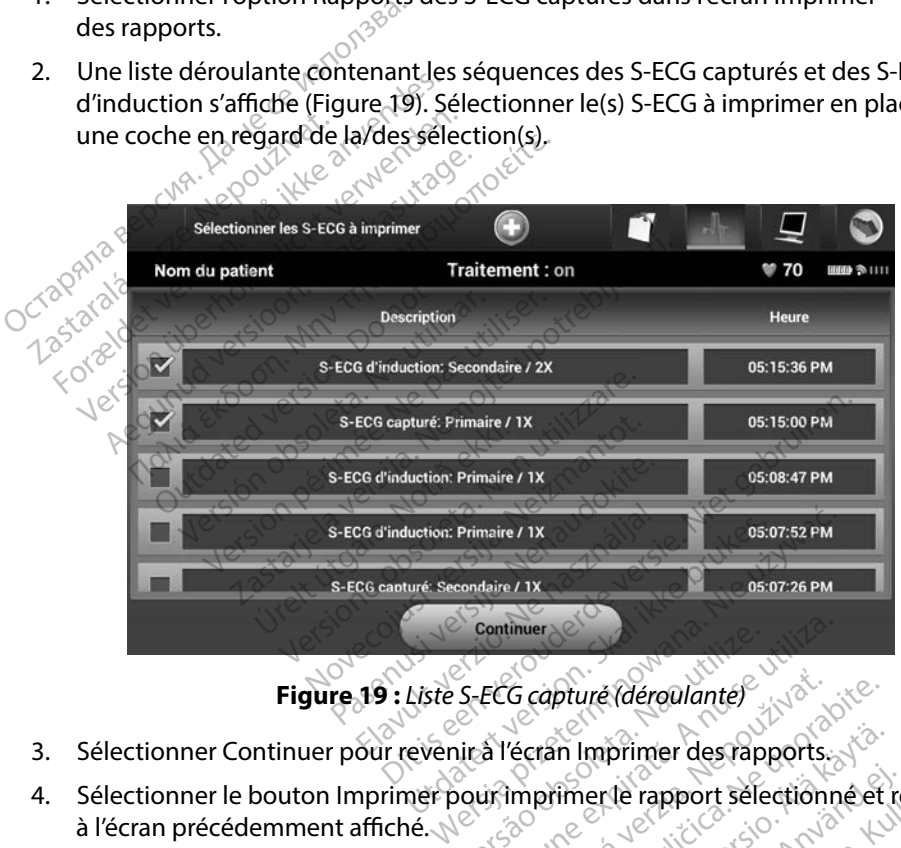

<span id="page-68-1"></span>

- 3. Sélectionner Continuer pour revenir à l'écran Imprimer des rapports.
- 4. Sélectionner le bouton Imprimer pour imprimer le rapport sélectionné et revenir à l'écran précédemment affiché. Continuer<br>Versão Capture (déroulante)<br>Versão lica linguiner des rapports.<br>Versium a lica de rapport selectionne<br>Versium à l'écrait précédemment
- 5. Sélectionner le bouton Annuler pour revenir à l'écran précédemment affiché sans imprimer le rapport. **G** capture (déroulante) in Imprimer des rapports. Föräldrad version. primer des rapports.<br>Je rapport selectionné et revenir<br>écran précédemment affiché sans

### **Rapports des épisodes**

Pour imprimer un rapports des épisodes :

- 1. Sélectionner l'option Rapports des épisodes dans l'écran Imprimer des rapports.
- 2. L'écran Sélectionner des rapports d'épisodesapparaît, affichant une liste des épisodes enregistrés [\(Figure 20\)](#page-69-0). Sélectionner l'épisode ou les épisodes à imprimer. Une coche apparaît en regard de l'épisode ou des épisodes sélectionné(s).

*Remarque : Afin d'être disponibles pour l'impression, les épisodes doivent être sélectionnés individuellement et consultés depuis l'écran Épisodes [\(Figure 17\)](#page-64-0).*

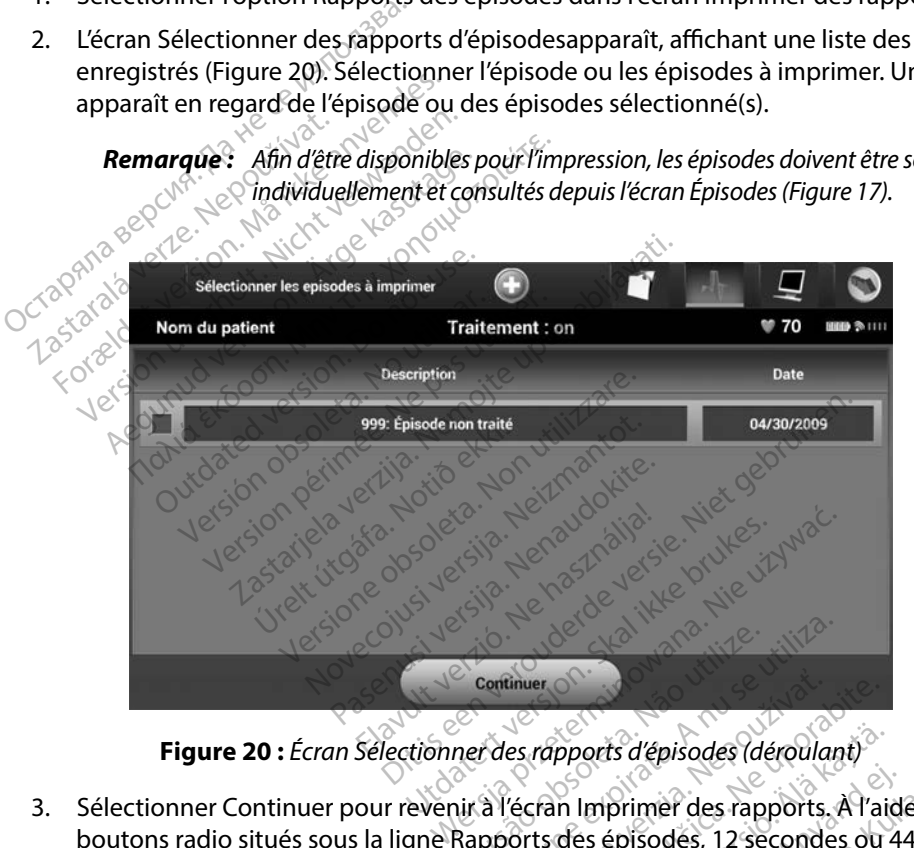

<span id="page-69-0"></span>**Figure 20 :** *Écran Sélectionner des rapports d'épisodes (déroulant)*

- 3. Sélectionner Continuer pour revenir à l'écran Imprimer des rapports. À l'aide des boutons radio situés sous la ligne Rapports des épisodes, 12 secondes ou 44 secondes de données S-ECG pré-épisode peuvent être sélectionnés. La valeur par défaut pour le début d'un rapport d'épisode est de 12 secondes. Exercise of Continuer<br>
Versine des rapports d'épisodes (déroulant<br>
Versine des rapports des rapports<br>
Versine sélectionnés. La valeur p<br>
Versine sélectionnés. La valeur p<br>
de 12 secondes Example of the star apports d'épisodes (déroulations)<br>L'écran Imprimer des rapports.<br>L'écran Imprimer des rapports.<br>Le selectionnés. La valeurie de la vie de la vie de la vie de la vie de la vie de la vie de la vie de la v Example:<br>
Example: 5 d'épisodes (déroulant)<br>
Example: 12 secondes du<br>
ditre sélectionnés.<br>
La valeur par de<br>
dernière.<br>
Example: 12 secondes du<br>
primer le rapport sélectionné et<br>
primer le rapport sélectionné et pports d'épisodes (déroulant)<br>in Imprimer des rapports, A l'aiguais<br>des épisodes, 12 secondes ou<br>e sélectionnés. La valeur par dé<br>ondes. Imprimer des rapports. À l'aides<br>Sepisodes, 12 secondes ou 4<br>Félectionnés. La valeur par défes.<br>Jer le rapport selectionné et re ts d'épisodes (déroulant)<br>Sprimer des rapports. A l'aide des<br>épisodes, 12 secondes ou 44 second<br>ectionnés. La valeur par défaut pour<br>S.<br>Cle rapport sélectionné et revenir<br>ectan précédemment affiché sans
- 4. Sélectionner le bouton Imprimer pour imprimer le rapport sélectionné et revenir à l'écran précédemment affiché.
- 5. Sélectionner le bouton Annuler pour revenir à l'écran précédemment affiché sans imprimer le rapport.

### **Exporter les données patient**

Les données des patients enregistrées sur le programmateur peuvent être exportées vers un ordinateur de bureau ou un ordinateur portable en utilisant l'une des méthodes suivantes : sans fil, en utilisant un couplage *Bluetooth™* configuré au préalable, ou à l'aide d'une carte de données de journal microSD™ (modèle 3205). Pour des informations sur le couplage *Bluetooth*™ entre le programmateur et un ordinateur de bureau ou ordinateur portable, se reporter à la [Exportation de](#page-40-0)  données *Bluetooth*™ *section* page 33. I, en utilisant un couplage *Bluetooth*<sup>766</sup><br>
e journal microSD<sup>™</sup> (modèle 3205). Po<br>
rogrammateur et un ordinateur de bu<br>
onnées *Bluetooth*<sup>™</sup> section page 33.<br> **oorter à l'aide de la technologie sans**<br>
assurer que le p

### **Exporter à l'aide de la technologie sans fil Bluetooth™**

S'assurer que le programmateur et l'ordinateur de réception sont positionnés à moins de 10 mètres (33 pieds) l'un de l'autre avant de tenter un transfert de données sans fil *Bluetooth*™.

- 1. Sélectionner le bouton Exporter les données du Programmateur sur l'écran de démarrage du programmateur. L'écran Exporter les données du Programmateur via  $\leq$  Bluetooth apparaît. The Bruetooth Section page<br>
The a l'aide de la technologie sans fil B<br>
surer que le programmateur et l'ordinate<br>
pieds) l'un de l'autre avant de tenter un<br>
1. Sélectionner le bouton Exporter les<br>
2. Sélectionner l'une des n mmateur et un ordinateur de burea<br>Formateur de burea<br>Formateur et l'aide de la technologie sans fil<br>Formateur et l'ordinateur<br>Formateur et l'ordinateur<br>Sélectionner le bouton Exporter le<br>Sélectionner le bouton Exporter aide de la technologie sans fil Blue<br>Le le programmateur et l'ordinateur<br>l'un de l'autre avant de tenter un tri<br>lectionner le bouton Exporter les comarrage du programmateur. L'écre<br>lectionner l'une des trois options c de de la technologie sans fil Bluetoot.<br>Te programmateur et l'ordinateur de ré<br>n'de l'autre avant de tenter un transfert<br>cionner le bouton Exporter les donnée<br>arrage du programmateur. L'écran Expo<br>teoth apparaît.<br>cionner l
	- 2. Sélectionner l'une des trois options d'exportation (Exporter les données d'aujourd'hui, ordinateur de réception » apparaît. de l'autre avant de tenter un traition<br>cage du programmateur. L'écrat<br>programmateur. L'écrat<br>onner l'une des trois options d<br>er les sept derniers jours, Expoteur de réception » apparaît. mer le bouton Exporter les de<br>Je du programmateur L'écrar.<br>A apparaît.<br>Mer l'une des trois options d'es sept derniers jours, Exporter<br>d'une : les options Exporter les Prile bouton Exporter les données<br>du programmateur. L'écran Expo<br>pparaît.<br>Fri l'une des trois options d'exporter.<br>sept derniers jours prennent de néorge derniers jours prennent de néorg inmateur et rordinateur de reception sor<br>
	re avant de tenter un transfert de données<br>
	e bouton Exporter les données du Progra<br>
	programmateur L'écran Exporter les dor<br>
	paraît.<br>
	"une des trois options d'exportation (Exportat

Exporter les sept derniers jours, Exporter tout). La fenêtre contextuelle « Sélectionner un ordinateur de réception » apparaît.<br> **Remarque :** Les options Exporter les données d'aujourd'hui et Exporter les sept<br> *derniers j Remarque : Les options Exporter les données d'aujourd'hui et Exporter les sept derniers jours prennent généralement moins de temps que l'option Exporter tout.* Selectionner l'une des trois options d'exportation (Exporter les données d'aujourd'huist<br>Exporter les sept derniers jours, Exporter tout). La fenêtre contextuelle « Sélectionner<br>ordinateur de réception » apparaît.<br>Remarque t.<br>
des trois options d'exportation (Esprimers jours, Exporter tout). La fe<br>
ption » apparaît.<br>
s options Exporter les données d'au<br>
miers jours premient généralement<br>
porter tout.<br>
uelle contient une liste déroulant n » apparaît.<br>
n » apparaît.<br>
ions Exporter les données d'aujo<br>
s'jours premient généralement r<br>
econtient une liste déroulante?<br>
teur a été couple. Sélectionner<br>
rie transfert.

- 3. La fenêtre contextuelle contient une liste déroulante de tous les ordinateurs avec dans la liste pour lancer le transfert. As Exporter les données d'aujourd'hui et la<br>
durs prennent généralement moins de te<br>
out.<br>
Sontient une liste déroulante de tous les<br>
ura été couplé. Sélectionner l'ordinate<br>
Etransfert.<br>
haque ordinateur couplé soit réper options d'exportation (Exporter les données<br>urs, Exporter tout). La fenêtre contextuelle<br>sparaît.<br>Exporter les données d'aujourd'hui et Exporter<br>sprennent généralement moins de temps que<br>tituent une liste déroulante de tou mer les données d'aujourd'hui et Exporte<br>ennent genéralement moins de temps que<br>ennent genéralement moins de temps que<br>exporter de tous les ordinaires<br>exporters<br>ferts<br>ordinateur couple soit répertorié dans la 20<br>ordinateur
	- *Remarque : Bien que chaque ordinateur couplé soit répertorié dans la zone déroulante, seuls ceux présents dans un rayon de 10 mètres du programmateur peuvent participer à un transfert de fichiers. Une fois l'une des trois options d'exportation sélectionnée, le programmateur prépare le package de transfert de fichiers et tente le transfert sans fil. Un message d'erreur apparaît si le transfert ne peut pas aboutir. Dans ce cas, déplacer le programmateur dans un rayon de 10 mètres de l'ordinateur de réception prévu ou sélectionner un autre ordinateur à cette distance. Redémarrer la procédure d'exportation en sélectionnant l'une des trois options d'exportation sur l'écran Exporter les données du Programmateur via Bluetooth.* ne liste déroulante de tous les ordin<br>ouplé. Sélectionner l'ordinateur de la<br>t.<br>linateur couplé soit répertorié dans la z<br>dans un rayon de 10 mètres du program<br>un transfert de fichiers. Une fois l'une d<br>n sélectionnée, le é. Sélectionner l'ordinateur de<br>
	eur couple soit répertorié dans la :<br>
	ur couple soit répertorié dans la :<br>
	un rayon de 10 mètres du program<br>
	ansfert de fichiers. Une fois l'une<br>
	ténte le transfert sans fil. Un mess<br>
	peut Selectionner Lordinateur de rece<br>
	Couple soit répertorié dans la zone c<br>
	rayon de 10 mètres du programmat<br>
	sfert de fichiers. Une fois l'une des tra<br>
	ionnée, le programmateur prépare l<br>
	ite le transfert sans fil. Un messag Suplé soit répertorié dans la zone donnée is du programmate<br>Von de 10 mètres du programmate<br>ert de fichiers. Une fois l'une des tronnée, le programmateur prépare le<br>Je transfert sans fil. Un message d'a<br>pas aboutir. Dans c ile soit répertorie dans la zone de<br>1 de 10 mètres du programmateu<br>de fichiers. Une fois l'une des troi:<br>ée, le programmateur prépare le p<br>transfert sans fil. Un message d'ei<br>s aboutir. Dans ce cas, déplacer lu<br>e 10 mètres soit répertorié dans la zone déroulante,<br>le 10 mètres du programmateur<br>fichiers. Une fois l'une des trois<br>le programmateur prépare le package<br>insfert sans fil. Un message d'erreur<br>phoutir. Dans ce cas, déplacer le<br>lo mètre

### **Exporter à l'aide d'une carte microSD™**

Les données peuvent aussi être exportées à l'aide d'une carte microSD™. Pour des raisons de sécurité, le programmateur n'exporte des données qu'aux cartes de données journal microSD™ modèle 3205. Un message d'erreur (carte non valide) apparaît si une autre carte microSD™ est utilisée.

- 1. Accéder à l'écran de démarrage du programmateur.
- 2. Insérer la carte dans le lecteur microSD™ en suivant les instructions présentées à l' *[Annexe A : Insertion et retrait de la carte microSD ™.](#page-101-0)* Les instructions sont également fournies avec la carte de données de journal microSD™ modèle 3205. Une fois la carte microSD™ correctement insérée et reconnue, l'écran Copier les données apparaît. **Solarista Barca Barca Barca Barca Barca Barca Barca Barca Barca Barca Barca Barca Barca Barca Barca Barca Barca Barca Barca Barca Barca Barca Barca Barca Barca Barca Barca Barca Barca Barca Barca Barca Barca Barca Barca B** 2. Insérer la carte dans le la dépendant de la dépendant de microspire correctement<br>fournies avec la carte de microspire correctement<br> $\sim$ Accéder à l'écran de démarrage du<br>
Insérer la carte dans le lecteur mic<br>
à l'Annexe A: Insertion et retrait d<br>
fournies avec la carte de données<br>
microSD<sup>T</sup> correctement insérée et<br>
Remarque : Un message d'erret<br>
Remarque

*Remarque : Un message d'erreur de carte non valide apparaît si une toute carte, autre que la carte de données de journal microSD™ modèle 3205, est insérée. Le message peut également apparaître si le programmateur ne reconnaît pas le modèle 3205 après insertion de la carte. Dans ce*  **cas, retirer la carte d'ansie lecteur microsD<sup>m</sup> en suivant les instructions présentées<br>
de l'Annexe A: Insertion et retrait de la carte microSD<sup>m</sup>. Les instructions sont égalen<br>
fournies avec la carte de données de journ** *d'erreur. Attendre que l'écran de démarrage du programmateur réapparaisse, puis réinsérer la carte.* Serer la carte dans le lecteur (HICOSD)<br>
Annexe A: Insertion et retrait de la carte lumines avec la carte de données de journal<br>
icroSD<sup>m</sup> correctement insérée et reconnue<br>
Remarque : Un message d'erreur de carte<br>
Remarque Expressed version. The reconnue, rectain contracted version. The reconnuit paste de données de journal<br>
Solomont paste une de données de journal<br>
Solomont paste modèle 3205 après in<br>
Cas, retirer la carte et sélectionner l que s'onnessage a circa de carte.<br>
autre que la carte de donnée.<br>
insérée. Le message peut éga<br>
one reconnaît pas le modèle 3.<br>
cas, retirer la carte et sélection.<br>
d'écrieur. Attendre que l'écran.<br>
s'élection périeur. Att d'erreur. Attendre que l'échereur.<br>
réapparaisse, puis réinsér<br>
bouton Copier les donné<br>
firmation apparaît une f<br>
à l'écran de démarrage reconnaît pas le modèle 3205 après<br>5, retirer la carte et sélectionner le b<br>erreur. Attendre que l'écran de démo<br>apparaisse, puis réinsérer la carte.<br>2010 : démonsérie du program<br>l'écran de démarrage du program<br>l'écran de ether la carte et selectionner le be<br>eur. Aftendre que l'écran de déma<br>paraisse, puis réinsérer la carte.<br>on Copier les données sur cet ét<br>ation apparaît une fois la copie<br>fran de démarrage du program<br>SD™ conformément à la marie et sélectionner le bouton OK sur l'écranchien andre que l'écranche de démarrage du programme.<br>
En puis réinsérer la carte.<br>
Selection de la copie terminée. Sélection<br>
paraît une fois la copie terminée. Sélection<br>
dém

- 3. Sélectionner le bouton Copier les données sur cet écran et sur l'écran suivant.
- 4. Un écran de confirmation apparaît une fois la copie terminée. Sélectionner le bouton OK pour revenir à l'écran de démarrage du programmateur. raisse, puis réinsérer la carte.<br>Copier les données sur cet écre<br>on apparaît une fois la copie te<br>in de démarrage du programm<br><sup>3™</sup> conformément à la feuille d<br>uitter et de révenir à l'écran de de<br>rée relance la procédure d
- 5. Retirer la carte microSD™ conformément à la feuille d'instruction (annexe A).

*Remarque : Le fait de quitter et de revenir à l'écran de démarrage avec la carte microSD™ encore insérée relance la procédure d'exportation.*

Elava de démarrage du programmateur.<br>
El apparaît une fois la copie terminée. Se<br>
de démarrage du programmateur.<br>
Conformément à la feuille d'instruction.<br>
Le relance la procédure d'exportation. es données sur cet écran et sur l'écran.<br>
aît une fois la copie terminée. Sélection<br>
arrage du programmateur.<br>
Thément à la feuille d'instruction (ann.<br>
e la procédure d'exportation.<br>
e la procédure d'exportation. ément à la feuille d'instruction ment à la feuille d'instruction (ann The Metrician de démarrage avec la Petran de démarrage avec la cart Vanhentunut version, surinn. Kasarakation, surinn. vannen universion. Använd ej. siD<br>Sidincel olmayan sürüm. Kullanmayın.<br>Föraldrad ulmayan sürüm. Kullanmayın.
#### **Fonctionnalités du S-ECG**

Le programmateur offre la possibilité de voir, régler et capturer le S-ECG du flux à partir du générateur d'impulsions.

#### **Marqueurs de tracé de rythme de S-ECG**

Le système fournit des annotations pour identifier des événements spécifiques sur le S-ECG. Ces marqueurs sont indiqués dans le [du Marqueurs de tracé S-ECG sur l'écran d'affichage du](#page-72-0)  [programmateur et les rapports imprimés tableau \(Tableau 2\)](#page-72-0). rqueurs de tracé de rythme de S-ECC<br>e système fournit des annotations pours<br>es marqueurs sont indiqués dans le diversion<br>rogrammateur et les rapports imprimentaires<br>Tableau 2: Marqueurs de tracé S-ECG sur Sacrifician des agricultures<br>
marqueurs sont indiqués da<br>
grammateur et les rapports in<br>
ableau 2: Marqueurs de trace s

**Tableau 2 :** *Marqueurs de tracé S-ECG sur l'écran d'affichage du programmateur et les rapports imprimés*

<span id="page-72-0"></span>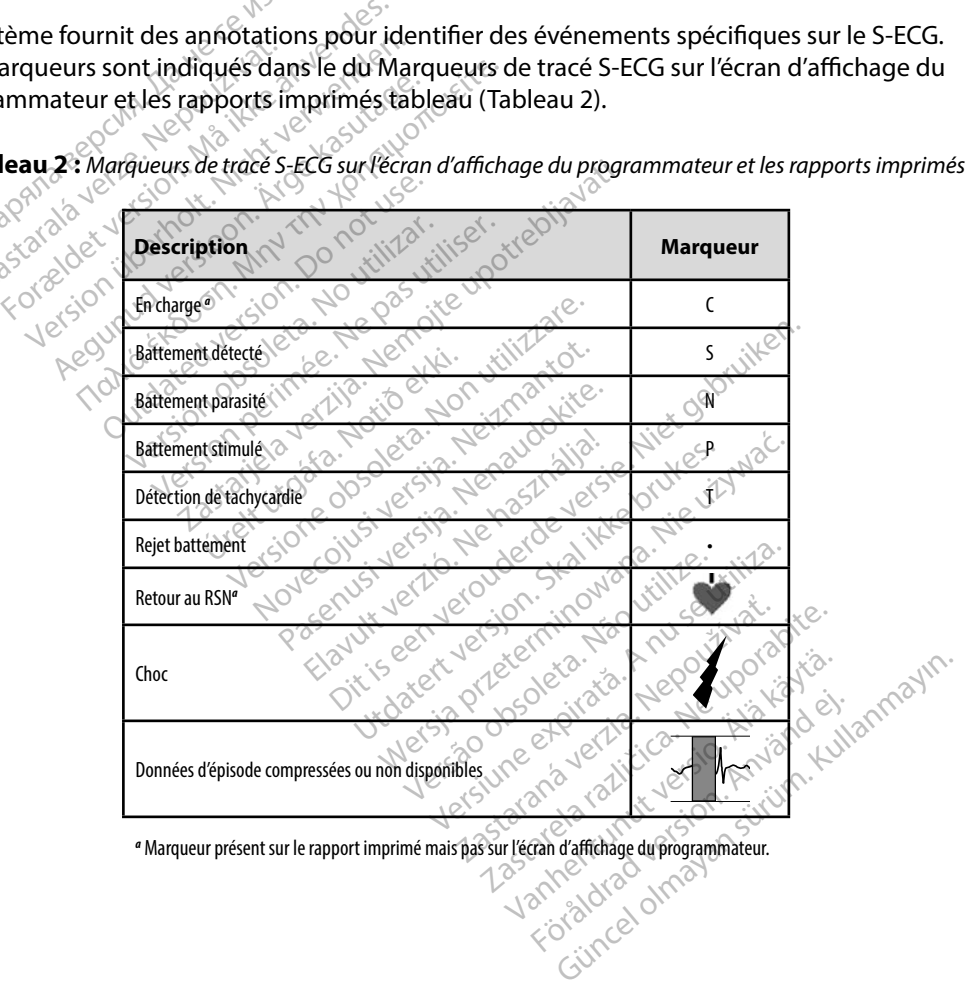

*a* Marqueur présent sur le rapport imprimé mais pas sur l'écran d'affichage du programmateur.

#### **Paramètres de l'échelle d'amplitude du S-ECG**

Pour régler l'amplitude du S-ECG et l'affichage des paramètres de l'échelle de vitesse en temps réel :

- 1. Sélectionner l'icône Paramètres d'affichage du S-ECG situé à droite de la fenêtre S-ECG en direct. L'écran Paramètres du S-ECG s'affiche.
- 2. Sélectionner et faire glisser les barres d'échelle Gain ou Vitesse de défilement au besoin (Figure 21). L'échelle du S-ECG change en fonction du paramètre sélectionné. Le paramètre Gain contrôle le gain visuel. Le programmateur est réglé par défaut sur Echelle 1 pour les générateurs d'impulsions avec un paramètre de gain de 1x et sur Echelle 1/2 pour les générateurs d'impulsions avec un paramètre de gain de 2x. Le curseur Vitesse de défilement contrôle la vitesse d'affichage du S-ECG en direct qui défile. Le paramètre de Vitesse de défilement nominale est 25 mm/sec. S-ECG en direct. L'écran Paramète.<br>S-ECG en direct. L'écran Paramète.<br>Desoin (Figure 21). L'échelle du<br>Le paramètre Gain contrôle le du<br>Echelle 1 pour les générateurs<br>Echelle 1/2 pour les générateurs<br>curseur Vitesse de déf Le paramètre Gain contraite.<br>
Echelle 1 pour les génér<br>
Echelle 1/2 pour les génér<br>
curseur Vitesse de défile<br>
défile. Le paramètre de la régistre défile<br>
défile. Le paramètre de la régistre de la régistre de la régistre d Secedonner et l'aire gasser les Barbesoin (Figure 21). L'échelle du S-E<br>Le paramètre Gain contrôle le gair<br>Echelle 1 pour les générateurs d'in<br>Echelle 1/2 pour les générateurs d'in<br>Conseille : Le paramètre de Vitesse de<br>Co Le paramètre Gain contrôle le gain<br>Echelle 1 pour les générateurs d'imp<br>Echelle 1/2 pour les générateurs d'in<br>Courseur Vitesse de défilement controléfile. Le paramètre de Vitesse de d<br>Commetres d'annéties d'annéties d'anné Aelle 1 pour les générateurs d'impires<br>
helle 1/2 pour les générateurs d'im<br>
rrseur Vitesse de défilement contrô<br>
file Le paramètre de Vitesse de défilement<br>
Remarque : Les paramètres d'amp<br>
lors du défilement du<br>
lors du Halle 1 pour les générateurs d'impulsions<br>Ille 1 pour les générateurs d'impulsions<br>Ille 1/2 pour les générateurs d'impulsions<br>Eur Vitesse de défilement contrôle la vite.<br>Les paramètres de défilement<br>
en les paramètres de

**Remarque :** *Les paramètres d'amplitude et les ajustements de la vitesse d'affichage<br>
lors du défilement du S-ECG en temps réel et les S-ECG capturés affecter<br>
les paramètres de l'écran d'affichage uniquement et n'ont auc* lors du défilement du S-ECG en temps réel et les S-ECG capturés affectent *les paramètres de l'écran d'affichage uniquement et n'ont aucun impact sur les paramètres du générateur d'impulsions pour la détection.* Le paramètre de Vitesse de déf **Saching Communities d'amplitude du S-ECG et de paramètres de l'écran d'at<br>
Sachi et de paramètres du généra<br>
Sachi et de l'écran d'at<br>
Sachi et de paramètres du généra<br>
Datamètres d'affichage du S-ECG<br>
Un patient du patie** 

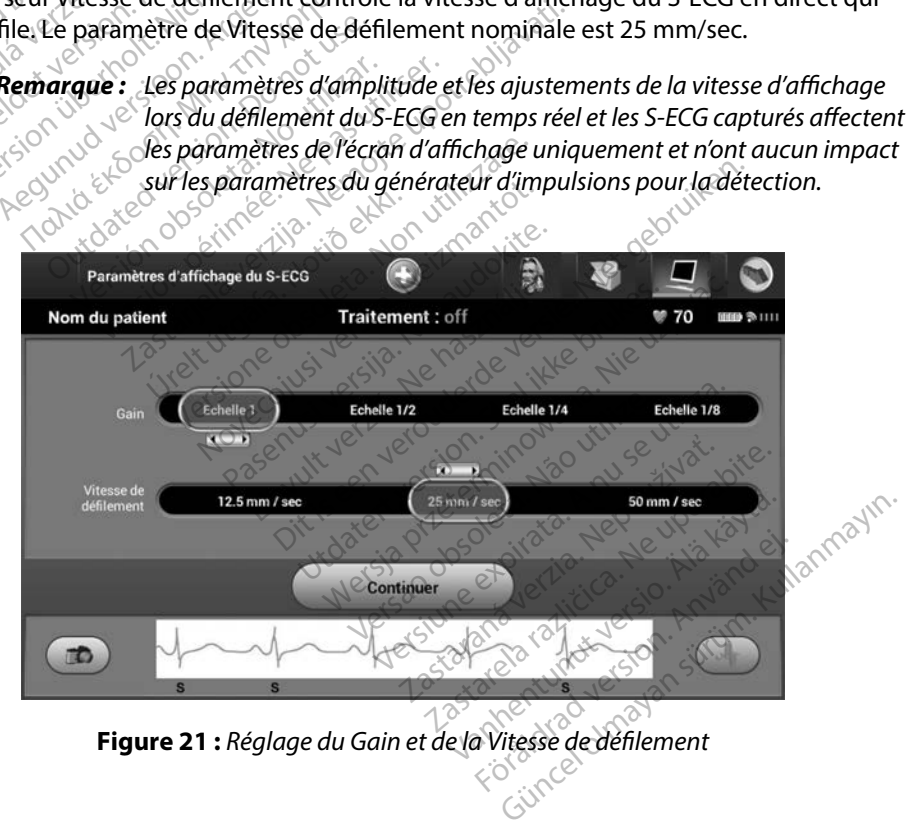

<span id="page-73-0"></span>**Figure 21 :** *Réglage du Gain et de la Vitesse de défilement*

#### **Capture et visualisation des tracés de S-ECG**

Le programmateur peut afficher et enregistrer des tracés de rythme de S-ECG en temps réel. Le programmateur enregistre un maximum de quinze enregistrements générés par :

- 1. S-ECG de douze secondes capturés manuellement à l'aide du bouton Capturer S-ECG et incluant : 1. S-ECG de douze secondes capt<br>
S-ECG et incluant :<br>  $\cdot$  8,5 secondes avant l'actives<br>  $\cdot$  3,5 secondes après l'actives<br>
2. S-ECG capturés automatiquem<br>  $\cdot$  8 secondes avant l'encle
	- 8,5 secondes avant l'activation du bouton Capturer S-ECG
	- 3,5 secondes après l'activation du bouton Capturer S-ECG
	- 2. S-ECG capturés automatiquement pendant le test d'induction et incluant :
		- 6 secondes avant l'enclenchement du bouton d'induction
		- jusqu'à 102 secondes après l'enclenchement du bouton d'induction

**PREMART SURFACE SURFACE SURFACE SURFACE SURFACE SURFACE SURFACE SURFACE SURFACE SURFACE SURFACE SURFACE SURFACE SURFACE SURFACE SURFACE SURFACE SURFACE SURFACE SURFACE SURFACE SURFACE SURFACE SURFACE SURFACE SURFACE SURFA** *1,6 seconde après l'administration d'un choc. Ainsi, le tracé de rythme de S-ECG ne contient pas de marqueurs d'événements pendant cet intervalle post choc d'1,6 seconde.*  Si un enregistrement additionnel est requis, alors le plus ancien enregistrement précédent est premalent additionnel est requis, alors le plus ancien enregistrement précédent est premalent additionnel est requis, alors le 8,5 secondes avant l'activat<br>3,5 secondes après l'activat<br>5-ECG capturés automatiquement<br>8 de secondes avant l'enclenche<br>8 de secondes après<br>8 de secondes après<br>8 de seconde après 1,6 seconde après l' ECG capturés automatiquement pe<br>
ECG capturés automatiquement pe<br>  $\cdot$  6 secondes avant l'enclenchen<br>  $\cdot$  Jusqu'à 102 secondes après l'e<br>
Remarque : Le SICD suspendia de<br>  $\cdot$  6 seconde après l'ad<br>  $\cdot$  6 seconde après l' 3,5 secondes après l'activation du boix de capturés automatiquement pendant<br>
6 secondes avant l'enclenchement du<br>
192 secondes après l'enclenchement<br>
marque : Le SICD suspend la détection<br>
16 seconde après l'administratio versión obsoleta.<br>
Version obsoleta. 176 seconde après l'administr<br>
Version de contient pas de mais de post choc d'1,6 seconde.<br>
ent additionnel est requis, alors les<br>
ouvel enregistrement. ques avant rencienchement du bouton d'alphabet des après l'enclenchement du<br>
2. Le S-ICD suspend la détection des événents<br>
2. Le S-ICD suspend la détection des événents<br>
2. Le S-ICD suspend la détection des événents<br>
2. L ECG ne contient pas de marqueurs de la pas de marqueurs de la pas de marqueurs de la pas de la pas de la pas de la pas de la pas de la pas de la pas de la pas de la pas de la pas de la pas de la pas de la pas de la pas de

remplacé par le nouvel enregistrement. post choc d'1,6 seconde.<br>ditionnel est requis, alors<br>enregistrement.<br>**nent un nouveau trace**.<br>bouton Capturer S-ECG s

#### **Pour capturer manuellement un nouveau tracé de rythme de S-ECG :**

1. Sélectionner le bouton Capturer S-ECG situé à droite de la fenêtre S-ECG en direct. Le S-ECG défile sur l'écran d'affichage. Des compas apparaissent sous le tracé de rythme de S-ECG capturé. Chaque enregistrement de 12 secondes est horodaté en Force is a date to definies sur le programmateur.<br>
Fonctionner le bouton Capturer S-ECG situé à droite de la fenêt<br>
Le S-ECG défile sur l'écran d'affichage. Des compas apparaissent<br>
rythme de S-ECG capturé. Chaque enregist Selectionner le bouton Continuer pour revenir à l'écran précédemment affiché.<br>
3. Sélectionner le bouton Continuer pour revenir à l'écran précédemment affiché.<br>
3. Sélectionner le bouton Continuer pour revenir à l'écran pr choc d'1,6 seconde.<br>
Sinel est requis, alors le plus ancient.<br>
istrement.<br>
un nouveau trace de rythme<br>
on Capturer S-ECG situé à droite<br>
ecran d'affichage. Des compas a el est reguis, alors le plus ancie<br>
rement.<br> **n nouveau tracé de rythme de la plus ancienne de la plusie de la plusie de la plusie de la plusie de la plusie de la plusie de la plusie de la plusie de la plusie de la plusie** Intent pas de marqueurs a evenements pendants<br>
1,6 seconde.<br>
Treguis, alors le plus ancien enregistrement<br>
ent.<br>
Une au tracé de rythme de S-ECG :<br>
Une au tracé de rythme de S-ECG :<br>
Une secondes est haque enregistrement d Werschip przez przez przez przez przez przez przez przez przez przez przez przez przez przez przez przez przez przez przez przez przez przez przez przez przez przez przez przez przez przez przez przez przez przez przez prz -ECG situe a droite de la tene<br>ige. Des compas apparaissen<br>enregistrement de 12 secon<br>éfinies sur le programmateur<br>on sont automatiquement gér<br>trée supplémentaire de l'utilis<br>as sur le tracé du S-ECG pour CG situé à droite de la fenêtre S-E<br>
e. Des compas apparaissent sous<br>
rregistrement de 12 secondes est<br>
nies sur le programmateur.<br>
sont automatiquement générés a<br>
se supplémentaire de l'utilisateur.<br>
sur le tracé du S-ECG Elistrement de 12 secondes es

*Remarque : Les S-ECG d'induction sont automatiquement générés au cours des essais d'induction sans entrée supplémentaire de l'utilisateur.* r le programmateur.<br>
utomatiquement générés au coulementaire de l'utilisateur.<br>
Van S-ECG pour mesurer les matiquement générés au cour<br>mentaire de l'utilisateur.<br>cé du S-ECG pour mesurer les<br>r à l'écran précédemment affic Mogrammateur.<br>Atiquement générés au cours des essaintaire de l'utilisateur.<br>Gui S-ECG pour mesurer les intervalles<br>L'écran précédemment affiché.

- 2. Sélectionner et déplacer les compas sur le tracé du S-ECG pour mesurer les intervalles comme souhaité.
- 

Il est également possible de capturer des S-ECG correspondant aux trois vecteurs de détection (Primaire, Secondaire et Supplémentaire) à l'aide du bouton Capturer tous les vecteurs de détection sur l'écran Utilitaires [\(Figure 22\).](#page-76-0)

#### <span id="page-75-0"></span>**Visualisation des S-ECG capturés précédemment**

Lorsque le programmateur est En ligne :-

- 1. Sélectionner l'icône Menu principal.
- 2. Sélectionner le bouton Suivi.
- 3. Sélectionner l'icône S-ECG d'épisodes capturés et enregistrés. L'écran S-ECG capturé apparaît. **La lisation des S-ECG capturés précéries**<br>Transporting and the programmateur est En ligne<br>1. Sélectionner l'icône Menu principale<br>2. Sélectionner l'icône S-ECG d'épotent<br>2. Sélectionner l'icône S-ECG d'épotent<br>2. Comparaî
	- 4. Dans la liste, sélectionner un S-ECG capturé ou un S-ECG d'induction. L'écran Détails de S-ECG apparaît. ECG apparaît (1998)<br>
	2. Sélectionner et faire glisser les compas pour voir les détainer du Sélectionner et faire glisser les compas pour voir les détains.<br>
	2. Sélectionner le boûton Continuer pour revenir à l'écran du prog 1. Sélectionner l'icône Mer<br>
	2. Sélectionner le bouton<br>
	3. Sélectionner l'icône S-E<br>
	capturé apparaît<br>
	4. Dans la liste, sélectionne<br>
	S-ECG apparaît re le programmateur est En ligne.<br>
	Sélectionner l'icône Menu principie<br>
	Sélectionner l'icône S-ECG d'épiso<br>
	Sélectionner l'icône S-ECG d'épiso<br>
	capturé apparaît.<br>
	Dans la liste, sélectionner un S-ECG<br>
	SS-ECG apparaît.<br>
	CS-Sélectionner l'icône Menu principal<br>Sélectionner le bouton Suivi.<br>Sélectionner l'icône S-ECG d'épisod<br>capturé apparaît.<br>Dans la liste, sélectionner un S-ECG<br>S-ECG apparaît.<br>Sélectionner et faire glisser les composedentiers Aectionner le bouton Suivi.<br>
	Aectionner l'icône S-ECG d'épisode.<br>
	pturé apparaît.<br>
	ans la liste, sélectionner un S-ECG c<br>
	ECG apparaît.<br>
	Aectionner et faire glisser les completionner le bouton Continuer po Extionner le bouton Suivi.<br>
	Etionner l'icône S-ECG d'épisodes capturé<br>
	Il la liste, sélectionner un S-ECG capturé<br>
	Gapparaît.<br>
	Curionner et faire glisser les compas pour<br>
	Curionner le bouton Continuer pour reve<br>
	Comparaît. Explorance version.<br>
	Liste, selectionner un S-ECG capparaît.<br>
	Conner et faire glisser les componente bouton.<br>
	Conner le bouton. Sessions de ponente bouton. Sessions de ponent
	- 5. Sélectionner et faire glisser les compas pour voir les détails.
	- 6. Sélectionner le bouton Continuer pour revenir à l'écran de la liste S-ECG capturés.

Lorsque le programmateur est Hors ligne :

- 1. Sélectionner le bouton Sessions de patients enregistrées sur l'écran de démarrage du programmateur ou dans le Menu principal. Se, selectionner un 3-ECO ca<br>paraît.<br>Iner et faire glisser les compa<br>iner le bouton Continuer pour<br>minateur est Hors lignes.<br>Iner le bouton Sessions de pa Experience of the phone securities of the phone pour reversion of the period of the past pour reversion of the parties of the parties of the parties of the parties of the parties of the parties of the parties of the partie Eurest Hors ligne<br>
bouton Sessions de patie<br>
eur ou dans le Menu prince<br>
session de patient enreg<br>
S-ECG canturé dans la li Entre dans le partients en les<br>Sites d'Alexandre pour revenir à l'économient de l'était de l'était de l'était de l'était de l'était de l'était de la liste d'alexandre pour le partient en le partient en le partient en le pa St Hors ligne<br>
St Hors ligne<br>
St Hors ligne<br>
St Hors ligne<br>
St Le Menu principal.<br>
St Capturé dans la liste. L'écran L<br>
St Capturé dans la liste. L'écran L<br>
St Capturé dans la liste. L'écran L<br>
St Capturé dans la liste. L' Hors ligne<br>
Sessions de patients enregistr<br>
dans le Menu principal.<br>
de patient enregistrée souhait<br>
capturé dans la liste Lécran De<br>
cions de patients enregistrées ne<br>
cions de patients enregistrées ne
- 
- 3. Sélectionner un S-ECG capturé dans la liste. L'écran Détails de S-ECG capturé apparaît.
- *Remarque : Les sessions de patients enregistrées ne contiennent pas toutes les S-ECG capturés. Un message à cet effet s'affiche lors de l'ouverture de ces sessions de patients. Dans ce cas, sélectionner l'icône Menu principal, puis*  sélectionner le bouton Terminer la session. Cette action permet de revenir *à l'écran de démarrage du programmateur.* Essions de patients enregistrées sur l'écons<br>le Menu principal.<br>e patient enregistrée souhaitée.<br>pturé dans la liste. L'écran Détails de S-<br>ns de patients enregistrées ne contienne<br>pturés. Un message à cet effet s'affiche tinuer pour revenir à l'écran de la liste S-ECG<br>lignes<br>ditions de patients en registrées sur l'écran de<br>le Menu principal.<br>ditient enregistrée souhaitée.<br>uré dans la liste L'écran Détails de S-ECG car<br>de patients enregistr de patients enregistrees sur l'écran de<br>lenu principal.<br>Menregistree souhaitée.<br>Jans la liste. L'écran Détails de S-ECG catients enregistrées ne contiennent pas<br>differents enregistrées ne contiennent pas<br>la lin message à c ns la liste. Lecran Details de S<br>ents enregistrées ne contienne<br>message à cet effet s'affiche lo<br>s. Dans ce cas, sélectionner l'ic<br>ton Terminer la session. Cette c<br>age du programmateur.<br>npas pour voir les détails. la liste. Lécran Détails de S-ECG c<br>ts enregistrées ne contiennent pas<br>essage à cet effet s'affiche lors de l'i<br>dans cé cas sélectionner l'icône Me<br>nu se utilization de la liste S-EC<br>dans pour voir les détails. Example is the contiennent pas tout<br>
sage à cet effet s'affiche lors de l'ouve<br>
ns de cas sélectionner l'icône Menu<br>
perminer la session. Cette action permi<br>
du programmateur.<br>
pour voir les détails. Get einer suikine kors der ouver<br>
cas selectionner l'icône Menu pi<br>
ner la session. Cette action permi<br>
cogrammateur.<br>
Principles détails.<br>
Principles détails. Flasession. Cette action perme sélectionner l'icône Menu principal, pu
- 4. Sélectionner et faire glisser les compas pour voir les détails.
- 5. Sélectionner le bouton Continuer pour revenir à l'écran de la liste S-ECG capturé.

#### **Menu Utilitaires**

Le menu Utilitaires du programmateur donne accès à des fonctionnalités supplémentaires. Notamment, Acquisition du S-ECG de référence, Capturer tous les vecteurs de détection, Contrôle du bippeur, Configuration manuelle, Paramètres SMART et AF Monitor.

Pour accéder au menu Utilitaires pendant une session en ligne :

- 1. Sélectionner l'icône Menu principal pour afficher l'écran Menu principal.
- 2. Sélectionner le bouton Utilitaires. L'écran Utilitaires s'affiche [\(Figure 22\).](#page-76-0)

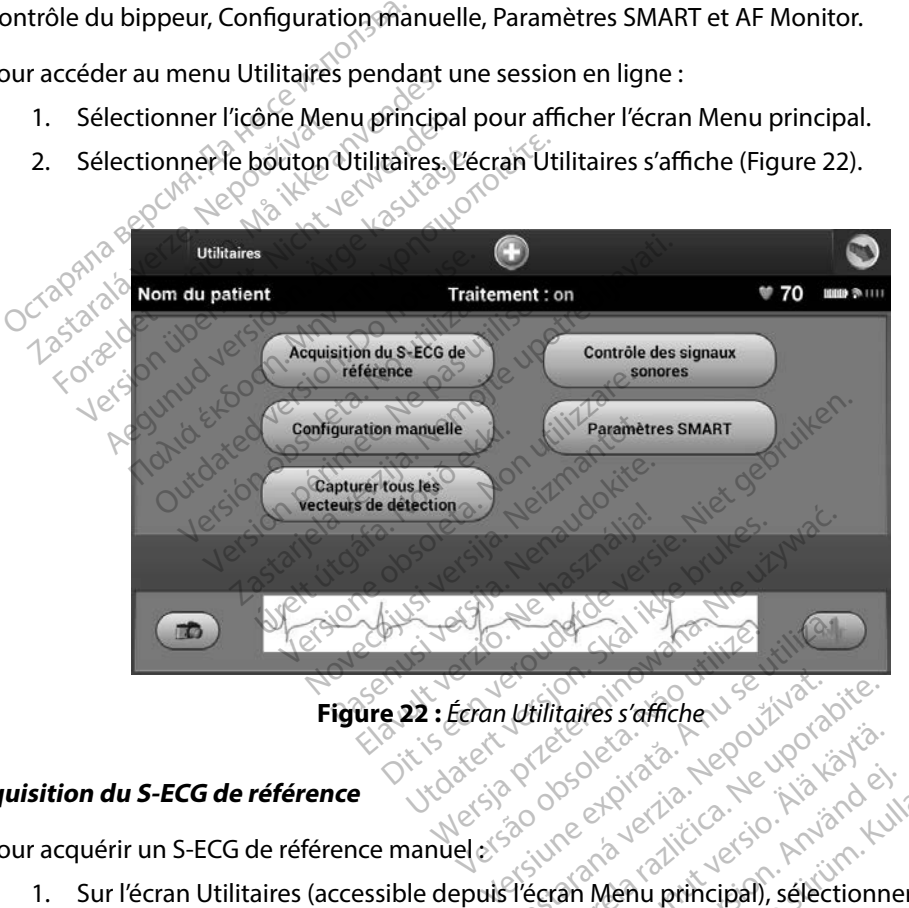

<span id="page-76-0"></span>**Figure 22 :** *Écran Utilitaires s'affiche*

#### **Acquisition du S-ECG de référence**

Pour acquérir un S-ECG de référence manuel :

1. Sur l'écran Utilitaires (accessible depuis l'écran Menu principal), sélectionner le bouton Acquisition du S-ECG de référence pour accéder à l'écran Acquisition du<br>S-ECG de référence. S-ECG de référence. Willitaires s'affiche Vanhendringian selectionne Protection. And and every series that will be a straight of the straight of the straight of the straight of the straight of the straight of the straight of the straight of the straight of the straight of the straight of th Kullanda, Kullanmayın.

- 2. Sélectionner Continuer pour acquérir un S-ECG de référence. Le programmateur lance l'acquisition du S-ECG de référence. Un message demandant au patient de rester immobile apparaît. La référence du QRS du S-ECG de référence est enregistrée et stockée dans le générateur d'impulsions.
- 3. Sélectionner le bouton Continuer pour terminer le processus et revenir à l'écran Utilitaires. Le bouton Annuler peut être utilisé à tout moment pour mettre fin à l'acquisition du S-ECG et revenir à l'écran Utilitaires.

#### **Capturer tous les vecteurs de détection**

Le bouton Capturer tous les vecteurs de détection de l'écran Utilitaires configure des paramètres de programmateur temporaires qui permettent à l'utilisateur de capturer des S-ECG générés à partir de chacun des trois vecteurs de détection (Primaire, Secondaire et Supplémentaire). La procédure dure une minute environ. Le programmateur retrouve sa configuration de paramètres d'origine une fois tous les S-ECG capturés. 3. Sélectionner le bouton Continu<br>Utilitaires. Le bouton Annuler p<br>a l'acquisition du SECG et revé<br>
verturer tous les vecteurs de détection<br>
e bouton Capturer tous les vecteurs de<br>
rogrammateur temporaires qui perme<br>
nacup The Treation of the Sections of the Magnetics of the Magnetics of the University of the University of the University of the Magnetics of the University of the Section of the Program<br>Sites S-ECG captures. à l'acquisition du SECG et revenir tous les vecteurs de détection<br>
son Capturer tous les vécteurs de dét<br>
imateur temporaires qui permetten.<br>
des trois vecteurs de détection (Prim<br>
de environ. Le programmateur retr<br>
S-ECG capturés.<br>
turer les trois vecteurs Alexander Constitution Capturer Tous les vécteurs de détection.<br>
Capturer tous les vécteurs de détection d'Autilis<br>
Strois vecteurs de détection.<br>
Primaire, Secondre de Programmateur retrouve sa<br>
ECG captures.<br>
Primaire le r temporares qui permettent as<br>s vecteurs de détection (Prima<br>viron. Le programmateur retroit<br>capturés.<br>ss trois vecteurs de détection :<br>ran Utilitaires (accessible depu Secteurs de decettor<sub>ia</sub> ministra<br>on: Le programmateur retrou<br>oturés.<br>trois vecteurs de détection :<br>in Utilitaires (accéssible depuis<br>apture tous les vécteurs de la pture du S-ECG de 12 secon Ele programmateur retrouve saiste.<br>
Le programmateur retrouve saiste.<br>
Version périodique de détection.<br>
Vililitaires (accessible depuis l'écriture du S-ECG de 12 secondes applies de détection. Draires qui permettent à l'utilisateur de causs de détection (Primaire, Secondaire et<br>e programmateur retrouve sa configuration<br>S.<br>Vecteurs de détection :<br>fitaires (accessible depuis l'écran Menu principale vecteurs de dét

Pour capturer les trois vecteurs de détection :

- 1. Sur l'écran Utilitaires (accessible depuis l'écran Menu principal), sélectionner le bouton Capturer tous les vecteurs de détection. Nacessible depuis l'écran Menus<br>les vecteurs de détection.<br>ECG de 12 secondes apparaît et<br>de détection.<br>les trois S-ECG peut être consul<br>les trois S-ECG peut être consul<br>les précédemment à la page 68
- 2. L'écran Capture du S-ECG de 12 secondes apparaît et affiche l'état du processus de capture des vecteurs de détection. 1. Sur l'écran Utilitaires (accessible depuis l'écran Menu principal), sélectionner le<br>
bouton Capture du S-ECG de 12 secondes apparaît et affiche l'état du processus de<br>
capture des vécteurs de détection.<br>
Une fois la cap es vecteurs de détection.

[Visualisation des S-ECG capturés précédemment](#page-75-0) à la page 68.<br>Visualisation des S-ECG de 12 secondes apparaîtiet<br>Visualisation des S-ECG capturés précédemment à la page 68.<br>Visualisation des S-ECG capturés précédemment à la

de 12 secondes apparaîter efection:<br>
sible depuis l'écran Menu principal), sélection<br>
deteurs de détection.<br>
a 12 secondes apparaîtet affiche l'état du principal.<br>
e 12 secondes apparaîtet affiche l'état du principal.<br>
ection.<br>
experience de princi 2 secondes apparaît et affiche l'ét.<br>Elion. Skal et economistés en suiva<br>demment à la page 68, a critique.<br>Elion. Skal ikke brukes.<br>Skal ikke brukes.<br>Skal ikke brukes. secondes apparaîtet affiche l'état du r<br>ph.s. Nie używać przechodzie szlovenia les<br>emment a la page 68.3 kilikustant les<br>emment a la page 68.3 kilikustant les<br>secondes principles en libraries<br>secondes principles en librari Versão obsolutiva. Não visita.<br>Secundo de la provincia de la provincia de la provincia de la provincia de la provincia de la provincia de la<br>Decisió de la provincia de la provincia de la provincia de la provincia de la pro Version of the detail and the series of the series of the series of the series of the series of the series of <br>Series of the series of the series of the series of the series of the series of the series of the series of th<br> - Vitdater - organization - survey verzia. razarela različica. Ne uporabite.<br>La starela različica. Ne uporabite.<br>Ne editoria. Ne uporabite.<br>Ne editoria. Ne uporabite.<br>Astarela različica. Nutin.<br>Astareluntura. Nutin. vanhentunut version kivim.kkg<br>osokaritatie. Ala käytärä.<br>Peetaratie: Ala käytärä.<br>arangaratie: Ala käytärä.<br>arangaratunut version kivim.kkg<br>arangaratunut version kivim.kkg<br>arangaratunut version kivim.kk vannen universion. Använd ej. Cuaracuerson, Amargeli anmayın.

#### **Contrôle du bippeur**

Le générateur d'impulsions dispose d'un système d'avertissement interne (bippeur) en mesure d'émettre un signal sonore pour avertir le patient de certaines conditions du dispositif qui nécessitent une consultation rapide avec le médecin. Ces conditions peuvent inclure :

- Une impédance d'électrode hors plage
- Une durée de charge prolongée
- • L'échec du contrôle d'intégrité du dispositif
- Épuisement irrégulier de la batterie

Ce système d'avertissement interne est activé automatiquement au moment de l'implantation. Une fois l'avertissement déclenché, si le bippeur est activé, des bips de 16 secondes retentissent toutes les 9 heures jusqu'à ce que la condition ayant causé le déclenchement soit résolue. Si la condition de déclenchement se reproduit, les bips avertissent une fois de plus le patient de consulter le médecin. écessitent une consultation rapide ave<br>
Une impédance d'électrode hors p<br>
Une durée de charge prolongée<br>
L'échec du contrôle d'intégrité du<br>
Épuisement irrégulier de la batter<br>
e système d'avertissement interne est aussi l L'échec du contrôle d'intégrité du disposition de la batterie<br>
Épuisement irrégulier de la batterie<br>
Vistème d'avertissement interne est active<br>
l'avertissement déclenché, si le bippeur e<br>
Pheures jusqu'à ce que la conditi Jne durée de charge prolongée<br>
"échec du contrôle d'intégrité du dispertement irrégulier de la batterie<br>
ipuisement irrégulier de la batterie<br>
tème d'avertissement interne est activer<br>
tissement déclènché, si le bippeur<br>
e El du controle d'intégrité du dispositionnement irrégulier de la batterié<br>Ed'avertissement interné est activé<br>ssement déclenché, si le bippeur es<br>S jusqu'à ce que la condition ayant<br>ment se reproduit, les bips avertisse<br>ga du contrôle d'intégrité du dispositif<br>
nent irrégulier de la batterie<br>
d'avertissement interné est activé automainent déclenché, si le bippeur est activé<br>
usqu'à ce que la condition ayant causé le<br>
ent se reproduit, les bi de l'assement mieme est active<br>
dent déclenché, si le bippeur est<br>
qu'à ce que la condition ayant c<br>
se reproduit, les bips avertisse<br>
de : Avertir les patients de cont<br>
dorsqu'ils entendent des bips<br>
de : L'accès à l'écra ment interne est activé automatiquement<br>clenché, si le bippeur est activé, des bips d<br>que la condition ayant causé le déclenche<br>roduit, les bips avertissent une fois de plus<br>vertir les patients de contacter immédiatem<br>rsqu

*Mise en garde : Avertir les patients de contacter immédiatement leur médecin lorsqu'ils entendent des bips provenant de leur appareil.*

*Remarque : L'accès à l'écran d'affichage Réinitialiser le bippeur est activé uniquement lorsqu'une condition d'alerte survient. Si une condition d'alerte est activée,*  Va ce que la condition ayant cannot de reproduit, les bips avertissem<br>
x Avertir les patients de contra<br>
x Avertir les patients de contra<br>
x lorsqu'une condition d'alem<br>
y lorsqu'une condition d'alem<br>
un écran d'avis appar ce que la condition ayant causé le<br>produit, les bips avertissent une<br>Avertir les patients de contacter in<br>Jorsqu'ils entendent des bips prov<br>L'accès à l'écran d'affichage Réinii<br>Jorsqu'une condition d'alerte surveur eran d úrins entendent úts olps p<br>cès à l'écran d'affichage Re<br>qu'une condition d'alerte<br>écran d'avis apparaît lors c<br>ippeur peut être inutilisab<br>sants d'une IRM sont susc<br>plume du binneur l'a binne

*un écran d'avis apparaît lors de la connexion.*<br> *un écran d'avis apparaît lors de la connexion.*<br> *Le bippeur peut être inutilisable à la suite d'un<br>
puissants d'une IRM sont susceptibles d'endoire d'une du bippeur le bi Avertissement : Le bippeur peut être inutilisable à la suite d'une IRM. Les champs magnétiques puissants d'une IRM sont susceptibles d'endommager de façon permanente le volume du bippeur Le bippeur ne peut pas être rétabli, même après avoir quitté l'environnement d'examen par RM et le mode Protection IRM. Avant qu'une procédure d'IRM ne soit effectuée, le médecin et le patient doivent évaluer les avantages de l'examen par IRM par rapport au risque de perdre le bippeur. Il est vivement conseillé de suivre les patients sous LATITUDE NXT après un examen par IRM, si ce n'est pas déjà le cas. Sinon, un programme de*  suivi en clinique, tous les trois mois, est fortement recommandé pour surveiller<br>les performances du dispositif, and a serve de la partie de la partie de la partie de la partie de la partie de *les performances du dispositif.* r les patients de contacter immédia.<br>Vils entendent des bips provenant de<br>la l'écran d'affichage Réinitialiser les<br>l'une condition d'alerte survient. Si une<br>dia d'avis apparaît lors de la connex<br>d'avis apparaît d'avament p entendent des bips provenant de<br>l'écran d'affichage Réinitialiser le<br>le condition d'alerte survient. Si u<br>d'avis apparaît lors de la connexi<br>ir peut être inutilisable à la suite<br>s' d'une IRM sont susceptibles d'en<br>e du bip cran d'affichage Reinitialiser le b<br>condition d'alerte survient. Si un<br>avis apparaît lors de la connexio<br>peut être inutilisable à la suite d'<br>"une IRM sont susceptibles d'end<br>lu bippeur Le bippeur ne peut pa<br>ronnement d'ex lent des bips provenant de leur appareil.<br>Lent des bips provenant de leur appareil.<br>Lent daffichage Réinitialiser le bippeur est activé un<br>lition d'alerte survient. Si une condition d'alerte<br>apparaît lors de la connexion.<br> paraît lors de la connexion.<br>Se inutilisable à la suite d'une lRM. Les char<br>M sont susceptibles d'endommager de façe<br>eur Le bippeur ne peut pas être rétabli, mêr<br>nent d'examen par RM et le mode Protectic<br>d'IRM ne soit effe e bippeur ne peut pas être rétabli, mêmet d'éxamen par RM et le mode Protection d'éxamen par RM et le mode Protection<br>Il ne soit effectuée, le médecin et le partient du ris<br>de l'examen par IRM par rapport au ris<br>prositive Merribar Milet le mode Frotection in<br>
Soit effectuée, le médecin et le patient<br>
dimension IRM par rapport au risque<br>
nseillé de suivre les patients sous LAT<br>
de n'est pas déjàle cas. Sinon, un prois<br>
is mois, est fortement mpar IRM par rapport au risque de suivie resputents sous LATT Cikin par rapport au risque de perare<br>Suivre les patients sous LATITUDENXT<br>as déjàle cas. Sinon, un programme d<br>t fortement recommandé pour surveil<br>at fortement recommandé pour surveil<br>and the pour surveil

#### *Réinitialiser le bippeur*

Pour procéder à la réinitialisation du bippeur, sélectionner le bouton Contrôle du bippeur dans l'écran Utilitaires (accessible depuis le menu principal) pour ouvrir l'écran de la fonctionnalité Réinitialiser le bippeur.

Sélectionner le bouton Réinitialiser le bippeur pour suspendre les bips déclenchés par une condition d'alerte. Si la condition d'alerte n'est pas corrigée, les bips seront réactivés au cours du prochain autocontrôle automatique du système S-ICD. électionner le bippeur.<br>
électionner le bouton Réinitialiser le b<br>
ondition d'alerte. Si la condition d'aler<br>
u prochain autocontrôle automatique<br>
es exercitiver le bippeur (dispositifs SQ-Rx<br>
ans les dispositifs SQ-Rx, l

#### *Désactiver le bippeur (dispositifs SQ-Rx)*

Dans les dispositifs SQ-Rx, la fonctionnalité Contrôle du bippeur permet la désactivation des bips lors des conditions d'alerte (Désactiver le bippeur). Pour désactiver le bippeur, procéder comme suit : 2 ER OU EOL atteint Former is bouten neumainser te bippen<br>Former d'alerte rechain autocontrôle automatique du<br>Former de bippeur (dispositifs SQ-Rx)<br>For des conditions d'alerte (Desactive<br>Esuit :<br>Remarque : La fonctionnalité Désa *He bippeur (dispositifs SQ-Rx)*<br>Spositifs SQ-Rx, la fonctionnalité Constitutions d'alerte (Désactiver les<br>dispositions d'alerte (Désactiver les<br>la fonctionnalité Désactiver<br>la fonctionnalité Désactive<br>la fonctionnalité Dé Autocontrole automatique au systeme subpreuvalispositifs SQ-Rx)<br>
ositifs SQ-Rx, la fonctionnalité Contrôle<br>
conditions d'alerte (Désactiver le bippe<br>
que : La fonctionnalité Désactiver le bippe<br>
ERI ou EOL atteint<br>
Fi écr itifs SQ-Rx, la fonctionnalité Conditions d'alerte (Désactiver le<br>
de : La fonctionnalité Désactiver<br>
Le : La fonctionnalité Désactiver<br>
ecran Utilitaires, sélectionner Connalité Définir le bippeur. - Rx, la fonctionnalité Contrôle du bippeur<br>
Sa d'alerte (Désactiver le bippeur). Pour dé<br>
Transmussionnalité Désactiver le bippeur n'est de<br>
Transmussionne Contrôle du bippeur<br>
Eléfinité bippeur.<br>
Eléfinité bippeur.<br>
Eléf

*Remarque : La fonctionnalité Désactiver le bippeur n'est disponible qu'une fois le dispositif ERI ou EOL atteint.*

- fonctionnalité Définir le bippeur. Version of deriver the upper<br>
Version of the state of the state of the state of the Utilitaires, selectionner<br>
Version per du dispositif, selection<br>
Les bins sont désertivée de face
- 2. Pour désactiver le bippeur du dispositif, sélectionner Désactiver bippeur.

## 1. Dans l'écran Utilitaires, sélectionner Contrôle du bippeur pour ouvrir l'écran de la<br>
fonctionnalité Définir le bippeur.<br>
2. Pour désactiver le bippeur du dispositif, sélectionner Désactiver bippeur.<br> **Remarque :** Les b *Remarque : Les bips sont désactivés de façon permanente pour toutes les conditions d'alerte sur le dispositif SQ-Rx. Toutefois, la fonctionnalité du bippeur*  n'est pas affectée lorsqu'un aimant est placé sur le dispositif ou lorsqu'un<br>programmateur se connecte au dispositif.<br>**bippeur (dispositifs EMBLEM S-ICD)** *programmateur se connecte au dispositif.* EOL atteint<br>
EOL atteint<br>
iires, sélectionner Contrôle du bip<br>
inir le bippeur.<br>
Dippeur du dispositif, sélectionner<br>
Signeur du dispositif SQ-Rx. Toutefois, les<br>
dispositif SQ-Rx. Toutefois, les<br>
dispositif SQ-Rx. Toutefo Experiencies contrôle du bip<br>
I de bippeur.<br>
Die bippeur.<br>
Die du dispositif, sélectionne<br>
iont désactivés de façon permantour le dispositif SQ-Rx.<br>
Toutefois, la<br>
diffectée lorsqu'un aimant est pla<br>
mateur se connecte au Passaure<br>
Paur du dispositif, sélectionner<br>
It désactivés de façon permanent<br>
le dispositif SQ-Rx. Toutefois, la<br>
fectée lorsqu'un aimant est place<br>
ateur se connecte au dispositif Ir du dispositif, sélectionner<br>désactivés de façon permaner<br>dispositif SQ-Rx. Toutefois, la<br>tée lorsqu'un aimant est plac<br>eur se connecte au dispositif.<br>positifs EMBLEM S-ICD Dit is een verouderde versie. Niet gebruiken. dispositif, sélectionner Désactiver bippe<br>
Utivés de façon permanente pour toutes les<br>
sistif SQ-Rx. Toutefois, la fonctionnalité du<br>
prsqu'un aimant est placé sur le dispositif<br>
connecte au dispositif.<br>
SEMBLEM S-ICD Versaimant est placé sur le dispositif

#### *Activer/désactiver le bippeur (dispositifs EMBLEM S-ICD)*

Dans les dispositifs EMBLEM S-ICD, le bippeur doit être testé avant d'être activé ou désactivé. Pour tester le bippeur, procéder comme suit : 2. Sélectionner le bouton Tester le bippeur dans l'écran de la fonctionnalité Définir<br>
Four les dispositifs EMBLEM S-ICD, la fonctionnalité Tester le bippeur n'e<br>
disponible que lorsque les bips sont désactivés pour une co **Zastaraná verzia. Nepositika verzia.**<br>
Zastaraná verzia. Nepoužívať.<br>
Zastaraná verzia. Nepoužívať verzia. Nepoužívať.<br>
Zastarela različica. Ne uporabite.<br>
Zastarela različica. Ne uporabite.<br>
Zastarela različica. Ne upora VED)<br>
Tre teste avant d'être activé ou<br>
D. la fonctionnalité Tester le bippent<br>
D. la fonctionnalité Ester le bippent<br>
Le bippent<br>
Recran de la fonctionnalité E Esté avant d'être activé ou désactivé.<br>Gonctionnalité Tester le bippeur n'est<br>Esactivés pour une condition d'alerte.<br>Gippeur.<br>Gran de la fonctionnalité Définir

*Remarque : Pour les dispositifs EMBLEM S-ICD, la fonctionnalité Tester le bippeur n'est disponible que lorsque les bips sont désactivés pour une condition d'alerte.*

- 1. Dans l'écran Utilitaires, sélectionner Contrôler le bippeur.
- le bippeur.
- 3. Évaluer si le bippeur est audible à l'aide d'un stéthoscope.
- 4. Si celui-ci est audible, sélectionner le bouton Oui, activer le bippeur. Si le bippeur n'est pas audible ou si vous souhaitez désactiver définitivement la fonctionnalité des bips, sélectionner le bouton Non, désactiver le bippeur.
- *Remarque : La fonctionnalité des bips est désactivée pour les conditions d'alerte, quand un aimant est placé sur le dispositif et lorsqu'un programmateur se connecte au dispositif.* selectionner le bouton Non, de<br> **Remarque :** La fonctionnalité de<br>
un aimant est placé<br>
au dispositif.<br>
Dispositif.<br>
Dispositif de place de la dispositif de la dispositif de la dispositif de la disposition du plus d'inform

Lorsque le bippeur n'est pas audible, un programme de suivi trimestriel est fortement recommandé, soit sur LATITUDE NXT ou en clinique, afin de surveiller les performances du dispositif. a disposition<br>
sque le bippeur n'est pas aud<br>
sur LATITUDE NXT ou en clin<br>
r plus d'informations concert<br>
ton Scientific en utilisant les un aimant est placesur<br>
au dispositif.<br>
ue le bippeur m'est pas audible un pr<br>
ir LATITUDE NXT ou en clinique, afin<br>
ilus d'informations concernant le bip<br>
3 Scientific en utilisant les coordonne<br>
ration manuelle au dispositif.<br>
le bippeur n'est pas audible un proposait.<br>
ATITUDE NXT ou en clinique afin de<br>
s'a informations concernant le bipp<br>
cientific en utilisant les coordonnées<br>
tion manuelle bippeur n'est pas audible, un programment le bippe<br>
TITUDE NXT ou en clinique, afin de<br>
Pinformations concernant le bippe<br>
entific en utilisant les coordonnées<br>
Son manuelle<br>
Fation manuelle permet à l'utilisate<br>
et la con

Pour plus d'informations concernant le bippeur, se reporter au Guide technique IRM ou contacter Boston Scientific en utilisant les coordonnées figurant au dos de ce mode d'emploi.

### **Configuration manuelle**

La configuration manuelle permet à l'utilisateur d'effectuer le test d'intégrité de l'électrode, de sélectionner la configuration de l'électrode de détection et le réglage de gain dans le générateur<br>d'impulsions. Lors de la configuration manuelle, le système active automatiquement SMART Pass<br>si nécessaire.<br>1. Dans l'écra d'impulsions. Lors de la configuration manuelle, le système active automatiquement SMART Pass, si nécessaire. trois vecteurs de la configuration manuelle, le système active automatiquement SMART Parties (accessible dépuis l'écran Menu principal), sélectionner le bouton Configuration manuelle. L'écran Mesure de l'impédance apparaît ppeur mest pas audible un programme<br>
UDE NXT ou en clinique, afin de surveill<br>
iformations concernant le bippeur, se retific en utilisant les coordonnées figurar<br> **manuelle**<br>
ion manuelle permet à l'utilisateur d'eff<br>
la c Expression concernant le bippe Werk Contained Contained Contained Contained Contained Contained Contained Contained Contained Contained Contained Contained Contained Contained Contained Contained Contained Contained Contained Contained Contained Contain et de la configuration de l'électrode de détection The concernant le bippeur, se reporter au<br>
Castilisant les coordonnées figurant au dos de<br>
Le le permet à l'utilisateur d'effectuer le te<br>
Le le permet à l'utilisateur d'effectuer le ré<br>
Le permet à l'utilisateur d'effectu permet à l'utilisateur d'effectuer la<br>principale de détection et le<br>nfiguration manuelle, le système?<br>aires (accessible depuis l'écran Me<br>tion manuelle. L'écran Mesure de l'uton Tester pour effectuer le test Net a rambated a chectaer reduction Futilisateur d'effectuer le test d'intégrité de<br>ectrode de détection et le réglage de gain dans<br>in manuelle, le système active automatiquer<br>ssible depuis l'écran Menu principal), sélect<br>delle. L'écran Mesure de l'impédance

- 1. Dans l'écran Utilitaires (accessible depuis l'écran Menu principal), sélectionner le bouton Configuration manuelle. L'écran Mesure de l'impédance apparaît. Elassible depuis l'écran Menu principal), sélection des l'écran Mesure de l'impédance apparent<br>ester pour effectuer le test d'intégrité de l'élection<br>on disponibles peuvent être sélectionnes mais<br>nuelle (Figure 23).<br>on dep
- 2. Sélectionner le bouton Tester pour effectuer le test d'intégrité de l'électrode.
- 3. Sélectionner le bouton Continuer.
- l'écran Configuration manuelle (Figure 23) reffectuer le test d'intégrité de l'éle Experient être sélectionnes manuel<br>23)<br>
Petrode annulaire proximale située<br>
du générateur d'impulsions actif<br>
Celectrode annulaire de détection<br>
puis l'électrode annulaire de détect
	- **• Primaire :** Détection depuis l'électrode annulaire proximale située sur l'électrode sous-cutanée jusqu'à la surface du générateur d'impulsions actif The case secondates and the detection of<br>the annulaire proximale situées<br>therateur d'impulsions actif<br>trode annulaire de détection different<br>félectrode annulaire de détect<br>ction proximale, sur l'électrode annulaire proximale située su<br>Frateur d'impulsions actif<br>de annulaire de détection dis<br>ace du générateur d'impulsion<br>lectrode annulaire de détection<br>on proximale, sur l'électrode s an ulaire proximale située sur l'électrique d'impulsions actif<br>de annulaire de détection distale située<br>e du générateur d'impulsions actif<br>trode annulaire de détection distale<br>proximale, sur l'électrode sous-cuta
	- **• Secondaire :** Détection depuis l'électrode annulaire de détection distale située sur l'électrode sous-cutanée jusqu'à la surface du générateur d'impulsions actif
	- **• Supplémentaire :** Détection depuis l'électrode annulaire de détection distale jusqu'à l'électrode annulaire de détection proximale, sur l'électrode sous-cutanée

Le paramètre de gain règle la sensibilité du signal détection de S-ECG. Il peut être sélectionné manuellement à l'aide de la touche Sélectionner gain dans l'écran Configuration manuelle.

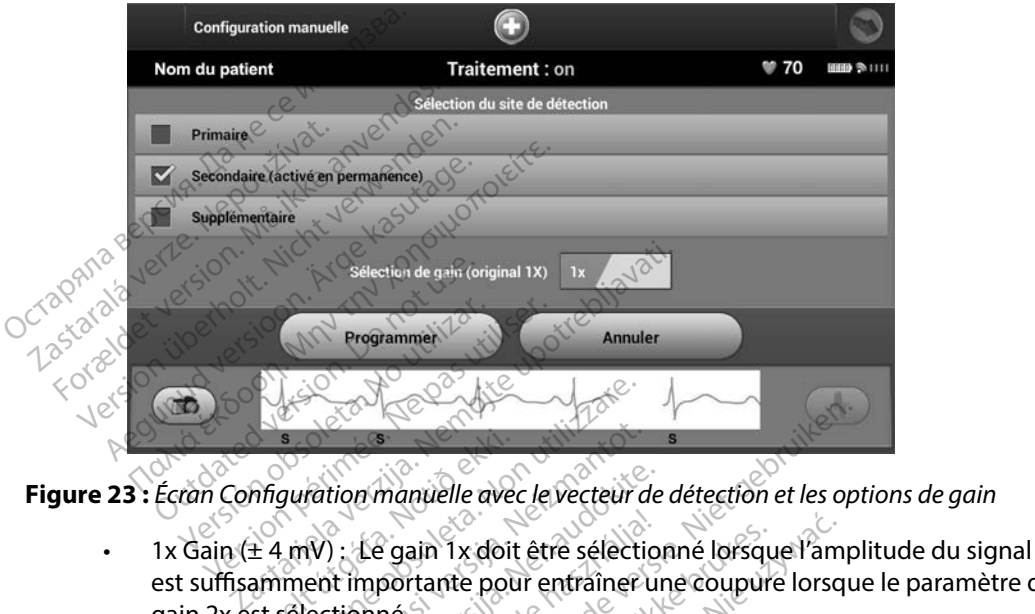

- est suffisamment importante pour entraîner une coupure lorsque le paramètre de gain 2x est sélectionné. écran Configuration manuelle avec le vecteur de détection et les options de gain<br>
1x Gain (± 4 mV) : Le gain 1x doit être sélectionne lorsque l'amplitude du signal<br>
est suffisamment importante pour entraîner une coupure lo Frankriting<br>
If a miv): Le gain 1x doit<br>
de miv): Le gain 1x doit<br>
de st sélectionnés Version et al. et al. et al.<br>
Suration manuale avec le vecteur c<br>
utilizzare. Non utilizzare.<br>
Non utilizzare.<br>
Non utilizzare.<br>
Non utilizzare.<br>
Non utilizzare.<br>
Non utilizzare. Montion manuelle avec le vecteur de la vier de la vier de la vier de la vier de la vier de la vier de la vier de la vier de la vier de la vier de la vier de la vier de la vier de la vier de la vier de la vier de la vier de
- <span id="page-81-0"></span>• 2x Gain (± 2 mV) : Le gain 2x doit être sélectionné lorsque l'amplitude du signal est suffisamment petite pour permettre l'utilisation d'un paramètre plus sensible sans deux fois plus que la sélection de gain 1x.<sup>0</sup> Le gain 1x doit être sélection<br>mportante pour entraîner un<br>nné.<br>Le gain 2x doit être sélection<br>te pour permettre l'utilisation<br>re du signal capturé. La sélection de gain 1x manuelle avec le vecteur de détection et les optiques de versier de détection et les optiques de versier de détection et les optiques de versier du signal capturé. La sélection de gain 2x ansélection de gain 2x ansélection ain 1x doit être sélectionné lorsque l'am<br>
rtante pour entraîner une coupure lorsque<br>
ain 2x doit être sélectionné lorsque l'am<br>
our permettre l'utilisation d'un paramètre<br>
Jection de gain 1x<br>
de lection de gain 1x<br>
de lec Versiume etunaco. Nego doit être sélectionné lorsque l'am<br>mettre l'utilisation d'un paramètr<br>l'capturé La sélection de gain 2x<br>l'de gain 1x<sup>x2</sup> x2 - Leo<sup>0</sup> viole<br>se lors d'altitude de l'altitude de l'altitude Zastaraná verzia. Nepozímení Lastarela različica. Ne uporabite. Wankata olmalan sirikata Güncel olmayan sürüm. Kullanmayın.<br>Adratic olmayan sürüm. Kullanmayın.<br>Alerizi olmayan sürüm. Kullanmayın.<br>Slandayer. Sürüm. Kullanmayın.<br>Rehtunut. Yeşion. Sürüm. Kullanmayın.<br>Güncel olmayan.

Föråldrad version. Använd ej.

74

Pour programmer la configuration de détection sélectionnée manuellement :

- 1. Pour enregistrer les paramètres de gain et du vecteur de détection, sélectionner le bouton Programmer.
- 2. Sélectionner le bouton Continuer. Lorsque le bouton Continuer est sélectionné, l'appareil évalue automatiquement si la fonctionnalité SMART Pass doit être activée. Se reporter au Manuel d'utilisation S-ICD pour obtenir des informations supplémentaires à propos de la fonctionnalité SMART Pass. Pour obtenir de l'aide, contacter Boston Scientific en utilisant les coordonnées figurant au dos de ce mode d'emploi. 2. Sélectionner le bouton Continuer<br>
évalue automatiquement si la f<br>
Manuel d'utilisation S-ICD pour<br>
fonctionnalité SMART Pass. Pour<br>
les coordonnées figurant au dè<br>
3. Le processus d'Acquisition du S<br>
de la procédure de
	- 3. Le processus d'Acquisition du S-ECG de référence est automatiquement activé lors de la procédure de configuration manuelle. Sélectionner le bouton Continuer pour acquérir un S-ECG de référence. Un écran de confirmation apparaît lorsque le S-ECG de référence capturé est acquis. Le processus d'Acquisitier<br>
	de la procédure de confracquisitier<br>
	de la procédure de confracquisitier<br>
	de la procédure de confracquisitier<br>
	détres SMART Mariuel d'utilisation. S-ICD pour orientaires fonctionnalité SMART Pass. Pour outres coordonnées figurant au dos d<br>Le processus d'Acquisition du S-ÉC de la procédure de configuration.<br>acquérir un S-ECG de référence. Un<br>réf Ies coordonnées figurant au dos de<br>Le processus d'Acquisition du S-ECC<br>de la procédure de configuration m<br>acquérir un S-ECG de référence. Un<br>référence capturé est acquis.<br>SES SMART<br>aramètres SMART permet à l'utilisat<br>nailt Frances and according the processus d'Acquisition du S-ECG de référence du procédure de configuration manuelle.<br>
	Eulerir un S-ECG de référence. Un écran de<br>
	férence capture est acquis.<br>
	SMART<br>
	EMART<br>
	Amètres SMART permet à

#### **Paramètres SMART**

L'écran Paramètres SMART permet à l'utilisateur d'accéder aux informations et aux fonctions des<br>fonctionnalités Détection intelligente et Smart Pass. fonctionnalités Détection intelligente et Smart Pass. Control of the state version.

#### *Fonctionnalité Détection intelligente*

Grâce à la fonctionnalité Détection intelligente, la séquence de charge initiale du générateur d'impulsions s'adapte à l'occurrence des épisodes d'arythmie ventriculaire non soutenue en retardant la charge du condensateur. Ceci préserve la durée de vie de la batterie et peut éviter des chocs inutiles pour les arythmies non soutenues. Se reporter au manuel du générateur d'impulsions pour de plus amples informations sur la fonctionnalité Détection intelligente. Versión obsoleta. No utilizare de la passage de la passage de la passage de la passage de la passage de la passage de la passage de la passage de la passage de la passage de la passage de la passage de la passage de la pas ECG de référènce. Un écran de confirmatieur d'accéder aux in<br>Express acquisiteur d'accéder aux in<br>ART permet à l'utilisateur d'accéder aux in<br>ion intelligente<br>ion intelligente<br>de de la l'occurrence des épisodes d'arythmie *mitelligente*<br>Détection intelligente, la<br>l'occurrence des épisode<br>ondensateur. Ceci préser<br>vythmies non soutenues. permet a rutilisateur a accederat<br>
intelligente<br>
obsoleta. Non utilizzare.<br>
Version intelligente, la séquence<br>
courrence des épisodes d'arythmi<br>
densateur. Ceci préserve la durée<br>
hmies non soutenues. Se reportei<br>
nations *esta versija.*<br> *Migente*<br> **Ection intelligente, la séquence**<br>
Internet des épisodes d'arythmie<br>
Insateur. Ceci préserve la durée (<br>
Injes non soutenues. Se reporter<br>
tions sur la fonctionnalité Détec dente<br>
Sion intelligente, la séquence de<br>
ence des épisodes d'arythmie<br>
ateur. Cecl préserve la durée des<br>
signs sur la fonctionnalité Détect<br>
est activée automatique n intelligente, la séquence d<br>ce des épisodes d'arythmie<br>eur. Ceci préserve la durée d<br>non soutenues. Se reporter<br>sur la fonctionnalité Détect<br>gente est activée automatiques Parico ekky vidingrede. elligente, la séquence de charge in<br>Es épisodes d'arythmie ventriculaire.<br>Ceci préserve la durée de vie de la<br>Soutenues. Se reporter au manuel<br>la fonctionnalité Détection intellig<br>e est activée automatiquement lo<br>Une réini igente, la séquence de charge initiale<br>épisodes d'arythmie ventriculaire nonci préserve la durée de vie de la batter<br>utenues. Se reporter au manuel du gé<br>fonctionnalité Détection intelligente.<br>est activée automatiquement l

La fonctionnalité Détection intelligente est activée automatiquement lorsqu'un épisode d'arythmie ventriculaire non traitée est enregistré. Une réinitialisation est nécessaire pour rétablir la valeur zéro de la fonctionnalité SMART Charge. Pour réinitialiser la fonctionnalité Détection intelligente : Prius Se reporter au manuel du gé<br>
Se reporter au manuel du gé<br>
Citionnalité Détection intelligente.<br>
Se réinitialisation est nécessaire pour<br>
A nuitialiser la fonctionnalité Détectionnalité de la principal)<br>
Paramètres SM vée automatiquement lorsqu'un époužívatilitalisation est nécessaire pouz rétailer<br>aliser la fonctionnalité Détection in<br>Electionne principal), sélectionnementes SMART apparaît (Figure 24 Sation est nécessaire pour rétained de l'argentier de l'argentier de l'argentier en la fonctionnalité Détection intras SMART apparaît (Figure 24) State of the Cessaire pour retablir la vale

1. Sur l'écran Utilitaires (accessible depuis l'écran Menu principal), sélectionner le bouton Paramètres SMART. L'écran Paramètres SMART apparaît (Figure 24). Fo[n](#page-83-0)ctionnalité Détection internation.<br>Menu principal), sélectionne<br>s SMART apparaît (Figure 24).<br>are any subset of the sixth strength.<br>annexided of the sixth strength.

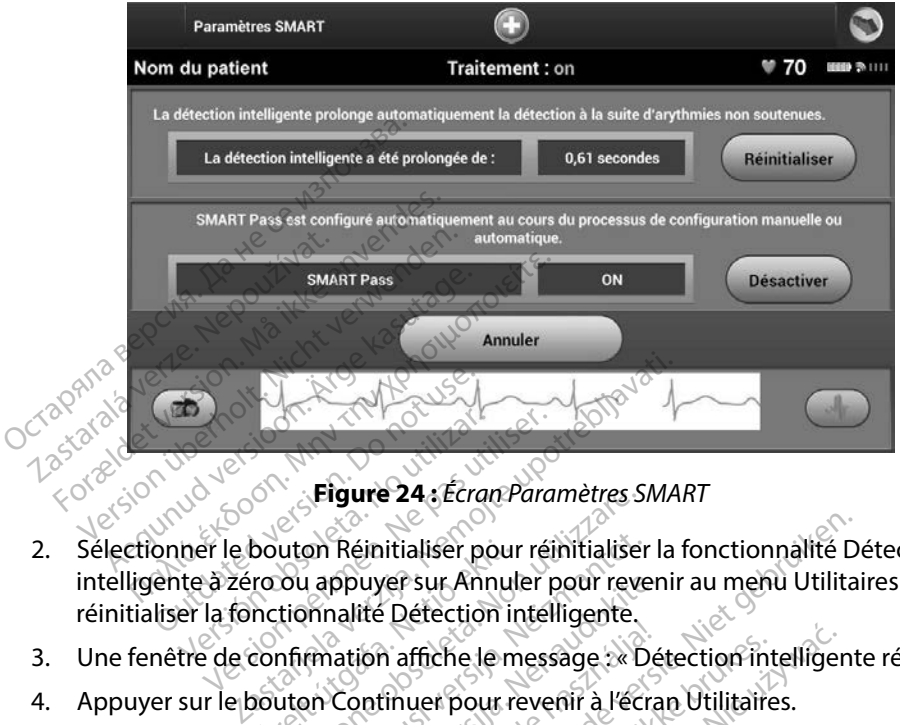

<span id="page-83-0"></span>**Figure 24 :** *Écran Paramètres SMART*

- 2. Sélectionner le bouton Réinitialiser pour réinitialiser la fonctionnalité Détection intelligente à zéro ou appuyer sur Annuler pour revenir au menu Utilitaires sans réinitialiser la fonctionnalité Détection intelligente. Versión observation observation observations.<br>
Versión de la passa de la pas de la pas utilizar pour réinte à zéro ou appuyer sur Annuler per la fonctionnalité Détection intél bouton Réinitialiser pour<br>ro ou appuyer sur Annul<br>nctionnalité Détection in<br>confirmation affiche le m<br>pouton Continuer pour re Figure 24; Ecran Parametres<br>
Uton Réinitialiser pour réinitialise<br>
Su appuyer sur Annuler pour revertionnalité<br>
Détection intelligente.<br>
Infrmation affiche le message :<br>
Version Continuer pour revenir à l'écretien de l'été on Réinitialiser pour réinitialiser<br>
I appuyer sur Annuler pour rever<br>
mation affiche le message<br>
en Continuer pour revenir à l'écrit<br>
mation affiche le message : » D<br>
malité SMART Pass ppuyer sur Annuler pour reven<br>
nalité Détection intelligente.<br>
ation affiche le message : » Dé<br>
Continuer pour revenir à l'écra<br>
lité SMART Pass<br>
st destinée à réduire la surdété
- 3. Une fenêtre de confirmation affiche le message : « Détection intelligente réinitialisée. »
- 4. Appuyer sur le bouton Continuer pour revenir à l'écran Utilitaires.

#### *Désactivation de la fonctionnalité SMART Pass*

La fonctionnalité SMART Pass est destinée à réduire la surdétection tout en conservant une marge de détection appropriée. Le dispositif surveille en permanence l'amplitude du signal de l'ECG et<br>
désactive SMART Pass est destinée à réduire la surdétection fouten conservant une marge<br>
de détection appropriée. Le disposi désactive SMART Pass automatiquement si une détection insuffisante est soupçonnée. initialiser pour réinitialiser la fonctionnalité D<br>
ver sur Annuler pour revenir au menu Utilitaire.<br>
Détection intelligente.<br>
A affiche le message :<br>
A précieur de versier à l'écran Utilitaires.<br>
MART Pass<br>
MART Pass<br>
Sur Che le message a Détection intelligent<br>
Prince de la Sile Change de la Villitaires.<br>
Trass<br>
Se à réduire la surdétéction tout en constitué du<br>
Estime détection insuffisante est soup<br>
pronnée, la fonctionnalité SMART Pas Pass<br>
A réduire la surdétéction tout en complise du pérmanence l'amplitude du<br>
Versier détection insuffisante est source<br>
Connée, la fonctionnalité SMART Pa<br>
Connée, la fonctionnalité SMART Pa<br>
ART Passest désactivée une a luire la surdétection tout en conser<br>en permanence l'amplitude du sign<br>détection insuffisante est soupçon<br>iée, la fonctionnalité SMART Pass pi<br>outon Désactiver dans l'écran Para<br>gss est désactivee, une autre configu<br>oit êt

Lorsqu'une détection insuffisante est soupçonnée, la fonctionnalité SMART Pass peut être désactivée manuellement en sélectionnant le bouton Désactiver dans l'écran Paramètres SMART. mence l'amplitude du signal de l'ECC<br>n insuffisante est soupçonnée.<br>ctionnalité SMART Pass peut être<br>ssactiver dans l'écran Paramètres SM<br>sactivée, une autre configuration<br>récutée pour la réactiver.<br>culture dans l'écrannes

*Remarque : Si la fonctionnalité SMART Pass est désactivée, une autre configuration automatique ou manuelle doit être exécutée pour la réactiver.* Ermanence l'amplitude du sign<br>ection insuffisante est soupçon<br>a fonctionnalité SMART Pass pe<br>on Désactiver dans l'écran Parar<br>st désactivée, une autre configui<br>tre exécutée pour la réactiver. ion insuffisante est soupçonn<br>onctionnalité SMART Pass peu<br>Désactiver dans l'écran Param<br>désactivee, une autre configure<br>exécutée pour la réactiver.

#### **Fonctionnalité AF Monitor**

La fonctionnalité AF Monitor est destinée à aider à diagnostiquer la fibrillation atriale.

La fonctionnalité AF Monitor peut être activée ou désactivée à l'aide de la touche Marche/Arrêt accessible via le bouton AF Monitor de l'écran Utilitaires. Sélectionner le bouton Programmer pour appliquer les modifications et programmer le générateur d'impulsions. a fonctionnalité AF Monitor peut être accessible via le bouton AF Monitor de<br>ppliquer les modifications et program<br>es statistiques suivantes sont disponib<br>outon AF Monitor<br>**Jours avec la FA mesurée :** fourni<br>90 derniers jo

Les statistiques suivantes sont disponibles sur l'écran du programmateur en sélectionnant le bouton AF Monitor  $\mathbb{S}^8$ 

- **• Jours avec la FA mesurée :** fournit le nombre de jours où une FA a été détectée au cours des 90 derniers jours.
- **Estimation de la FA mesurée :** fournit le pourcentage total de FA détectée au cours des 90 derniers jours. Se reporter au Manuel d'utilisation S-ICD pour obtenir des informations supplémentaires sur<br>
Se reporter au Manuel d'utilisation S-ICD pour obtenir des informations supplémentaires sur<br>
Formation de la FA mesurée : fournit Statistiques suivantes sont di<br>
ton AF Monitor<br> **Jours avec la FA mesuree.**<br>
90 derniers jours.<br>
Estimation de la FA mesure.<br>
90 derniers jours.<br>
20 derniers jours. stiques suivantes sont disponibles started and the Monitor Second West of the derniers jours. Monitor Section. Monitor Section. Monitor Section. Outdated version. Do not use. LEA mesuree : Fournit le pourcentage tot.

AF Monitor. Jersicon observation of the transferred to the

#### **Fonctions supplémentaires du programmateur**

#### **Choc d'urgence**

L'icône Choc d'urgence est disponible dans la barre de navigation de l'écran du programmateur lorsque le processus d'installation est terminé et qu'un générateur d'impulsions communique activement avec le programmateur. Pendant une communication active, un choc d'urgence maximum (80 J) peut être administré à la demande du programmateur. res du programmate The contract of the contract of the contract of the contract of the contract of the contract of the contract of the contract of the contract of the contract of the contract of the contract of the contract of the contract o du programmateur Programmateur Elavult verzió.<br>
Elavult verzió.<br>
Elavult verzió.<br>
Elavult verzió.<br>
Elavult verzió.<br>
Elavult verzió.<br>
Elavult verzió.<br>
Elavult verzió.<br>
Elavult verzió. Primateur (1976)<br>
Stammateur (1976)<br>
Die dans la barre de navigation de l'écran du<br>
Redans la barre de navigation de l'écran du<br>
Pendant une communication active, un cho Utdatert versjon. Skal ikke brukes. [Wersj](#page-85-0)a przeterminowana. Nie używa<sup>ć</sup>. é et qu'un générateur d'impulsion<br>
une communication active, un ch<br>
mande du programmateur.<br>
gence en haut de l'écran du prog<br>
ure 25).<br>
et aux de l'écran du progression et aux décran du progression

Pour administrer un choc d'urgence :

1. Sélectionner l'icône rouge Choc d'urgence en haut de l'écran du programmateur.<br>L'écran Choc d'urgence apparaît (Figure 25).<br>Jectionne de l'écran du programmateur. L'écran Choc d'urgence apparaît (Figure 25).  $e^{\otimes}$ Luzur ich universide indu mde du programmateur. 12 le du programmateur. 1200 de de programmateur.<br>Le se de la različica du programmateur.<br>25. e e de la različica du programmateur.<br>25. e e de la različica. Ne uporabite.<br>25. e e de la različica. Ne uporabite. Vanhentunut version kinder<br>En haut de Vecran du programmente<br>is an a katic version known.<br>arangartunut version kinder.<br>asargartunut version kinder. Fault de l'écran du programme For the fect of the summarison of the summarison

#### **PROGRAMMATEUR EMBLEM™ S-ICD : FONCTIONNEMENT**

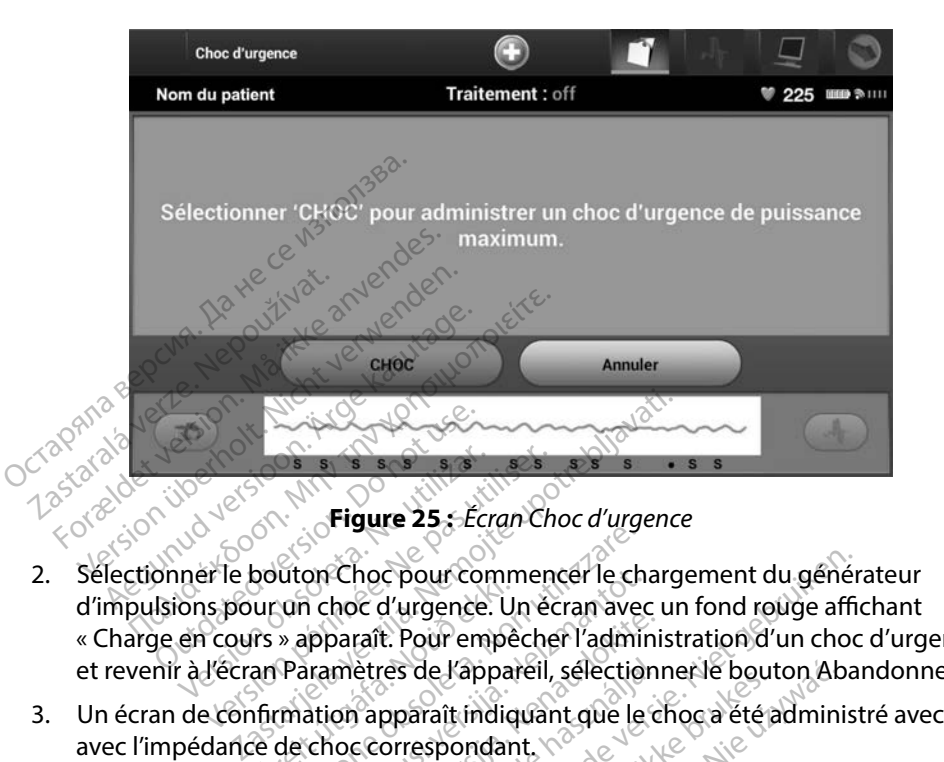

- <span id="page-85-0"></span>2. Sélectionner le bouton Choc pour commencer le chargement du générateur d'impulsions pour un choc d'urgence. Un écran avec un fond rouge affichant « Charge en cours » apparaît. Pour empêcher l'administration d'un choc d'urgence et revenir à l'écran Paramètres de l'appareil, sélectionner le bouton Abandonner. 2. Selectionner le bouton Choc pour commencer le chargement du générateur<br>
d'impulsions pour un choc d'urgence. Un écran avec un fond rouge affichant<br>
« Charge en cours » apparaît. Pour empêcher l'administration d'un choc Versión observation observations.<br>
Version observation observations.<br>
Version observation per commentaires de l'appareil,<br>
Version périodic de l'appareil,<br>
Version périodic de l'appareil,<br>
de confirmation apparaît indiquan Souten Crise pour community<br>firs » apparaît. Pour empêt<br>an Paramètres de l'appar<br>firmation apparaît indiq<br>de de choc correspondant on Choc pour commencer le channel<br>
In choc d'urgence. Un écran avec<br>
signariat. Pour empêcher l'admir<br>
Iramètres de l'appareil, sélection<br>
ation apparaît indiquant que le<br>
choc correspondant.<br>
Administration d'un choc, la
	- 3. Un écran de confirmation apparaît indiquant que le choc a été administré avec succès avec l'impédance de choc correspondant.
- *de choc inférieure à 25 ohms pourrait indiquer la présence d'un problème avec le dispositif. L'administration du choc pourrait avoir été compromise et/ou tout traitement futur délivré par le dispositif peut également être compromis. En cas d'observation d'une valeur d'impédance de choc inférieure à 25 ohms, le bon fonctionnement du dispositif doit être vérifié.* paraît. Pour empêcher l'adminitent<br>paraît. Pour empêcher l'adminitent<br>paraît. Alection<br>paraît. Indiquant que le concerne de la paraît.<br>parameter d'un choc, la mesure<br>exieure à 25 ohms pourrait indiques ètres de l'appareil, sélectionner le bout<br>l'apparaît indiquant que le choc a été a<br>correspondant.<br>inistration d'un choc, la mesure d'une valeure à 25 ohms pourrait indiquer la prése<br>itif. L'administration du choc pourrait c pour commencer le chargement du génér<br>d'urgence. Un écran avec un fond rouge affin<br>d'urgence. Un écran avec un fond rouge affin<br>de versie de l'appareil, sélectionner le bouton Aba<br>pparaît indiquant que le choc a été admi e l'appareil, sélectionner le bouton Ab<br>aît indiquant que le choc a été adminispondant.<br>Spondant.<br>Mondant.<br>Spontant indiquer la présence d'<br>Ministration du choc pourrait avoir été.<br>Et utur délivré par le dispositif peut ég i d'un choc, la mesure d'une vo<br>ohms pourrait indiquer la présinistration du choc pourrait avant la<br>tiur délivré par le dispositif per<br>servation d'une valeur d'impé<br>bon fonctionnement du dispo<br>pas pu être administré, un mo 'un choc, la mesure d'une valeur d'inspourrait indiquer la présence d<br>istration du choc pourrait avoir été<br>in délivré par le dispositif peut égale<br>rvation d'une valeur d'impédance<br>on fonctionnement du dispositif do<br>s pu êt Spouriul malquer la présence de<br>Vation du choc pourrait avoir ét<br>délivré par le dispositif peut égation<br>d'une valeur d'impédance<br>fonctionnement du dispositif d<br>su être administre, un message<br>in écran à fond rouge.<br>Ples com ion du choc pourrait avoir été com<br>ivré par le dispositif peut égalemer<br>on d'une valeur d'impédance de ch<br>nctionnement du dispositif doit ét<br>etre administre, un message indit<br>écran à fond rouge.<br>es commandes du générateur é par le dispositif peut égalemen<br>d'une valeur d'impédance de ch<br>tionnement du dispositif doit êtr<br>re administre, un message indic<br>ran à fond rouge<br>commandes du générateur d'impérent pas disponibles jusqu'à c

Si pour une raison quelconque le choc n'a pas pu être administré, un message indiquant « Le choc n'a pas pu être délivré. » apparaît sur un écran à fond rouge.

*Remarque : En cas de perte de télémétrie, les commandes du générateur d'impulsions y compris des chocs d'urgence ne seront pas disponibles jusqu'à ce que la télémétrie soit rétablie.* me vueur a impedance de chomoment du dispositif doit être<br>administré, un message indiq<br>administré, un message indiq<br>menandes du générateur d'imperont pas disponibles jusqu'à ce The alspositif peut egalement etre<br>Sie valeur d'impédance de choc<br>Chement du dispositif doit être vérifié.<br>Eministré, un message indiquant<br>initiative du générateur d'impulsions<br>int pas disponibles jusqu'à ce que la

#### **Choc manuel**

Un choc manuel permet à l'utilisateur d'administrer un choc synchronisé pendant un rythme sinusal, un rythme atrial ou un rythme ventriculaire. La polarité, ainsi que le niveau d'énergie de choc (dans une plage comprise entre 10 et 80 joules) sont configurés par l'utilisateur [\(Figure 26\)](#page-86-0). Le choc manuel peut aussi être utilisé à une faible énergie pour évaluer l'impédance/intégrité du système au moment de l'implantation ou en fonction de l'état de santé du patient. Un choc manuel peut être administré avec le mode de traitement défini sur On ou Off. noc (dans une plage comprise entre 10<br>
e choc manuel peut aussi être utilisé à<br>
stème au moment de l'implantation<br>
eut être administré avec le mode de tr<br>
our accéder à la fonctionnalité de Cho<br>
lenu principal. L'écran Tes

<span id="page-86-0"></span>Pour accéder à la fonctionnalité de Choc manuel, sélectionner le bouton Test du patient dans le Menu principal. L'écran Test d'induction apparaît. Sélectionner l'icône Choc manuel dans la barre de navigation en haut de l'écran pour voir l'écran Test de choc manuel.

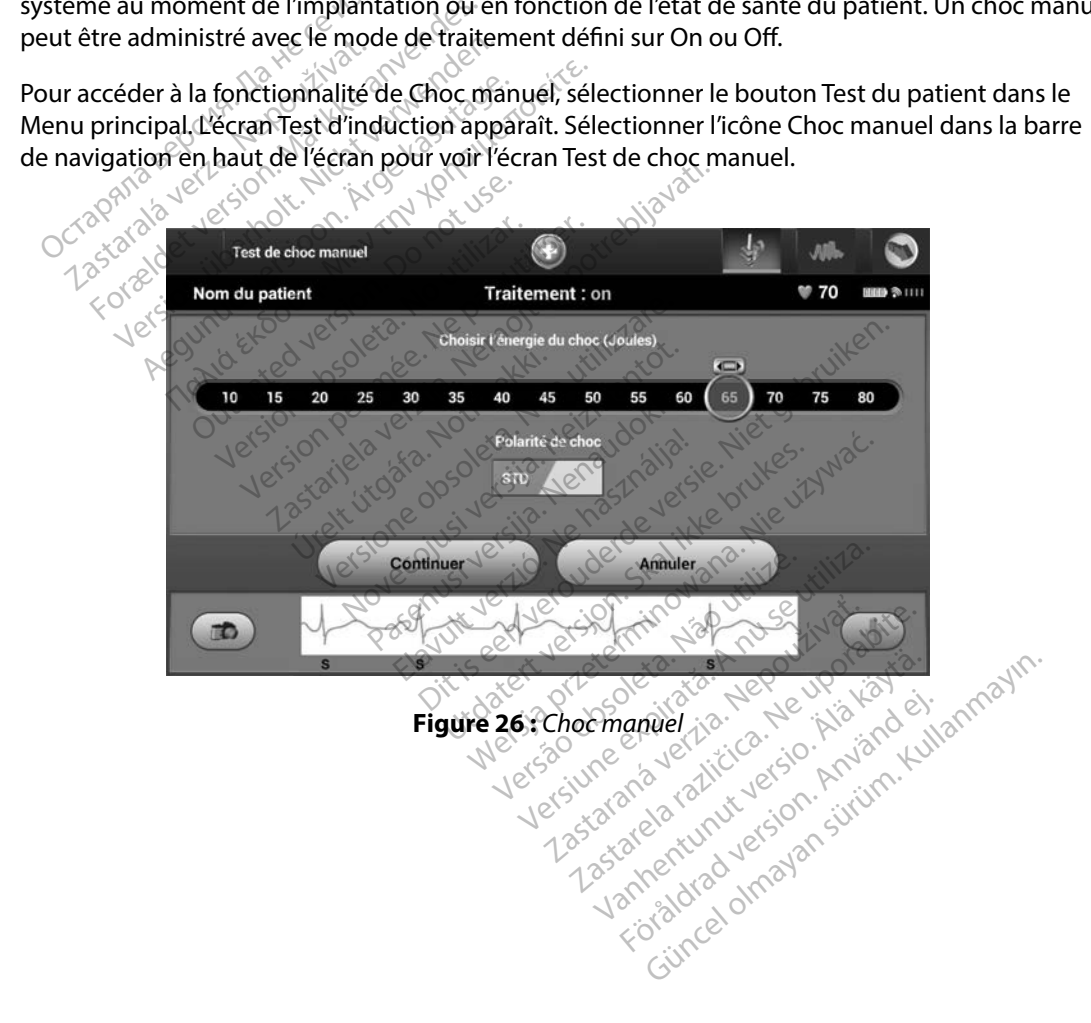

#### **Utilisation de l'aimant du système S-ICD**

L'aimant modèle 6860 de Boston Scientific (l'aimant) est un accessoire non stérile qui peut être utilisé pour inhiber temporairement l'administration du traitement par le générateur d'impulsions si nécessaire. L'aimant 4520 de Cameron Health peut remplacer l'aimant de Boston Scientific à cette fin.

Pour des informations détaillées sur l'utilisation de l'aimant, se reporter au Manuel d'utilisation S-ICD. The Timpulsions si nécessaire. L'aimant 452<br>
Soston Scientific à cette fin.<br>
ON 1872<br>
Our des informations détaillées sur l'utilisation S-ICD.<br>
Utres comportements de l'application<br>
Inhiber l'administration du traitement<br> ilisation S-ICD.<br>
res comportements de l'appl<br>
Inhiber l'administration du t Formations détaillées sur l'utilis,<br>
sation S-ICD.<br>
comportements de l'application de<br>
hiber l'administration du traitement<br>
ettre fin au traitement de Stimulation<br>
terdire le test d'induction d'arythmie<br>
ctiver le bippeur

Autres comportements de l'application de l'aimant :

- • Inhiber l'administration du traitement par choc
- • Mettre fin au traitement de Stimulation post-choc
- O Interdire le test d'induction d'arythmie
- Activer le bippeur du générateur d'impulsions avec chaque complexe QRS détecté pendant 60 secondes, si le bippeur est activé et est audible. vion S-ICD.<br>
Comportements de l'application de l'<br>
der l'administration du traitement p<br>
tre fin au traitement de Stimulation<br>
dire le test d'induction d'arythmie<br>
ver le bippeur du générateur d'impu<br>
econdes, si le bippeu Alexandrich version. The set of the process in provided the trainent of the finant is the finant version. The standard version of the test d'induction d'arythmie<br>The bippeur du générateur d'impulsions and the test d'induct
	- *Avertissement : Faire preuve de prudence lors de la mise en place d'un aimant sur le générateur d'impulsions S-ICD car les aimants interrompent la détection des arythmies et*  la réponse thérapeutique. Une fois l'aimant retiré, la détection des arythmies et *la réponse thérapeutique reprendront.*  Initiation du Traitement par choc<br>
	au traitement de Stimulation post-choc<br>
	test d'induction d'arythmie<br>
	ippeur du générateur d'impulsions avec chaque<br>
	s, si le bippeur est activé et est audible.<br> **nt:** Faire preuve de prud versión d'arythmie<br>
	peur du générateur d'impulsions a<br>
	si le bippeur est activé et est audible<br>
	Fraire preuve de prudènce lors de<br>
	d'impulsions 5-ICD car les aimantes<br>
	la réponse thérapeutique reprend e preuve de prudence lors<br>ipulsions S-ICD car les aim<br>fponse thérapeutique. Un<br>fponse thérapeutique repi<br>z les patients porteurs d'u<br>nant et le générateur d'im Scrientica. Compussions avec class<br>
	Seur est activé et est audible.<br>
	Veuve de prudènce lors de la mise e<br>
	Ulsions S-ICD car les aimants interro<br>
	Ilsions S-ICD car les aimants interro<br>
	Inse thérapeutique reprendront<br>
	Insect Nove de prudence lors de la mise en<br>ions S-ICD carles aimants interrole<br>therapeutique. Une fois l'aimants<br>patients porteurs d'un implant pr<br>et le générateur d'impulsions), l'a<br>ter de réponse sous aimant. Dans<br>ur inhiber le Sint is extendible.<br>
	Sint is een place d'un aimant<br>
	CD car les aimants interrompent la détection<br>
	peutique. Une fois l'aimant retire, la détection<br>
	peutique reprendront<br>
	sporteurs d'un implant profond (distance imp<br>
	sporte
	- *Avertissement : Chez les patients porteurs d'un implant profond (distance importante entre l'aimant et le générateur d'impulsions), l'application d'un aimant pourrait ne pas susciter de réponse sous aimant. Dans ce cas, l'aimant ne peut pas être utilisé pour inhiber le traitement.* nterior de la simants interiors<br>thérapeutique. Une fois l'aimant<br>thérapeutique reprendront.<br>tients porteurs d'un implant prof<br>le générateur d'impulsions), l'appeutient.<br>inhiber le traitement.<br>ex d'aimant sur le programmate rapeutique. Une fois l'aimant<br>l'iapeutique reprendront.<br>nts porteurs d'un implant pro<br>générateur d'impulsions), l'ap<br>e réponse sous aimant. Dans<br>hiber le traitement.<br>d'aimant sur le programmate utique reprendront.<br>
	orteurs d'un implant profond (distanteur d'impulsions), l'application d<br>
	onse sous aimant. Dans ce cas, l'aim<br>
	le traitement.<br>
	Commandé par le programmateur<br>
	l'aimant si l'aimant était en place avec rague: Une rois raimant retire, la detection<br>ique reprendront<br>teurs d'un implant profond (distance im<br>teur d'impulsions), l'application d'un gin<br>se sous aimant. Dans cè cas, l'aimant ne<br>traitement.<br>imant si l'aimant était
	- *Mise en garde : Ne pas poser d'aimant sur le programmateur.*
- *Remarque : Un Choc d'urgence commandé par le programmateur peut avoir la priorité sur l'utilisation de l'aimant si l'aimant était en place avant l'initiation de la commande de programmation. Si l'aimant est appliqué après la commande initiale, le Choc d'urgence prend fin. Versions)*, (application a an air<br>sous aimant. Dans ce cas, l'aimant no<br>ditement.<br>Sur le programmateur.<br>Mandé parle programmateur peut cannun<br>ant si l'aimant était en place avant l'in<br>de prend fin.<br>Mandé parle sur la comm nent.<br> *programmateur.*<br> *dé parle programmateur peut*<br> *il l'aimant était en place avant l'*<br> *ion. Sil aimant est appliqué appliqué appliqué de l'aimant est appliqué appliqué de l'aimant est appliqué de l'*<br> *aucun effet* II.<br>Cogrammateur<br>Le parle programmateur peut avoir<br>Sastarela relative d'avoir l'initia<br>d'anné d'aux la communication scription<br>d'aux effet sur la communication scription Vanhingueur.<br>
Sarle programmateur peut avoir<br>
mant était en place avant l'initiat<br>
Sil aimant est appliqué après la t<br>
fin.<br>
un effet sur la communication sa<br>
grammateur. The programmateur peut avoir la<br>
pt était en place avant l'initiatie<br>
dimant est appliqué après la ce<br>
effet sur la communication san<br>
ammateur<br>
en använd de la communication<br>
ammateur<br>
en al programmateur peut avoir la priorité<br>était en place avant l'initiation de la<br>mant est appliqué après la commande<br>fet sur la communication sans fil entre<br>mateur.
	- *Remarque : L'application de l'aimant n'a aucun effet sur la communication sans fil entre le générateur d'impulsions et le programmateur.*

#### **ENTRETIEN**

#### **Charge du programmateur**

Lorsqu'il n'est pas utilisé, il est recommandé de laisser le programmateur branché à l'alimentation externe, qui est raccordée à l'alimentation secteur. Ainsi, la batterie interne est chargée de manière appropriée.

#### **Nettoyage du programmateur**

Conserver le programmateur à l'abri de la poussière et des saletés. Ne pas utiliser de produits chimiques agressifs, de solvants nettoyant ou de détergents puissants pour nettoyer le programmateur et la tête de télémétrie. porsqu'il n'est pas utilisé, il est recommateur<br>xterne, qui est raccordée à l'alimentationalière appropriée.<br>**Etoyage du programmateur**<br>onserver le programmateur à l'abri de<br>nimiques agressifs, de solvants nettoya<br>rogramma **yage du programmateur**<br>server le programmateur à l'<br>niques agressifs, de solvants<br>grammateur et la tête de télé<br>r nettoyer le programmateur<br><sup>12</sup> Méttre le programmateur France Contraste de Appropries. e du programmateur<br>
er le programmateur à l'abri de la pes<br>
es agressifs, de solvants nettoyant o<br>
mateur et la tête de télémétrie.<br>
toyer le programmateur et la tête di<br>
Mettre le programmateur hors tens<br>
Essuyer délicate le programmateur à l'abri de la pouverte<br>agressifs, de solvants nettoyant ou<br>ateur et la tête de télémétrie.<br>yerle programmateur et la tête de<br>ettre le programmateur hors tensic<br>suyer délicatement l'écran du programmateur<br> **programmateur**<br>
programmateur à l'abri de la poussière<br>
ressifs, de solvants nettoyant ou de dét<br>
eur et la tête de télémétrie.<br>
re programmateur et la tête de télémé<br>
re le programmateur hors tension.<br>
ver délicatement l

Pour nettoyer le programmateur et la tête de télémétrie :

- 1. Mettre le programmateur hors tension.
- 2. Essuyer délicatement l'écran du programmateur avec un tissu doux, propre et sec.
- 3. Nettoyer le boîtier en plastique du programmateur et la tête de télémétrie en les essuyant avec un tissu imbibé d'alcool isopropylique. r et la tête de télémétrie.<br>
De programmateur et la tête de<br>
de programmateur hors tension.<br>
De programmateur hors tension.<br>
De le boîtier en plastique du programmateur de programmateur.<br>
De le boîtier en plastique du prog vrogrammateur et la tête de t<br>Programmateur hors tensión<br>Jélicatement l'écran du program<br>Je boîtier en plastique du program<br>avec un tissu imbibé d'alcool Grammateur et la tête de télémé<br>Cogrammateur hors tension.<br>Jeatement l'écran du programmateur périeur du program<br>Pécun tissu imbibé d'alcool isoprédiatement le programmateur p ete de télémétrie.<br>
Sete de télémétrie.<br>
Sete de télémétrie.<br>
Sammateur hors tension.<br>
Manmateur hors tension.<br>
Manmateur avec upotremanteur avec upotre plastique du programmateur avec upotre literaire.<br>
Distribution de pr Frem plastique du program<br>
In tissu imbible d'alcool is<br>
stement le programmate en plastique du programmateur avec en plastique du programmateur<br>Version in plastique du programmateur<br>Version de programmateur pour éliment le programmateur pour éliment<br>Version a plastique du programmateur en imbibé d'alcool isopropylique
- 4. Sécher immédiatement le programmateur pour éliminer les résidus.<br>**Innage** de la programmatique de la programmatique de la programmatique de la programmatique de la programmatiqu

#### **Dépannage**

Le programmateur ne contient aucune pièce ni composant accessible ou réparable par l'utilisateur. Le programmateur doit être renvoyé à Boston Scientific pour le dépannage, le remplacement ou la réparation des composants internes. Pour obtenir les instructions et l'emballage de retour, contacter Boston Scientific à l'aide des coordonnées figurant au dos de ce manuel. imbibé d'alcool isopropylique.<br>
t le programmateur pour élimi<br>
et le programmateur pour élimi<br>
aucune pièce ni composant ac<br>
Noyé à Boston Scientific pour l<br>
is internes. Pour obtenir les ins Elavogrammateur pour élimiteur<br>
Elavogrammateur pour élimiteur<br>
Elavogrammateur composant ac<br>
Eles coordonnées figurant ac<br>
Eles coordonnées figurant ac Adu programmateur avec un tissu doux, pro<br>que du programmateur et la tête de télémét<br>bé d'alcool isopropylique.<br>Programmateur pour éliminer les résidus.<br>De programmateur pour éliminer les résidus.<br>Concerne de programmatiqu Grammateur pour éliminer les résidus.<br>
Se pièce ni composant accessible ou répaire.<br>
Boston Scientific pour le dépannage, le<br>
Res. Pour obtenir les instructions et l'empres.<br>
Coordonnées figurant au dos de ce maniformation ce ni composant accessible c<br>fon Scientific pour le dépann<br>Pour obtenir les instructions<br>rdonnées figurant au dos de<br>à fournir les informations co<br>tait utilisé lorsque la panne s mi composant accessible ou répa<br>
Scientific pour le dépannage, le<br>
ur obtenir les instructions et l'em<br>
onnées figurant au dos de ce mai<br>
fournir les informations concerna<br>
it utilisé lorsque la panne s'est principle

Lors d'une demande de dépannage, veiller à fournir les informations concernant la nature de<br>la panne et la manière dont l'équipement était útilisé lorsque la panne s'est produite. Fournir<br>également le numéro du modèle et l la panne et la manière dont l'équipement était utilisé lorsque la panne s'est produite. Fournir<br>également le numéro du modèle et le numéro de series de la panne s'est produite. Fournir<br>de series de la partie de la partie d également le numéro du modèle et le numéro de série. Eientific pour le dépannage, le rem<br>obtenir les instructions et l'emballa<br>nées figurant au dos de ce manuel.<br>urnir les informations concernant la<br>urnir les informations concernant la<br>de série. Figurant au dos de ce manuel.<br>Tes informations concernant la<br>élorsque la panne s'est produit s.informations.concernant layors mant au dos de ce manuel.<br>Aformations concernant la nature de<br>sque la panne s'est produite. Fournir<br>Surance de Sons surüm.<br>Rendre de Sons surüm.<br>Centre de Sons sur

#### **Vérification d'entretien**

Avant chaque utilisation, procéder à une inspection visuelle et vérifier les points suivants :

- • L'intégrité mécanique et fonctionnelle du programmateur, des câbles et des accessoires.
- La lisibilité et l'adhérence des étiquettes du programmateur.
- • L'écran de démarrage du programmateur doit apparaître dans les secondes qui suivent la mise sous tension du programmateur. (Le processus de mise sous tension normal vérifie que le programmateur a réussi ses contrôles internes et est prêt à l'emploi.) La lisibilité et l'adhérence des étiques<br>L'écran de démarrage du programme<br>sous tension du programmateur. (La programmateur areussi ses controls<br>programmateur areussi ses controls<br>sures de sécurité

## **Mesures de sécurité**

Les réglementations nationales peuvent obliger l'utilisateur, le fabricant ou le représentant du fabricant à procéder régulièrement à des tests de sécurité sur le programmateur et à les consigner. Si ces tests sont nécessaires dans le pays de l'utilisateur, respecter l'intervalle de réalisation et l'étendue des tests stipulés par les réglementations nationales. En cas de doute concernant les réglementations nationales en vigueur, contacter Boston Scientific au moyen des informations figurant au dos de ce manuel. Si le pays de l'utilisateur exige la conformité à la norme CEI/EN 62353 mais qu'aucun test ou intervalle n'est spécifié, il est recommandé d'effectuer ces tests de sécurité tous les 24 mois en utilisant la méthode directe, comme spécifié dans la norme CEI/EN 62353. fabricant à procéder régulièrement à des tests de sécurité sur le programmateur et à les<br>Si ces tests sont nécessaires dans le pays de l'utilisateur, respecter l'intervalle de réalisation<br>l'étendue des tests stipulés par l sous tension au programma<br>programmateur aréussi ses Foran de démarrage du programmateur<br>
ogrammateur areussi ses contrôles<br>
ses de sécurité<br>
Ses de sécurité<br>
Ses de sécurité<br>
Ses de sécurité<br>
Ses de sécurité<br>
Elémentations nationales peuvent d<br>
dint à procéder régulièrement Exercison du programmateur. (Le programmateur aréussi ses contrôles in<br>
Version du programmateur à des tests<br>
Verwenden.<br>
Verwenden.<br>
Verwenden.<br>
Verwenden.<br>
Verwenden.<br>
Verwenden.<br>
Verwenden.<br>
Verwenden.<br>
Verwenden.<br>
Verw Alexandre version. The second version. Alexandre version.<br>
According to the second version. Alexandre version.<br>
The proceder regulierement à des tests de sécond<br>
According the sessions dans le pays de l'utilisate.<br>
Maximum tions nationales peuvent oblig<br>téder régulièrement à des tests<br>t nécessaires dans le pays de l'une<br>sts stipulés par les réglements<br>nationales en vigueur, container<br>de ce manuel Si le pays de l'une<br>test ou intervalle n'est Végulièrement à des tests de sé<br>essaires dans le pays de l'utilisatif<br>pulés par les réglementations i<br>tionales en vigueur contacter Bc<br>e manuel. Si le pays de l'utilisate<br>pu intervalle n'est spécifié, il est r<br>utilisant la ationales peuvent obliger l'utilisateur, le fégulièrement à des tests de sécurité sur le<br>saires dans le pays de l'utilisateur, respect<br>saires dans le pays de l'utilisateur, respect<br>ulés par les réglementations nationales. muel Si le pays de l'utilis<br>tervalle n'est spécifié, il e<br>ant la méthode directe,<br>ndiquées dans le tableat<br>feur Paris tegenhendiens nationale<br>Sen vigueur contacter Boston Science<br>Sen vigueur contacter Boston Science<br>Walle n'est spécifié, il est recomme<br>tiquées dans le tableau Spécification<br>iquées dans le tableau Spécification Si le pays de l'utilisateur exige<br>alle n'est spécifié, il est recomma<br>a méthode directe, comme spécificatie<br>uées dans le tableau Spécificatie<br>essoires sont conçus pour fourn<br>tion. Pour éliminer, retourner ou eur, contacter Boston Scientific au moyen de ays de l'utilisateur exige la conformité à la n<br>dit spécifié, il est recommandé d'effectuer ces<br>ode directe, comme spécifié dans la norme<br>ans le tableau Spécifications nominales

# **Fin de vie du programmateur**

Le programmateur et ses accessoires sont conçus pour fournir des années de service dans des conditions normales d'utilisation. Pour éliminer, retourner ou échanger un programmateur, contacter Boston Scientific au moyen des informations figurant au dos de ce manuel. Ne pas jeter le programmateur à la poubelle ou dans des équipements de recyclage des déchets électroniques. Parest specifie, iLest recomman<br>
néthode directe, comme spécifie<br>
les dans le tableau Spécification<br>
Soires sont conçus pour fournir<br>
n. Pour éliminer, retourner ou<br>
noyen des informations figurar dans le tableau Spécification<br>
dans le tableau Spécification<br>
The spin conçus pour fournil<br>
Pour éliminer, retourner ou<br>
Ven des informations figural<br>
Consides équipements de Utableau Spécifications nominales.<br>
Tax is described by the state of the state of the state of the state of the state of the state of the state of the state of the state of the state of the state of the state of the state Versão de Versão de Versão de Versão de Versão de Versão de Versão de Versão de Versão de Versão de Versão de Versão de Versão de Versão de Versão de Versão de Versão de Versão de Versão de Versão de Versão de Versão de Ve **Principal Production Contracts and Services**<br>
Version of the principal Principal Principal Principal Principal Principal Principal Principal Principal Principal Principal Principal Principal Principal Principal Principal Pretourner ou échanger un pr<br>
mations figurant au dos de ce<br>
uipements de recyclage des d<br>
2000 e d'ailleurs de recyclage des d<br>
2000 e d'ailleurs de l'ailleurs<br>
2000 e d'ailleurs de l'ailleurs<br>
2000 e d'ailleurs de l'aill started različica. Ne knownedge the main references of the main references of the started ratio of the started<br>perments de recyclage des déche<br>of the started ratio of the started ratio of the started<br>started recyclage the Wankadrad umalentum Föråldrad version. Använd ej. élec olmayan sürüm. Kullanma

#### **RÉSOLUTION DES PROBLÈMES**

Cette section présente les éventuels problèmes du programmateur et les solutions possibles. À noter que le redémarrage du programmateur peut souvent résoudre la plupart des problèmes répertoriés ci-dessous. Pour redémarrer manuellement le programmateur, enfoncer le bouton d'alimentation jusqu'à ce que le menu d'arrêt apparaisse. Choisir alors l'option « Redémarrer ».

Contacter Boston Scientific en utilisant les coordonnées figurant au dos de ce manuel pour obtenir<br>une aide complémentaire.<br>**In possibilité d'imbrimar** une aide complémentaire. pertories ci-dessous. Pour redemarrer<br>
dilmentation jusqu'à ce que le mênu dontacter Boston Scientificen utilisant<br>
me aide complémentaire.<br>
possibilité d'imprimer<br>
possibilité d'imprimer<br>
de l'amprimer procés<br>
de l'amprim Exercison Scientificach utilisant des<br>
de complémentaire.<br>
Solution d'imprimer<br>
d'improssibilité d'imprimer procéde<br>
d'impossibilité d'imprimer procéde<br>
extérifier due l'imprimante est sous<br>
suffisamment d'encre.

#### **Impossibilité d'imprimer**

En cas d'impossibilité d'imprimer, procéder comme suit :

- 1. Vérifier que l'imprimante est sous tension et qu'elle contient du papier et aide complémentaire. en uberheiten uber anderen uber der der anteren uber der der der der aufgelanden.<br>Verfier due l'imprimer procéder.<br>Vérifier que l'imprimante est sous te<br>suffisamment d'encre.<br>Vérifier l'absence d'un bourrage paper.
- suffisamment d'encre.
- 2. Vérifier l'absence d'un bourrage papier.
- 3. S'assurer, le cas échéant, que la fonction sans fil est activée sur l'imprimante ou que **Example 12 And 12 And 12 And 12 And 12 And 12 And 12 And 12 And 12 And 12 And 12 And 12 And 12 And 12 And 12 And 12 And 12 And 12 And 13 And 13 And 13 And 13 And 13 And 13 And 13 And 13 And 13 And 13 And 13 And 13 And 13** Summer d'imprimante est sous ten de Linprimante est sous tens<br>
ment d'encret<br>
absence d'un bourrage papie<br>
le cas écheant, que la fonctie<br>
eur sans fil Bluetooth ™ est ble<br>
disponible Werkelt University of the University of the University of the University of the University of the passence of university of the passence of the passence of the passence of the passence of the passence of the passence of th d'imprimer, procéder comme suit :<br>
mprimante est sous tension et qu'elle con<br>
d'encre.<br>
Monte d'un bourrage papier.<br>
Sas écheant, que la fonction sans fil est action<br>
Sas écheant, que la fonction sans fil est action<br>
on ib

#### **Pas d'imprimante disponible**

l'adaptateur sans fil *Bluetooth™* est bien inséré dans le port USB de l'imprimante.<br>
rimante disponible<br>
dans d'imprimante disponible apparaît si aucune imprimante n'est configurée.<br>
nner le bouton Essayer encore ou se re L'écran Pas d'imprimante disponible apparaît si aucune imprimante n'est configurée. Sélectionner le bouton Essayer encore ou se reporter à la section Sélection de l'imprimante pour obtenir des instructions. Fran tactile inactif mais connecté a l'alimentation secteur The Microsoft The Same of the Same of the Same of the Same of the Same of the Same of the Same of the Same of the Same of the Same of the Same of the Same of the Same of the Same of the Same of the Same of the Same of the Passauce Company Ele apparaît si aucune împrir eta fonction sans fil est activée sur l'imprimité the st bien inseré dans le port USB de l'imprimité de version de l'imprimité de version de l'insere du secretion selection de l'insere du secretion selection de l'insere du Proparant si aucune imprimante n'est configuration se reporter a la section selection de

Si l'écran tactile ne fonctionne pas alors que le programmateur via l'alimentation secteur via l'alimentation secteur de l'alimentation electrique externe et redémarrer<br>le programmateur et programmateur et redémarrer<br>le co via l'alimentation externe, débrancher et rebrancher et redémarrer le programmateur. le programmateur. Library of Campion of Campion Versium expiration expiration tion secteur and secteur and starting Vanhentunut versio. Älä käytä. Föräldrad vinda version. Använd en mateur est branche à Kalimentation s

#### **Perte de la communication avec l'imprimante**

Lorsque la communication entre le programmateur et l'imprimante échoue, un écran Erreur d'impression apparaît avec un message indiquant « Erreur lors de l'impression des rapports. » Appuyer sur « Continuer » pour tenter d'imprimer les rapports restants, ou sur « Annuler » pour annuler la tâche d'impression en cours. » ppuyer sur « Continuer » pour tenter continuer » pour tenter continuer la tâche d'impression en cours.<br>
i cela se produit :<br>
1. Sélectionner le bouton Essayer<br>
2. S'assurer, le cas échéant que la<br>
l'adaptateur sans fil *Bl* 

Si cela se produit :

- 1. Sélectionner le bouton Essayer encore pour reconnecter l'imprimante.
- 2. S'assurer, le cas échéant, que la fonction sans fil est activée sur l'imprimante ou que l'adaptateur sans fil *Bluetooth™* est bien inséré dans le port USB de l'imprimante. 1. Sélectionner le bouton.<br>
2. S'assurer, le cas echéant<br>
l'adaptateur sans fil Blue<br>
3. Rapprocher le programme.<br>
4. Déplacer les appareils et se produit :<br>
Sélectionner le bouton Essayer en<br>
S'assurer, le cas échéant, que la foi<br>
l'adaptateur sans fil Bluetooth mes<br>
Rapprocher le programmateur de<br>
Déplacer les appareils et leurs câb<br>
nication impossible avec le Sélectionner le bouton Essayer ence<br>S'assurer, le cas echeant, que la fonce<br>l'adaptateur sans fil *Bluetooth* <sup>m</sup> est l<br>Rapprocher le programmateur de l'i<br>Déplacer les appareils et leurs câble<br>cation impossible avec le gen According the boatch essayer check<br>Assurer, le cas échéant, que la fonct<br>daptateur sans fil *Bluetooth* mest bi<br>pprocher les appareils et leurs cables<br>fion impossible avec le genérate ctionner le bouton Essayer encore pour<br>
urer, le cas echéant, que la fonction sant<br>
ptateur sans fil *Bluetooth* Thest bien insé<br>
procher le programmateur de l'imprima<br>
acer les appareils et leurs câbles pouvait<br>
propossib
- 
- 4. Déplacer les appareils et leurs câbles pouvant interférer avec la communication RF.

#### **Communication impossible avec le générateur d'impulsions**

3. Rapprocher le programmateur de l'imprimante.<br>4. Déplacer les appareils et leurs cables pouvant in<br>
lumication impossible avec le générateur d'impu<br>
programmateur ne parvient pas à communiquer av<br>
me suit : Si le programmateur ne parvient pas à communiquer avec le générateur d'impulsions, procéder comme suit :  $\Diamond$ 4. Déplacer les appareils et leurs cables pouvant<br>
Versionner les appareils et leurs cables pouvant<br>
Versionner la tête de télémétrie.<br>
Messayer de repositionner la tête de télémétrie.<br>
2. Sélectionner Rechercher des appar

- 
- 2. Sélectionner Rechercher des appareils sur l'écran de démarrage du programmateur ou sélectionner Rechercher de nouveau sur l'écran Liste des appareils pour localiser l'appareil souhaité. 3. Déplacer l'équipement et les câbles associés pouvant interférer avec la<br>
Communication et les câbles associés pouvant interférer avec la<br>
Communication et les câbles associés pouvant interférer avec la<br>
Communication et 4. Si cela est possible, essayer de communiquer avec le programmateur et/ou la tête<br>
4. Si cela est possible, essayer de communiquer avec le programmateur et/ou la tête<br>
4. Si cela est possible, essayer de communiquer avec 5. Appliquer un aimant pour générateur d'impulsions sur le générateur d'impulsions nour déclare have de histographie de l'impulsions communications de télémetrie d'un système SICD différent. Programmateur de l'imprimante.<br>
Popareils et leurs cables pouvant interfére<br>
sible avec le genérateur d'impulsions<br>
e parvient pas à communiquer avec le gé<br>
positionner la tête de télémétrie.<br>
Rechercher des appareils sur parvient pas à communi<br>
sitionner la tête de télém<br>
chercher des appareils su<br>
Rechercher de nouveau<br>
ité. Payec le générateur d'impulsion er la tête de télémétrie. Sa communiquer avec le générateur d'impurier à communiquer avec le générateur d'impurier de le région de démarrage du produit de nouveau sur l'écran Liste des appareils p<br>sappareils sur l'écran de démarrage du produit de n
- communication RF.
- de télémetrie d'un système S-ICD différent.
- d'impulsions pour déclencher des bips sonores. Retirer l'aimant et essayer<br>de lancer une nouvelle communications<br>de lancer une nouvelle communications de lancer une nouvelle communication. Exercises pouvant interférer avec la programmateur<br>
Minumiquer avec le programmateur<br>
différent.<br>
Leur d'impulsions sur le générateur<br>
bips sonores Retirer l'aimant et ess Zastaraní verzia. Nepoužívate. er avec le programmateur et ou Föräldrad version. Använd version. ee le programmateur et/ou la têter

#### **DÉCLARATIONS DE CONFORMITÉ**

#### **IEM/IRF**

Cet équipement a été testé et déclaré conforme aux limites de la norme CEI 60601-1-2:2007 applicables aux dispositifs médicaux, ou à la directive 90/385/CEE relative aux dispositifs médicaux implantables actifs.

Ces tests montrent que le dispositif fournit une protection raisonnable contre les interférences nocives dans un environnement hospitalier type. Toutefois, il n'existe aucune garantie que des interférences ne se produiront pas dans une installation particulière. Si ce dispositif cause effectivement des interférences nocives, l'utilisateur est encouragé à essayer de corriger ces interférences à l'aide des méthodes suivantes : • Produitorit pas dans die instandalori particuliere. 31 ce dispositif cause enectivement des<br>
références nocives, l'utilisateur est encouragé à essayer de corriger ces interférences à l'aide<br>
hodes suivantes :<br>
Augmenter The active states active in the dispositif fournit<br>that in environmement hospitalier type. To<br>produiront pas dans une installation p<br>frences nocives, l'utilisateur estencou<br>odes suivantes :<br>Réorienter ou repositionner le d Intronnement hospitalier type. Toute<br>
uiront pas dans une installation part<br>
res nocives, l'utilisateur est encourag<br>
suivantes<br>
déorienter ou repositionner le dispositionner<br>
le dispositionner le dispositionner<br>
déoriente Final distance entre les dispositions de la distance entre les dispositions de la distance entre les dispositions de la distance entre les dispositions de la distance entre les dispositions de la distance entre les disposi antes<br>
inter ou repositionner le dispositif<br>
enter la distance entre les dispositif<br>
eter l'équipement à une prise d'un<br>
grammateur modèle 3200 soit utili<br>
grammateur modèle 3200 soit utili

- Réorienter ou repositionner le dispositif
- Augmenter la distance entre les dispositifs
- Connecter l'équipement à une prise d'un circuit différent
- 

#### **Performances essentielles**

Afin que le programmateur modèle 3200 soit utilisé aux fins prévues, il doit interroger et maintenir une liaison de communications avec un générateur d'impulsions S-ICD, et il doit être capable de détecter de manière appro liaison de communications avec un générateur d'impulsions S-ICD, et il doit être capable de détecter de manière appropriée lorsque des boutons sont effleurés sur l'écran tactile. Par conséquent, toutes les fonctions en rapport avec la communication avec le défibrillateur cardiaque implanté et la détection des effleurements sur l'écran tactile sont considérées comme faisant partie du fonctionnement essentiel. Afin que le programmateur modèle 3200 soit utilisé aux fins prévues, il doit interroger et maintenir une<br>liaison de communications avec un générateur d'impulsions S-ICD, et il doit être capable de détecter<br>de manière appro ives, l'utilisateur est encouragé à essaye<br>
tes :<br>
ferou repositionner le dispositif<br>
ter la distance entre les dispositifs<br>
er l'équipement à une prise d'un circuit<br>
er l'équipement à une prise d'un circuit<br>
is coord<br>
sen r la distance entre les dispositif<br>l'équipement à une prise d'un<br>Boston Scientific en utilisant le<br>**notielles**<br>mateur modèle 3200 soit utilis<br>cations avec un générateur d'i<br>riée lorsque des boutons sont quipement à une prise d'un circuit<br>ston Scientific en utilisant les coord<br>tielles<br>ateur modèle 3200 soit utilise aux<br>tions avec un générateur d'impulsie<br>lorsque des boutons sont effleurs<br>avec la communication avec le défi Example entre les dispositifs<br>
Ement à une prise d'un circuit différent<br>
Scientific en utilisant les coordonnées figures<br>
Source un générateur d'impulsions S-ICD,<br>
sque des boutons sont effleures sur l'écraine<br>
la communic Version et al. 2003<br>
Version de la 2003 soit utilisé aux fins prés<br>
c un générateur d'impulsions S-IC<br>
des boutons sont effleurés sur l'é<br>
mmunication avec le défibrillateur<br>
sont considérées comme faisant générateur d'impulsions S-ICD<br>boutons sont effleures sur l'écrit<br>inication avec le défibrillateur<br>t considérées comme faisant p<br>pements radio dans la bande d<br>x de puissance active ultra bas Disoit utilis é aux fins prévues, il doit interrogérateur d'impulsions S-ICD, et il doit être cap<br>cons sont effleures sur l'écran tactile. Par contion avec le défibrillateur cardiaque implant<br>sidérées comme faisant partie

#### **1999/5/CE (Directive R&TTE)**

les implants et accessoires médicaux de puissance active ultra basse et 2 402 MHz à 2 480 MHz pour les communications Bluetooth. Boston Scientific déclare que ces émetteurs sont en conformité avec les exigences essentielles et aux autres dispositions pertinentes de la directive 1999/5/CE. Pour obtenir le texte complet de la déclaration de conformité, contacter Boston Scientific aux coordonnées figurant au dos de ce manuel. Mutions sont emeanes sur recramactive.<br>
Elation avec le défibrillateur cardiaque<br>
onsidérées comme faisant partie du fo<br>
ments radio dans la bande de fréquent<br>
de puissance active ultra basse et 2 402<br>
de puissance active Sont emettes sur rectantactie. Farco<br>
Since le défibrillateur cardiaque implantées<br>
comme faisant partie du fonction<br>
rées comme faisant partie du fonction<br>
rées comme faisant partie du fonction<br>
addio dans la bande de fré dio dans la bande de fréquence 402<br>nce active ultra basse et 2 402 MHz.<br>Éclare que ces émetteurs sont en cos<br>s pertinentes de la directive 1999/5<br>contacter Boston Scientific aux coordination non expressement application no aris la bande de nequence 402 MHz à 2 de que ces émetteurs sont en confortinentes de la directive 1999/5/CE,<br>
zacter Boston Scientific aux coordor<br>
fication non expressément approuveur à utiliser l'équipement e ces émetteurs sont en confor<br>ntes de la directive 1999/5/CE.<br>Boston Scientific aux coordon<br>ion non expressément approuv<br>futiliser l'équipement. Sue la directive 1999/3/CE. Poston Scientific aux coordonn Exercise of the Conformite avec<br>de la directive 1999/5/CE. Pour obte<br>ton Scientific aux coordonnées figure<br>fon expressement approuvé par<br>ser l'équipement.

**MISE EN GARDE :** Tout changement ou toute modification non expressément approuvé par Boston Scientific peut annuler l'autorité de l'utilisateur à utiliser l'équipement.

#### **Tableau 3 :** Déclaration en matière d'émission électromagnétique

Le programmateur modèle 3200 est destiné à être utilisé dans l'environnement électromagnétique précisé ci-dessous. Le client ou l'utilisateur du programmateur modèle 3200 doit vérifier que tel est le cas.

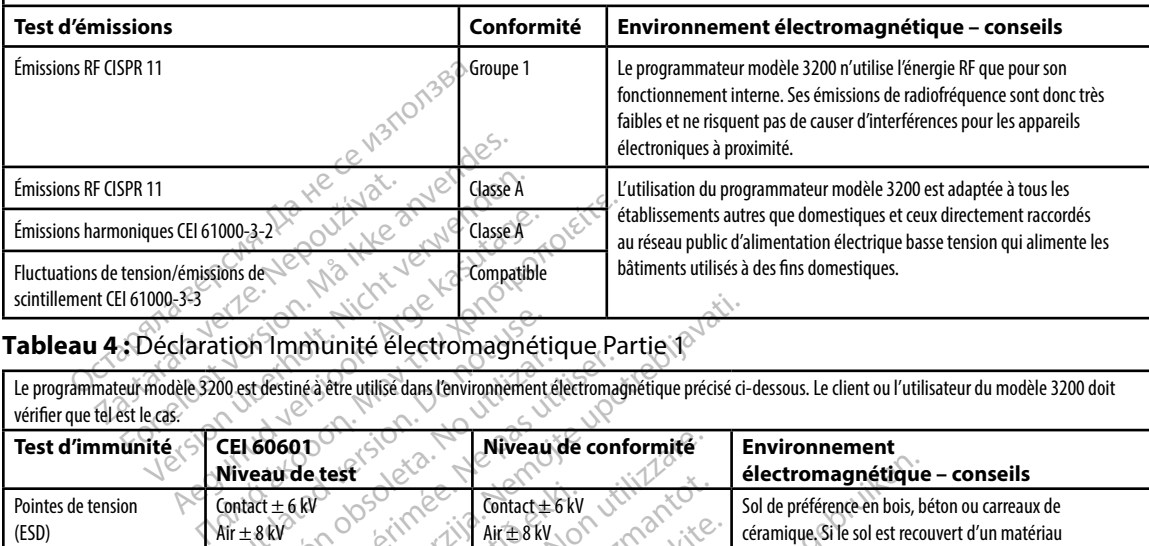

#### **Tableau 4 :** Déclaration Immunité électromagnétique Partie 1

Le programmateur modèle 3200 est destiné à être utilisé dans l'environnement électromagnétique précisé ci-dessous. Le client ou l'utilisateur du modèle 3200 doit vérifier que tel est le cas.

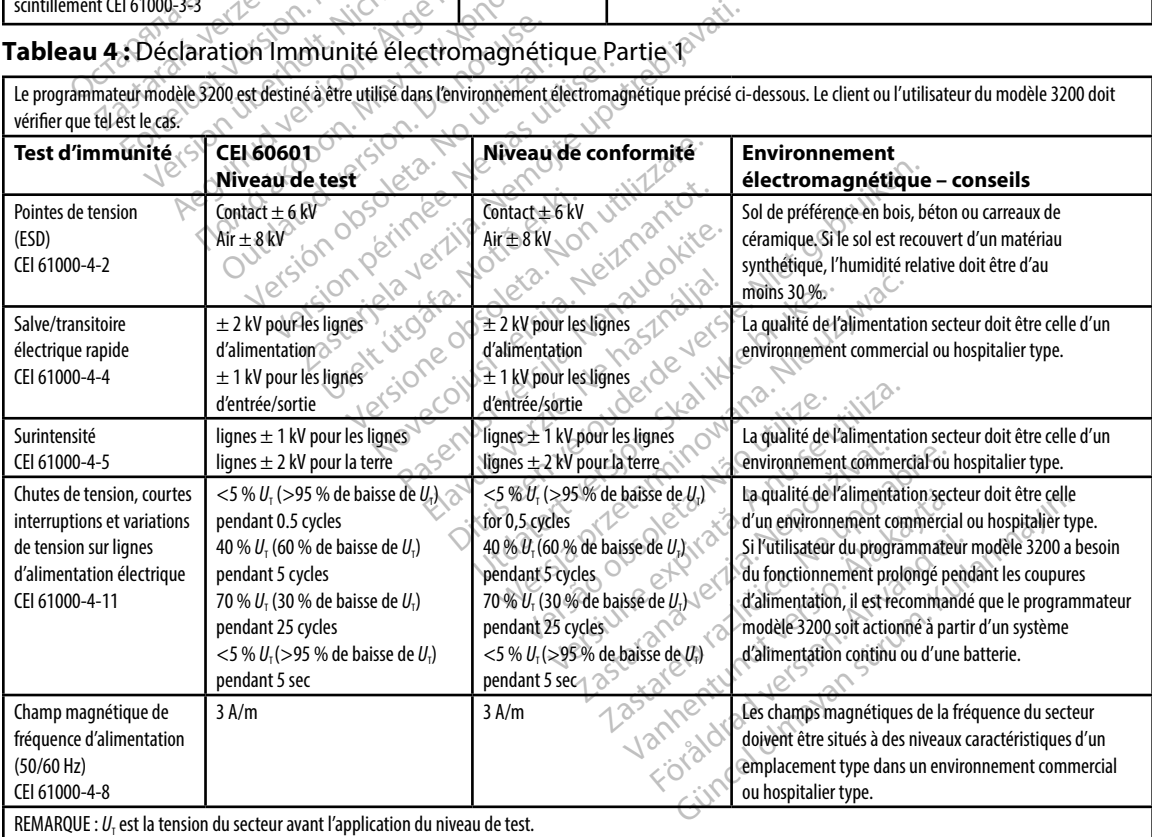

#### **Tableau 5 :** Déclaration Immunité électromagnétique Partie 2

Le programmateur modèle 3200 est destiné à être utilisé dans l'environnement électromagnétique précisé ci-dessous. Le client ou l'utilisateur du programmateur modèle 3200 doit vérifier que tel est le cas.

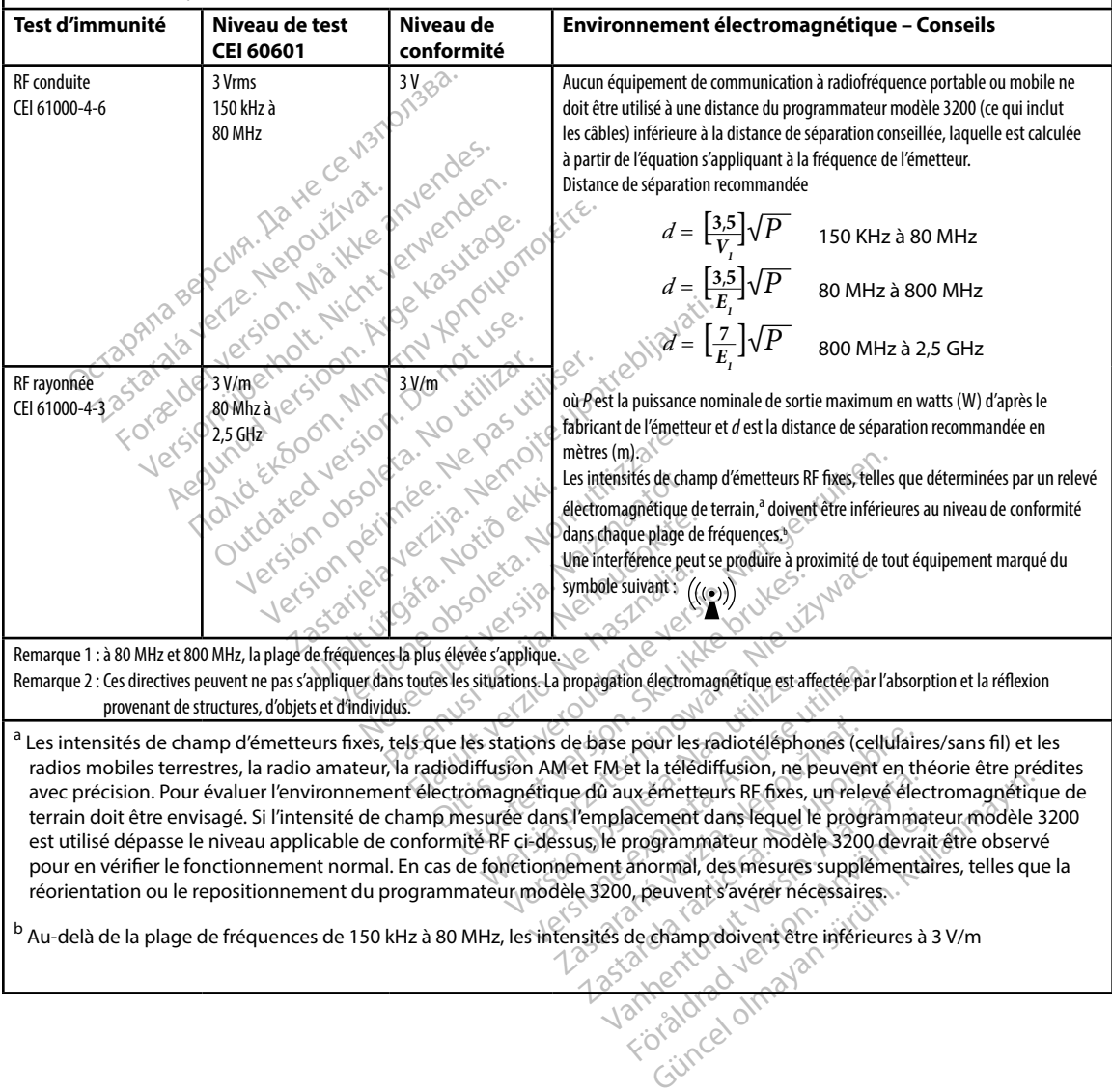

#### **Tableau 6 :** Distances de séparation recommandées

#### **Distances de séparation recommandées entre l'appareil de communication par radiofréquence portable et mobile et le programmateur modèle 3200**

Le programmateur est destiné à être utilisé dans un environnement électromagnétique où les perturbations radioélectriques sont contrôlées. Le client ou l'utilisateur du programmateur peut éviter ces interférences électromagnétiques en maintenant une distance minimum entre l'appareil de communication par radiofréquence portable et mobile (émetteurs) et le programmateur telle que recommandée ci-dessous, en fonction de la puissance de sortie maximum de l'appareil de communication.

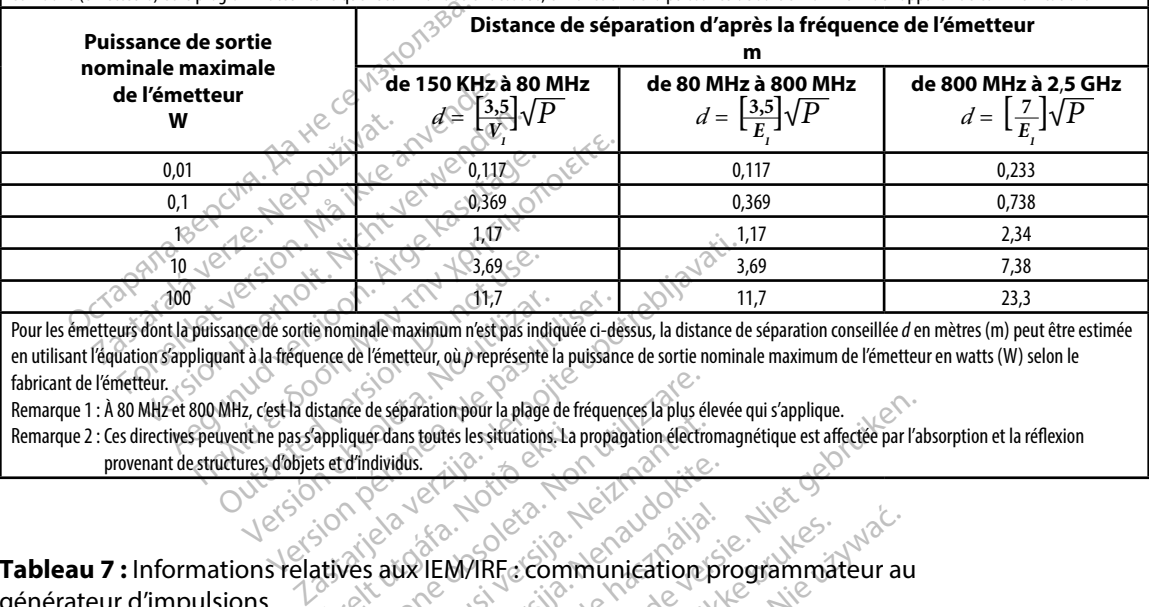

Pour les émetteurs dont la puissance de sortie nominale maximum n'est pas indiquée ci-dessus, la distance de séparation conseillée *d* en mètres (m) peut être estimée en utilisant l'équation s'appliquant à la fréquence de l'émetteur, où *p* représente la puissance de sortie nominale maximum de l'émetteur en watts (W) selon le fabricant de l'émetteur. Sance de sortie nominale maximum n'est pas industri à la fréquence de l'émetteur, où *p* représente MHz, c'est la distance de séparation pour la plage uvent ne pas s'appliquer dans toutes les situations d'un distance de sé 11,7<br>
Verde sortie nominale maximum n'est pas indiquée ci-de<br>
de sortie nominale maximum n'est pas indiquée ci-de<br>
de la fréquence de l'émetteur, où p représente la puissance<br>
Excession périeur de la separation pour la pla

Remarque 1 : À 80 MHz et 800 MHz, c'est la distance de séparation pour la plage de fréquences la plus élevée qui s'applique.

Remarque 2 : Ces directives peuvent ne pas s'appliquer dans toutes les situations. La propagation électromagnétique est affectée par l'absorption et la réflexion provenant de structures, d'objets et d'individus.

## **Tableau 7 :** Informations relatives aux IEM/IRF : communication programmateur au générateur d'impulsions appliquerdans toutes les situations. La red individus. Re de séparation pour la plage de fréquences la plus él<br>lique dans toutes les situations, La propagation électric<br>d'individus.<br>Ves aux lEM/IRF : communication

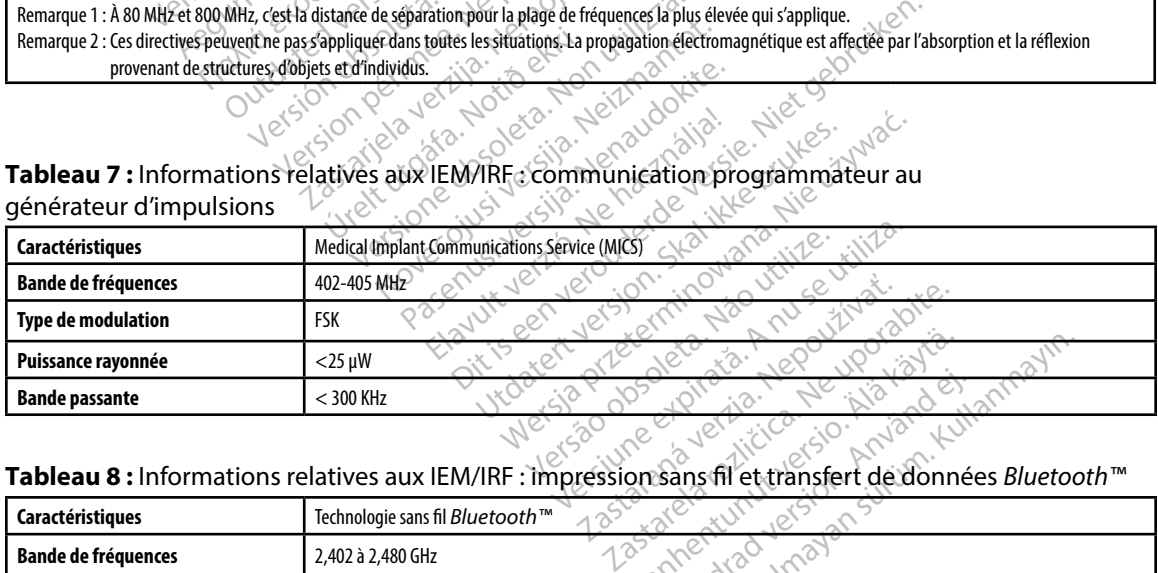

#### **Tableau 8 :** Informations relatives aux IEM/IRF : impression sans fil et transfert de données *Bluetooth™*

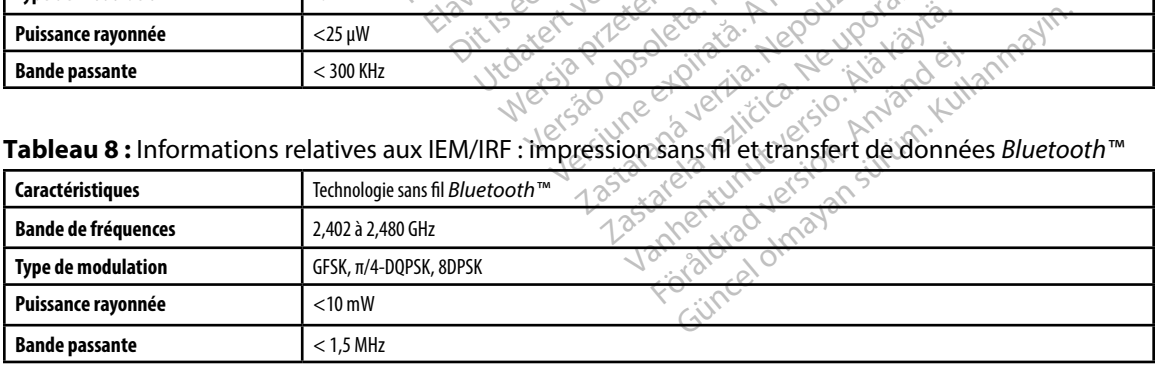

#### **PROGRAMMATEUR EMBLEM™ S-ICD : CARACTÉRISTIQUES**

#### **Tableau 9 :** Directives concernant le produit

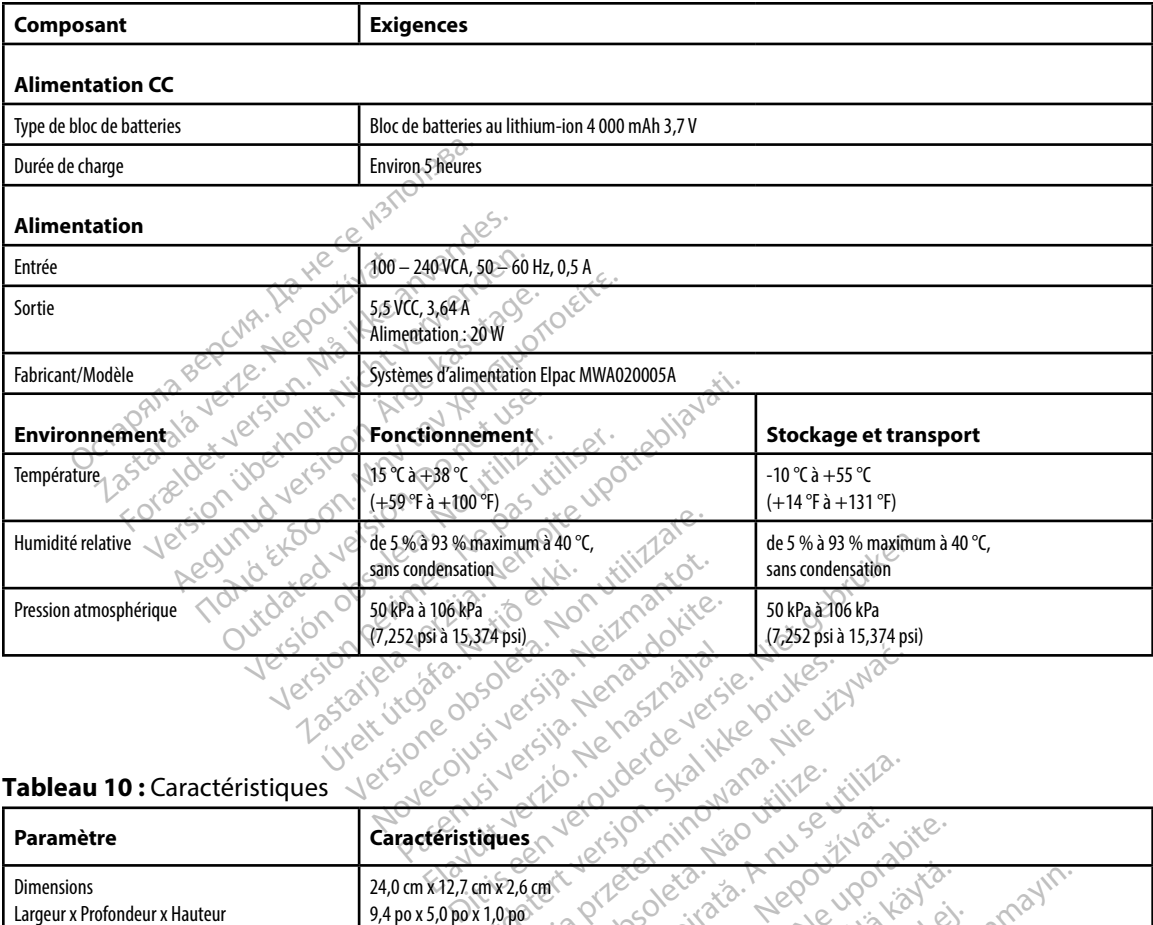

#### **Tableau 10 :** Caractéristiques

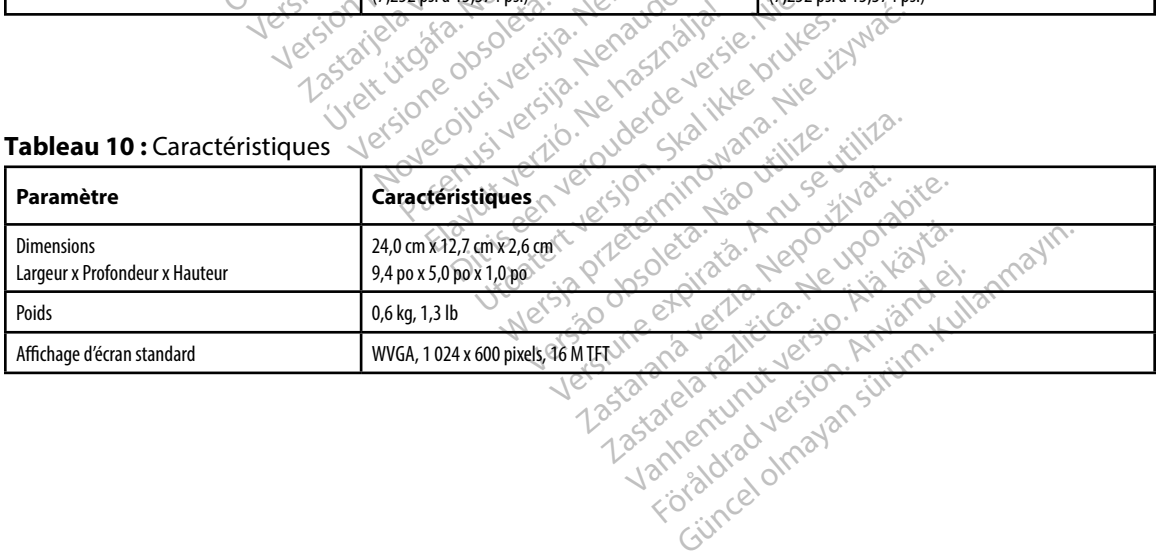

<span id="page-97-0"></span>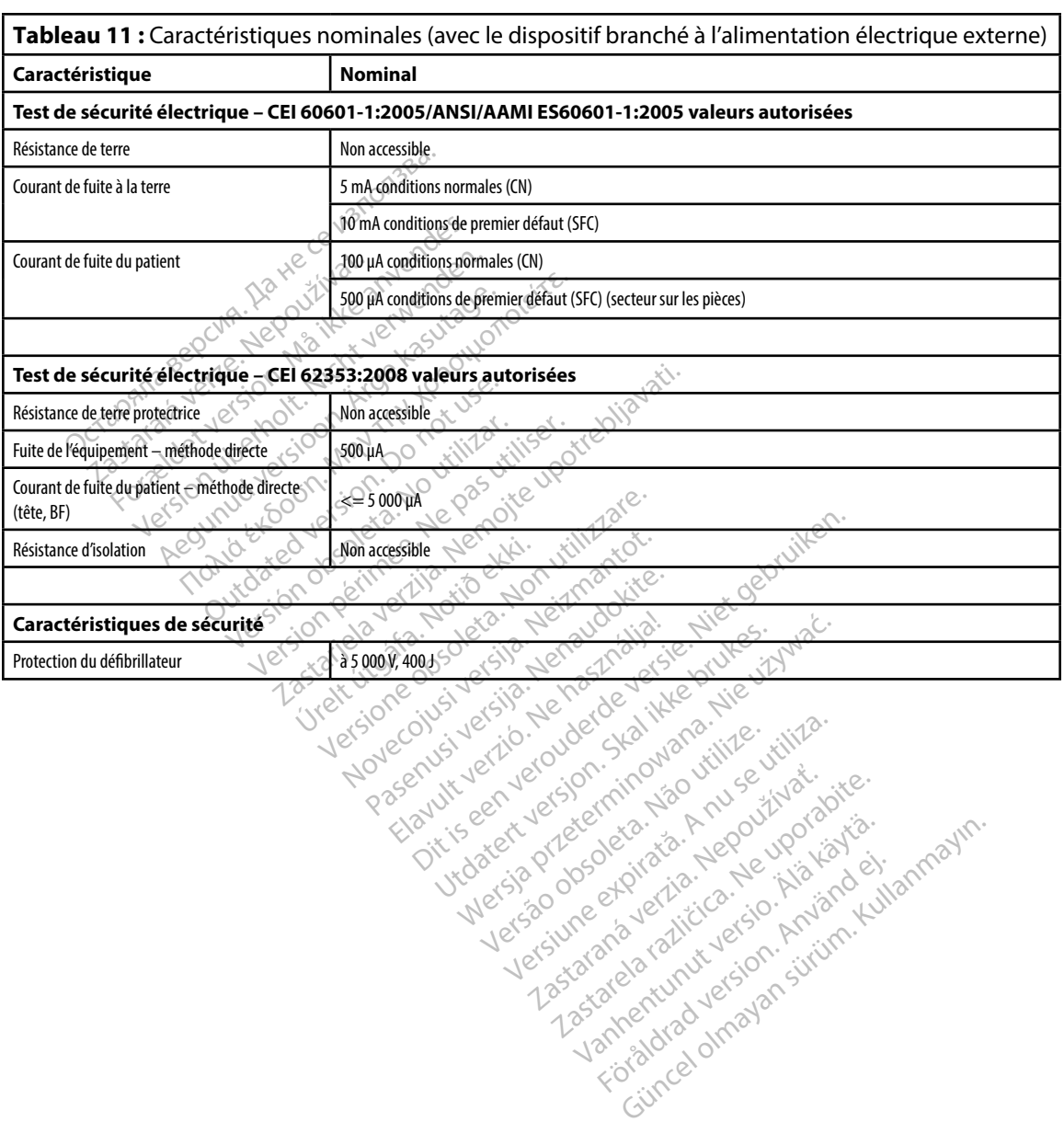

#### **Tableau 12 :** Emballage et symboles de dispositifs : Programmateur modèle 3200

#### *Les symboles suivants peuvent être utilisés sur le programmateur modèle 3200, ses accessoires et leur emballage.*

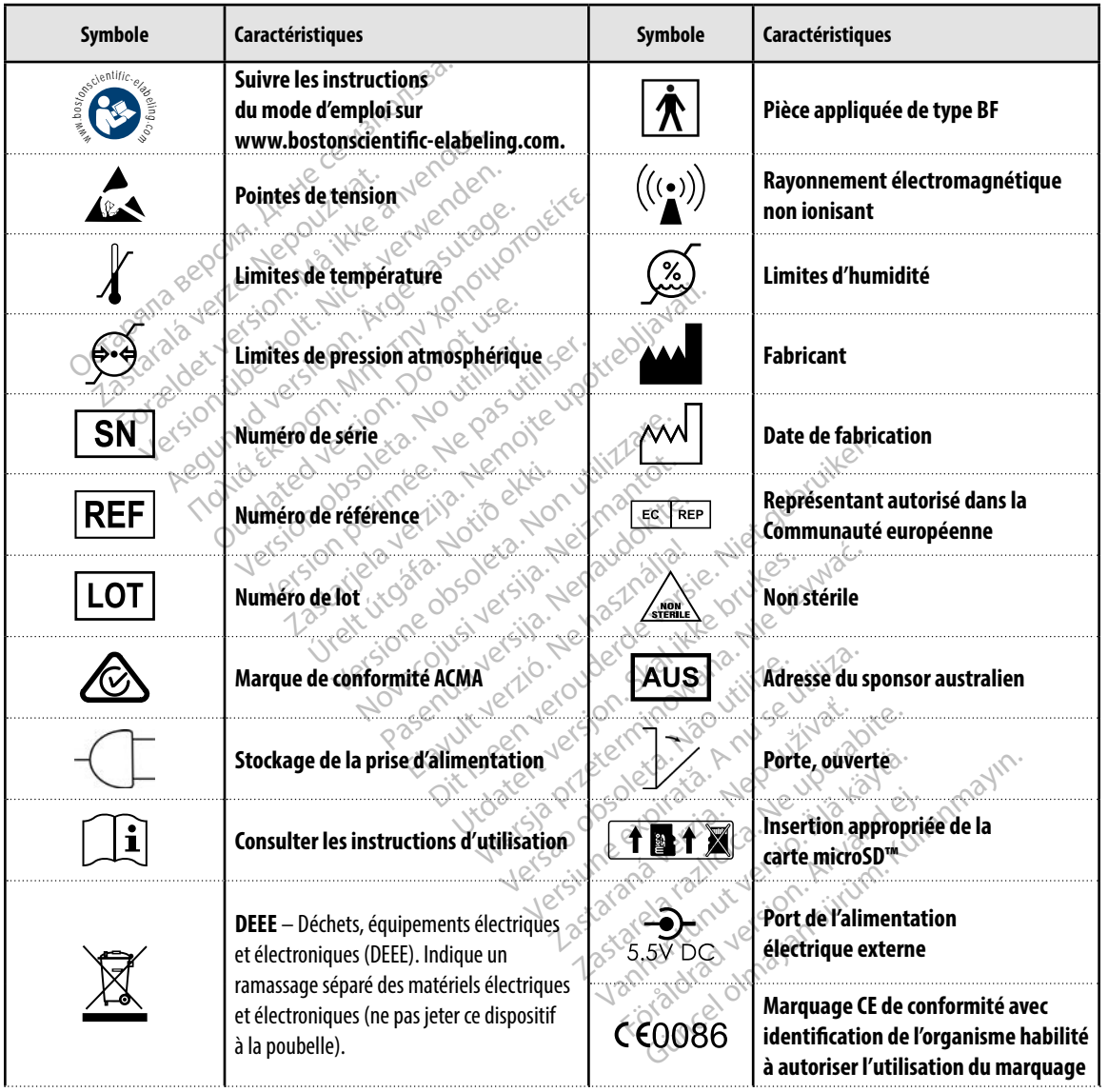

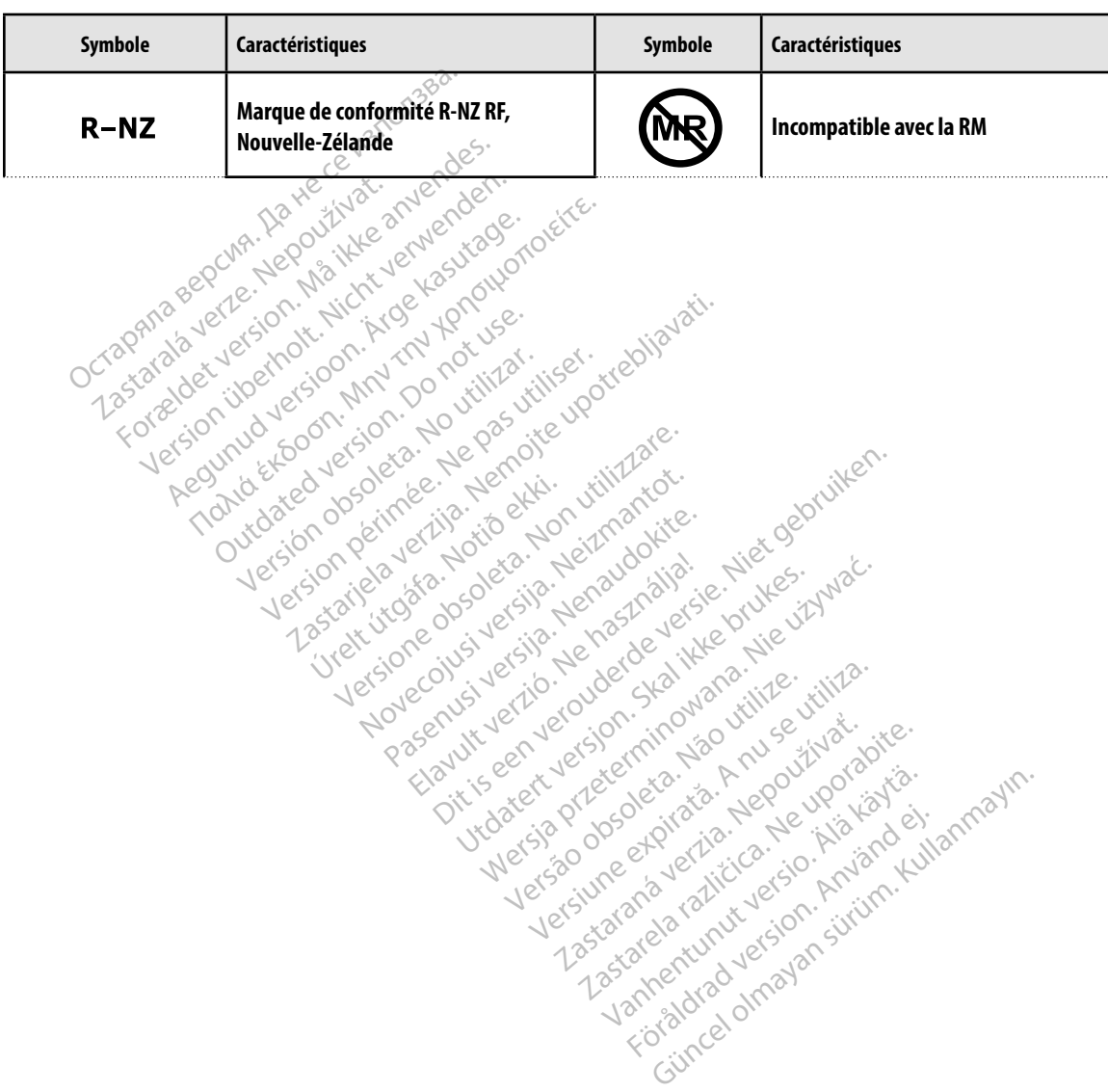

#### *Les symboles suivants peuvent être utilisés sur le programmateur modèle 3200, ses accessoires et leur emballage.*

#### **Garantie limitée**

Une garantie limitée peut s'appliquer à ce programmateur. Pour l'éligibilité de la garantie et obtenir un exemplaire de la garantie limitée, contacter Boston Scientific en utilisant les coordonnées

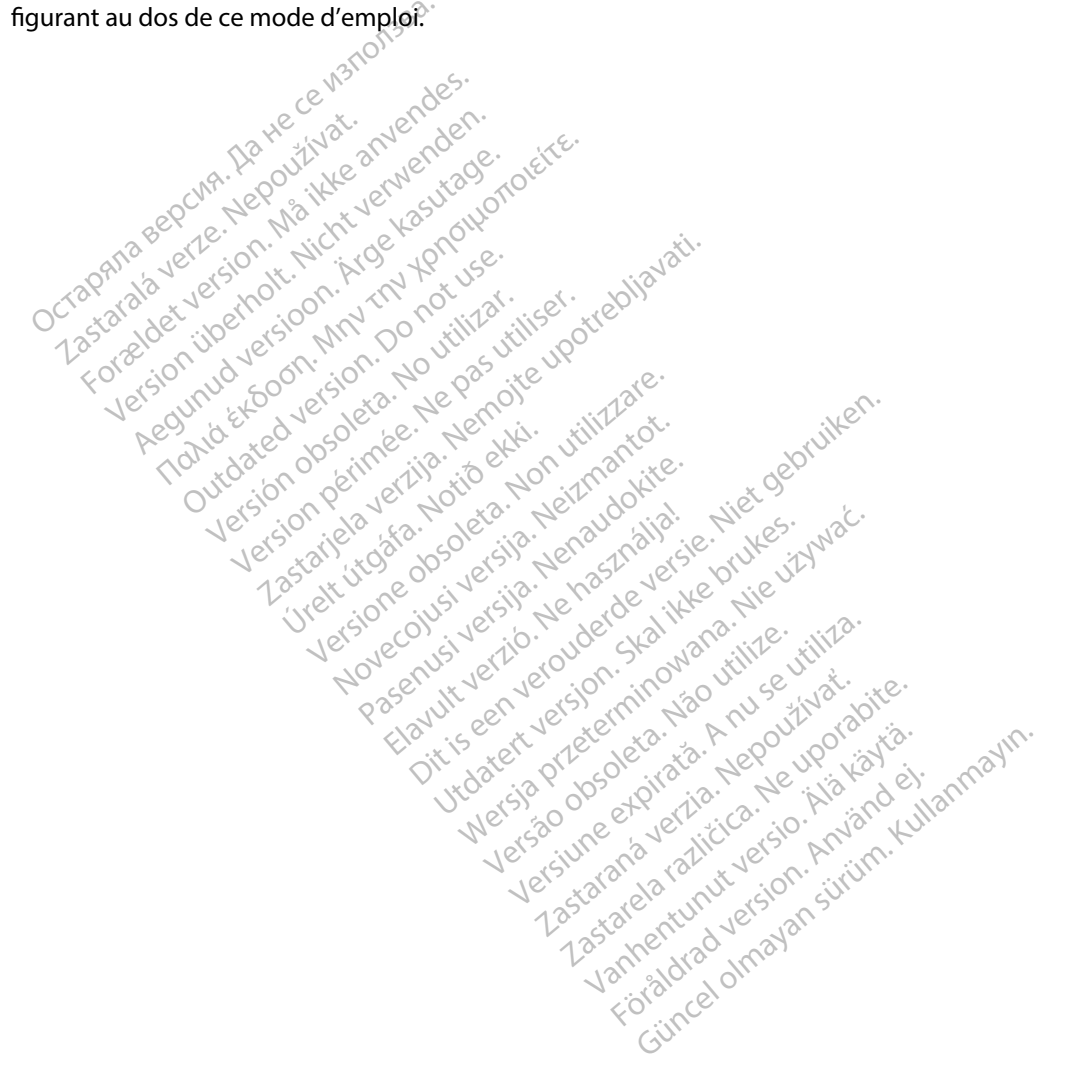

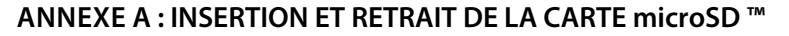

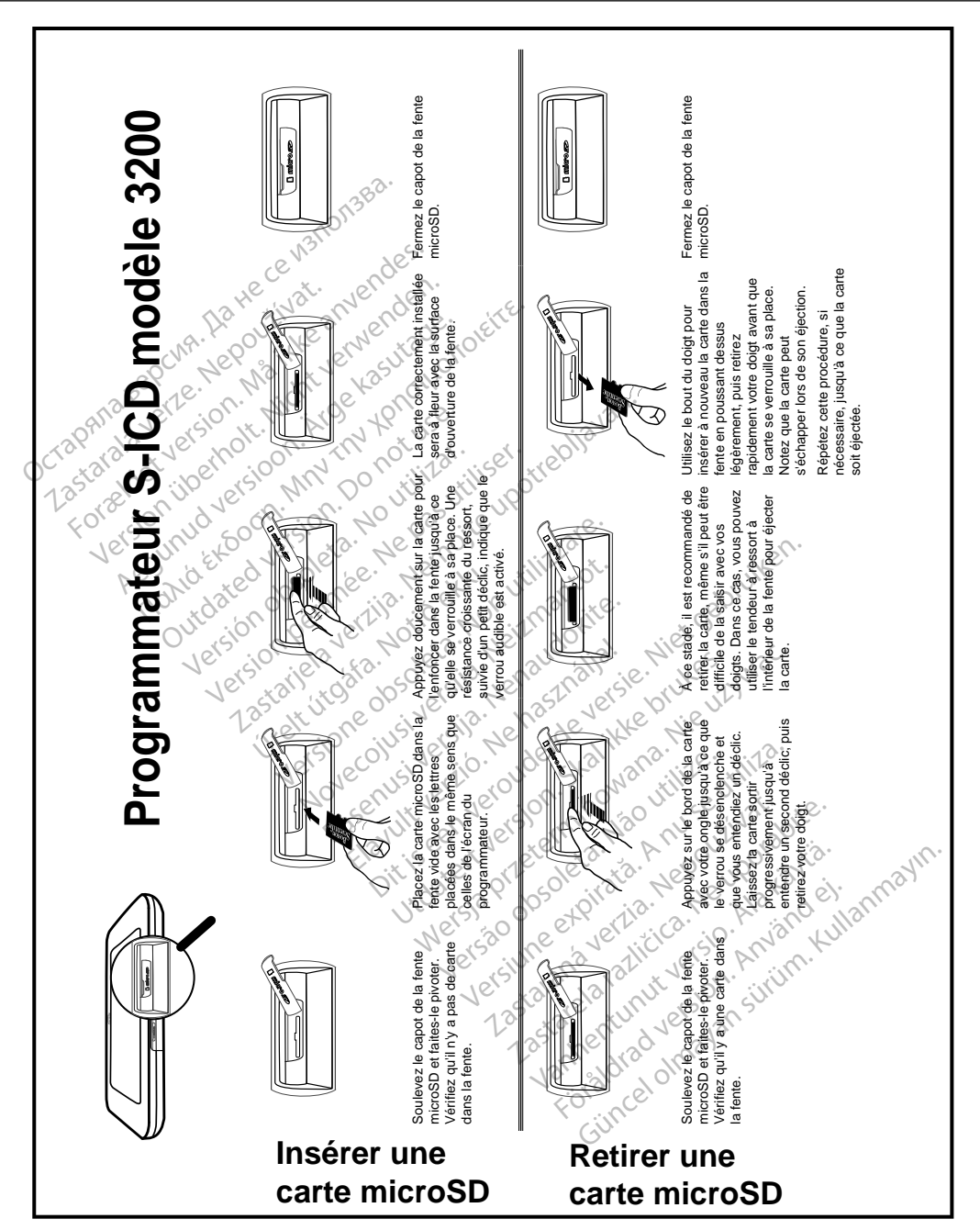

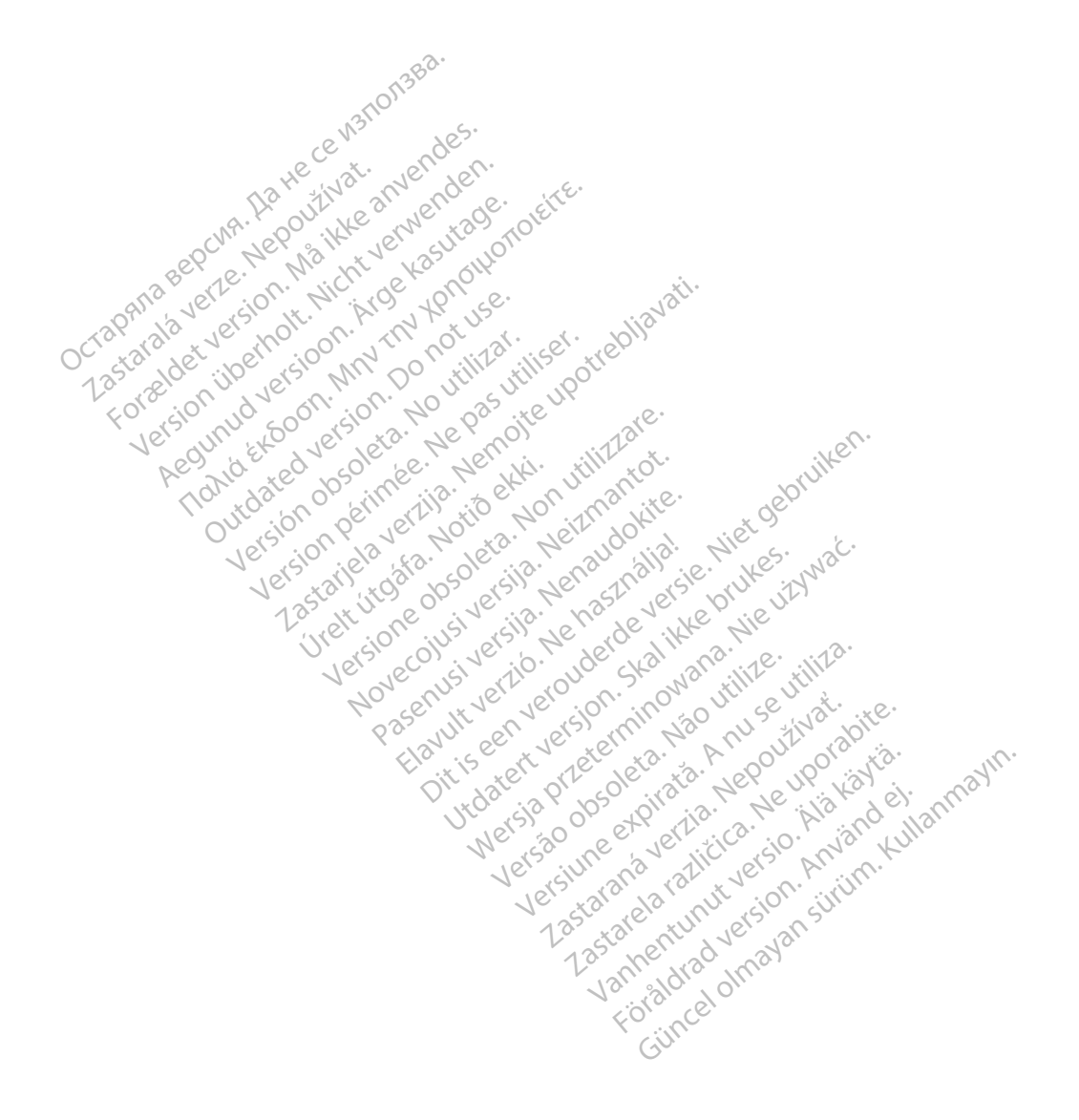

# Octopana septentino n. N. XIV octopana septentino de la provincia de la provincia de la provincia de la provincia de la provincia de la provincia de la provincia de la provincia de la provincia de la provincia de la provin

For about 16 per 16 per 16 per 16 per 16 per 16 per 16 per 16 per 16 per 16 per 16 per 16 per 16 per 16 per 16<br>State and the contract version of the person of the contract of the person of the person of the contract of th<br>

Boston Scientific (Australia) Pty Ltd PO Box 322 BOTANY NSW 1455 Australia Free Phone 1 800 676 133 Free Fax 1 800 836 666 THE PHONE 1800 836 666 Jection of Berline Real 1800 836 666 Jection of Berline Real Property of the Nepoužívative Control of the Nepoužívative Control of the Nepoužívative Control of the Nepoužívative Control of the Nepouž Version überholt. Nicht verwenden. Assautalia Pty Ltd Seconder Association. Association. Association. Association. Association. Association. Association. Association. Association. Association. Association. Association. Association. Association. Association. aliatalia Pty Ltd. de Newslet Notice Versión périntée. No pas utiliser.<br>**No v**ersión hindron politikar. No 1 verzija. Nemotion Nemotion is in Nemotion Nemotion Nemotion Nemotion Nemotion Nemotion Nemotion Nemotion Nemotion Nemotion Nemotion Nemotion Nemotion Nemotion Nemotion Nemotion Nemotion Nemotion Nemotion Nemotion Nemotio Jrelt útgáfa. Netalitelská.<br>A politika katika. Notið ekki.<br>Jangelar katika. Notið ekki.<br>A statutore. Notidelská.

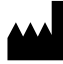

Boston Scientific Corporation 4100 Hamline Avenue North St. Paul, MN 55112-5798 USA

1.800.CARDIAC (227.3422) +1.651.582.4000

Versione obsoleta. Non derbatista. November 1981, New Yorkinstor<br>Seringer November 1981, New Yorkinstor<br>Land Stock of Details - Neizmandorite<br>Land Stock Justin - New Yorkinstor<br>Land City - New Yorkinstor<br>Land City - New Yorkinstor<br>Novecour - New Yorkinstor

Guidant Europe NV/SA Boston Scientific Green Square, Lambroekstraat 5D 1831 Diegem, Belgium Partike in Particular Pastal<br>Pasen Pastal Particular Pastal<br>Pasen Pastal Pastal Pastal<br>Particular Pastal Pastal Pastal<br>Particular Pastal Pastal Pastal<br>Particular Pastal Pastal Pastal Elavult Europe Niver in Ne használja (2002)<br>Pelavult verzió. Ne használja (2003)<br>Pelavult verzió. Ne használja (2003)<br>Elavult Europe Niver in New Karl (2004)<br>Boston-Scientific He Lerion Visiting of the School That is the light and the light of the light of the light of the light of the light of the light of the light of the light of the light of the light of the light of the light of the light o Utdatert version. Skal ikke brukes. Wać.<br>Skal ikke broadcater version. Nie używać.<br>Skal ikke broadcater version. Nie używać.<br>Skal ikke broadcater version. Nie używać.<br>Skalare. Przez przez przez wodzielanie przez przez wodz Version observative. Virtual Revised in the star and the star and the star and the star and the star and the star and the star and the star<br>Are description of the star and the star and the star and the star and the star and the star and the star and

www.bostonscientific.com

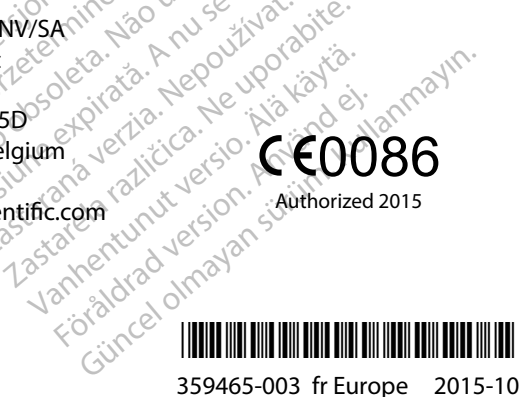